# PROTOCOLO DE BUENAS PRÁCTICAS EN EL MANEJO DE LA INFORMACIÓN

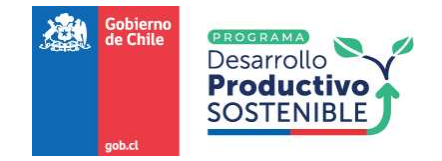

# PROTOCOLO DE BUENAS PRÁCTICAS EN EL MANEJO DE LA INFORMACIÓN

#### Autores:

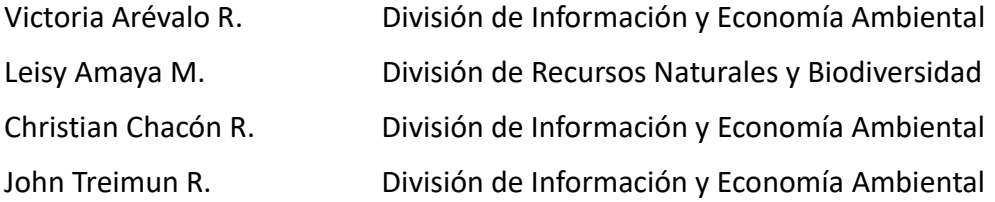

#### Citar este documento como:

Arévalo V., Amaya L., Chacón C. & Treimun J. 2024. Protocolo de Buenas Prácticas en el Manejo de la Información. Programa Desarrollo Productivo Sostenible. Ministerio del Medio Ambiente, Santiago, Chile. 142 pp.

#### Presentación

Las problemáticas que enfrentamos en materia ambiental, materializadas en la triple crisis de cambio climático, pérdida de biodiversidad y contaminación, nos desafían a encontrar soluciones robustas, desarrolladas con un abordaje multidisciplinario y basadas en la mejor evidencia disponible. Así, la gestión efectiva de la información se convierte en un cimiento fundamental sobre el cual tomar decisiones informadas que nos permitirán avanzar hacia un Desarrollo Productivo Sostenible. La importancia de manejar la información con estándares validados no solo reside en la necesidad de orden y uniformidad, sino también en la capacidad de garantizar la consistencia, interoperabilidad y la fiabilidad de los datos.

Así, el proceso de curatoría de datos, se constituye como un eslabón basal de una cadena virtuosa que permite que los datos se transformen en información, esa información a su vez se transforme en conocimiento y con un poco de tecnología ese conocimiento resulte en inteligencia.

Este proceso, que transforma datos crudos en un recurso significativo, subraya la importancia de atender, no solo la naturaleza de la información, sino también su contexto y calidad.

La tendencia hacia la información abierta es evidente, con numerosas instituciones dirigiendo sus esfuerzos hacia la transparencia y la democratización del conocimiento. Este movimiento hacia la información abierta no solo promueve una sociedad más informada y democrática, sino que también plantea desafíos cruciales en la gestión, intercambio y consumo de información.

En este contexto, los generadores de datos desempeñan un papel crucial. Su responsabilidad no se limita solo a la recolección de datos, sino que se extiende al seguimiento de rigurosos lineamientos para curar la información. La curación no es simplemente un acto de organización, sino un compromiso con la calidad y la utilidad de los datos, especialmente cuando se trata de alimentar plataformas públicas y bases de datos abiertas. Esta tarea se vuelve esencial para garantizar no solo el acceso sino también la seguridad y eficiencia en el análisis de la información.

Los datos ambientales (datos de biodiversidad, datos geoespaciales, datos físico-químicos, etc.) son cruciales para la toma de decisiones informadas sobre la cual basar medidas de planificación, manejo y conservación de nuestro capital natural. Utilizar metodologías comunes y validadas internacionalmente en la curatoría de la información es un requisito habilitante para avanzar hacia la interoperabilidad entre entidades afines, amplificar la visibilidad y el uso de dicha información y lograr una publicación efectiva de la misma.

Por otro lado, la gestión de datos ambientales a nivel nacional aún enfrenta desafíos, como la carencia de estándares oficiales únicos y protocolos validados por todas las partes que entreguen lineamientos claros y comunes para la gestión de la información. El presente documento colabora en ir cerrando esa brecha y entrega herramientas específicas que faciliten la captura, validación y estandarización de datos, contribuyendo al conocimiento y a la gestión de nuestra biodiversidad.

Este documento aborda la gestión de datos ambientales y de biodiversidad, proporcionando lineamientos y herramientas esenciales para establecer un marco referencial sólido. El objetivo principal es organizar eficazmente la documentación geográfica, ambiental y de biodiversidad, potenciando la interoperabilidad con otras entidades generadoras de información, tanto internas como externas.

# ÍNDICE

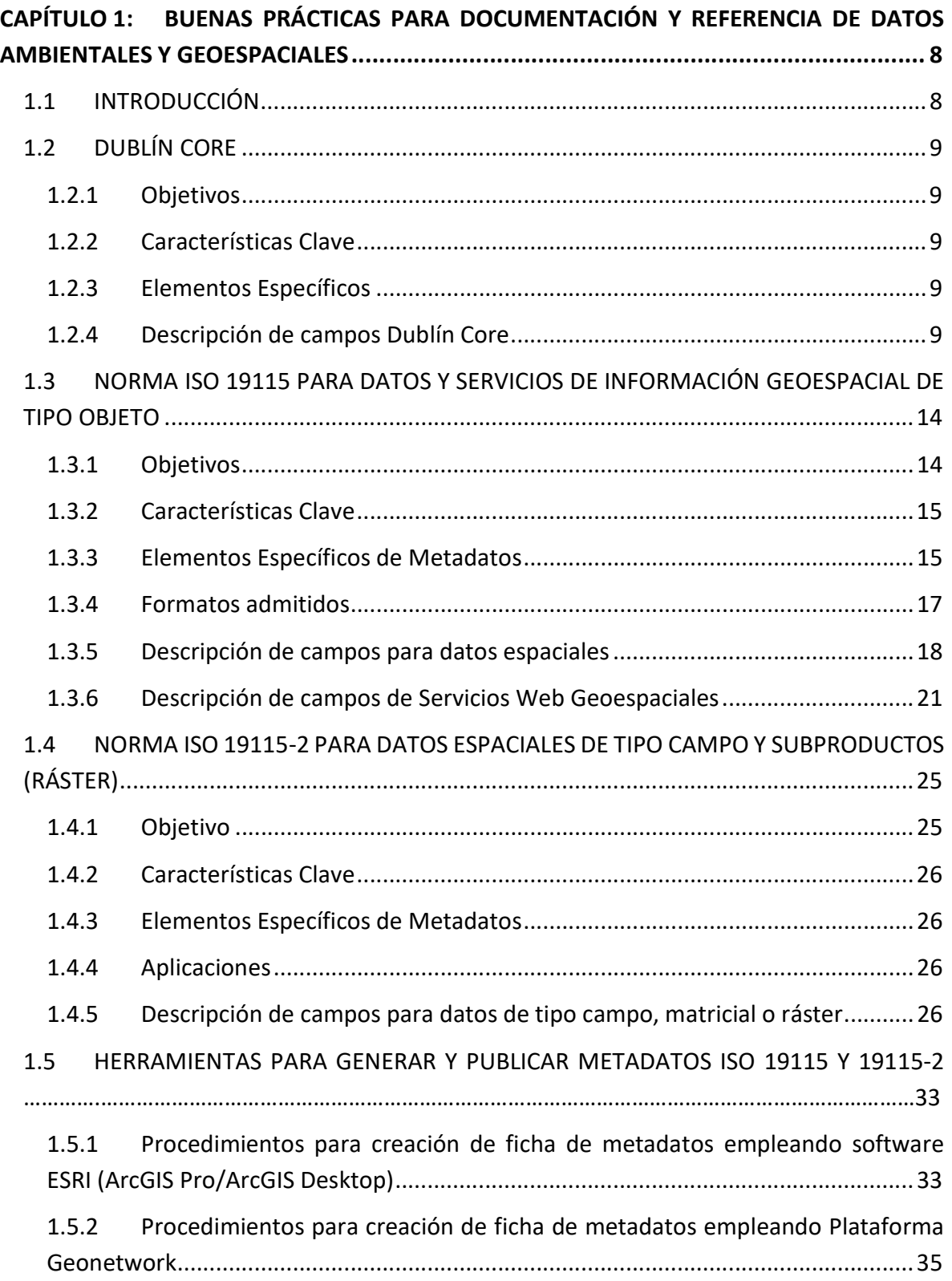

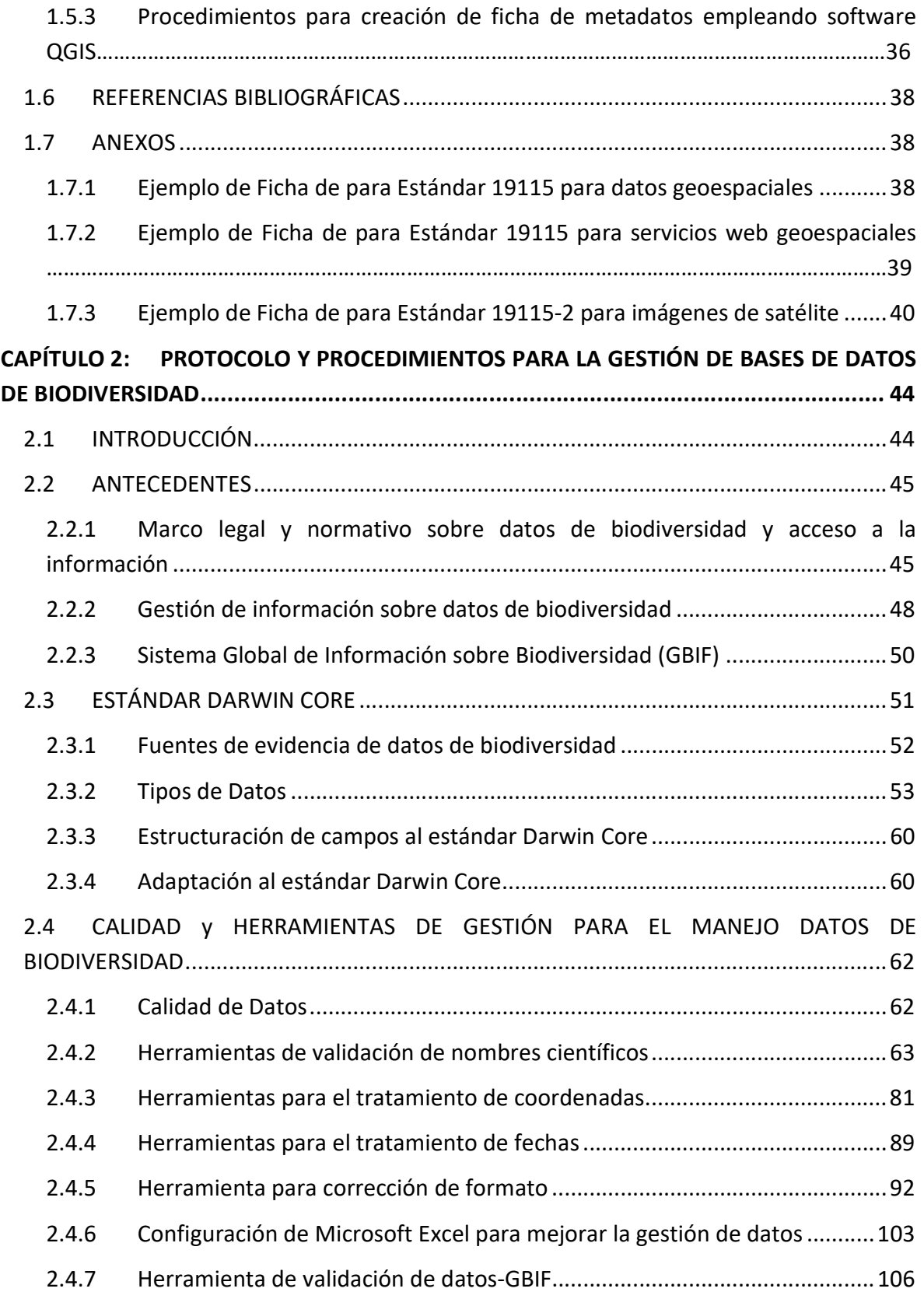

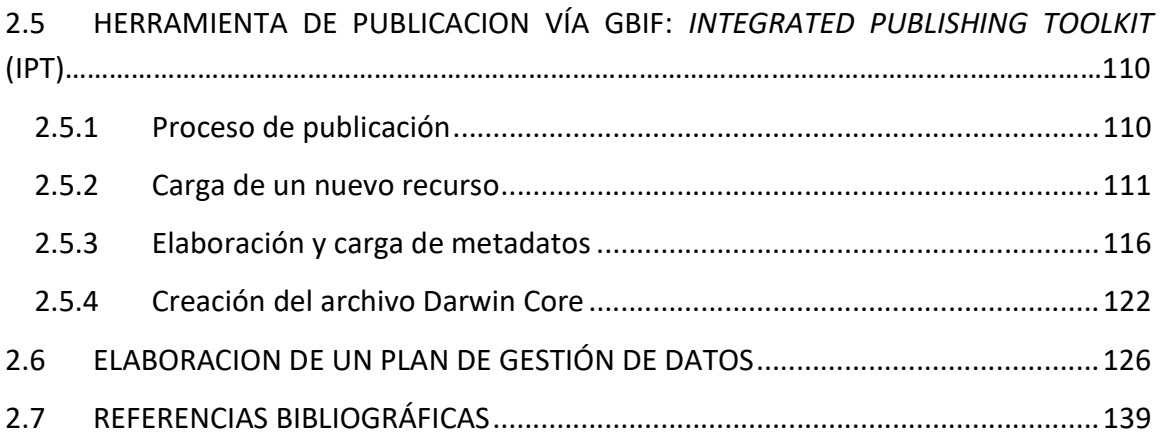

# ÍNDICE DE FIGURAS

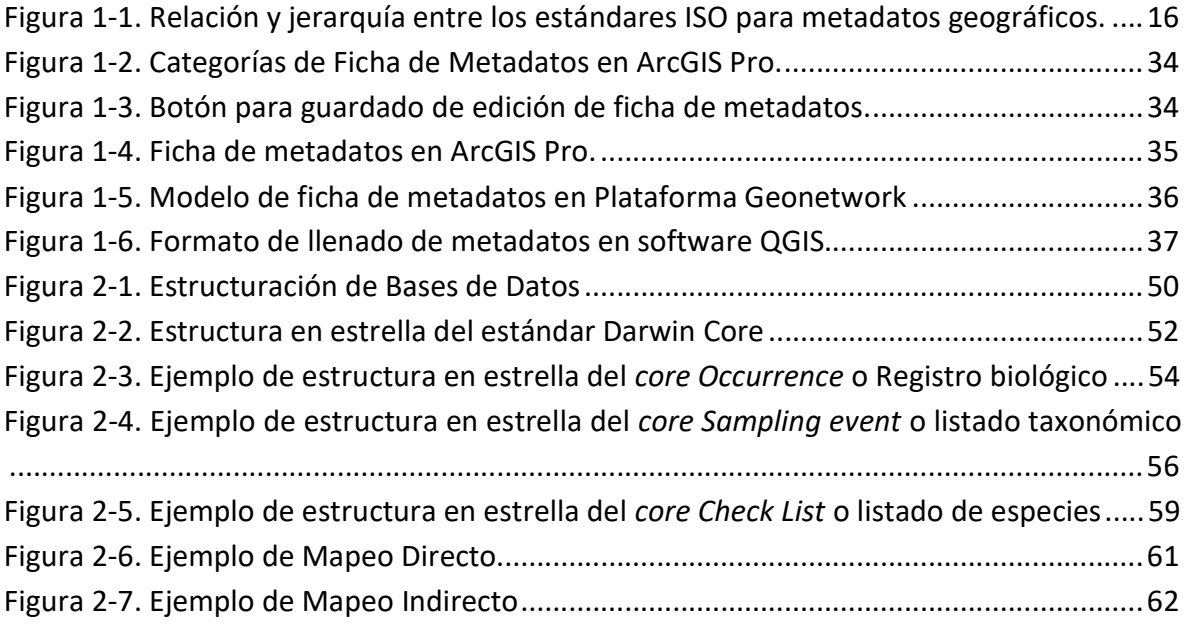

# ÍNDICE DE TABLAS

![](_page_7_Picture_95.jpeg)

# CAPÍTULO 1: BUENAS PRÁCTICAS PARA DOCUMENTACIÓN Y REFERENCIA DE DATOS AMBIENTALES Y GEOESPACIALES

#### 1.1 INTRODUCCIÓN

El objetivo de este capítulo es entregar lineamientos y las herramientas necesarias para establecer un marco referencial para el Ministerio del Medio Ambiente (MMA), con el fin de organizar y gestionar eficazmente la documentación geográfica y ambiental, así como la información geoespacial.

Este marco permite potenciar la interoperabilidad con otras entidades generadoras de información, tanto internas como externas otorgar visibilidad y facilitar la publicación de información en plataformas web institucionales, siguiendo lineamientos de construcción cartográfica, de datos geoespaciales, así como también, normas de calidad establecidas por la International Organization for Standardization (ISO), particularmente las normas ISO 19115 e ISO 19115-2.

En la primera parte del capítulo, se aborda la implementación de los elementos del estándar Dublín Core para los metadatos de documentación geográfica y ambiental en general. Este enfoque garantiza una descripción completa y accesible de diversos tipos de recursos, utilizando elementos clave como título, creador, asunto, descripción, publicador, contribuyente, fecha, tipo, formato, identificador, fuente, idioma, relación, cobertura y derechos. El uso de Dublín Core facilita la estandarización en la descripción de la información y mejora su accesibilidad y recuperación.

Posteriormente, se detallarán las principales características de la norma ISO 19115, enfocándose en proporcionar un procedimiento claro para la descripción específica de conjuntos de datos geográficos. Se describirán y ejemplificarán los procedimientos para la correcta descripción de datos espaciales, incluyendo información sobre elementos específicos de los metadatos y los formatos espaciales admitidos por el MMA, junto a la descripción de los atributos y campos requeridos.

Luego, se describirán las características principales de la norma ISO 19115-2, centrándose en la descripción de imágenes y datos tipo ráster, especialmente aquellos relacionados con la imaginería satelital disponible para la comunidad. Se proporcionarán detalles sobre el protocolo a seguir para caracterizar esta información específica, junto con ejemplos y aplicaciones que facilitan su implementación.

Finalmente, se presentarán herramientas útiles para la generación y publicación de metadatos conforme a los estándares ISO 19115 e ISO 19115-2, incluyendo ejemplos de procedimientos requeridos tanto en herramientas de pago como de libre acceso. Este enfoque integral asegura que toda la información, tanto documentación general como datos geoespaciales específicos, esté organizada y accesible conforme a los más altos estándares de calidad e interoperabilidad.

# 1.2 DUBLÍN CORE

El Dublín Core es un conjunto de estándares para metadatos que facilita la búsqueda y recuperación de información digital. Su propósito es estandarizar la descripción de recursos digitales para mejorar la interoperabilidad entre diferentes sistemas y plataformas en la web.

#### 1.2.1 Objetivos

- Facilitar la recuperación y acceso a recursos digitales.
- Proveer un conjunto de metadatos simple y extensible.
- Fomentar la estandarización y la interoperabilidad entre diferentes dominios.

#### 1.2.2 Características Clave

- Universalidad: Los elementos son ampliamente aplicables a diferentes tipos de recursos.
- Simplicidad: El estándar es fácil de entender y aplicar.
- Extensibilidad: Se pueden añadir elementos adicionales para cumplir con necesidades específicas.

#### 1.2.3 Elementos Específicos

- Incluye 15 elementos básicos como título, autor y formato.
- Permite la calificación de elementos para proporcionar detalles adicionales.
- Apoya esquemas de codificación controlada para estandarizar la representación de datos.

#### 1.2.4 Descripción de campos Dublín Core

a. Título

Definición: Nombre del recurso. Obligación/Condición: Recomendado. Ocurrencia: Un elemento. Dominio: Texto libre.

b. Creador

Definición: Persona u organismo responsable de la creación del contenido del recurso.

Obligación/Condición: Recomendado.

Ocurrencia: Uno o más elementos.

Dominio: Texto libre.

Observación: Incluir nombres completos y claros para identificar a los creadores. Ejemplo: "Juan Pérez, Departamento de Geografía, Universidad de Barcelona".

c. Asunto

Definición: Tema del contenido del recurso. Obligación/Condición: Recomendado. Ocurrencia: Uno o más elementos. Dominio: Texto libre o controlado. Observación: Utilizar términos de vocabularios controlados cuando sea posible. Ejemplo: "Glaciares, Cambio climático".

d. Descripción

Definición: Información sobre el contenido del recurso.

Obligación/Condición: Recomendado.

Ocurrencia: Un elemento.

Dominio: Texto libre.

Observación: Proporcionar una descripción clara y concisa del contenido.

Ejemplo: "Este conjunto de datos incluye información geoespacial sobre la distribución de glaciares en la cordillera de los Andes durante el periodo 2000-2020".

e. Editor

Definición: Entidad responsable de la publicación del recurso. Obligación/Condición: Recomendado. Ocurrencia: Un elemento. Dominio: Texto libre.

Observación: Incluir el nombre y la información de contacto del editor cuando sea posible.

Ejemplo: "Instituto Nacional de Estadística y Geografía (INEGI)".

f. Colaborador

Definición: Persona u organismo responsable de realizar alguna contribución al contenido del recurso.

Obligación/Condición: Opcional.

Ocurrencia: Uno o más elementos.

Dominio: Texto libre.

Observación: Incluir a todas las partes que contribuyeron significativamente al desarrollo del recurso.

Ejemplo: "María López, análisis de datos; Antonio Gómez, diseño cartográfico".

g. Fecha

Definición: Fecha o periodo temporal asociado a cualquier tipo de suceso en el ciclo de vida del recurso.

Obligación/Condición: Recomendado.

Ocurrencia: Uno o más elementos.

Dominio: Fecha o periodo.

Observación: Usar formatos de fecha estandarizados, como ISO 8601.

Ejemplo: "2020-12-31".

h. Tipo

Definición: Naturaleza o género del recurso. Obligación/Condición: Recomendado. Ocurrencia: Un elemento. Dominio: Texto libre o controlado. Observación: Seleccionar de una lista controlada de tipos cuando sea posible. Ejemplo: "Conjunto de datos geoespaciales".

i. Formato

Definición: Manifestación física o digital del recurso. Obligación/Condición: Recomendado. Ocurrencia: Un elemento. Dominio: Texto libre o controlado.

Observación: Incluir el medio o formato del recurso, como tipo de archivo o medio físico.

Ejemplo: "hoja de cálculo".

j. Identificador

Definición: Una referencia inequívoca al recurso en un contexto determinado. Obligación/Condición: Recomendado. Ocurrencia: Un elemento. Dominio: URI, DOI, ISBN u otros identificadores estandarizados. Observación: Proporcionar un identificador único y persistente si está disponible. Ejemplo: "https://doi.org/10.1234/5678".

k. Fuente

Definición: Referencia a un recurso del que deriva el recurso actual. Obligación/Condición: Opcional. Ocurrencia: Un elemento. Dominio: Texto libre o controlado. Observación: Usar para indicar recursos relacionados o anteriores. Ejemplo: "Datos basados en el censo nacional 2010".

l. Idioma

Definición: Idioma del contenido del recurso. Obligación/Condición: Recomendado. Ocurrencia: Un elemento. Dominio: Código de idioma conforme a ISO 639. Observación: Utilizar códigos de dos o tres letras para los idiomas. Ejemplo: "ES" para español.

m. Relación

Definición: Referencia a un recurso relacionado con el recurso descrito.

Obligación/Condición: Opcional.

Ocurrencia: Uno o más elementos.

Dominio: URI u otro identificador estandarizado.

Observación: Utilizar para establecer relaciones con otros recursos.

Ejemplo: "Este conjunto de datos es una versión actualizada de http://example.org/dataset/2010".

n. Cobertura

Definición: Alcance o ámbito del contenido del recurso (geográfico, temporal o jurisdiccional).

Obligación/Condición: Opcional.

Ocurrencia: Un elemento.

Dominio: Texto libre, preferiblemente con términos controlados.

Observación: Incluir la cobertura geográfica, temporal o temática del recurso. Ejemplo: "Chile, Región de los Lagos, 2020-2021".

o. Derechos

Definición: Información sobre los derechos asociados al recurso.

Obligación/Condición: Recomendado.

Ocurrencia: Un elemento.

Dominio: Texto libre o URI a términos de licencia.

Observación: Proporcionar información sobre derechos de autor y licencias de uso. Ejemplo: "CC BY 4.".

| <b>Elemento</b> | <b>Detalle del Elemento</b>                                       |
|-----------------|-------------------------------------------------------------------|
| Título          | Capa de límites comunales de Chile a escala 1:2.500.000.          |
| Creador         | Instituto Geográfico Nacional.                                    |
| Asunto          | Geografía, Límites administrativos, Chile.                        |
| Descripción     | Esta capa contiene los límites comunales.                         |
| Editor          | Ministerio de Bienes Nacionales.                                  |
| Colaborador     | Departamento de Geociencias, Universidad de Chile.                |
| Fecha           | 2020-12-31.                                                       |
| Tipo            | Dataset geoespacial.                                              |
| Formato         | Carta Topográfica                                                 |
| Identificador   | https://www.ign.gob.cl/capas_geoespaciales/limites_comunales.zip. |
| Fuente          | Censo de población y vivienda 2017.                               |
| Idioma          | ES                                                                |
| Relación        | http://www.ign.gob.cl/otros datasets/regiones.zip.                |
| Cobertura       | Chile, América del Sur, 2020.                                     |
| Derechos        | CC BY-NC-SA 4.0.                                                  |

Tabla 1-1. Ejemplo de Ficha de Metadatos Dublín Core.

Elaboración Propia.

# 1.3 NORMA ISO 19115 PARA DATOS Y SERVICIOS DE INFORMACIÓN GEOESPACIAL DE TIPO OBJETO

### 1.3.1 Objetivos

El objetivo de la ISO 19115 es proveer un modelo para describir la información o recursos que pueden tener extensiones geográficas. Proporciona un esquema para describir la información geográfica y los servicios relacionados, facilitando la organización y el acceso a datos geoespaciales.

Esta parte de la ISO 19115 la utilizan analistas de sistemas de información, planificadores de programas y desarrolladores de sistemas de información entre otros, para definir principios básicos y requisitos para la descripción estandarizada de recursos de información.

La ISO 19115 define elementos de metadatos, sus propiedades y las relaciones entre elementos, y establece un conjunto común de terminología, definiciones y procedimientos de extensión de metadatos.

Aunque el propósito principal de la ISO 19115 es describir información digital con extensión geográfica, también puede utilizarse para describir recursos, incluyendo documentos textuales, iniciativas, software, sensores, información no geográfica, especificaciones de productos y repositorios, es decir, puede usarse para describir recursos de información no geográfica. Algunos dominios tienen sus propios estándares de metadatos, como el Dublín Core para bibliotecas. Si es necesario, tales estándares y esta parte de la ISO 19115 podrían ser perfilados para crear un esquema de metadatos compartido.

Este esquema también incluye:

- Describir datos de imágenes (satelitales o de grillas, abarcado por el estándar ISO 19115-2)
- Incorporar modelo de datos (catálogo de características) en el registro del conjunto de datos (cubierto por ISO 19110)
- Calidad de datos descrita usando ISO 19157.

Alcance: La norma ISO 19115 es aplicable a una amplia gama de datos geográficos y servicios. Cubre una variedad de formatos de datos, incluyendo mapas, datos de satélite, y otros tipos de información geoespacial.

#### 1.3.2 Características Clave

- Estructura de Metadatos: Proporciona una estructura completa para registrar información sobre la identificación, extensión, calidad, estructura espacial y temporal, y referenciación de los datos geoespaciales.
- Flexibilidad y Extensibilidad: Diseñada para ser adaptable a diferentes necesidades y contextos. Permite la extensión para abordar requisitos específicos de proyectos o comunidades.
- Compatibilidad Internacional: Alineada con otras normas internacionales para facilitar la interoperabilidad. Facilita el intercambio de datos entre diferentes sistemas y organizaciones.

#### 1.3.3 Elementos Específicos de Metadatos

- Identificación de los Datos: Incluye título, resumen, tipo de datos, creadores, y palabras clave.
- Extensión Geográfica y Temporal: Descripción de la cobertura geográfica y temporal de los datos.
- Calidad de los Datos: Información sobre la precisión, consistencia y confiabilidad de los datos.
- Restricciones y Derechos: Información sobre restricciones legales y de seguridad, derechos de autor y otros derechos de propiedad intelectual.
- Distribución y Acceso: Detalles sobre cómo obtener y acceder a los datos, incluyendo formatos disponibles y contactos.

En la Figura 1-1 se pueden apreciar las relaciones y jerarquías que permiten comprender la implementación de estas normas en plataformas tecnológicas.

![](_page_16_Figure_0.jpeg)

Figura 1-1. Relación y jerarquía entre los estándares ISO para metadatos geográficos<sup>1</sup>.

El diagrama ilustra la implementación del esquema de archivos de lenguaje de marcado extensible (XML, por sus siglas en inglés), para diferentes componentes de la familia de normas ISO para metadatos geográficos. En el centro del diagrama está la ISO 19115, que es la norma central para la información geográfica - metadatos. Rodeando esto hay capas concéntricas que representan extensiones y perfiles de esta norma central. La ISO 19115-2 se ocupa de las extensiones para datos en mapas de retícula e imágenes de satélite, lo que indica que esta norma extiende la ISO 19115 para abordar necesidades específicas de esos tipos de datos. La norma ISO 19110, indicada como FC, trata sobre la metodología para el catálogo de características, y la ISO 19111, se relaciona con la referencia espacial por coordenadas.

El Perfil Norteamericano de la ISO 19115 (NAP), mostrado en el círculo interior, adapta la norma ISO 19115 a las necesidades específicas de América del Norte, posiblemente simplificando algunos elementos y modificando la condicionalidad y multiplicidad de otros. Por último, la ISO 19139, que rodea todo el diagrama, define la codificación XML para los estándares de metadatos ISO, lo que sugiere que proporciona la sintaxis para la implementación de todos los elementos de metadatos mencionados en el gráfico, en tal

<sup>1</sup> Tomado de: https://geoapps.nj.gov/njgin/documents/MD\_ISO\_19115\_Workbook.pdf

sentido. La norma es más acotada porque extrae e implementa el contenido del archivo XML a través de interoperabilidad con diversas plataformas tecnológicas.

## 1.3.4 Formatos admitidos

Los formatos implementados en la Plataforma de Líneas de Base Pública del Programa de Desarrollo Productivo Sostenible son:

a. Shapefile<sup>2</sup>.

Un shapefile es un formato sencillo y no topológico que se utiliza para almacenar la ubicación geométrica y la información de atributos de las entidades geográficas. Las entidades geográficas de un shapefile se pueden representar por medio de puntos, líneas o polígonos (áreas). El espacio de trabajo que contiene shapefiles también puede contener tablas dBASE que, a su vez, pueden almacenar atributos adicionales que se pueden unir a las entidades de un shapefile. El shapefile está compuesto por seis archivos obligatorios y uno que almacena los metadatos del formato shapefile:

- .shp: es el archivo principal que almacena la geometría de la entidad; obligatorio.
- .shx: es el archivo de índice que almacena el índice de la geometría del registro; obligatorio.
- .dbf: es la tabla dBASE que almacena la información de atributos de los registros; necesaria. Entre la geometría y los atributos existe una relación de uno a uno, basada en el número de registro. Los registros de atributo del archivo dBase deben estar en el mismo orden que registros del archivo principal.
- .sbn y .sbx: son los archivos que almacenan el índice espacial de los registros.
- .prj: es el archivo que almacena información del sistema de coordenadas.
- .xml es el archivo que almacena información sobre el shapefile.
- b. File Geodatabase

Una geodatabase de archivos (gdb) es una colección de archivos de una carpeta del disco que puede almacenar, consultar y administrar datos espaciales y no espaciales.

c. Geopackage<sup>3</sup>

<sup>2</sup> https://desktop.arcgis.com/es/arcmap/latest/manage-data/shapefiles/what-is-a-shapefile.htm

<sup>3</sup> https://www.icde.gov.co/sites/default/files/archivos/Instructivo%20GeoPackage\_GeoJSON.pdf

El formato GeoPackage (.gpkg) es un estándar Open Geospatial Consortium (OGC) que combina datos geoespaciales vectoriales y ráster en un solo archivo de base de datos. Desde su publicación oficial en febrero de 2014, la adopción ha crecido rápidamente y el nuevo formato obtuvo el apoyo de la mayoría de los principales productores de software de código abierto y propietarios, tales como QGIS, SAGA, GRASS GIS.

d. GeoJSON<sup>4</sup>

El formato GeoJSON (.geojson) es un formato estándar para codificar una variedad de datos vectoriales geográficos estructurados que utilizan la notación de objetos JavaScript (JSON) [RFC7159]. Un objeto GeoJSON puede representar una región del espacio (una geometría), una entidad limitada espacialmente (una característica), o una lista de características (un FeatureCollection). El formato GeoJSON admite los siguientes tipos de geometría: punto, línea de caracteres, polígonos, multipuntos, multilínea de caracteres, multipolígonos y colección de geometrías.

#### 1.3.5 Descripción de campos para datos espaciales

a. Título del Recurso

Definición: Nombre con el que se conoce el recurso citado. Obligación/Condición: Obligatorio. Ocurrencia: un elemento Dominio: Texto libre. Observación: Incluir qué se documenta, a qué lugar geográfico corresponde y la escala de la información. Ejemplo: Capa de límites comunales de Chile a escala 1:2.500.000. b. Resumen del Recurso

Definición: Breve resumen narrativo del contenido del recurso.

Obligación/Condición: Obligatorio.

Ocurrencia: un elemento.

Dominio: Texto libre.

Observación: Incluir lo que representa la información, zona geográfica, sistema de referencia, formato, fuentes de los datos (institución y unidad productora), referencias legales. Evitar abreviaciones no comprendidas por el público.

<sup>4</sup> https://www.icde.gov.co/sites/default/files/archivos/Instructivo%20GeoPackage\_GeoJSON.pdf

c. Fecha

Definición: Fecha de la información. Obligación/Condición: Obligatorio. Ocurrencia: Un elemento. Dominio: (AAAA-MM-DD). Observación: Especificar si corresponde a la fecha de publicación, creación o revisión. Por defecto, se incluye "Fecha de Publicación".

d. Colección de Palabras Claves

Definición: Palabras o frases usadas para describir la información.

Obligación/Condición: Obligatorio.

Ocurrencia: Al menos un elemento.

Dominio: Texto libre.

Observación: Utilizar terminología formal y técnica. Se recomienda el Tesauro Multilingüe Europeo para el Medio Ambiente (GEMET).

Ejemplo: "Biodiversidad", "Ecosistemas Acuáticos", "Conservación de Humedales", "Fauna Endémica".

e. Categoría

Definición: Tema(s) principal(es) del conjunto de datos.

Obligación/Condición: Obligatorio.

Ocurrencia: Más de un elemento.

Dominio: Variedad de categorías temáticas.

Observación: Incluir categorías específicas como "Agricultura y Ganadería", "Aguas Continentales", "Clima y Atmósfera", entre otras.

Ejemplo: "Conservación de Recursos Naturales", "Desarrollo Urbano Sostenible".

f. Nivel Jerárquico

Definición: Alcance al que se aplican los metadatos.

Obligación/Condición: Obligatorio.

Ocurrencia: un elemento.

Dominio: Conjunto de datos, modelo, software.

Observación: Especificar si se trata de un conjunto de datos, un modelo o software. Ejemplo: "Conjunto de datos".

g. Extensión espacial

Definición: Coordenadas geográficas o Universal Transversal de Mercator que expresan el punto máximo al norte, sur, este y oeste de la extensión de un mapa o capa de datos geoespaciales.

Obligación/Condición: Obligatorio.

Ocurrencia: Más de un elemento.

Dominio: numérico.

Ejemplo: Norte: -33.4378, Sur: -33.6528, Este: -70.5720, Oeste: -70.8140. (Coordenadas que definen un área específica en Santiago, Chile).

h. Sistema de Referencia Espacial

Definición: Un sistema de referencia espacial es un conjunto de parámetros que se utiliza para representar una geometría (punto, línea y polígono). Estos parámetros son: El nombre del sistema de coordenadas del cual se obtienen las coordenadas geográficas. El identificador numérico que identifica de forma exclusiva al sistema de referencia espacial, en algunos sistemas puede tener un identificador: EPSG, WKID o SRID.

Obligación/Condición: Obligatorio.

Ocurrencia: un elemento.

Dominio: numérico.

Observaciones: Si el conjunto de datos es información tomada de otra fuente primaria y no se mantiene en el sistema de referencia original, debe citarse el sistema original y el transformado.

Ejemplo: EPSG:4326 (WGS 84). Este identificador se refiere al sistema de coordenadas geográficas comúnmente utilizado para mapas mundiales, con latitud y longitud expresadas en grados decimales.

i. Algoritmos Utilizados

Definición: descripción y cita de fórmulas empleados para procesar los datos ráster. Obligación/Condición: Obligatorio.

Ocurrencia: un elemento

Dominio: Texto libre, referencias bibliográficas.

Ejemplo: "se aplicó el algoritmo de Análisis de Redes para optimizar rutas de transporte, siguiendo las directrices de García, L. (2019). 'Geographic Network Analysis'. Spatial Data Science, 15(2), 200-210. DOI: 10.5678/sds.2019.15200.".

j. Editor o Propietario de los Datos

Definición: equipo de edición o propietario de los datos y la plataforma de publicación.

Obligación/Condición: Obligatorio. Ocurrencia: al menos un elemento Dominio: Texto libre.

k. Puntos de Contacto

Definición: Información de contacto para consultas relacionadas con los datos. Obligación/Condición: Obligatorio. Ocurrencia: al menos un elemento Dominio: Texto libre.

l. Restricciones y Derechos de Uso

Definición: Información sobre restricciones y derechos de uso de los datos. Obligación/Condición: Obligatorio.

Ocurrencia: un elemento

Dominio: Texto libre.

Ejemplo: "Este conjunto de datos está protegido por derechos de autor y está sujeto a la licencia Creative Commons Attribution 4.0 International (CC BY 4.0). Se permite el uso, distribución y reproducción en cualquier medio, siempre que se dé crédito al autor original y a la fuente. No se permite el uso de estos datos para fines comerciales sin el consentimiento previo por escrito del titular de los derechos de autor.

#### 1.3.6 Descripción de campos de Servicios Web Geoespaciales

a. Título del Recurso

Definición: Nombre con el que se conoce el recurso.

Obligación/Condición: Obligatorio.

Ocurrencia: un elemento

Dominio: Texto libre.

Observación: Incluir qué se documenta, nombre del proyecto o la colección de capas o del conjunto de datos.

Ejemplo: Capa de límites comunales de Chile a escala 1:2.500.000.

b. Tipo de Servicio

Definición: Nombre de tipo de servicio.

Obligación/Condición: Obligatorio.

Ocurrencia: Al menos un elemento.

Dominio: Lista de servicios (WMS, WMTS, WFS, WCS, WPS, ArcGIS Feature Service, etc.).

Observación: Seleccionar el tipo de servicio que se quiere documentar.

c. Nombre de la Operación

Definición: Nombre de la operación del servicio. Obligación/Condición: Obligatorio. Ocurrencia: Al menos un elemento. Dominio: Texto libre. Observación: Las operaciones se refieren a acciones como GetCapabilities, GetMap, entre otras. Ejemplo:

http://servidorwms.org/wms?request=GetMap&layers=cobertura\_terrestre&styles=&bbox=-74.0234,- 33.4378,-70.5720,-29.9025&srs=EPSG:4326&width=800&height=600&format=image/png

Parámetros Utilizados:

request: GetMap (indica que se está solicitando un mapa).

layers: cobertura\_terrestre (nombre de la capa que se quiere visualizar).

styles: (opcional, especifica el estilo de visualización de la capa).

bbox: -74.0234,-33.4378,-70.5720,-29.9025 (las coordenadas de la caja delimitadora en grados decimales: oeste, sur, este, norte).

srs: EPSG:4326 (el sistema de referencia espacial de la caja delimitadora).

width: 800 (ancho de la imagen resultante en píxeles).

height: 600 (altura de la imagen resultante en píxeles).

format: image/png (el formato de la imagen resultante).

d. Colección de Palabras Claves

Definición: Palabras o frases usadas para describir la información.

Obligación/Condición: Obligatorio.

Ocurrencia: al menos un elemento.

Dominio: Texto libre.

Observación: Utilizar terminología formal y técnica. Se recomienda el Tesauro Multilingüe Europeo para el Medio Ambiente (GEMET).

Ejemplo: "Biodiversidad", "Ecosistemas Acuáticos", "Conservación de Humedales", "Fauna Endémica".

e. URL

Definición: URL del servicio de mapas. Obligación/Condición: Obligatorio. Ocurrencia: un elemento. Dominio: Texto libre - URL. Observación: Incluir operaciones de servicios Open Geographic Consorcium o ESRI. Ejemplo de operación GetMap: URL específica.

f. Extensión espacial

Definición: Coordenadas geográficas o Universal Transversal de Mercator que expresan el punto máximo al norte, sur, este y oeste de la extensión de un mapa o capa de datos geoespaciales.

Obligación/Condición: Obligatorio.

Ocurrencia: un elemento.

Dominio: Conjunto de datos.

Ejemplo: Norte: -33.4378, Sur: -33.6528, Este: -70.5720, Oeste: -70.8140. (Coordenadas que definen un área específica en Santiago, Chile).

g. Sistema de Referencia Espacial

Definición: Un sistema de referencia espacial es un conjunto de parámetros que se utiliza para representar una geometría (punto, línea y polígono). Estos parámetros son: El nombre del sistema de coordenadas del cual se obtienen las coordenadas geográficas. El identificador numérico que identifica de forma exclusiva al sistema de referencia espacial, en algunos sistemas puede tener un identificador: EPSG, WKID o SRID.

Obligación/Condición: Obligatorio.

Ocurrencia: un elemento.

Dominio: Conjunto de datos.

Observaciones: Si el conjunto de datos es información tomada de otra fuente primaria y no se mantiene en el sistema de referencia original, debe citarse el sistema original y el transformado.

En la Tabla 1-2 y Tabla 1-3 se presentan descripciones de los elementos mínimos que deben considerarse al construir las fichas de metadatos de datos espaciales y de servicios web geoespaciales.

Ejemplo: EPSG:4326 (WGS 84). Este identificador se refiere al sistema de coordenadas geográficas comúnmente utilizado para mapas mundiales, con latitud y longitud expresadas en grados decimales.

| <b>Elemento</b>                         | <b>Detalle</b>                                                                                                    |
|-----------------------------------------|----------------------------------------------------------------------------------------------------|
| Título del Recurso                      | Nombre conocido del recurso. Obligatorio, único, texto<br>libre.                                                                                                    |
| Resumen del Recurso                     | Breve resumen narrativo. Obligatorio, único, texto libre.                                                                                                    |
| Nombre de la operación<br>del servicio. | Fecha de información. Obligatorio, único, formato AAAA-<br>MM-DD.                                                                                                    |
| Palabras Claves                         | Palabras para describir la información.<br>Obligatorio,<br>múltiple, texto libre.                                                                                                    |
| Categorías                              | Tema principal del conjunto de datos.<br>Obligatorio,<br>múltiple, categorías temáticas.                                                                                                    |
| Nivel Jerárquico                        | Alcance de los metadatos. Obligatorio, único, conjunto de<br>datos/modelo/software.                                                                                                    |
| Extensión Espacial                      | Coordenadas geográficas o Universal Transversal de<br>Mercator que expresan el punto máximo al norte, sur, este<br>y oeste de la extensión de un mapa o capa de datos<br>geoespaciales.                                                                          |
| Sistema de Referencia<br>Espacial       | Un sistema de referencia espacial es un conjunto de<br>parámetros que se utiliza para representar una geometría<br>(punto, línea y polígono). Estos parámetros son: El nombre<br>del sistema de coordenadas del cual se obtienen las<br>coordenadas geográficas. |
| Algoritmos Utilizados                   | Descripción y cita de fórmulas empleados para procesar los<br>datos ráster.                                                                                                    |
| Editor o Propietario de los<br>Datos    | Identidad del editor o propietario de los datos.                                                                                                    |
| Puntos de Contacto                      | Información de contacto para consultas relacionadas con<br>los datos.                                                                                                    |
| Restricciones y Derechos<br>de Uso      | Información sobre restricciones y derechos de uso de los<br>datos.                                                                                                    |

Tabla 1-2. Descripción de elementos mínimos de información para construir fichas de Metadatos para Datos Espaciales.

Elaboración propia.

![](_page_25_Picture_118.jpeg)

#### Tabla 1-3. Descripción de elementos mínimos de información para construir fichas de Metadatos para Servicios Web Geoespaciales.

Elaboración propia.

# 1.4 NORMA ISO 19115-2 PARA DATOS ESPACIALES DE TIPO CAMPO Y SUBPRODUCTOS (RÁSTER)

La norma ISO 19115-2, titulada "Información Geográfica - Metadatos - Parte 2: Extensiones para imágenes y datos en grilla", es una extensión de la norma ISO 19115 que se centra específicamente en metadatos para datos ráster, incluyendo imágenes y otros tipos de datos en grilla. Esta norma fue publicada en 2009 y proporciona un marco para describir la procedencia, calidad, condición, y otras características de los datos ráster.

### 1.4.1 Objetivo

Proporcionar un esquema para describir información geográfica y servicios, con énfasis en los datos de imágenes (ráster) y grilla.

Alcance: Incluye metadatos sobre la procedencia, calidad, estado, características físicas y otros aspectos de los datos digitales.

#### 1.4.2 Características Clave

- Extensión de ISO 19115: Incorpora y amplía los elementos de metadatos definidos en ISO 19115.
- Enfoque en Datos Ráster: Especialmente diseñada para describir datos obtenidos por sensores remotos, imágenes aéreas, otros datos en forma de grilla y procesos relacionados.
- Procedencia de los Datos: Incluye información sobre el origen de los datos ráster, incluyendo detalles del sensor, calibración y métodos de procesamiento.
- Calidad de los Datos: Describe la calidad de los datos de imágenes y grilla, incluyendo información sobre la precisión posicional y temática, resolución y otros parámetros de calidad.

#### 1.4.3 Elementos Específicos de Metadatos

- Metadatos de Procedencia: Información detallada sobre la fuente de los datos, incluyendo el tipo de sensor, configuraciones, calibraciones y procesos de captura de datos.
- Información de Calidad: Datos sobre la calidad y precisión de las imágenes o grillas, incluyendo errores conocidos, nivel de confianza y validación de datos.
- Detalles del Proceso: Descripción de los métodos y procedimientos utilizados en el procesamiento y análisis de los datos.

#### 1.4.4 Aplicaciones

- Diversos Tipos de Datos Ráster: Desde imágenes de satélite hasta datos generados por modelos en grilla.
- Uso en Múltiples Campos: Como cartografía, teledetección, estudios ambientales, y planificación urbana y territorial.

#### 1.4.5 Descripción de campos para datos de tipo campo, matricial o ráster

a. Titulo y descripción del Recurso

Definición: Nombre del recurso a emplear, imagen de satélite o mapa. Obligación/Condición: Obligatorio. Ocurrencia: un elemento. Dominio: Texto libre.

Observación: Incluir qué se documenta, a qué lugar geográfico corresponde y la escala de la información.

Ejemplo: Imagen LC08\_L1TP\_004053\_20140121\_20200912\_02\_T1.

b. Información de procedencia

Definición: Resumen del origen de los datos (fuente primaria), cómo se obtuvieron y si hubo un proceso para obtenerlo, esquematizarlo.

Obligación/Condición: Obligatorio.

Ocurrencia: al menos un elemento.

Dominio: Texto Libre.

Ejemplo: "Los datos de la imagen satelital provienen del satélite Sentinel-2, operado por la Agencia Espacial Europea (ESA). Las imágenes se capturaron el 15 de abril de 2021 y se procesaron utilizando el algoritmo de corrección atmosférica Sen2Cor para mejorar la calidad visual y la precisión de los datos. Posteriormente, se aplicó un algoritmo de clasificación supervisada para identificar áreas de vegetación y uso del suelo. Este proceso permitió la creación de un mapa de cobertura terrestre detallado con una resolución espacial de 10 metros.".

c. Tipo de Sensor

Definición: Instrumento y método utilizado para capturar los datos geoespaciales. Se debe documentar qué tipo de tecnología se utilizó y cómo esto influye en la interpretación de los datos.

Obligación/Condición: Obligatorio.

Ocurrencia: al menos un elemento.

Dominio: Texto libre, conjunto de datos.

Observaciones: es el campo más importante de la ficha, se debe describir detalladamente el satélite y su sensor.

Ejemplo: LANDSAT 9, Sensor Operational Land Imager (OLI) y Thermal Infrared Sensor (TIRS).

d. Configuraciones del Sensor

Definición: Configuraciones técnicas u operativas del sensor. Elementos que caracterizan el barrido del sensor la distancia tierra-sol entre otros.

Obligación/Condición: Condicionado.

Ocurrencia: más de un elemento.

Dominio: Texto libre.

Ejemplo: "El sensor a bordo del satélite Sentinel-2 utiliza una configuración de barrido 'push broom scanner', lo que permite una captura continua y de alta precisión de imágenes a lo largo de su trayectoria orbital. La distancia entre el sensor y la superficie terrestre es de aproximadamente 786 kilómetros, ofreciendo una resolución espacial de 10 metros para las bandas multiespectrales. El sensor está equipado con un sistema óptico avanzado para minimizar la distorsión y maximizar la claridad de las imágenes, y se utiliza un sistema de estabilización giroscópica para mantener la precisión durante el barrido. Además, cuenta con un sistema de filtrado espectral que permite la discriminación de distintas longitudes de onda para análisis detallados de vegetación, agua y otros elementos de la superficie terrestre.".

e. Calibraciones

Definición: Información sobre las calibraciones realizadas en los sensores o cámaras. Obligación/Condición: Condicionado.

Ocurrencia: más de un elemento.

Dominio: Texto libre.

Ejemplo: "El sensor del satélite Landsat 8 fue calibrado antes del lanzamiento y se realiza una recalibración periódica en órbita para asegurar la precisión de los datos. Esta calibración incluye ajustes de la sensibilidad espectral de cada banda, correcciones de alineación y enfoque, y la verificación de la uniformidad de respuesta del sensor a través del campo de visión. Se lleva a cabo mediante el uso de fuentes de luz estándar conocidas y comparaciones con otros satélites de referencia. Además, se realizan correcciones radiométricas para compensar la atenuación atmosférica y ajustes geométricos para corregir posibles desviaciones en la alineación del sensor debidas a las variaciones en la órbita y la actitud del satélite".

f. Proceso de Adquisición de Datos

Definición: Detalles sobre la órbita del sensor, resolución temporal, plan de vuelo del dron; entre otros.

Obligación/Condición: Obligatorio.

Ocurrencia: un elemento.

Dominio: Texto libre

Ejemplo: Las imágenes LANDSAT poseen una resolución temporal de 16 días y su órbita es heliocéntrica.

g. Información de Calidad y Validación

Definición: resumen de informe de validación de calidad de los datos

Obligación/Condición: Condicionado.

Ocurrencia: un elemento.

Dominio: Texto libre, documento adjunto.

Ejemplo: Certificación de cartografía, informe técnico de post procesamiento, informes de orto corrección o corrección geométrica.

h. Precisión Posicional y Temática

Definición: Detalles sobre la precisión posicional y temática de los datos.

Obligación/Condición: Condicionado.

Ocurrencia: un elemento

Dominio: Texto libre, documento adjunto.

Ejemplo: "Los datos obtenidos por el satélite Sentinel-2 presentan una precisión posicional de ±10 metros. Esto se debe a la alta resolución de sus sensores y a los sofisticados algoritmos de procesamiento de imágenes utilizados. En términos de precisión temática, los datos han demostrado una fiabilidad del 95% en la clasificación de coberturas terrestres, como se detalla en el estudio comparativo realizado con imágenes de referencia en tierra. Este estudio, disponible en el documento adjunto 'Estudio de Precisión Temática Sentinel-2', incluye análisis detallados de distintas zonas geográficas, demostrando la consistencia y fiabilidad de los datos para aplicaciones en mapeo ambiental y estudios de uso de suelo.".

i. Errores Conocidos

Definición: descripción de los errores más comunes de un sensor, cámara o producto.

Obligación/Condición: Obligatorio.

Ocurrencia: un elemento.

Dominio: Texto libre, documento adjunto.

Ejemplo: "En los datos capturados por el sensor MODIS del satélite Terra, los errores más comunes incluyen distorsiones en la geometría de la imagen debido a la variabilidad atmosférica y la velocidad del satélite. Estos errores se manifiestan como desviaciones menores en la localización de objetos, especialmente en áreas de alto contraste como los límites entre tierra y agua. Además, se ha observado ruido en el canal infrarrojo durante condiciones de baja luminosidad. Un informe detallado sobre estos errores y las metodologías aplicadas para su corrección se encuentra en el documento adjunto 'Análisis de Errores MODIS Terra', que incluye ejemplos específicos y recomendaciones para usuarios que procesan y analizan estos datos."

#### j. Nivel de Confianza

Definición: Resumen de la evaluación del nivel de confianza en los datos. Obligación/Condición: Obligatorio.

Ocurrencia: un elemento.

Dominio: Texto libre, documento adjunto.

Ejemplo: "El nivel de confianza en los datos obtenidos por el satélite Landsat 8 es alto, basado en un exhaustivo proceso de validación y calibración. Las evaluaciones internas y estudios independientes han demostrado una precisión temática superior al 90% para la clasificación de uso del suelo y cobertura vegetal. Además, la precisión posicional de los datos se mantiene dentro de los 15 metros, cumpliendo con los estándares internacionales para datos de observación de la Tierra. Un informe detallado sobre la confiabilidad y exactitud de estos datos, incluyendo metodologías y resultados de estudios de validación, está disponible en el documento adjunto 'Informe de Confianza en Datos Landsat 8'".

k. Información del Proceso de Procesamiento

Definición: bosquejar la metodología empleada para el procesamiento

Obligación/Condición: Obligatorio.

Ocurrencia: un elemento.

Dominio: Texto libre, documento adjunto.

Ejemplo: "El procesamiento de las imágenes capturadas por el satélite Sentinel-2 se realizó utilizando un flujo de trabajo de varias etapas. Primero, se aplicó una corrección radiométrica para ajustar las variaciones en la iluminación y las condiciones atmosféricas. Seguidamente, se llevó a cabo una corrección geométrica para alinear las imágenes con un mapa base georreferenciado, utilizando puntos de control terrestres y algoritmos de ajuste. Luego, se implementó una clasificación supervisada para identificar diferentes tipos de cobertura terrestre. Finalmente, se realizó un análisis de calidad para identificar y corregir posibles errores. Este proceso aseguró que los datos finales fueran precisos y fiables para su uso en aplicaciones de monitoreo ambiental y planificación territorial. Un documento detallado que describe cada etapa del proceso de procesamiento está disponible en el anexo 'Metodología de Procesamiento de Datos Sentinel-2'".

l. Métodos de Procesamiento

Definición: nombrar los métodos para procesamiento de los productos. Obligación/Condición: Obligatorio.

Ocurrencia: un elemento.

Dominio: Texto libre, documento adjunto.

Ejemplo: Para el procesamiento de las imágenes de satélite capturadas por Landsat 8, se emplearon varios métodos avanzados. Entre estos, destacan la corrección atmosférica utilizando el algoritmo de corrección COST, la clasificación de uso de suelo mediante algoritmos de aprendizaje automático como Random Forest, y el análisis de cambio de cobertura terrestre con técnicas de análisis temporal de series. Estos métodos fueron seleccionados por su eficacia demostrada en la mejora de la precisión y la extracción de información detallada de los datos de satélite. Detalles completos sobre los métodos de procesamiento, incluyendo parámetros y justificaciones, se encuentran en el documento 'Métodos de Procesamiento de Imágenes Landsat 8', disponible como anexo.

m. Algoritmos Utilizados

Definición: descripción y cita de fórmulas empleados para procesar los datos ráster. Obligación/Condición: Obligatorio.

Ocurrencia: un elemento.

Dominio: Texto libre, referencias bibliográficas.

Ejemplo: "Se utilizó el algoritmo de clasificación supervisada de Máxima Verosimilitud para la identificación de coberturas terrestres, basándose en Smith, J. (2018). 'Advanced Remote Sensing Techniques'. Geojournal, 112(4), 123-135. DOI: 10.1234/geoj.2018.1124".

n. Editor o Propietario de los Datos

Definición: equipo de edición o propietario de los datos y la plataforma de publicación.

Obligación/Condición: Obligatorio.

Ocurrencia: un elemento.

Dominio: Texto libre.

Ejemplo: "Los datos de imágenes satelitales y productos ráster utilizados en este proyecto son propiedad del Instituto Nacional de Investigación Espacial (INIE), y la plataforma de publicación y distribución está gestionada por el Centro de Procesamiento de Datos Espaciales (CPDE). El equipo de edición incluye expertos en teledetección y análisis espacial, que se encargan de la calidad y actualización de los datos antes de su distribución.".

o. Puntos de Contacto

Definición: Información de contacto para consultas relacionadas con los datos. Obligación/Condición: Obligatorio.

Ocurrencia: un elemento.

Dominio: Texto libre.

Ejemplo: "Para consultas relacionadas con estos datos geoespaciales, por favor póngase en contacto con el Departamento de Geoinformación del Instituto Nacional de Investigación Espacial (INIE) a través del siguiente correo electrónico: info@inie.gov."

p. Restricciones y Derechos de Uso

Definición: Información sobre restricciones y derechos de uso de los datos. Obligación/Condición: Obligatorio.

Ocurrencia: un elemento.

Dominio: Texto libre.

Ejemplo: "Estos datos están disponibles para uso público y pueden ser descargados, visualizados y utilizados con fines de investigación y análisis. Sin embargo, se deben respetar las siguientes restricciones: (1) Los datos no pueden ser utilizados con fines comerciales sin autorización previa del Instituto Nacional de Investigación Espacial (INIE). (2) Se debe citar adecuadamente la fuente de los datos en cualquier publicación o producto derivado. (3) No se permite la modificación de los datos originales sin consentimiento del INIE".

En la Tabla 1-4 se pueden apreciar los elementos mínimos requeridos para construir fichas de metadatos para coberturas tipo ráster.

![](_page_32_Picture_130.jpeg)

![](_page_32_Picture_131.jpeg)

![](_page_33_Picture_132.jpeg)

#### 1.5 HERRAMIENTAS PARA GENERAR Y PUBLICAR METADATOS ISO 19115 Y 19115-2

Una de las herramientas para generar y publicar metadatos ISO 19115 y 19115-2 es ArcCatalog de ArcGIS Pro. Esta herramienta es desarrollada por ESRI y permite la edición y generación automática de varios tipos de fuentes (coberturas, motor de base de datos espaciales, etc). Soporta estándar FSDGM, ISO 19115 e ISO 19139. Los metadatos son almacenados como archivos XML junto con el archivo de los datos o en la base de datos SDE. Una de las funcionalidades principales es el de la sincronización con los cambios realizados en los datos.

GeoNetwork (https://geonetwork-opensource.org/downloads.html): Es una aplicación Open Source, desarrollada por la FAO, de catálogo de metadatos geográficos basado en web. Integra: Creación y administración de Metadatos; búsqueda de metadatos; publicación y distribución de datos.

# 1.5.1 Procedimientos para creación de ficha de metadatos empleando software ESRI (ArcGIS Pro/ArcGIS Desktop)

Una vez abierto el software se debe ir al Menú Options, luego Metadata. Por defecto el software trae Item Description. Se debe cambiar esa opción por "North American Profile of ISO 19115 2003", por último, dar clic en aceptar.

Cuando se desee editar los metadatos de la capa/layer del proyecto, se debe dar clic derecho sobre la capa y en el menú contextual seleccionar "Edit Metadata/Edición de Metadatos".

![](_page_34_Picture_60.jpeg)

Figura 1-2. Categorías de Ficha de Metadatos en ArcGIS Pro.

Elaboración propia.

Tal como se aprecia en la Figura 1-3, hay tres grandes componentes en la ficha, algunos son obligatorios y otros con opcionales según ya se ha señalado. Una vez se termine la edición deben guardarse los cambios a través del botón Apply o Aplicar. Es importante que todos los apartados obligatorios deben estar con el check en verde como se aprecia en la parte izquierda de la imagen, de lo contrario no le dejará guardar los cambios. El mismo software va mostrando qué falta en cada apartado obligatorio.

Figura 1-3. Botón para guardado de edición de ficha de metadatos.

![](_page_34_Picture_6.jpeg)

Elaboración propia.

Una vez terminada la ficha vuelva a la tabla de contenidos donde se encuentra su capa y vuelva a dar clic derecho y esta vez seleccione "View metada/ver metadatos". A continuación, en la Figura 1-4 se muestra un ejemplo de ficha ya cargada:

![](_page_35_Picture_1.jpeg)

Figura 1-4. Ficha de metadatos en ArcGIS Pro.

Elaboración propia.

En la figura también se aprecian las diferentes opciones que existen en el menú "Manage" para gestionar el metadato creado. Se puede guardar y exportar fácilmente a formato html o xml para lograr interoperabilidad con plataformas como Geonetwork

# 1.5.2 Procedimientos para creación de ficha de metadatos empleando Plataforma Geonetwork

Para la creación de metadatos en una plataforma geonetwork, lo primero que se debe hacer es acceder mediante las credenciales de usuario, luego se navega hasta la sección de Contribuir en el menú superior, para luego en la parte izquierda añadir una nueva entrada (si se va a elaborar una ficha desde el inicio o si se importará desde un archivo con extensión xml). La plantilla elegida debe cumplir con el estándar ISO 19115 o en su defecto ISO 19139.

Luego, se debe completar los campos requeridos en la ficha, que pueden incluir título, autor, fecha, resumen, palabras clave, extensión geográfica, calidad de datos, etc.
Recordando que no todos son obligatorios y depende si los datos que se estén cargando de fuentes primarias o fuentes secundarias.

Por último, se debe usar la función de validación para asegurarte de que todos los campos requeridos están completos y son correctos. Luego se guardan los cambios y se publica la ficha.

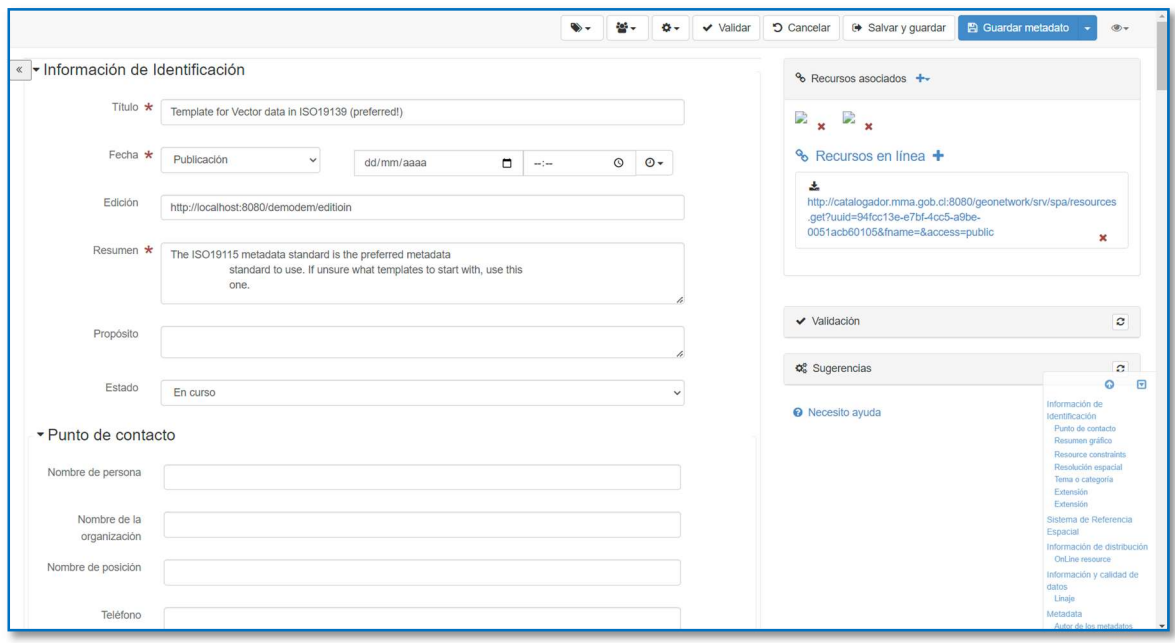

Figura 1-5. Modelo de ficha de metadatos en Plataforma Geonetwork

Elaboración propia.

## 1.5.3 Procedimientos para creación de ficha de metadatos empleando software QGIS

Para la creación de una ficha de metadatos empleando el software QGIS, primero, debes tener QGIS instalado y una capa de datos específica cargada en el proyecto. Al hacer clic derecho sobre la capa en el panel de capas y seleccionar "Propiedades", accedes a una ventana donde encontrarás una pestaña llamada "Metadatos". Esta pestaña es tu punto de partida para la gestión de metadatos.

Dentro de la pestaña de Metadatos, QGIS presenta una interfaz de usuario con varias secciones correspondientes a diferentes aspectos de los metadatos, como "Información General o identificación", "Extensión Espacial", "Calidad de los Datos", entre otros. Cada sección tiene una serie de campos que puedes rellenar para describir la capa de datos de acuerdo con el estándar ISO 19115.

En la sección de "Información General", introduces detalles básicos como el título de la capa, resumen, palabras clave y contactos. La "Extensión Espacial" te permite definir la cobertura geográfica de tus datos, lo cual es crucial para que los usuarios comprendan dónde se aplican los datos. Las secciones sobre "Calidad de los Datos", "Distribución' y "Restricciones de Uso" son igualmente importantes para proporcionar una comprensión completa del conjunto de datos, incluyendo su precisión, origen, limitaciones y opciones de acceso.

Una vez completados estos campos, la validación de los metadatos es un paso esencial. QGIS incluye herramientas para verificar que tu información cumple con los estándares requeridos. Esta validación asegura que los metadatos son completos y coherentes.

Ahora bien, vale señalar que los metadatos se pueden guardar, pero en un formato cuya extensión es QMD o QGIS Metadata document y hasta el momento no hay algún software que pueda hacer la conversión a formato .xml que para generar procesos de interoperabilidad con otras plataformas y softwares.

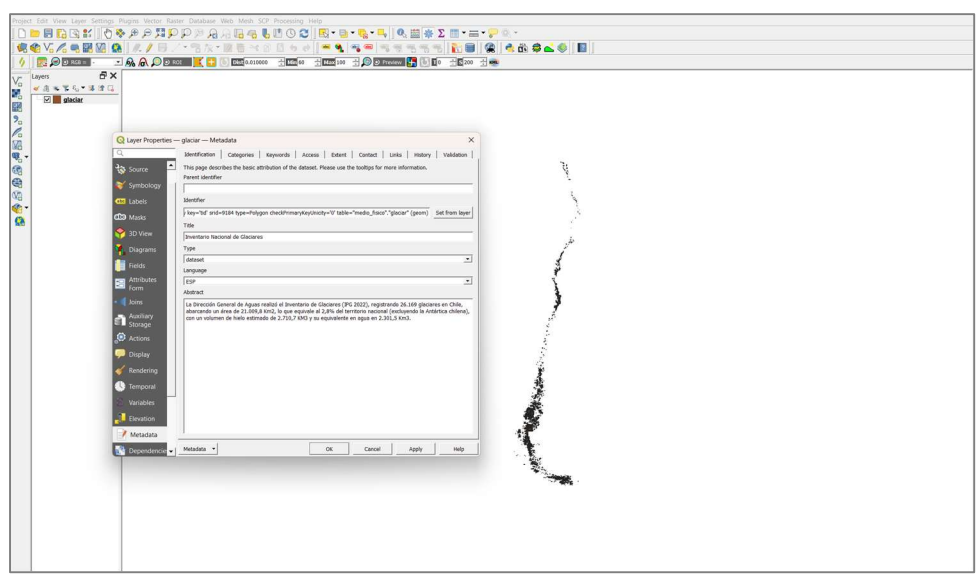

Figura 1-6. Formato de llenado de metadatos en software QGIS.

Elaboración propia.

#### 1.6 REFERENCIAS BIBLIOGRÁFICAS

Alcaraz Martínez, R. 2023. Dublin Core: Guía de uso. Recuperado de <https://diposit.ub.edu/dspace/bitstream/2445/203374/1/dublin\_core\_guia\_uso\_ruben\_ alcaraz.pdf>.

GeoNetwork opensource. (s.f.). ISO 19115-3.2018 Geographic information - Metadata - Part 3: XML schema implementation for fundamental concepts. [En Línea] <https://geonetwork-opensource.org/manuals/3.12.x/en/annexes/standards/iso19115- 3.2018.html>.

Iniciativa de Infraestructura de Datos Espaciales de Chile (IDE-Chile). (s.f.). Recomendación Técnica: Metadatos IDE Chile. [En Línea] <https://www.ide.cl/images/documentos-tecnicos/recomendacion-tecnica-metadatos-IDE-Chile.pdf>.

Instituto Geográfico Agustín Codazzi (IGAC). (s.f.). Instructivo GeoPackage/GeoJSON. [En Línea]

<https://www.icde.gov.co/sites/default/files/archivos/Instructivo%20GeoPackage\_GeoJS ON.pdf>.

New Jersey Geographic Information Network. (s.f.). ISO 19115 Geographic Information - Metadata. [En Línea]

<https://geoapps.nj.gov/njgin/documents/MD\_ISO\_19115\_Workbook.pdf>.

## 1.7 ANEXOS

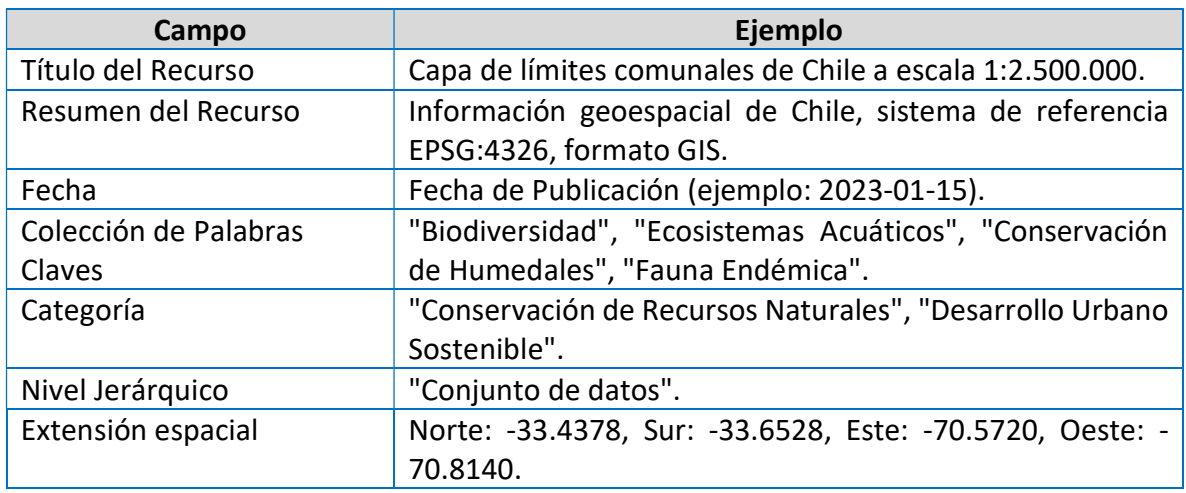

## 1.7.1 Ejemplo de Ficha de para Estándar 19115 para datos geoespaciales

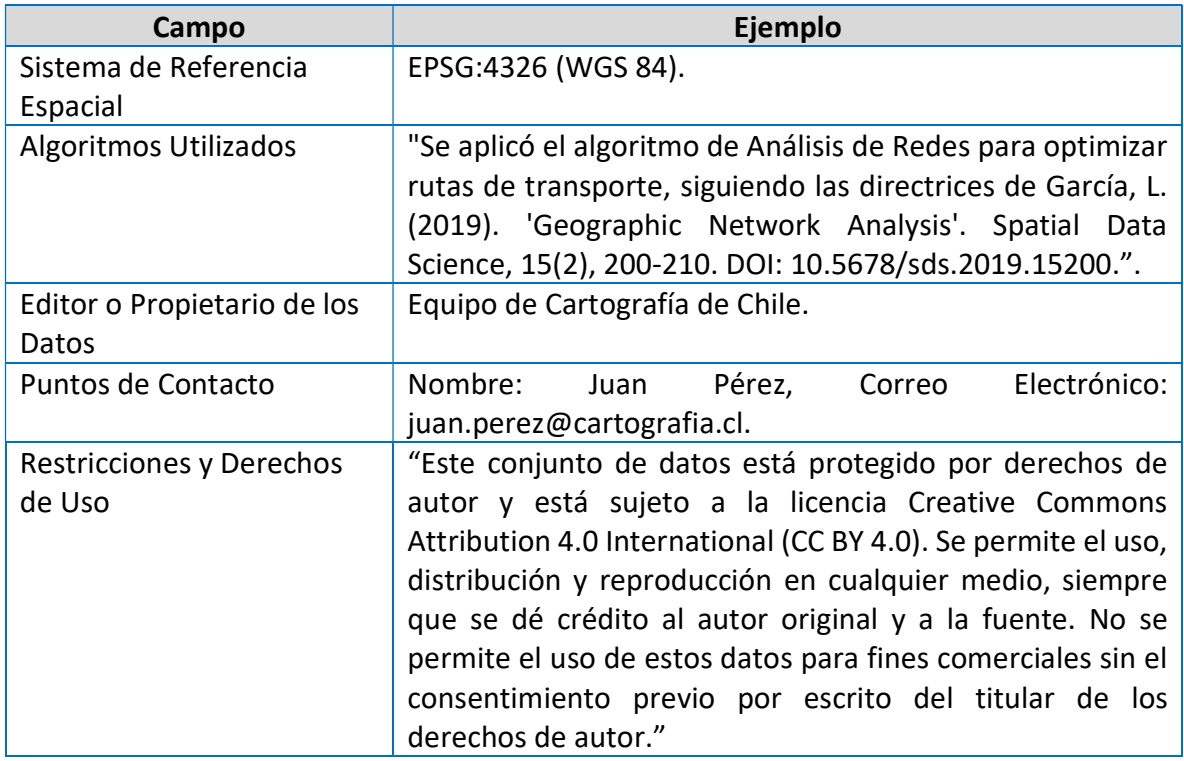

# 1.7.2 Ejemplo de Ficha de para Estándar 19115 para servicios web geoespaciales

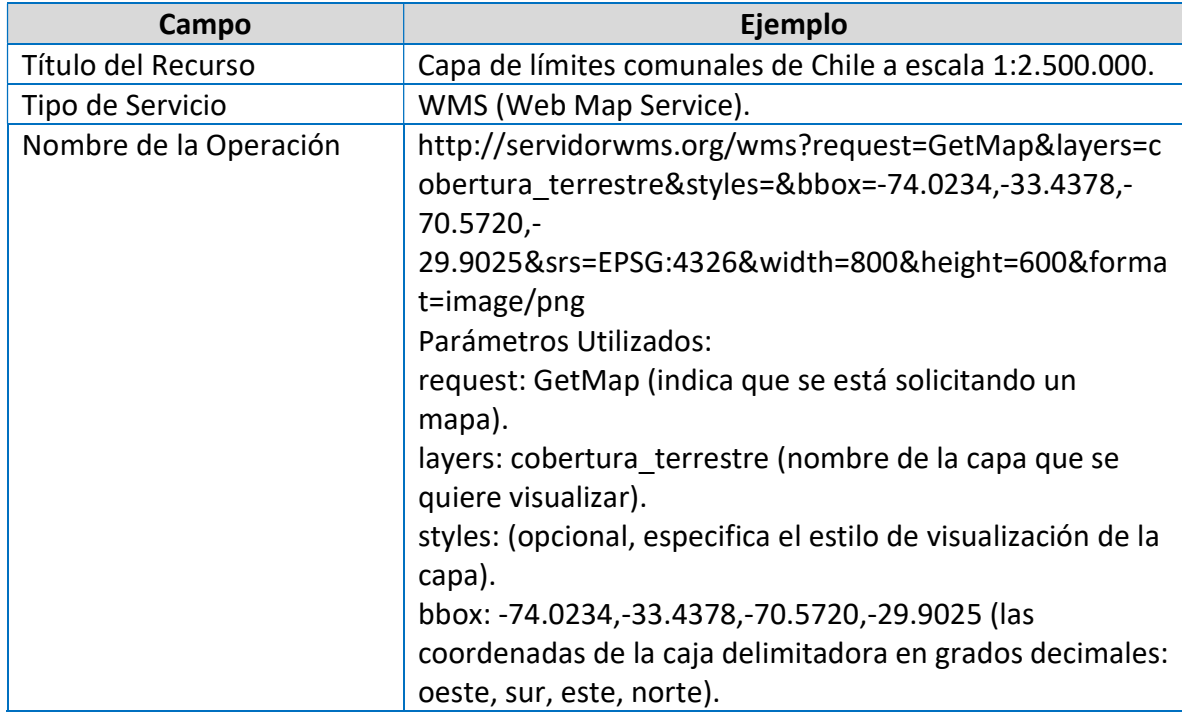

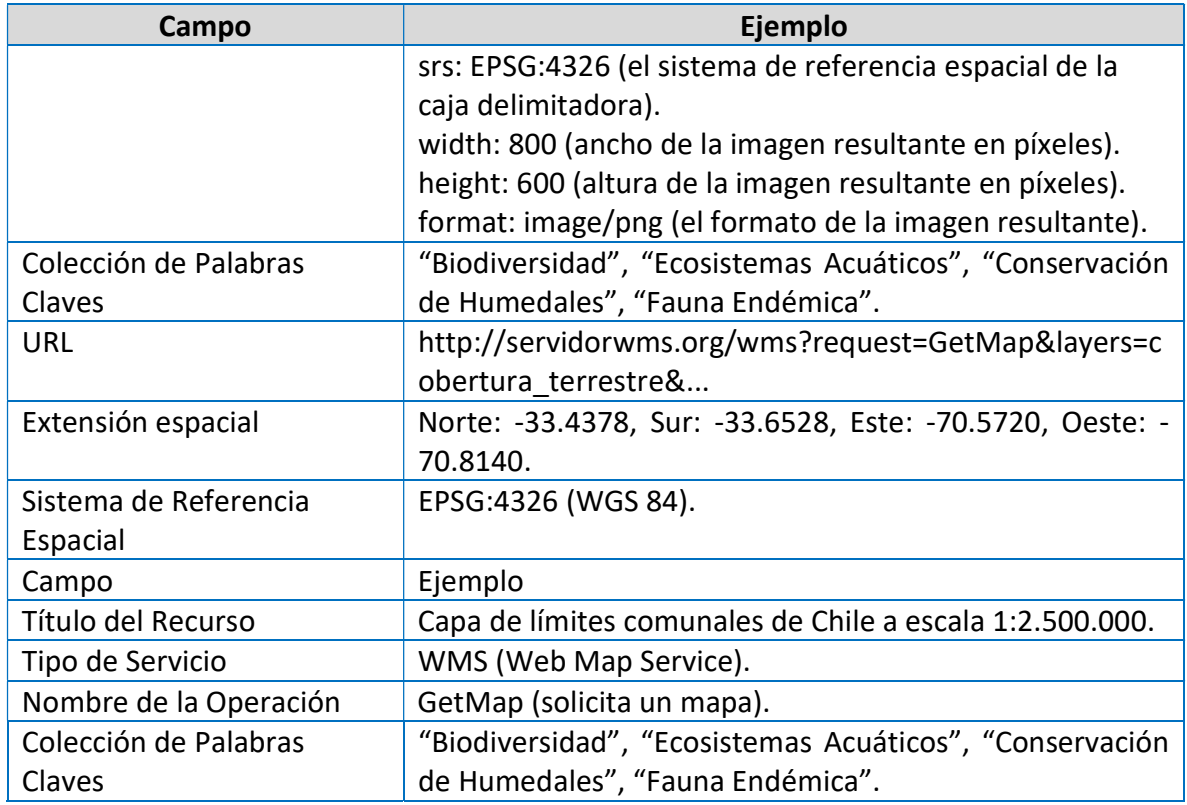

# 1.7.3 Ejemplo de Ficha de para Estándar 19115-2 para imágenes de satélite

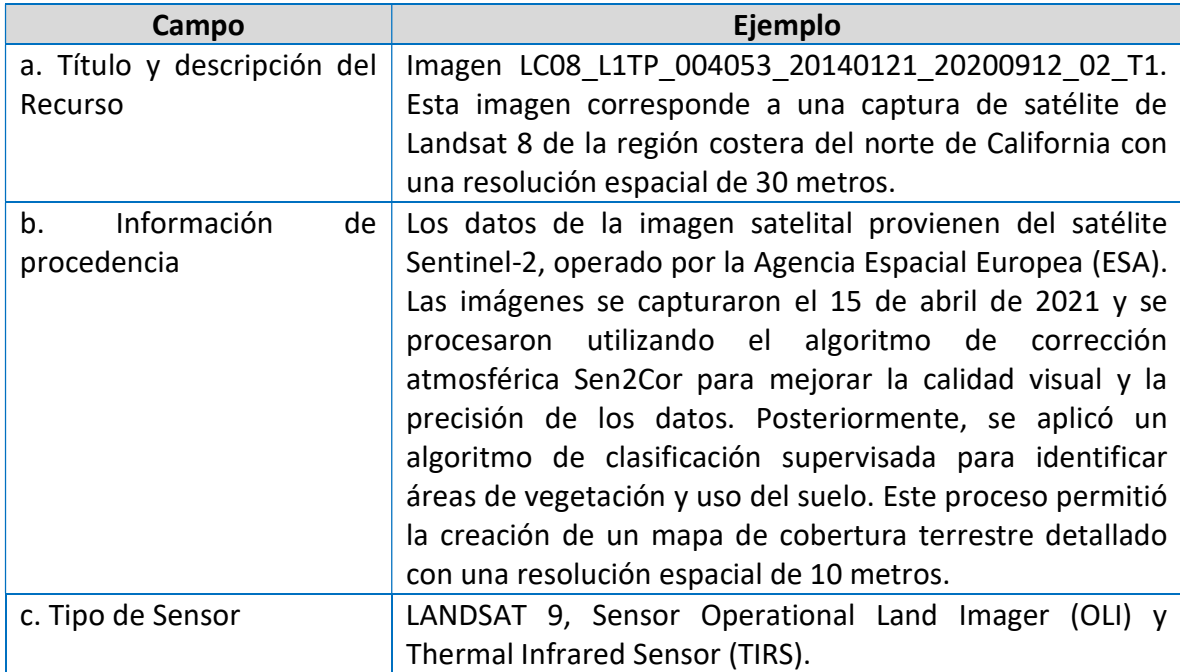

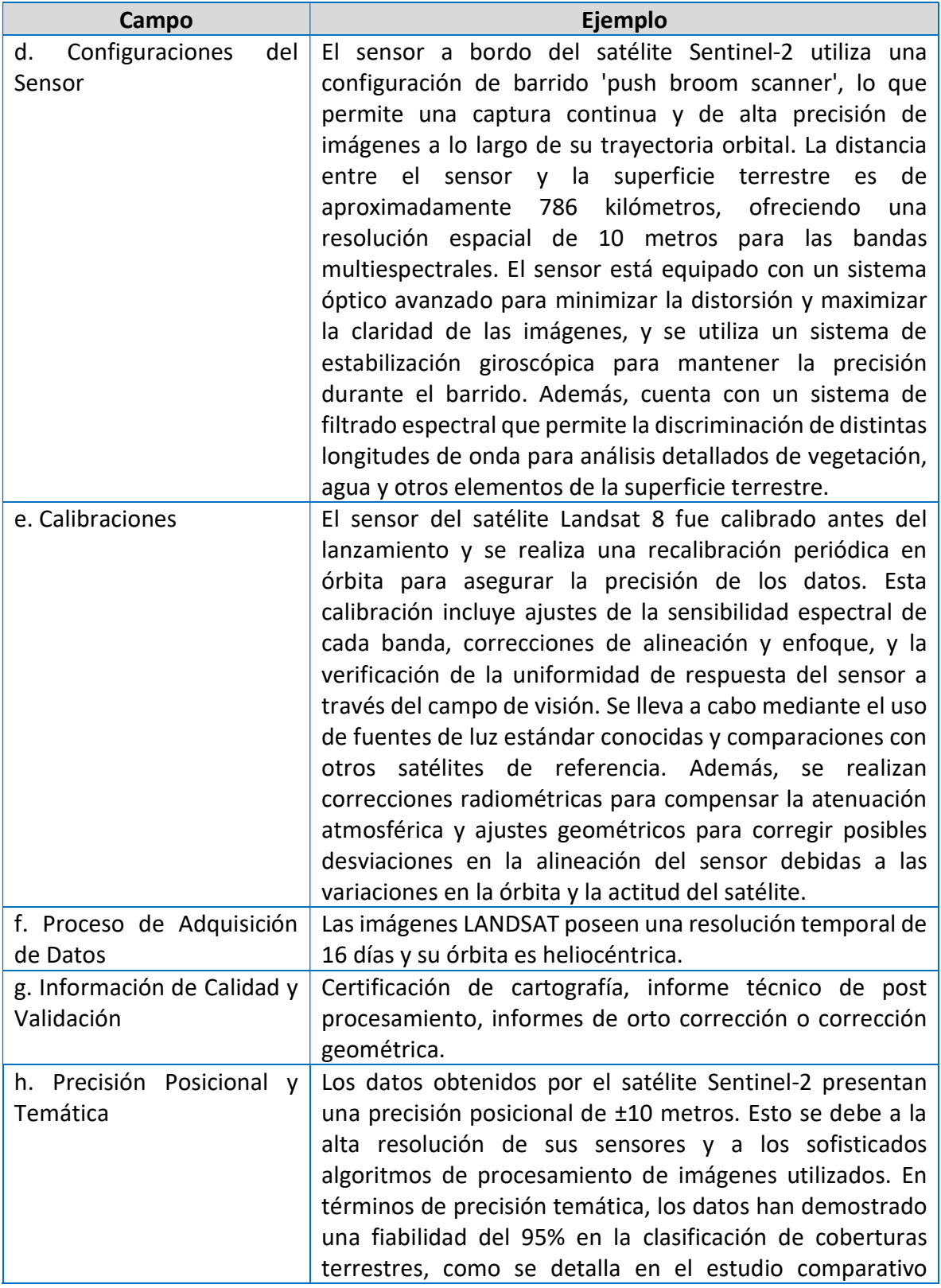

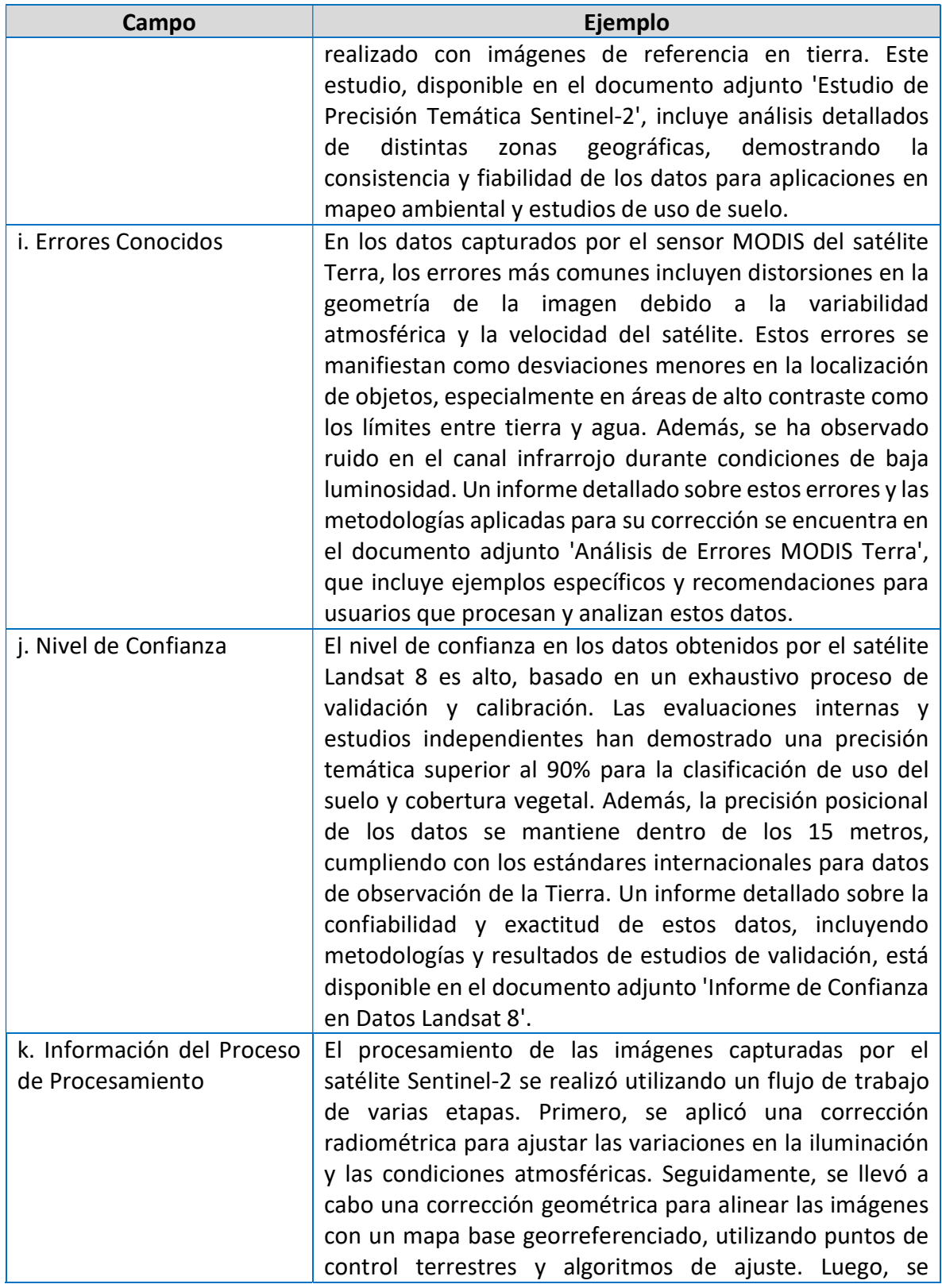

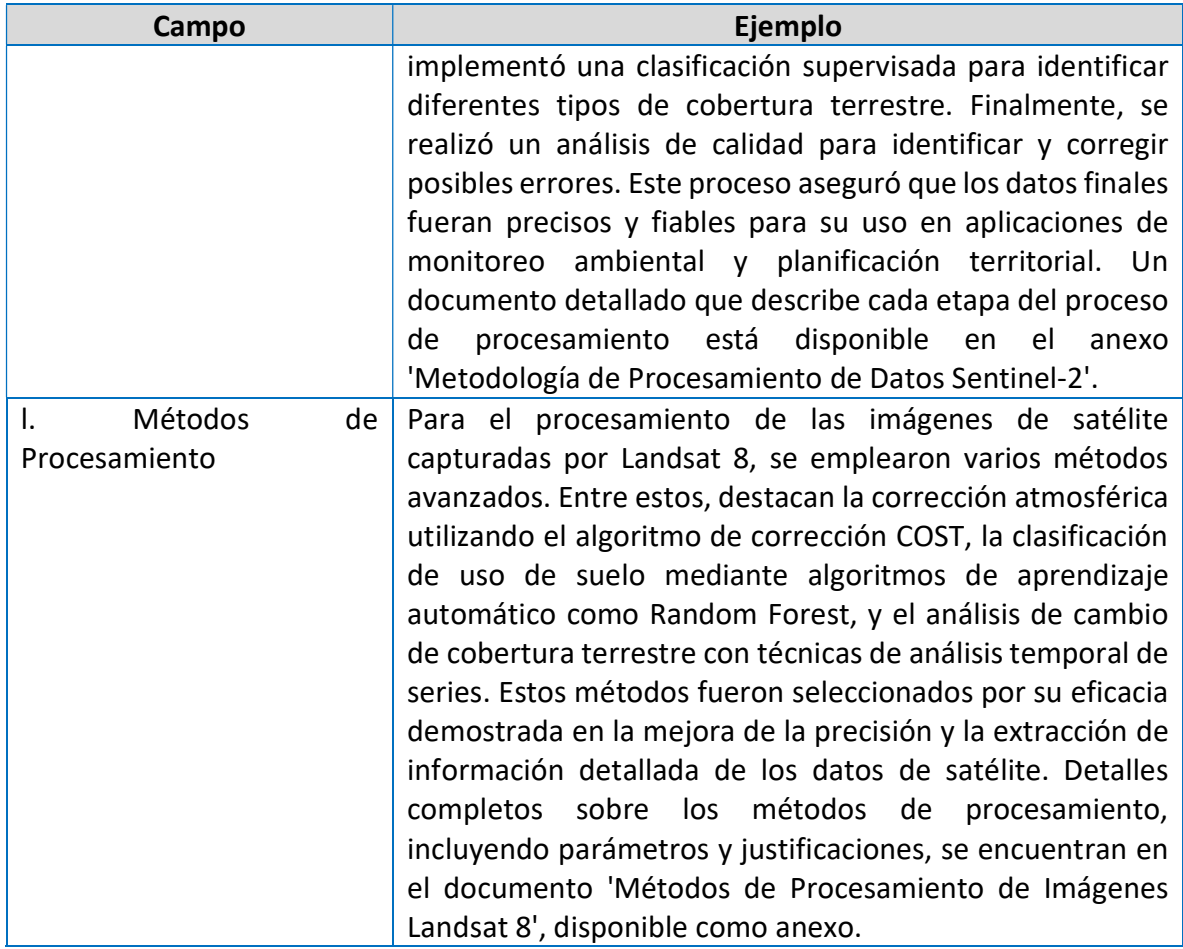

# CAPÍTULO 2: PROTOCOLO Y PROCEDIMIENTOS PARA LA GESTIÓN DE BASES DE DATOS DE BIODIVERSIDAD

## 2.1 INTRODUCCIÓN

Chile es un país diverso, ya que cuenta con una gran riqueza biológica que se refleja en su amplia variedad de ecosistemas, especies y hábitats. El estudio, la documentación y la difusión de tal diversidad son esenciales para la conservación, pues preservan la filogenia, distribución, ecología y demás características de las especies que constituyen nuestro patrimonio natural.

En las últimas décadas, es creciente el reconocimiento que ha ganado la biodiversidad, no solo como expresión de las diferentes formas de vida presentes en el planeta, sino también como base del bienestar y la calidad de vida de los seres humanos. En este último aspecto, la sociedad ha llegado a comprender mejor la relación directa de la biodiversidad con la salud y el desarrollo humano, así como con su seguridad y cultura. Estos beneficios que se derivan de la biodiversidad son conocidos como servicios ecosistémicos. La prestación y el mantenimiento de estos servicios es indispensable para la supervivencia de la vida humana en el planeta, algo sólo posible si se garantiza la estructura y el funcionamiento de la biodiversidad.

Si bien a nivel global se ha mejorado el análisis e interpretación de los datos reunidos, hace falta mejorar la coordinación a fin de garantizar las existencias de modelos y tecnologías que puedan integrar estos conocimientos en sistemas aplicados funcionales (SCDB, 2014). Es por ello que, los datos de biodiversidad existentes deben ser visibilizados y compartidos, estandarizando la forma de ingreso hacia futuras fuentes, facilitando el proceso de hacerlos accesibles de forma libre a la red, para el desarrollo de conocimiento y tomas de decisiones mejor fundamentadas.

Los desafíos principales que han presentado los datos de biodiversidad son la falta de un sistema coordinado de publicación e integración, la falta de estándares para protocolos de datos y de comunicación, llevando a que los repositorios que los contienen tiendan a aislarse entre sí (Wieczorek et al., 2012). Como una alternativa a mejorar estas dificultades, en 1999 surge el "Global Biodiversity Information Facility" o GBIF, como una red internacional de infraestructura de investigación destinada a proporcionar acceso abierto a datos sobre biodiversidad a cualquier persona, en cualquier lugar (GBIF, 2018).

El protocolo tiene como finalidad entregar las herramientas curatoriales necesarias para que instituciones que poseen datos de biodiversidad, puedan gestionar, estandarizar, publicar y compartir de forma abierta con la comunidad, de esta manera se ayuda a visibilizar a las instituciones público-privadas. Además, son un aporte al conocimiento ciudadano y científico global, permitiendo ayudar a la toma de decisiones con los distintos usos que se le puedan dar a estos datos, a través de la plataforma GBIF. Además, incluye desde cómo organizar la información para crear una base de datos, llevarla a un lenguaje estandarizado para que de esta forma pueda ser comprendida por quien revise o requiera la información, dando alternativas para mejorar la calidad de sus datos a través de herramientas de libre acceso.

#### 2.2 ANTECEDENTES

#### 2.2.1 Marco legal y normativo sobre datos de biodiversidad y acceso a la información

Los datos de biodiversidad se refieren a la información cuantitativa y cualitativa relacionada con la diversidad biológica en un determinado lugar y contexto. Estos datos son esenciales para entender, monitorear y conservar la biodiversidad, así como para tomar decisiones informadas en la gestión de los recursos naturales y la protección de los ecosistemas. Los científicos, biólogos de la conservación, y gestores ambientales utilizan datos de biodiversidad para evaluar el estado de los ecosistemas, identificar especies en peligro de extinción, y desarrollar estrategias para la conservación y sostenibilidad. Por lo que la recopilación y sistematización de los datos no es solo un interés científico, sino un mandato legal (Maass et al., 2019).

#### a) Compromisos internacionales

A nivel mundial, las Metas de Aichi, acordadas en 2011 por la Convención sobre la Diversidad Biológica (CDB), reconocen la necesidad de acelerar los esfuerzos para construir la base de conocimientos sobre la situación y tendencias de la biodiversidad. Allí, la meta 19 indica que se debe lograr que los datos, información y conocimientos estén disponibles a los encargados de la toma de decisiones, los profesionales y el público, para que guíen una gobernanza eficaz y equitativa, una gestión integrada y participativa de la diversidad biológica, y para mejorar la comunicación, la concienciación, la educación, la investigación y la gestión de los conocimientos, incluyendo los conocimientos tradicionales, las innovaciones, las prácticas y las tecnologías de los pueblos indígenas y las comunidades locales.

El acuerdo de Escazú, donde Chile es un Estado Parte desde septiembre del 2022, tiene como finalidad garantizar la implementación plena y efectiva de los derechos de acceso a la información ambiental, la participación pública en los procesos de toma de decisiones ambientales y el acceso a la justicia en asuntos ambientales, así como la creación y el fortalecimiento de las capacidades y la cooperación, para contribuir a la protección del derecho de cada persona, de las generaciones presentes y futuras, a vivir en un medio ambiente sano y al desarrollo sostenible (Escazú, 2018).

Entre otras iniciativas, el Ministerio del Medio Ambiente firmó un Memorando de Entendimiento (MOU, por sus siglas en inglés) en el año 2018 donde se adhirió como país votante participante que colabora en las decisiones del secretariado de GBIF a través del Nodo GBIF Chile. El Nodo tiene por objetivo fomentar, coordinar y facilitar la movilización y uso de los datos sobre diversidad entre todas las partes interesadas relevantes que se encuentran en el país, principalmente para ayudar a cubrir las necesidades y prioridades de información sobre biodiversidad (GBIF Chile, 2023).

#### b) Marco legal y normativo nacional

A nivel nacional, la Ley 19.300 mandata al país a ejecutar estudios y programas de investigación, protección y conservación de la biodiversidad. Este mandato incluye en su Artículo 37 un reglamento que fija el procedimiento para clasificar las especies de plantas, algas, hongos y animales silvestres, sobre la base de antecedentes científico-técnicos, y según su estado de conservación, en las categorías recomendadas para tales efectos por la Unión Mundial para la Conservación de la Naturaleza (UICN) u otro organismo internacional que dicte pautas en estas materias. En su Artículo 38 da cuenta sobre un Inventario de Especies donde velará que los organismos competentes elaboren y mantengan actualizado un inventario de especies de plantas, algas, hongos y animales silvestres. Por último, en el Artículo 70, indica que se debe administrar y actualizar una base de datos sobre biodiversidad para determinar la línea de base ambiental del país (Ley 19.300, 1994).

La Ley 21.600 en el artículo 24 indica que existirá un "Sistema de Información de la Biodiversidad" donde el Servicio de Biodiversidad y Áreas Protegidas (SBAP) elaborará y administrará un sistema de información de la biodiversidad, el que almacenará y manejará datos de observación sobre ecosistemas y especies; información georreferenciada sobre su entorno abiótico, acuático y terrestre; imágenes espaciales; servicios ecosistémicos; áreas protegidas, ecosistemas amenazados, áreas degradadas, sitios prioritarios; y toda otra información relevante para la gestión de la conservación de la biodiversidad. La información contenida en este sistema será de acceso público, y deberá asegurar la interoperabilidad y

evitar la duplicidad con aquélla contenida en el Sistema Nacional de Información Ambiental, establecido en el artículo 31 ter de la ley N° 19.300. Además, el Servicio podrá, fundadamente, mantener en reserva información relativa a la distribución de especies, cuya publicidad, comunicación o conocimiento sea susceptible de poner en riesgo su conservación o de sus poblaciones (Ley 21.600, 2023).

La Ley 20.285 sobre acceso a la información pública que regula el principio de transparencia de la función pública, el derecho de acceso a la información de los órganos de la Administración del Estado, los procedimientos para el ejercicio del derecho y para su amparo, y las excepciones a la publicidad de la información (Ley 20.285, 2008).

A su vez, la Estrategia Nacional de Biodiversidad (ENB), instrumento de política pública en materia medioambiental, tiene por objetivo guiar la gestión sustentable de la biodiversidad de Chile. La Estrategia Nacional de Biodiversidad 2017-2030 tiene cinco objetivos estratégicos, con los cuales se espera, principalmente, promover el uso sustentable de la biodiversidad para el bienestar humano; desarrollar la conciencia, el conocimiento y la participación de la población en el resguardo de la biodiversidad como fuente de bienestar; y proteger y restaurar la biodiversidad y sus servicios ecosistémicos (MMA, 2017).

Otros organismos como la Superintendencia de Medio Ambiente (SMA) a través de su "Guía para el reporte de datos de biodiversidad a la SMA (R.E. N°343/2022)", dicta instrucciones para la elaboración y remisión de informes de seguimiento ambiental del componente ambiental biodiversidad para los proyectos que cuentan con resolución de calificación ambiental. El documento establece que los titulares de proyectos o actividades con Resoluciones de Calificación Ambiental (RCA) aprobadas, que contemplen la ejecución de actividades de muestreo, medición, análisis y/o control de los subcomponentes fauna, flora y vegetación, hongos y líquenes, deben remitir dichos datos en los formatos establecidos por la SMA (SMA, 2022).

Por otra parte, la Agencia Nacional de Investigación y Desarrollo (ANID), posee una política de acceso abierto que busca asegurar la disponibilidad del conocimiento científico contenido en las publicaciones resultantes de la ejecución de proyectos de investigación financiados con los recursos de la Agencia, lo que incluye las tesis elaboradas en el marco de los programas de becas y los datos de investigación. Con esto se espera asegurar a la ciudadanía el acceso a ese conocimiento científico, además de promover el escrutinio amplio y público de los resultados obtenidos por los proyectos de investigación y facilitar la reutilización de la información y los datos de investigación mediante estándares de interoperabilidad para generar nuevo conocimiento (ANID, 2022).

Por último, el Ministerio de Economía a través del Programa de Desarrollo Productivo Sostenible (DPS) impulsó el proyecto de Línea de Base Publica (LBP) en la Región de Magallanes y la Antártica Chilena, en las provincias de Magallanes y Tierra del Fuego. Una línea de base consiste en la descripción detallada de un área de estudio. La LBP tiene por objetivo construir una línea de base del estado que contribuirá al levantamiento y disposición abierta de información valiosa para que el impulso de la industria del hidrógeno verde en la región se desarrolle de forma sostenible.

Adicionalmente, las líneas de base públicas serán un insumo relevante para el uso en instrumentos de política pública como el ordenamiento territorial. A su vez facilitará la medición de servicios ecosistémicos, valoración del capital natural y generación de indicadores de desarrollo productivo sostenible.

## 2.2.2 Gestión de información sobre datos de biodiversidad

Los datos e información sobre la biodiversidad de nuestro país son complejos y contienen información taxonómica, geográfica e histórica única, recopilada durante años por científicos, investigadores y privados a través de observaciones, caracterizaciones y colectas. Esta información es crucial para el correcto entendimiento y gestión de la biodiversidad y los ecosistemas, pero no siempre es fácilmente accesible, o se presenta en formatos que dificultan su interpretación y la interoperabilidad entre distintas fuentes.

La actual información sobre biodiversidad está segregada en multiplicidad de bases de datos especializadas, artículos científicos y reportes técnicos. Esto ha impulsado el desarrollo de varias iniciativas globales colaborativas, conectadas a programas internacionales y bases locales. Estas iniciativas buscan mantener, compartir e integrar información de biodiversidad de distintos tipos y fuentes, además de facilitar el acceso libre y gratuito a diversos tipos de usuarios (científicos, educadores, tomadores de decisiones) con el objetivo de fomentar la reutilización de datos. Además de ser repositorios de datos de biodiversidad, varias de estas iniciativas han desarrollado plataformas informáticas para facilitar el ingreso de datos, su análisis y visualización.

Actualmente, las organizaciones públicas y privadas quieren gestionar esta información aprovechando los avances tecnológicos, que hoy en día, nos permiten a todos contribuir al conocimiento de nuestra biodiversidad, facilitando de esta manera conexiones más robustas entre toda la información.

Las bases de datos de biodiversidad (BDB), son la integración de datos de biodiversidad del territorio marino o terrestre de un país, región o lugar geográfico, en herramientas tecnológicas al servicio de la toma de decisiones, que tienen por objetivo la recopilación de la mayor cantidad de información de la biodiversidad.

En la actualidad, cuando se habla de bases de datos, también se refiere a los sistemas de gestión de bases de datos (SGBD), que son un conjunto de programas informáticos que permiten consultar, manipular y administrar el acceso a la base de datos. Existen diversos SGBD con diferentes paradigmas, licencias de uso y capacidades como, por ejemplo: PostgreSQL, R studio, Microsoft SQL Server, entre otros. Estos sistemas son de código abierto con una sólida reputación de fiabilidad, flexibilidad, documentación y soporte para estándares técnicos abiertos. Son capaces de gestionar bases de datos relacionales, contando con la implementación de diversos algoritmos y funciones que hace eficiente el acceso y manejo de datos, asimismo provee una capacidad para manejar grandes volúmenes de datos con una alta demanda (DGRU, 2023).

La elaboración de BDB requiere de todo un esfuerzo de planificación, ejecución y mantenimiento, cuyo resultado en ocasiones es difícil de ver. Si sabemos cómo describir los datos desde la colecta, llevarlos al estándar y compartirlos, esto implicará un costo mucho menor en cuanto al trabajo y tiempo posterior que se deberá proporcionar en la curatoría de bases de datos. Pero gran parte de los datos de biodiversidad no solo tienen registros actuales, donde se pueda influir en cómo se tomarán los datos, porque estos ya fueron tomados y depositados en una base de datos. Estos datos registrados por colectores en el pasado se deben manejar para actualizarlos y llevarlos a un estándar con el fin de compartirlos con la comunidad en la actualidad.

En síntesis, las BDB están compuestas por dos partes, los metadatos para saber de qué tratan los datos (cómo, cuándo y dónde) y un conjunto de datos que corresponde a una sumatoria de registros (filas). Mientras que el campo o encabezado corresponde a características únicas de un registro y se representan en columnas del conjunto de datos y el valor es la información contenida en cada casilla (Figura 2-1).

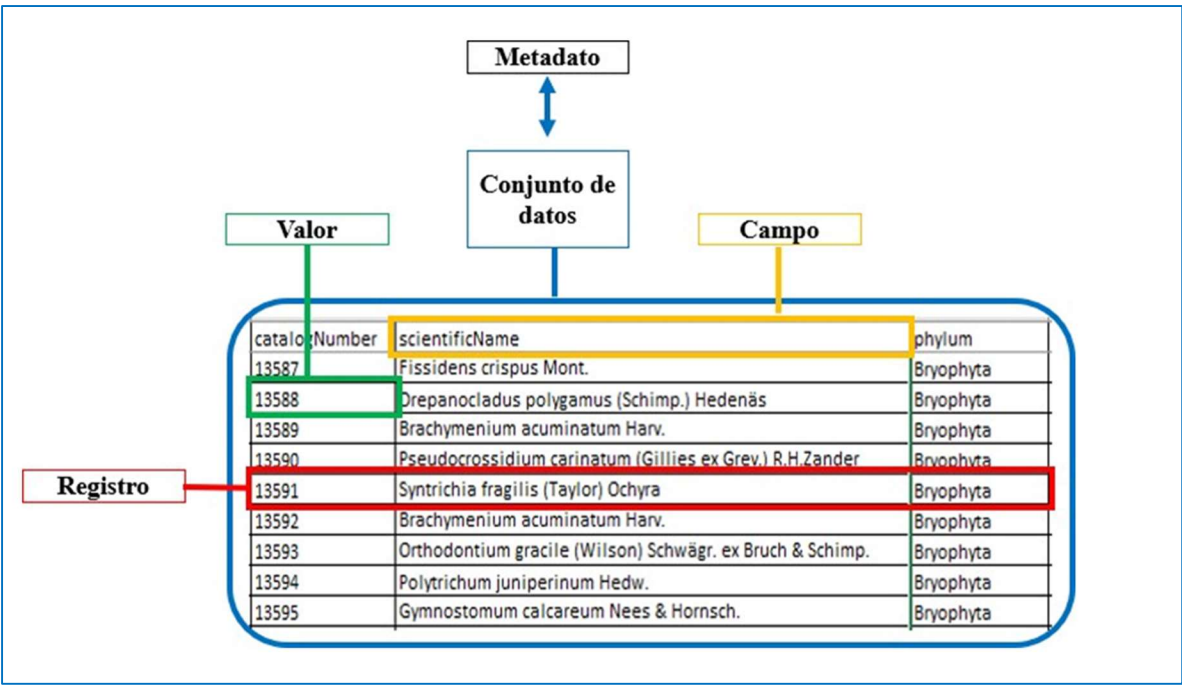

Figura 2-1. Estructuración de Bases de Datos

Elaboración propia.

## 2.2.3 Sistema Global de Información sobre Biodiversidad (GBIF)

El Sistema de Información sobre Biodiversidad es una red internacional e infraestructura de investigación, nacida en el año 2001 y financiada por los gobiernos del mundo. Destinada a proporcionar a cualquier persona, acceso abierto a datos de biodiversidad del mundo (GBIF, 2018a).

Los miembros de GBIF son países u organizaciones internacionales, que firman un Memorando de Entendimiento (MOU) en el que se comprometen, entre otras cosas, a instaurar un Nodo de datos desde el cual harán disponible la información de biodiversidad. GBIF trabaja a través de Nodos participantes, donde Chile forma parte de GBIF desde el 2009 y anexado desde el 2012, donde el Ministerio del Medio Ambiente tiene a cargo su implementación y funcionamiento (GBIF, 2018a).

La misión fundamental del Nodo GBIF Chile es impulsar y fomentar la movilización y acceso libre a los datos sobre biodiversidad en el país, mejorar la calidad, acceso y uso de los datos, impulsar la colaboración entre iniciativas nacionales e internacionales relacionadas con los datos de biodiversidad y aportar con herramientas técnicas sobre la administración de datos biológicos. (GBIF Chile, 2023).

Los datos que son incorporados en la red GBIF, en todo momento se mantienen bajo el control de la colección o institución de origen, indicando qué datos y con qué precisión se ponen a disposición de la comunidad, pudiendo aplicar restricciones al uso de sus datos, de modo que se respeten las políticas de propiedad intelectual del socio publicador.

Al tener una red como GBIF, conlleva a obtener beneficios como por ejemplo: formación y capacitación; los procesos de toma de decisión se pueden fundamentar en bases más sólidas; hace posibles estudios no abordables hasta el momento; repatriación de información a los países de origen; aprovecha al máximo las propuestas existentes; la dimensión de la iniciativa permite aprovechar y difundir las "lecciones aprendidas" mediante colaboraciones entre los nodos más desarrollados y los menos desarrollados.

## 2.3 ESTÁNDAR DARWIN CORE

El estándar Darwin Core (DwC) fue creado en el año 1999, como un conjunto de términos formales, que tienen semántica claramente definida y procesos para gestionar los cambios que son necesarios para asegurar la utilidad en la integración de los datos. Es un estándar diseñado con el objetivo de crear un lenguaje común para publicar y documentar datos sobre registros biológicos, listas de especies y eventos de muestreo. La creación de este lenguaje ha sido difícil de incorporar en las distintas disciplinas e instituciones, donde ha habido una escasa cultura de intercambio de datos (Wieczorek et al., 2014).

El modelo de datos conceptual del estándar DwC está definido como un "esquema de estrella" (Figura 3-1) donde existe un núcleo central (occurrence *core*, sampling event *core* o taxon core) que puede ser registros de presencias, datos de monitoreos y listas de especies del cual se derivan extensiones donde se relaciona información adicional y complementaria al registro o al evento (De Pooter et al.,2017).

El DwC actualmente cuenta con 187 términos para la documentación de información de la biodiversidad. Los términos dentro del estándar DwC están organizados en nueve categorías también denominadas como "categorías" que cubren aspectos generales como: elementos del registro, registro biológico, organismo, muestra del material, evento, ubicación, contexto geológico, identificación, taxón del dominio de la biodiversidad. Estas categorías se utilizan para agrupar elementos de acuerdo a su naturaleza. Cada elemento a su vez, este compuesto por una definición, especificaciones y requerimientos. Los elementos pueden hacer parte de todos o algunos de los core.

Adicionalmente, existen extensiones que se pueden asociar principalmente al core. Las extensiones también están conformadas por elementos los cuales son usados para

documentar información adicional y específica que no se relaciona dentro del core (ej., descripción de las especies, rasgos funcionales, información genética, medidas o hechos, entre otros). Las extensiones pueden ser compatibles con todos o algunos de los *core* y se relacionan a través de un identificador único (occurrenceID, eventID y taxonID).

Los campos son enunciados creados que clasifican la información que se tenga disponible, sin embargo, no todos los campos son obligatorios, sino que se debe llenar la mayor cantidad de ellos, para tener información más completa. Cabe destacar que para compartir una base de datos en GBIF, solo es necesario completar los campos obligatorios que contienen información básica de cada núcleo.

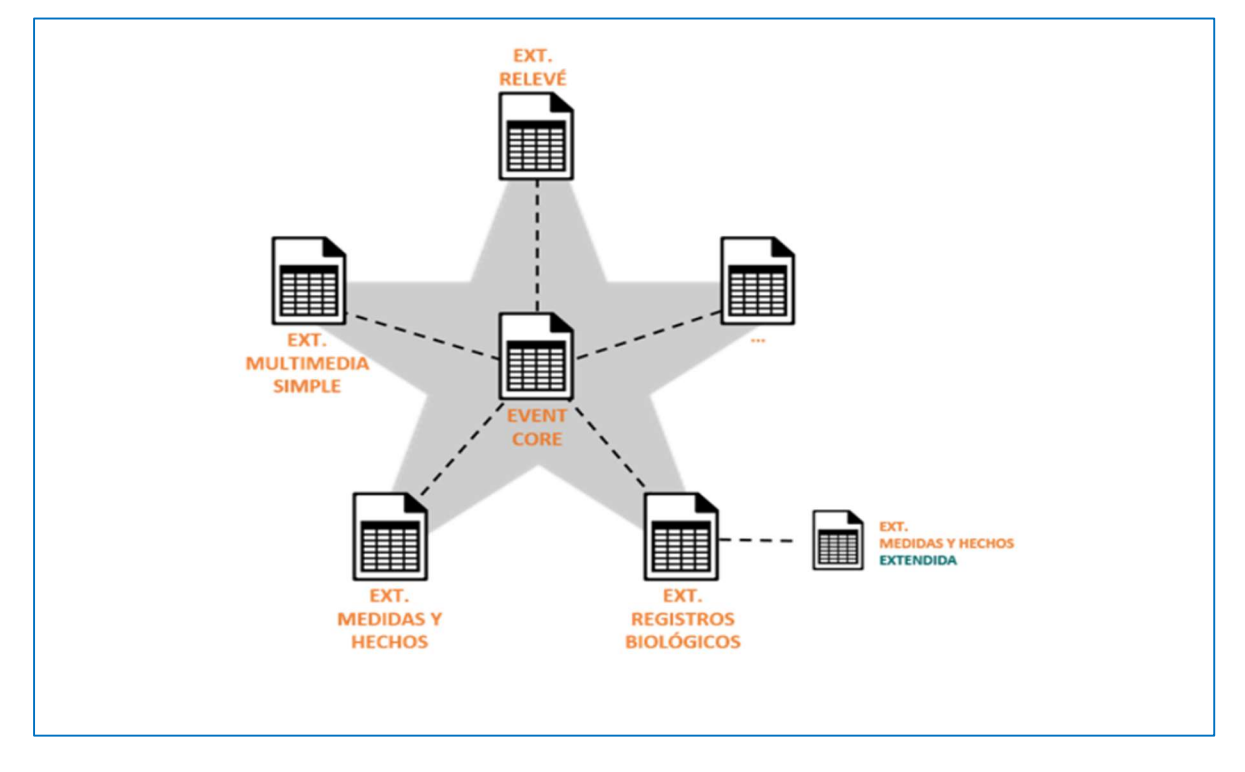

## Figura 2-2. Estructura en estrella del estándar Darwin Core

#### 2.3.1 Fuentes de evidencia de datos de biodiversidad

Los datos sobre biodiversidad provienen de múltiples fuentes que corresponden a cualquier forma tangible o intangible que contenga información capturada de biodiversidad. Estos en su mayoría se encuentran dispersos, en formatos heterogéneos, de difícil acceso y baja usabilidad.

Los datos sobre biodiversidad pueden provenir desde:

- Evaluaciones y
- Cámaras trampa
- declaraciones de
- Sensores remotos
- Repositorios
- Libretas de campo

impacto ambiental (SEA)

• Colecciones biológicas

- Códigos de barra de ADN
- **·** Imágenes satelitales
- Inventarios
- Monitoreos
- Empresas
- Catálogos de especies
- Ciencia participativa
- Observaciones casuales
- Universidades

## 2.3.2 Tipos de Datos

## a) Registros biológicos (Occurrence)

Los datos de registros biológicos son una categoría de información relativa a la evidencia de un registro en la naturaleza, en una colección o en un conjunto de datos (espécimen, observación, etc.) en un lugar concreto y, normalmente, en una fecha determinada.

Estos conjuntos de datos complementan la mayoría de los datos de las listas de especies porque contribuyen a mapear la distribución histórica o actual de una especie. En el nivel más básico, estos conjuntos de datos pueden proporcionar sólo información general sobre la localidad (incluso limitada a un identificador de país).

Lo ideal es que también incluyan coordenadas y la precisión de las coordenadas para apoyar el mapeo a escala fina. En muchos casos, estos conjuntos de datos pueden registrar por separado múltiples individuos de la misma especie. Las bases de datos de especímenes de las colecciones de historia natural, las observaciones de la ciencia ciudadana, los datos de los proyectos de atlas de especies, etc. son ejemplos de estos conjuntos de datos.

Los archivos básicos de este tipo se utilizan para compartir información sobre una instancia específica de un taxón y el ID del core requerido está representado por DwC: occurrenceID.

Por otro lado, en la estructuración de los registros biológicos existen campos del DwC que son requeridos y recomendados para realizar una correcta estandarización.

| <b>Campos DwC</b><br>requeridos | <b>Campos DwC recomendados</b>                                                               |
|---------------------------------|----------------------------------------------------------------------------------------------|
| occurrencelD                    | taxonRank - para justificar el nombre científico<br>(scientificName)                         |
| basisOfRecord                   | kingdom - y otra taxonomía superior si es posible                                            |
| scientificName                  | decimalLatitude & decimalLongitude & geodeticDatum - to<br>provide a specific point location |

Tabla 2-1. Campos requeridos y recomendados en Registros biológicos

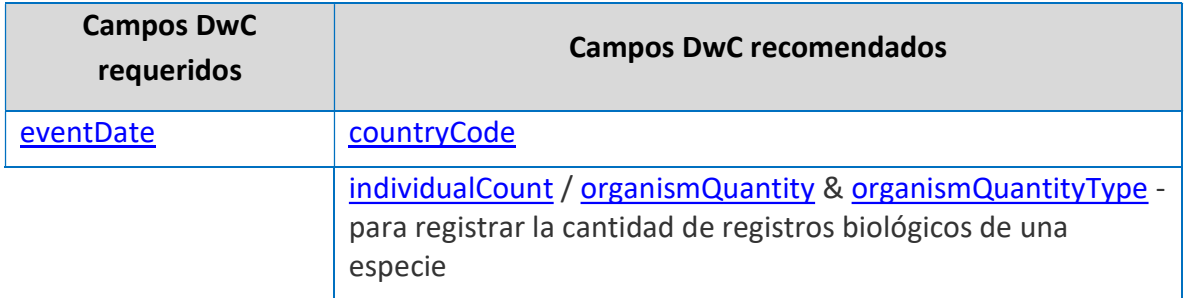

Este "esquema en estrella" proporciona un modelo de datos relacional simple que admite muchos tipos de anotaciones que son comunes a los conjuntos de datos de eventos de muestreo (GBIF, 2021).

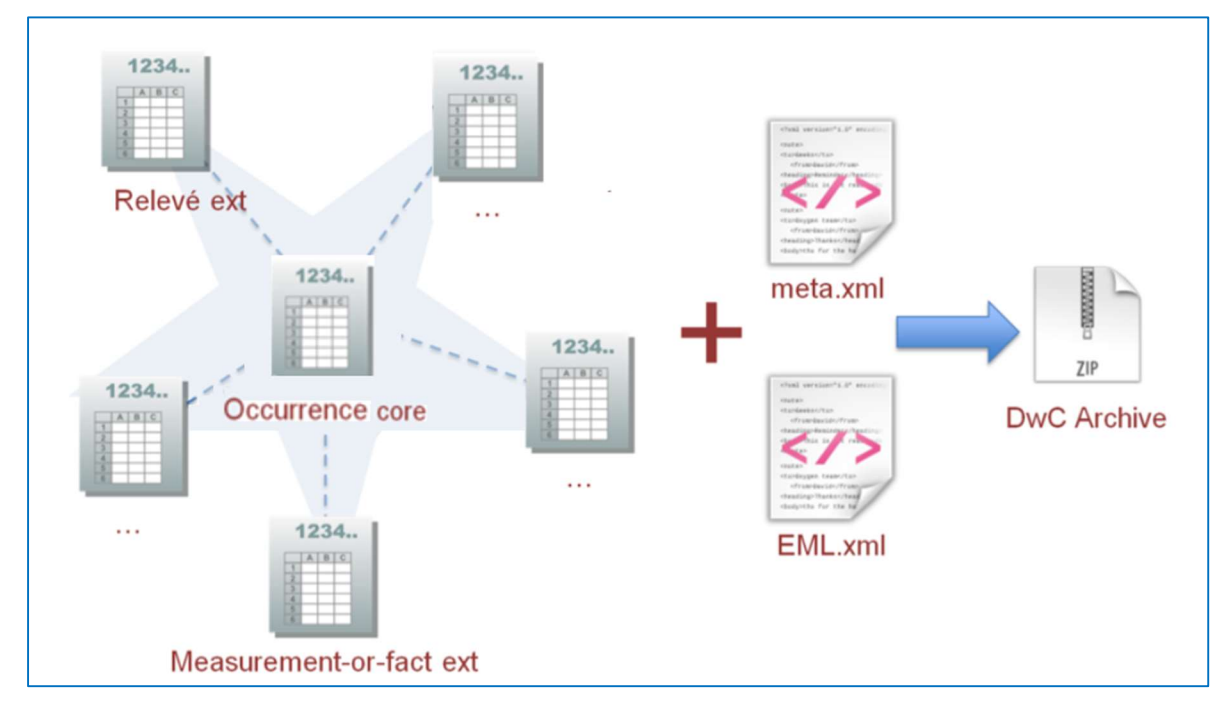

Figura 2-3. Ejemplo de estructura en estrella del core Occurrence o Registro biológico

En aquellos casos donde existan especies sensibles (por ejemplo, alguna especie en categoría de conservación "En Peligro") se puede restringir la resolución de los datos a publicar, pero sin perder la información. Para ello se debe evaluar la sensibilidad de la especie. Cuando hay un bajo riesgo de resultados negativos, sigue siendo apropiada la publicación sin restricciones de los datos de especies sensibles.

Hay que tener en cuenta que es responsabilidad del publicador proteger los datos de registros biológicos de especies sensibles.

Al generalizar datos, debe intentar no reducir el valor de los datos para el análisis y hacer que los usuarios sepan cómo y por qué se modificó el registro original utilizando el elemento DwC informationWithheld (información retenida).

Como se indica en la guía de buenas prácticas, también debe publicar un listado de las especies sensibles que se están generalizando. Para cada especie se deberá explicar:

- La justificación de la inclusión en la lista
- La cobertura geográfica de la sensibilidad
- La categoría de sensibilidad
- La fecha en que se revisará la sensibilidad

Esto ayudará a alertar a otros custodios de datos de que estas especies se consideran potencialmente sensibles en una zona determinada y que deben tener en cuenta la sensibilidad al publicar los resultados de sus análisis, etc.

Para obtener mayor orientación sobre especies sensibles, consulte esta guía de buenas prácticas que presenta un esquema de evaluación simplificado que puede utilizarse para ayudar a evaluar los riesgos de la publicación de datos sobre especies sensibles.

## b) Eventos de Muestreos (Sampling Event)

Los datos de eventos de muestreo son un tipo de datos disponible a partir de estudios ambientales, ecológicos y de recursos naturales. Estos pueden ser estudios aislados o programas de monitoreo. Tales datos suelen ser cuantitativos y calibrados, y seguir ciertos protocolos de tal modo que los cambios y tendencias de las poblaciones puedan ser detectados. Esto contrasta con los datos de observación y colecta ocasionales, que hoy forman una proporción significativa de los datos de biodiversidad abiertos y accesibles.

Al indicar los métodos, número de eventos, y la abundancia relativa de las especies registradas en un muestreo, se pueden comparar los datos recolectados usando los mismos protocolos en diferentes épocas y lugares (monitoreo). En algunos casos, estos procesos permiten inferir la ausencia de ciertas especies en lugares determinados.

El formato de Archivos Darwin Core proporciona el marco estructural para publicar datos de eventos de muestreo. Los Archivos Darwin Core constan de una serie de uno o más archivos de texto, en formato estándar delimitado por comas o tabulaciones. Estos archivos de texto están organizados de manera lógica en forma de estrella con un archivo central, que contiene los elementos core de los eventos de muestreo (protocolo de muestreo, tamaño de la muestra, localización, etc.) rodeados por una serie de "extensiones", que describen tipos de datos relacionados (como registros de especies, medidas o hechos relacionados con los eventos de muestreo, etc.) (GBIF, 2018b).

Las conexiones entre los registros core y los de las extensiones se realizan utilizando un elemento identificador de los datos del evento (DwC: eventID). De esta manera, pueden existir muchos registros de extensiones para cada registro core del evento.

Este "esquema en estrella" proporciona un modelo de datos relacional simple que admite muchos tipos de anotaciones que son comunes a los conjuntos de datos de eventos de muestreo (GBIF, 2021).

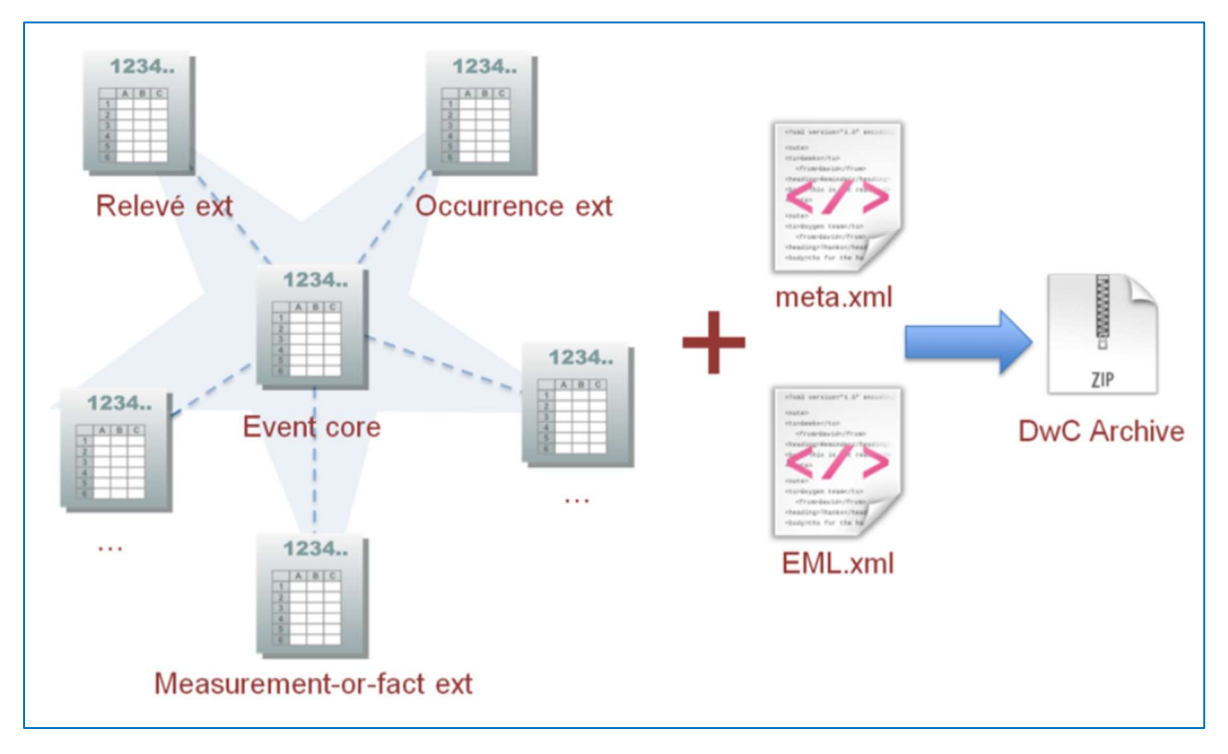

Figura 2-4. Ejemplo de estructura en estrella del core Sampling event o listado taxonómico

Una forma alternativa para codificar los datos de los eventos de muestreo es enumerar los registros biológicos de la especie en el archivo core, rodeado de una serie de extensiones que describen los tipos de datos relacionados (como las mediciones relacionadas con los registros biológicos de la especie, etc.). Es preferible enumerar los eventos de muestreo en el archivo core si una parcela o un sitio es el objetivo principal del estudio.

En la estructuración de los eventos de muestreos existen campos del DwC que son requeridos y recomendados para realizar una correcta estandarización.

| <b>Campos DwC requeridos</b>                                                                            | <b>Campos DwC recomendados</b>                                                                                        |  |  |
|----------------------------------------------------------------------------------------------------|----------------------------------------------------------------------------------------------------|--|--|
| eventID, también es necesario para<br>los datos de registros biológicos<br>asociados (para vincularlos) | sampleSizeValue & sampleSizeUnit                                                                                      |  |  |
| eventDate                                                                                               | parentEventID, en situaciones en las que el<br>evento es parte de una serie de eventos                                |  |  |
| samplingProtocol                                                                                        | samplingEffort, para proporcionar evidencia<br>del rigor del evento de muestreo                                       |  |  |
|                                                                                                    | locationID, en situaciones en las que la<br>parcela/transecto muestreado tiene un<br>identificador único              |  |  |
|                                                                                                    | decimalLatitude & decimalLongitude &<br>geodeticDatum - para proporcionar una<br>ubicación de punto específico        |  |  |
|                                                                                                    | footprintWKT & footprintSRS, para<br>proporcionar una ubicación de forma<br>específica                                |  |  |
|                                                                                                    | countryCode                                                                                                    |  |  |
|                                                                                                    | occurrenceStatus, sólo para datos de<br>registros biológicos asociados para registrar<br>datos de presencia/ausencia. |  |  |

Tabla 2-2. Campos requeridos y recomendados en Eventos de muestreo

## c) Lista de especies (Check List)

Las listas de especies pueden referirse a una gama superpuesta de recursos taxonómicos. Todos estos productos contienen conjuntos de nombres científicos que se refieren implícita o explícitamente a taxa. El conjunto de nombres incluidos en dicha lista puede estar restringido por grupo taxonómico, región geográfica o por un tema, como especies invasoras, o alguna combinación de los tres. Por orden de mayor detalle, se incluyen los siguientes tipos de recursos (GBIF, 2017):

 Listados de nombres: listas sencillas de nombres de especies sin indicación explícita de su estatus taxonómico, pero que generalmente se supone que consisten en nombres aceptados de taxa. Estas listas suelen tener por objeto identificar un conjunto de taxa incluidos en algún contexto regional o temático.

- Listados nomenclaturales (Nomencladores): listas de nombres que incluyen los taxones nominales, es decir, el registro de usos publicado de nombres científicos que representan actos de nomenclatura regidos por los respectivos Códigos de nomenclatura. La mayoría de estos actos son "descripciones originales" de nuevos nombres científicos, pero otras actas pueden incluir enmiendas, lectotipificaciones y otros actos regidos por los Códigos. La sinonimia no se incluye en estas listas como concepto taxonómico, sino sólo como combinación recién establecida (para los botánicos) vinculada a un basónimo, proporcionando así un sinónimo nomenclatural.
- Listado taxonómico: estas listas complementan las listas nomenclaturales añadiendo una opinión taxonómica en forma de información explícita sobre el estado taxonómico y la inclusión de nombres colocados en sinonimia. Las listas taxonómicas simples de esta categoría no proporcionan detalles de circunscripción específicos sobre la base de la sinonimia. Los taxa se organizan a menudo en clasificaciones. El término "catálogo taxonómico" también puede usarse para referirse a instancias de este, y las restantes categorías, particularmente si el recurso incluye detalles verificados de publicación y estado taxonómico.
- Listados de flora, fauna o fungi: suelen ser libros que ofrecen descripciones detalladas de las especies de una región determinada. Los detalles pueden incluir muchos de los tipos de datos incluidos en los listados anotados, pero incluyen tipos de datos específicos, como descripciones e ilustraciones detalladas, referencias de especímenes y otros detalles que definen explícitamente (circunscriben) el taxón dentro del ámbito de la región, que no es necesariamente global.
- Monografías: las monografías son recuentos detallados de especies que suelen publicarse como libros para un grupo de taxones concreto a escala mundial. Contienen detalles de nomenclatura y sinonimia y de circunscripción del taxón, que incluyen descripciones textuales e ilustraciones, detalles de los especímenes examinados e incluidos en la definición, y una bibliografía de la literatura examinada.

Los archivos están organizados lógicamente en forma de estrella con un archivo central, que contiene los elementos básicos del listado taxonómico (listado de especies, clasificación, sinonimia) rodeado por una serie de "extensiones", que describen tipos de datos relacionados (como los nombres comunes, referencias, tipos y especímenes y distribución) (GBIF, 2017).

Los enlaces entre los registros core y los de extensión se realizan mediante un elemento de datos de identificación del taxón (DwC: taxonID). De este modo, pueden existir muchos registros de extensión para cada registro core de taxón.

Este "esquema en estrella" proporciona un modelo de datos relacional sencillo que admite muchos tipos de anotaciones que son comunes en los listados taxonómicos.

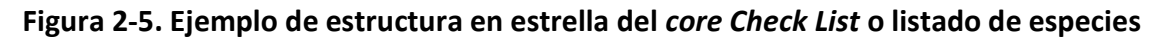

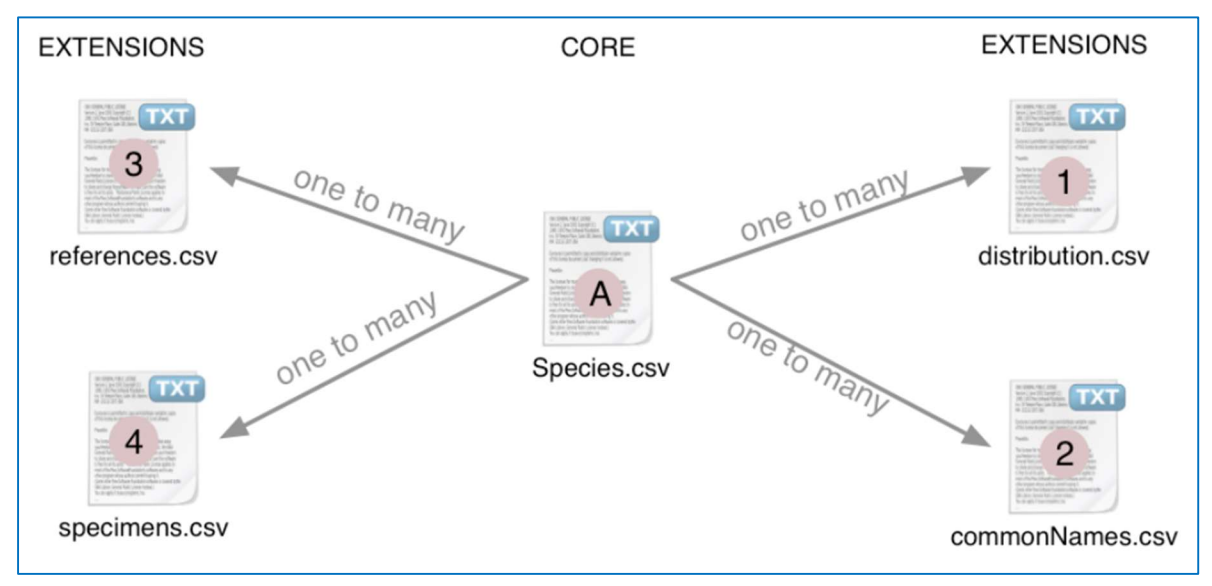

En la estructuración de las listas de especies existen campos del DwC que son requeridos y recomendados para realizar una correcta estandarización.

| <b>Campos DwC requeridos</b> | <b>Campos DwC recomendados</b>                                                         |  |
|------------------------------|----------------------------------------------------------------------------------------|--|
| taxonID                      | kingdom - y otra taxonomía superior si es<br>posible                                   |  |
| scientificName               | parentNameUsageID - en situaciones en<br>las que se pretende publicar una<br>taxonomía |  |

Tabla 2-3. Campos requeridos y recomendados en Listado de Especies

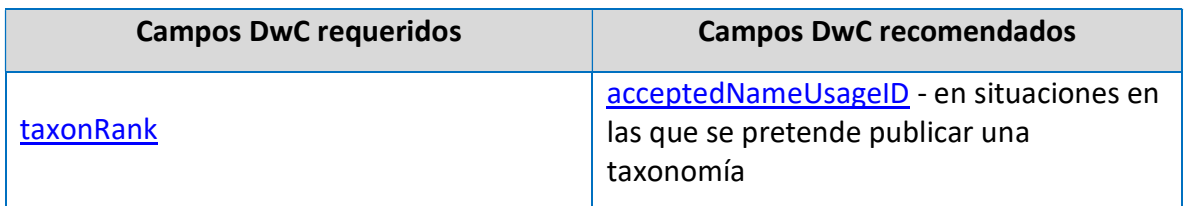

## 2.3.3 Estructuración de campos al estándar Darwin Core

La estructuración de campos al estándar Darwin Core se refiere a la organización y formato de los datos relacionados con la biodiversidad. Para realizar una correcta estructuración de los datos hacia el estándar, existen distintas formas que harán más sencilla la tarea.

- a. Uso de plantillas predeterminadas que contienen los elementos necesarios para cada core.
	- Occurrence core: Plantilla de Occurrencias.xlsx
	- Event core: Plantilla de Eventos de muestreo.xlsx
	- Taxon core: Plantilla de Listas de especies.xlsx
- b. Crear plantillas con los elementos del estándar DwC a través de la herramienta DwC Excel Template Generator, donde el publicador de los datos selecciona solo los elementos de interés.
- c. Exploración y conocimiento profundo del estándar DwC, el publicador es capaz de entender cada concepto del estándar y aplicarlo correctamente a través de la guía de referencia del estándar DwC (Darwin Core Quick Reference Guide).

## 2.3.4 Adaptación al estándar Darwin Core

Consiste en realizar una correspondencia y reconocimiento entre los campos (columnas) de la base de datos original y los elementos del estándar darwinCore. Por lo tanto, es necesario tener en cuenta dos cosas: conocer los datos originales y conocer el estándar DwC.

Luego de identificados los campos de la base de datos original, estos se trasladan a las columnas que sean pertinentes en el estándar DwC. Para ello existen dos métodos de mapeo:

## a) Mapeo directo

Consiste en realizar la observación de los campos en la base de datos original, para luego ser trasladados directamente al campo que se reconoció del estándar DwC (Figura 3-2).

| <b>Mapeo Directo</b> |              |                   |                      |  |  |  |
|----------------------|--------------|-------------------|----------------------|--|--|--|
| Valor                | Equivalencia | <b>Campo DwC</b>  | Valor                |  |  |  |
| 13 de junio del 2020 |              | verbatimEventDate | 13 de junio del 2020 |  |  |  |
| Animalia             |              | Kingdom           | Animalia             |  |  |  |
| <b>Mustelidae</b>    |              | family            | <b>Mustelidae</b>    |  |  |  |
| Lontra provocax      |              | scientificName    | Lontra provocax      |  |  |  |
|                      |              |                   |                      |  |  |  |

Figura 2-6. Ejemplo de Mapeo Directo

Elaboración propia

## b) Mapeo Indirecto

El mapeo indirecto es aquel en que se crean campos distintos a los obtenidos por el mapeo directo, ya que se puede deducir la información requerida, a través del trabajo con valores de algún campo de mapeo directo para completarlos, por ejemplo:

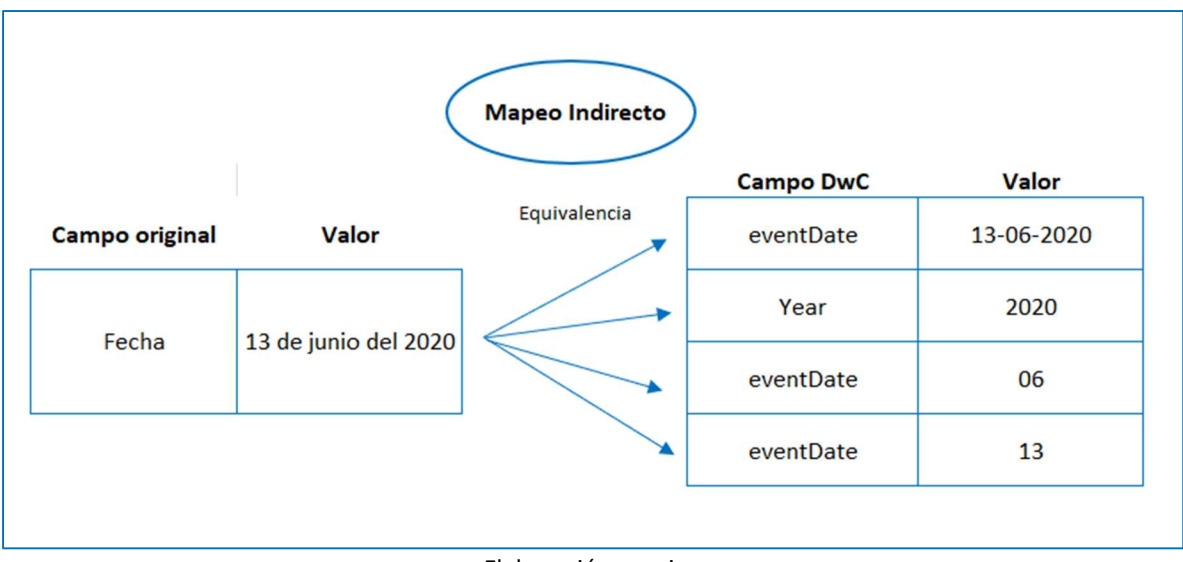

Figura 2-7. Ejemplo de Mapeo Indirecto

Elaboración propia.

## 2.4 CALIDAD y HERRAMIENTAS DE GESTIÓN PARA EL MANEJO DATOS DE BIODIVERSIDAD

#### 2.4.1 Calidad de Datos

La calidad de datos de biodiversidad se refiere a la precisión, consistencia, integridad y confiabilidad de la información relacionada con la diversidad biológica que se recopila, almacena y comparte. La calidad de los datos es esencial para garantizar que la información utilizada en investigaciones, conservación, gestión de recursos y toma de decisiones sea precisa y útil.

Algunos aspectos clave de la calidad de datos de biodiversidad incluyen:

- Precisión: La información debe ser correcta y estar libre de errores. Esto implica que los datos deben reflejar con precisión la realidad biológica que se pretende describir.
- Consistencia: Los datos deben ser coherentes a lo largo del tiempo y entre diferentes conjuntos de datos. La consistencia se refiere a la uniformidad en la forma en que se recopilan, almacenan y presentan los datos.
- Integridad: La integridad de los datos se refiere a la completitud y la ausencia de lagunas o información faltante. Los conjuntos de datos deben ser lo más completos posibles para ser útiles y confiables.
- Fiabilidad: Los datos deben provenir de fuentes confiables y métodos de recolección confiables. La fiabilidad se asocia con la confianza en la fuente de datos y en los procesos utilizados para su obtención.
- Documentación: La documentación adecuada, incluyendo metadatos claros y descripciones de metodologías de recolección, es esencial para entender y evaluar la calidad de los datos de biodiversidad.

La calidad de datos de biodiversidad es crucial en diversos contextos, como la gestión de áreas protegidas, la investigación científica, la toma de decisiones gubernamentales y la conservación de especies. La implementación de estándares, como el Darwin Core, y el uso de prácticas de gestión de datos de alta calidad contribuyen a mejorar la fiabilidad y la utilidad de la información sobre biodiversidad. Esto, a su vez, facilita la colaboración entre investigadores, instituciones y organizaciones comprometidas con la conservación y el estudio de la diversidad biológica.

Se deben utilizar herramientas y técnicas de validación y verificación para los tres dominios: taxonómico, geoespacial y de estandarización. Para garantizar una buena calidad en los datos de biodiversidad, se deben aplicar protocolos de muestreo rigurosos desde el primer momento en el que se planifica la recolección del dato.

## 2.4.2 Herramientas de validación de nombres científicos

Estas herramientas permiten validar de manera automática y masiva los nombres científicos en un conjunto de datos. Se comparan los nombres científicos del conjunto, contra los catálogos taxonómicos mundiales a partir del cual recupera la jerarquía taxonómica de cada taxón (reino, filo, clase, orden, familia, género) y su estado taxonómico (sinónimo, aceptado, ambiguo).

## a) Herramienta Species Matching – GBIF

La herramienta Species Matching es un servicio de GBIF que permite validar de manera automática y masiva hasta 5000 nombres científicos en un conjunto de datos. Compara los nombres científicos del conjunto con el árbol taxonómico de GBIF, a partir del cual obtiene la clasificación de cada taxón (Reino, Filo, Clase, Orden, Familia, Género) y su estatus taxonómico (Sinónimo, Aceptado, Dudoso).

La herramienta normaliza nombres de especies a partir de un archivo CSV. El archivo a utilizar debe contener una columna nombrada como "scientificName" y opcionalmente la columna "kingdom" (para el Reino) y "id" (para un identificador).

Ingrese a la herramienta en línea Species Matching y revise las opciones que brinda la herramienta.

## Paso 2

Abra el documento de Excel que contenga el campo nombres científicos.

Ubique el campo que contiene los nombres científicos, copie la columna completa (Ctrl+C) y péguela (Ctrl+V) en un documento en blanco de texto (bloc de notas). Asegúrese de que la lista de los nombres científicos esté encabezada con el campo "scientificName".

Guarde el documento como "nombres originales.txt".

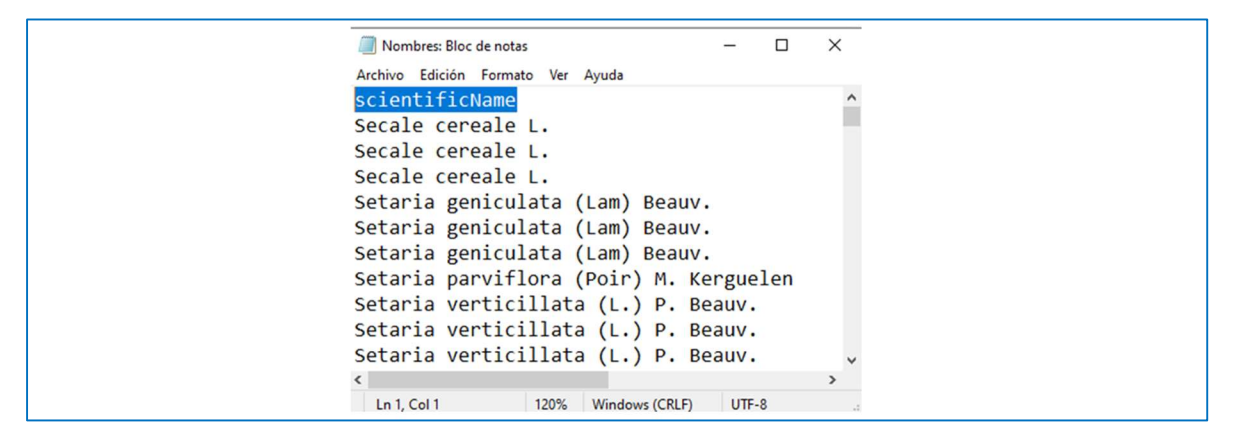

## Paso 3

Desde la herramienta *Species Matching* ya puede integrar los nombres para normalizar. Puede realizarlo de dos maneras:

Pulse el botón SELECT FILE para navegar y encontrar en su equipo el archivo a validar (nombres\_originales.txt) o arrastrando con el ratón el archivo al globo donde se indica DROP HERE.

Automáticamente se previsualizará el listado de nombres y le dará la opción de elegir un reino (Plantae, Animalia, Fungi, Chromista, Bacteria, Protozoo, Virus, Arqueas).

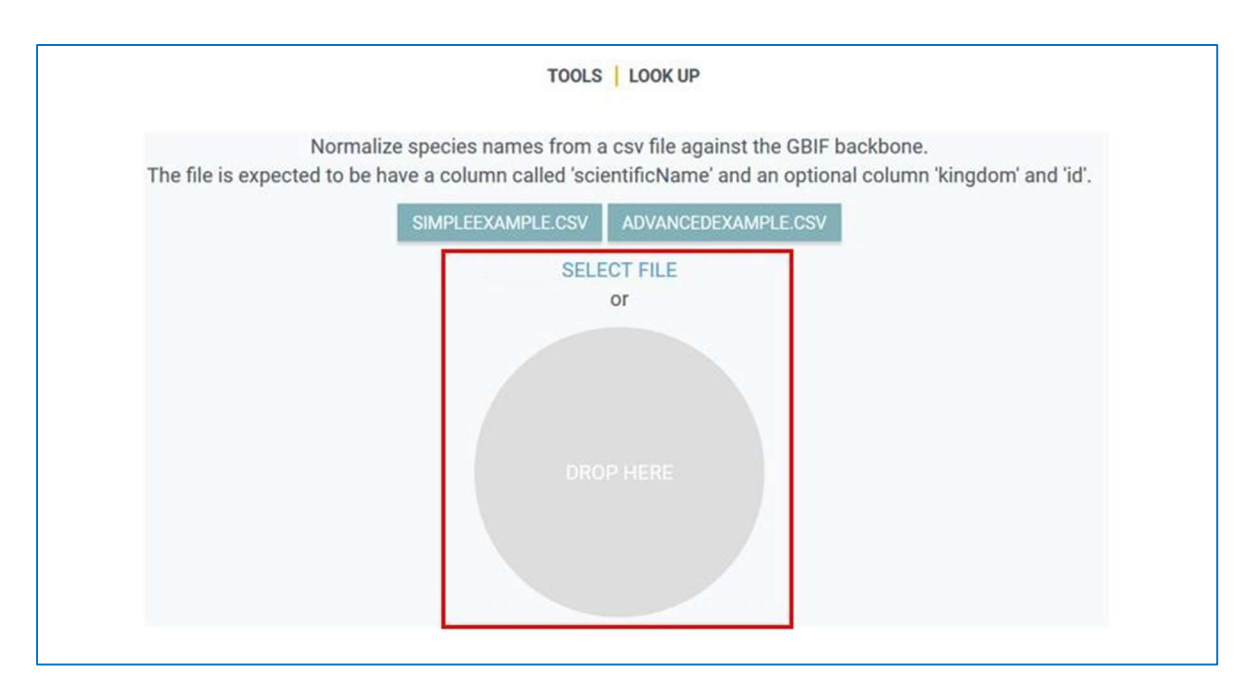

Seleccione el reino de acuerdo con el caso de uso o puede no seleccionar y GBIF asignará un reino de acuerdo con su Backbone Taxonomy. Haga clic en MATCH TO GBIF BACKBONE.

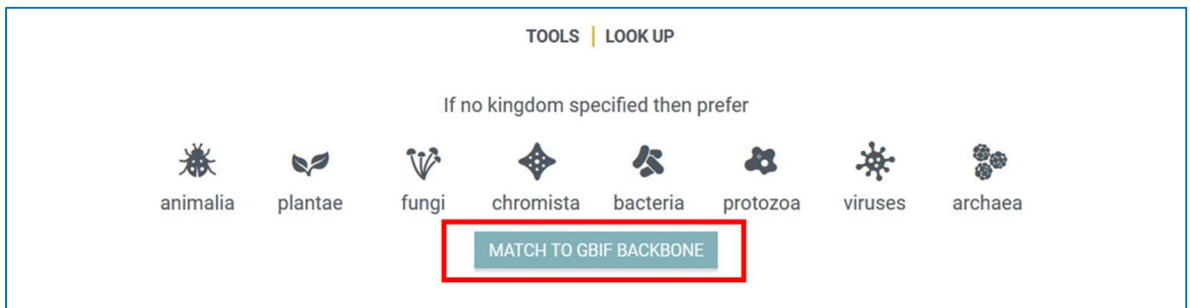

## Paso 5

Como resultado aparecerá una página en la que se muestran los siguientes campos

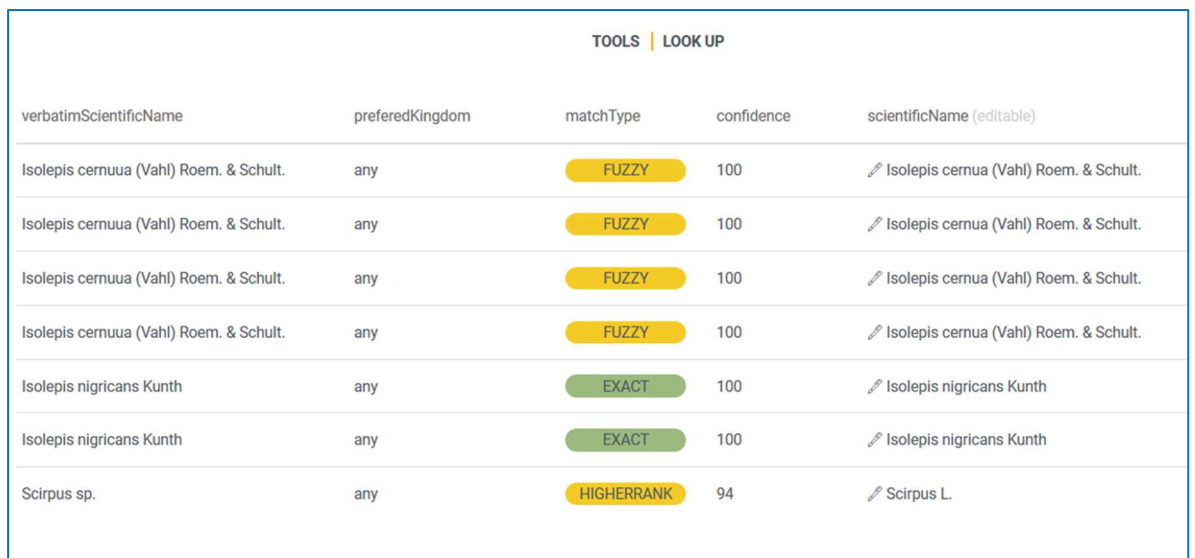

El campo matchType indica con texto y en clave de colores la coincidencia del nombre proporcionado en origen con el Backbone de GBIF. Haga clic sobre este campo para ordenar la información que contiene y localiza aquellos nombres calificados como **FUZZY** (dudoso), NONE o HIGHERRANK (no se han encontrado coincidencias al mismo nivel taxonómico y se propone uno superior).

Utilice la herramienta de edición para comprobar manualmente los nombres cuyo matchType no es EXACT, en caso de que existan, sustituya la propuesta por el valor adecuado si considera que hay algún nombre con una coincidencia mejor que la propuesta.

Dirigirse a la parte inferior derecha "Generate CSV", guarde el archivo "Normalized.csv" resultante en su equipo.

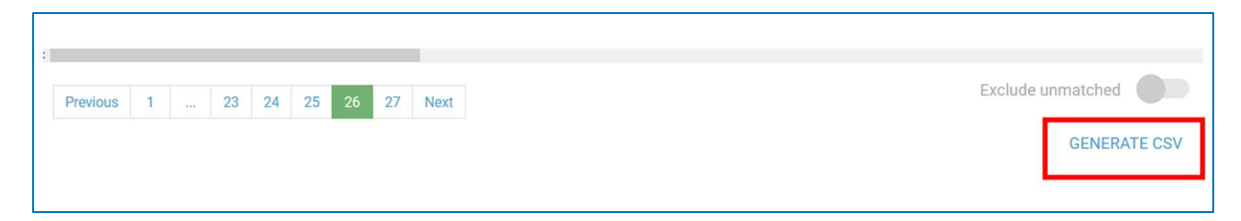

#### Paso 6

Para visualizar los resultados anteriores importe los datos "Normalized.csv" en un archivo Excel siguiendo las indicaciones del subcapítulo "4.6.3 Importar archivos de texto en Excel".

Renombre el nuevo archivo como "nombres normalizados.xlsx".

A continuación, vamos a incorporar los nombres normalizados en nuestra tabla original. Para ello, seleccione desde "Nombres normalizados.xlsx" los valores de los campos scientificName, kingdom, phylum, class, order, family, genero, specificEphitet y rank, copie (Ctrl+C) y pegue (Ctrl+V) en la base de datos donde realizo la correspondencia de los campos al estándar DwC, según corresponda.

## b) Herramienta Taxonomic Name Resolution Service (TNRS)

Taxonomic Name Resolution Service (TNRS) es una herramienta para la estandarización asistida por computadora de nombres científicos de plantas. El TNRS corrige errores ortográficos y ortografías alternativas a una lista estándar de nombres y convierte nombres obsoletos (sinónimos) al nombre aceptado actualmente. La herramienta puede procesar 5.000 nombres científicos por ejecución, ahorrando horas de corrección manual de nombres que se encuentran con errores (Boyle et al., 2021).

## Paso 1

Ingrese a la herramienta Taxonomic Name Resolution Service y familiarícese con las opciones. La herramienta está divida en dos partes: la primera permite colocar la lista de nombres científicos (1); la segunda permite seleccionar las configuraciones (2).

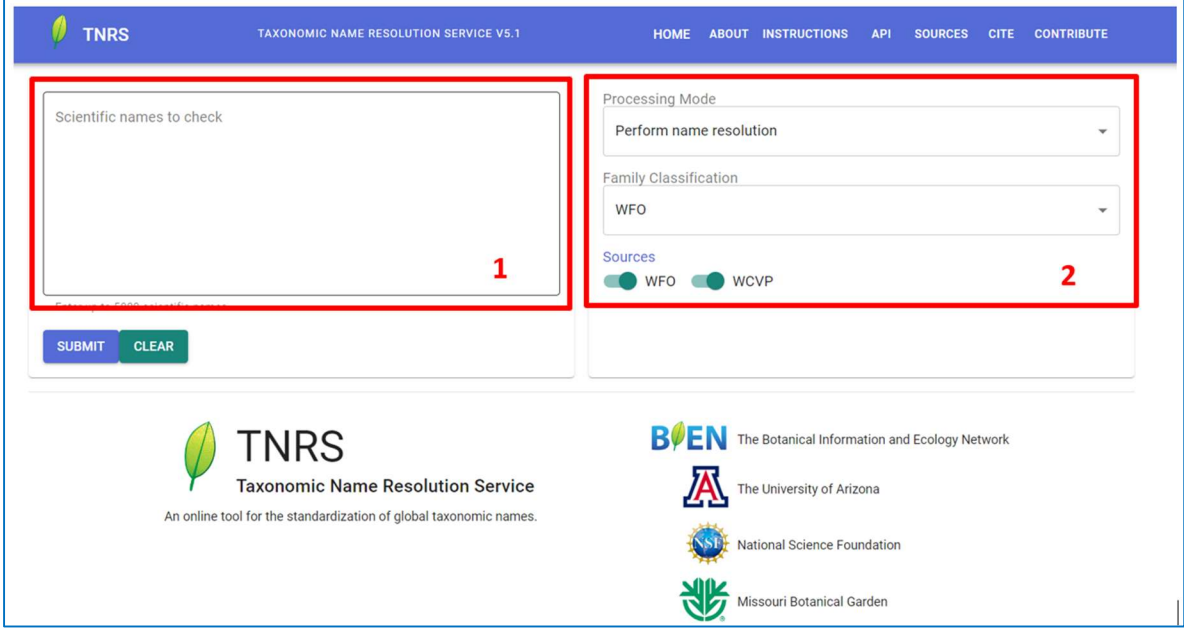

## Paso 2

Ingrese a la base de datos estandarizada y seleccione la columna scientificName y copie la totalidad de esta sin incluir el encabezado.

Diríjase a la herramienta de TNRS y pegue los datos previamente copiados en la sección "Scientific names to check". Asegúrese de que haya un solo nombre por línea y realice las configuraciones que vienen en el Paso 3.

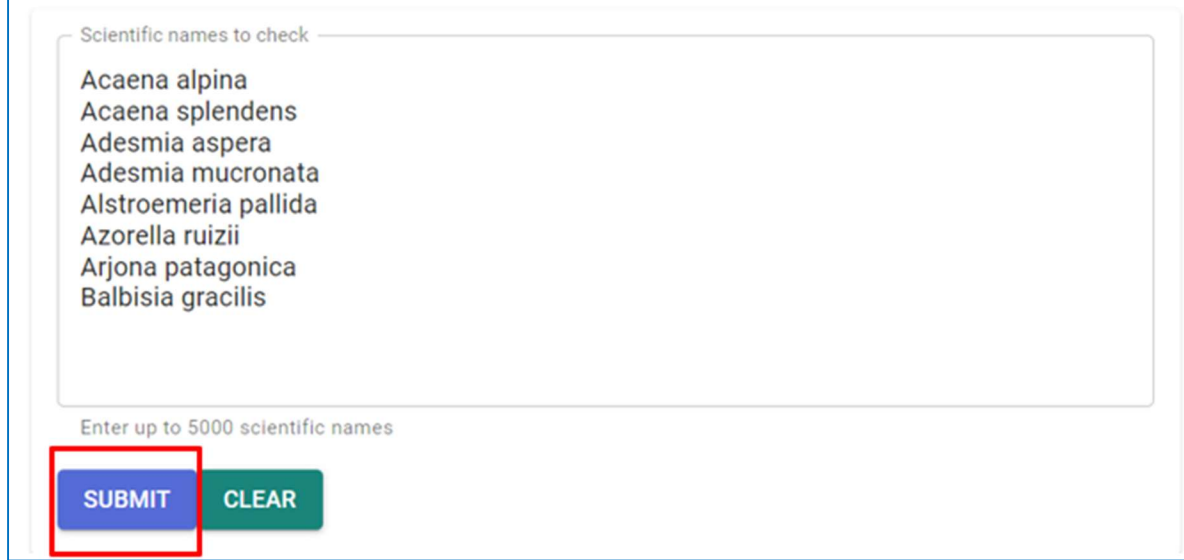

## Paso 3

En la configuración "Processing Mode" (2), tiene dos opciones:

## Perform name resolution

 Ejecutar resolución de nombres: separa el nombre científico en sus componentes y los valida con base en una o varias fuentes (resolución).

## Parse names only

 Separar nombres únicamente: separa el nombre científico en sus componentes sin evaluar la coincidencia del nombre con las fuentes.

Nota: Si selecciona la opción *Parse names only*, no es posible escoger la fuente de datos porque el proceso de validación no se lleva a cabo. Por lo tanto, seleccione Perform name resolution.

# Processing Mode Perform name resolution Parse names only

En la configuración "Family Classification" (2)

Permite seleccionar las familias según la clasificación APG IV. En este momento, solo está disponible la opción WFO (World Flora Online).

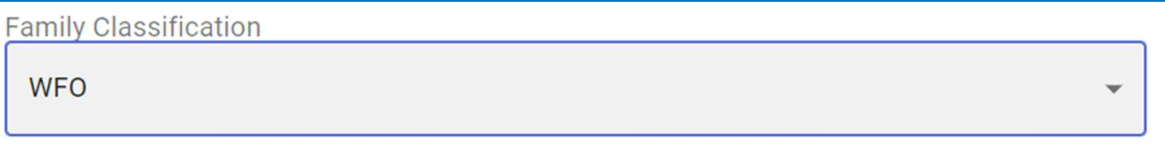

#### Paso 5

En la configuración "Sources"

Puede elegir las fuentes base para contrastar los datos. Es posible elegir una o varias fuentes:

- WFO (World Flora Online)
- World Checklist of Vascular Plants WCVP

Mantenga todas las fuentes seleccionadas.

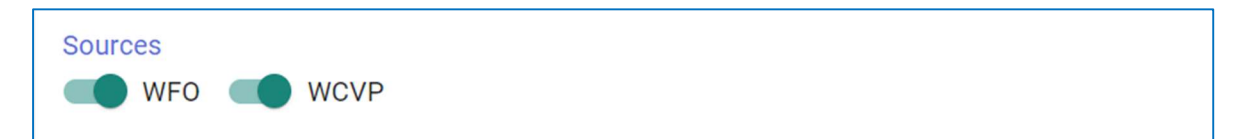

#### Paso 6

Por último, haga clic en el botón submit (1) para iniciar la validación y espere a que se generen los resultados.

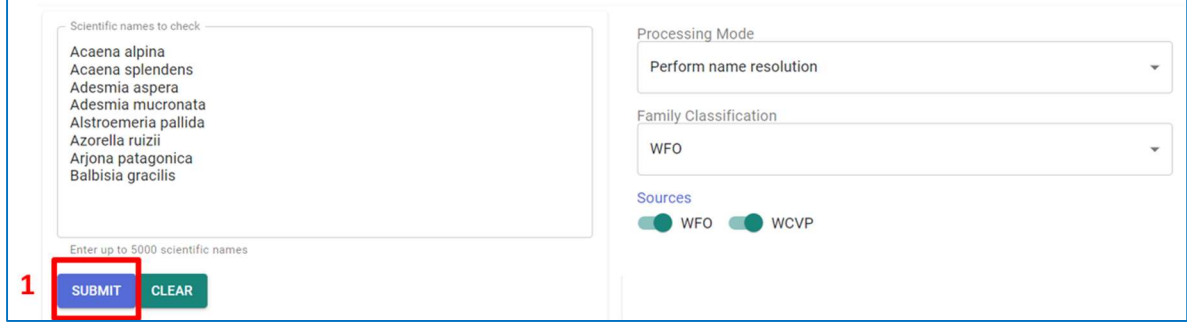

La herramienta realiza una revisión previa donde verá una tabla con los resultados del proceso si la ejecución fue exitosa y algunas opciones de configuración adicionales.

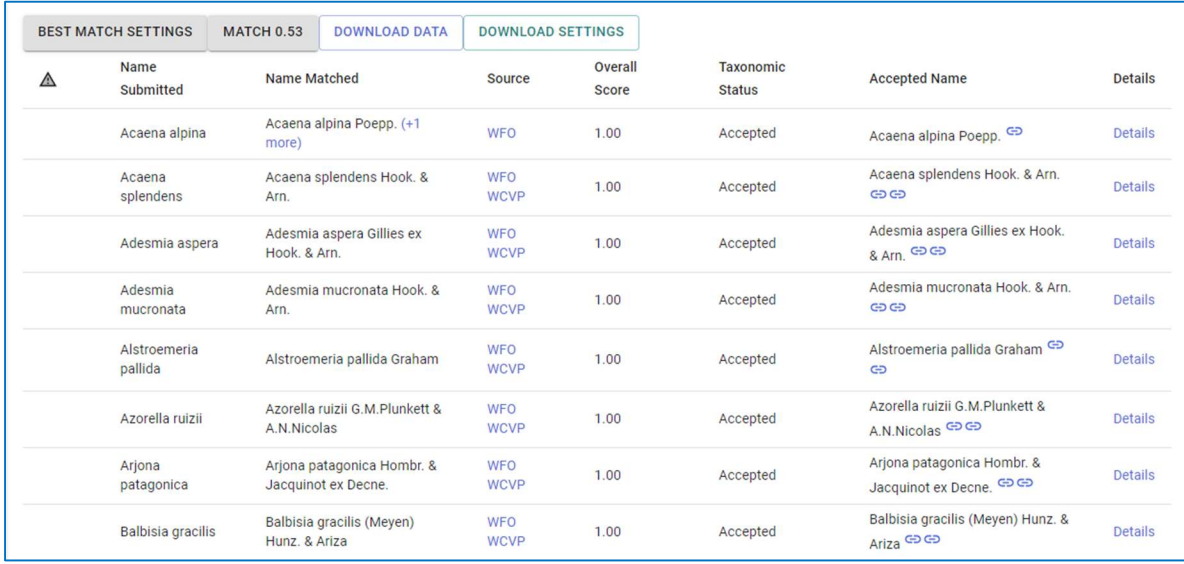

## Paso 8

Después de realizar la validación, se activan algunas opciones adicionales para filtrar los resultados, cambiar el puntaje de coincidencia y descargar la validación.

## BEST MATCH SETTINGS (1)

Filtra los resultados según el puntaje de coincidencia (Overall Score) o según la taxonomía superior (Higher Taxonomy).

## $\bullet$  MATCH  $(2)$

Permite cambiar el puntaje de coincidencia (Match) de la validación. Entre más alto sea (cercano o igual a 1), la coincidencia tendrá que ser más exacta respecto a la fuente. Entre más cercano a 0, la coincidencia será menos precisa y le mostrará más resultados posibles de contraste.

## DOWNLOAD DATA (3)

Descarga de los resultados. Al hacer clic en esta opción, una ventana emergente mostrará las opciones de descarga,

## DOWNLOAD SETTINGS (4)

Se descarga un archivo de texto plano con todas las configuraciones de la validación.

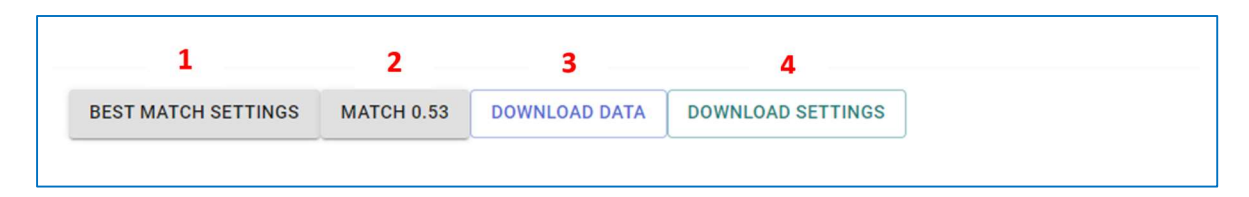

Haga clic en el botón "DOWNLOAD DATA". Posteriormente, encontrará las siguientes secciones en la ventana emergente:

- File Name: nombre del archivo de descarga. Por defecto, aparece tnrs result
- Download format: formato de descarga del archivo. Esta sección brinda dos opciones; CSV o TSV.
- Results to Download: permite seleccionar el tipo de resultado a descargar. Esta sección brinda dos opciones; Best Matches Only, es para los casos en que un nombre científico tenga varias coincidencias, se descargará la alternativa con el puntaje de coincidencia más alto o All Matches en caso de que un nombre científico tenga varias coincidencias, se descargan todas las alternativas para dicho nombre (+n more).

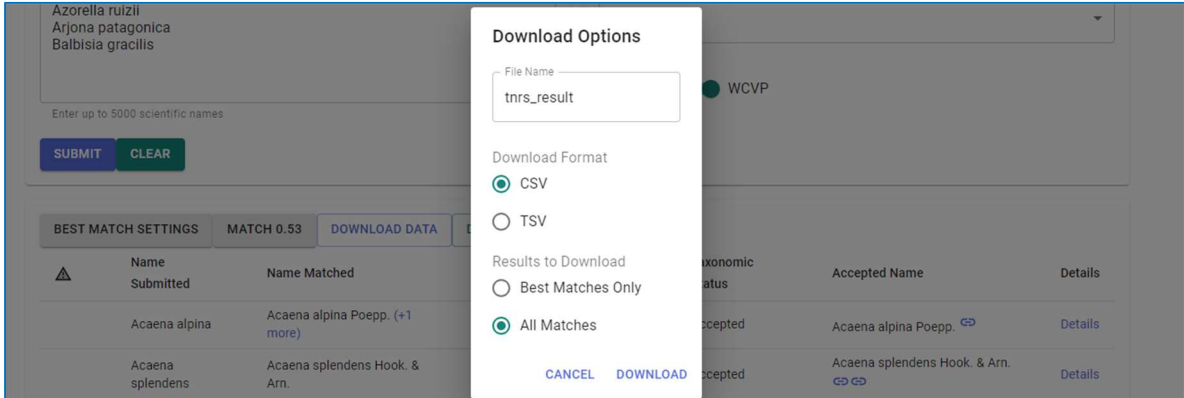

#### Paso 10

Los resultados se descargarán como un archivo de texto plano. Por consiguiente, puede abrirlos en un editor de texto como Excel.

#### c) Herramienta WoRMS TaxonMatch

La herramienta WoRMS TaxonMatch es un servicio del Registro Mundial de especies Marinas-Costera de WoRMS, que permite validar de manera automática y masiva hasta 1.500 nombres científicos. La herramienta compara los nombres científicos sometidos
contra la base de datos Aphia que combina múltiples bases de datos marinas verificadas por taxónomos expertos de los diferentes grupos marinos documentados en WoRMS.

Esta herramienta le permite al usuario obtener el nombre válido con sus fuentes y la jerarquía taxonómica de cada taxón (kingdom, phylum, class, order, family, genus) y su estatus taxonómico (Sinónimo, Aceptado, Dudoso). Adicionalmente permite obtener los identificadores de WoRMS (equivalente al campo DwC scientificNameID) que son requeridos para la publicación de datos en GBIF (Plata et al., 2021).

La herramienta admite archivos con los siguientes formatos: formato Excel (.xls o .xlsx), formato CSV o Formato TXT.

# Paso 1

Ingrese a la herramienta WoRMS TaxonMatch y familiarícese con las opciones.

# Paso 2

Desde la base de datos estandarizada seleccione la columna scientificName para luego copiarla y pegarla en un nuevo archivo en formato Excel.

El servicio TaxonMatch de WoRMS le facilitará la tarea de completar la clasificación taxonómica e identificar los taxones no marinos.

Nota: Revise que los nombres en la columna del elemento scientificName no tengan calificadores como sp., morfotipo, cf., indet. larva, etc. Si los tiene, elimínelos, ya que estos no forman parte del nombre científico.

## Paso 3

Cargue el nuevo archivo creado en la herramienta WoRMS TaxonMatch.

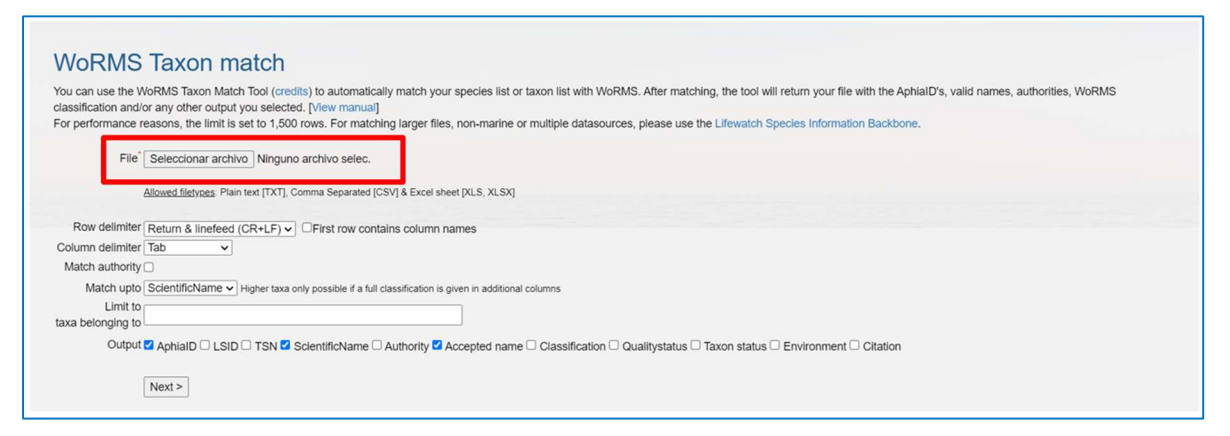

Realice la configuración de lectura del archivo si es necesario.

Dependiendo del tipo de archivo que vaya a cargar, Excel, .csv o .txt, puede configurar la lectura del mismo con las siguientes opciones:

- Row delimiter: Cuando se carga un archivo de texto plano (.csv, .txt), permite seleccionar el caracter que delimita las filas: \n (Linefeed), \r (Return), tabulación (Tab), punto y coma  $($ ;), coma  $($ ,) o pleca  $($ |).
- First row contains column names: permite indicar si la primera fila del archivo contiene los nombres de las columnas. Dichos nombres corresponden a los elementos DwC de la taxonomía. Por lo tanto, si no los tiene, la herramienta le solicitará darles un nombre antes de procesar el archivo.
- Column delimiter: cuando se carga un archivo de texto plano (.csv, .txt), permite seleccionar el carácter que delimita las columnas: tabulación (Tab), punto y coma (;), coma (,) o pleca (|).

Dado que se cargó un archivo Excel, el delimitador estará dado automáticamente por el sistema y no debe hacer ajustes en las opciones Row delimiter ni Column delimiter.

Como la primera fila del archivo contiene los nombres de las columnas, marque la casilla First row contains column names".

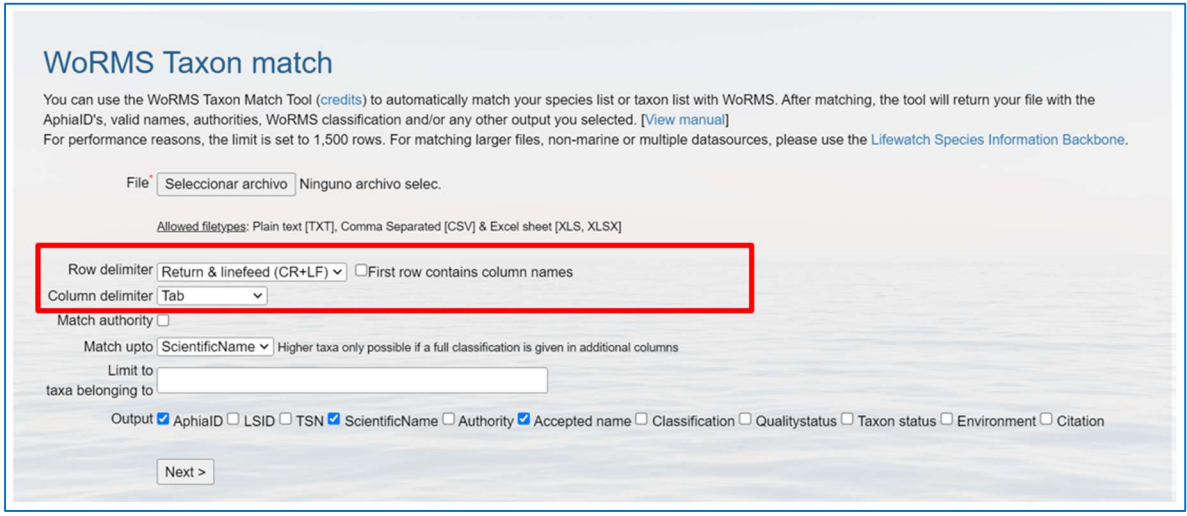

#### Paso 5

Para validar la taxonomía del conjunto de datos, la herramienta le permite especificar las siguientes opciones:

- Match authority: seleccione esta opción si su conjunto de datos tiene la autoría del nombre científico en una columna adicional (scientificNameAuthorship) y desea incluirla como criterio para validar el nombre.
- Match upto: si se tiene la taxonomía superior completa del taxon (phylum, class, order, family y genus), puede añadir esta opción para incluir estos parámetros en la validación. Generalmente, es suficiente usar el elemento scientificName. Esto también permite que la validación sea mucho más rápida.
- Limit to taxa belonging to: permite limitar la consulta a un grupo biológico particular dentro de WoRMS; por ejemplo, Porifera, Copepoda etc. Esta función es especialmente útil cuando hay homónimos. Para usarla, introduzca los primeros caracteres del nombre del taxón para que aparezca una lista de selección.

En este caso, mantenga la opción Match authority sin seleccionar, ya que no se cuenta con esta información. En el menú de Match upto, seleccione el elemento scientificName en la lista desplegable y deje vacía la opción Limit to taxa belonging to.

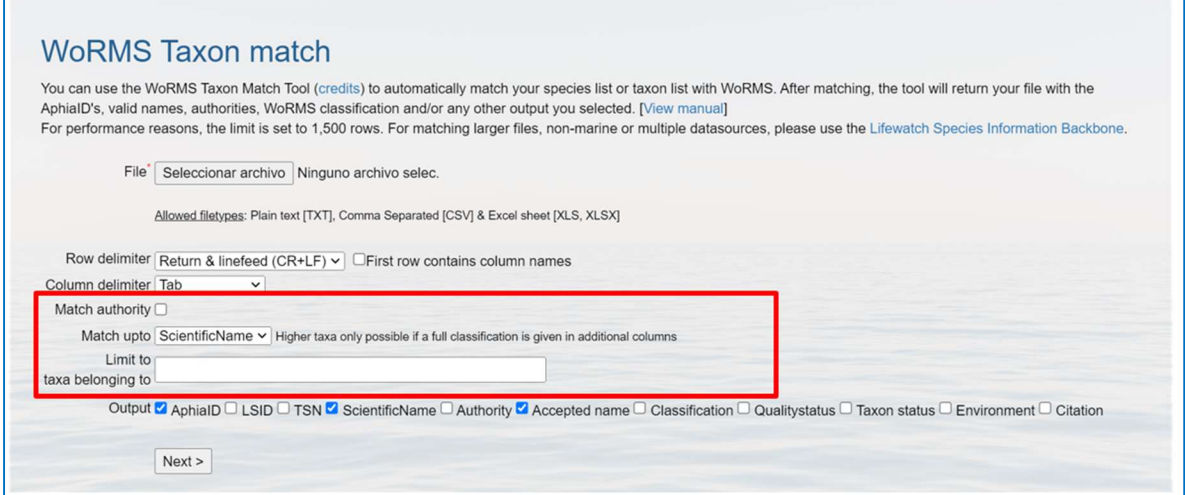

## Paso 6

Antes de iniciar la consulta, debe elegir qué datos que desea obtener de WoRMS. Para ello, seleccione una o varias de las siguientes opciones en la sección "Output":

- AphiaID: identificador único de la base de datos Aphia para cada taxón.
- LSID: Life Science Identifier de WoRms, el cual incluye el
- AphiaID y es obligatorio para la publicación a través del SiB Marino y OBIS. Es equivalente al elemento DwC scientificNameID.
- TSN: identificador único de ITIS (Integrated Taxonomic Information System) para cada taxón.
- scientificName: el nombre científico del taxón con el que hubo una coincidencia dentro de WoRMS.
- Authority: nombre del autor del nombre científico, corresponde al elemento DwC scientificNameAuthorship.
- Accepted name: nombre científico aceptado del taxón.
- Classification: taxonomía superior del taxón (kingdom, phylum, class, order, family y genus).
- Qualitystatus: indica el tipo de revisión taxonómica que ha realizado el equipo de WoRMS sobre el taxón.
- Taxon status: estatus taxonómico del nombre científico del taxón: aceptado, no acepetado, ambiguo, entre otros.
- Environment: corresponde a los elementos del DwC que describen el tipo de ambiente donde habita el taxón: isMarine (hábitat marino), isBrackish (hábitat salobre), isFresh (hábitat de agua dulce) e isTerrestrial (hábitat terrestre). En los elementos mencionados, 1 indica que el taxon habita en ese ambiente y 0 significa que no habita.
- Citation: Citación sugerida de la fuente taxonómica utilizada para validar el conjunto de datos.

Para esta validación y para validaciones futuras, marque las casillas de las opciones: LSID, scientificName, Authority, Accepted name, Classification, Taxon status y Environment. Una vez que haya configurado las opciones, haga clic en Next.

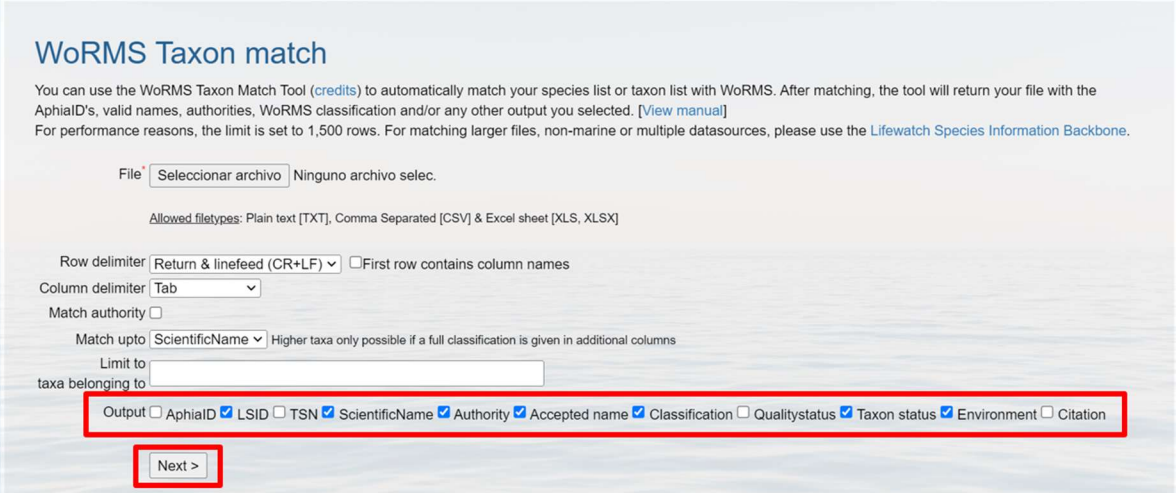

Luego de cargar los datos, se abrirá una vista previa de las primeras 20 filas. Si el conjunto de datos seleccionado tiene las columnas nombradas según el estándar DwC, estas serán reconocidas y mapeadas de manera automática. Sin embargo, siempre se debe comprobar que el nombre de la columna desplegable coincida con el nombre de la columna de los datos cargados.

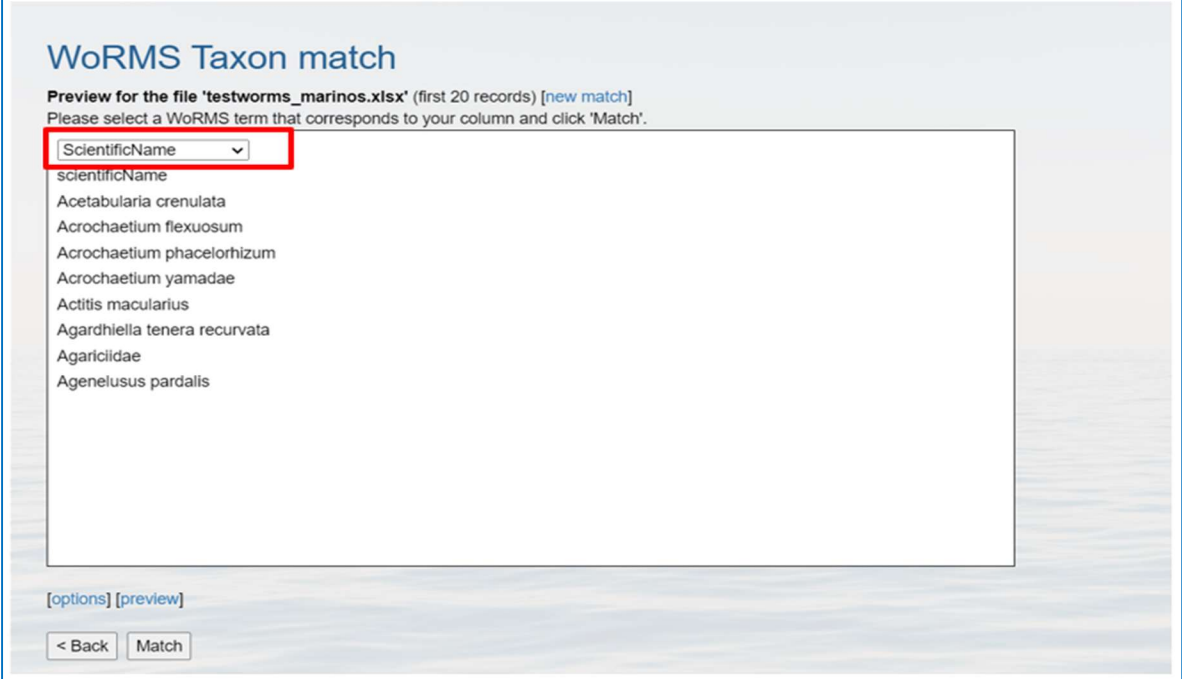

Una vez que haya verificado la lectura correcta de los datos por parte de la herramienta y el mapeo adecuado de las columnas, dé clic en Match.

#### Paso 8

Dependiendo del volumen de los datos, la validación puede tardar algunos segundos a minutos. Durante este tiempo, no cierre ni cambie la ventana de navegación.

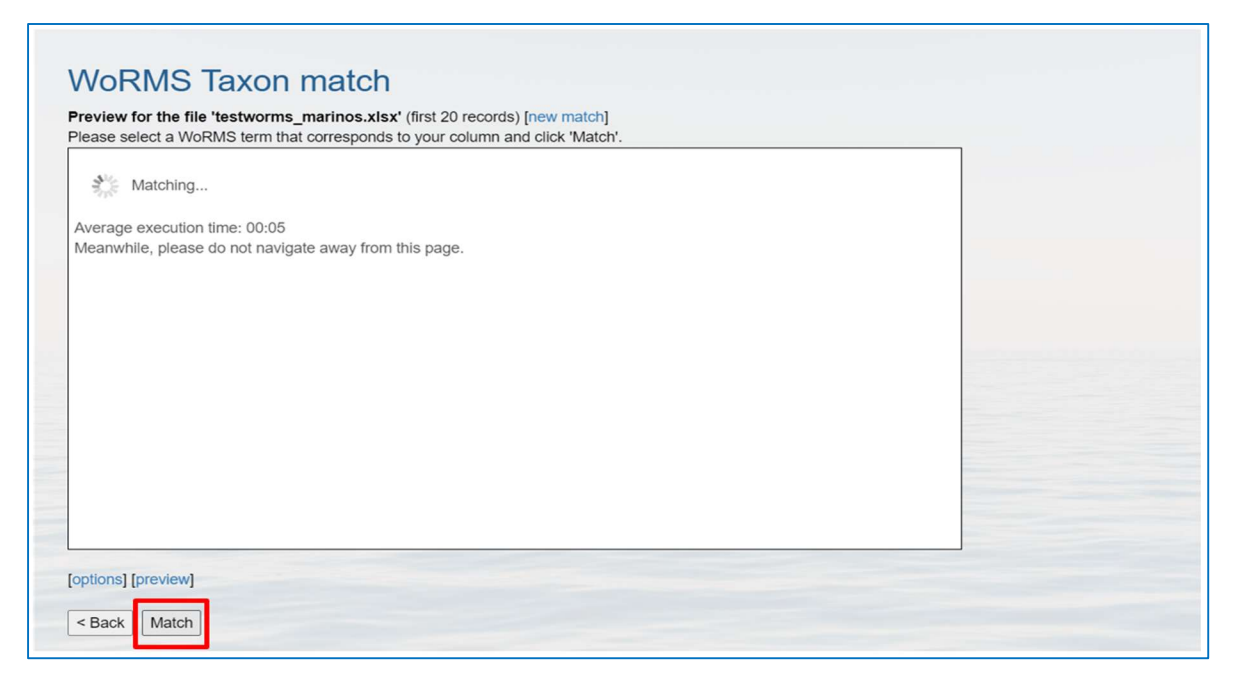

Al finalizar la validación, en la parte superior de la herramienta, encontrará el porcentaje de coincidencia global obtenido en la validación. Explore los nombres con los que hubo coincidencia en la columna WoRMS match. Encontrará diferentes tipos de resultados en esta columna:

- Nombres en color verde: se obtiene cuando el nombre científico ingresado coincidió exactamente o difiere por máximo 3 caracteres. La información de dicho nombre aparecerá en la descarga.
- Nombres ambiguos (lista desplegable): aparece cuando el taxón tiene un homónimo. En estos casos, verá un recuadro con una lista desplegable para seleccionar el que corresponda al nombre aceptado o al autor requerido.
- (none): significa que no hubo coincidencias entre el nombre ingresado y WoRMS. Por lo tanto, estos nombres deberán ser verificados con otro referente. Posiblemente, el taxón es únicamente terrestre y por ello no se encuentra en la base de datos de WoRMS.

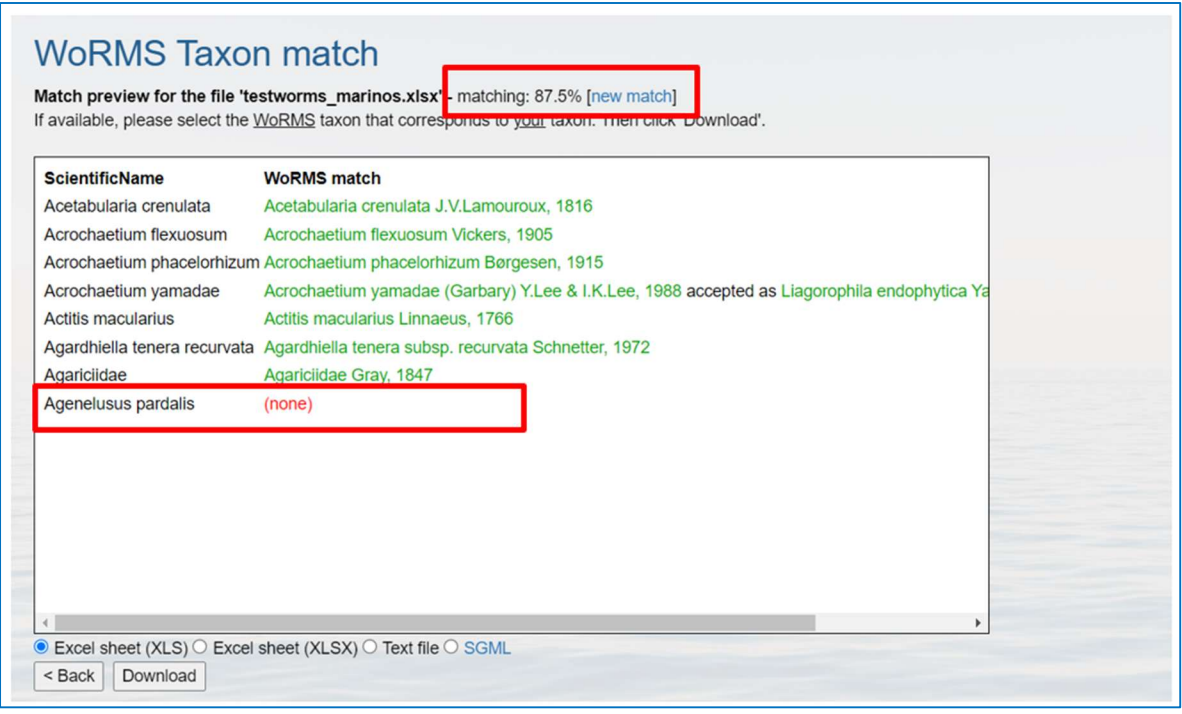

Revise los nombres de la columna WoRMS match y haga los ajustes necesarios. Cuando haya nombres ambiguos, puede hacer una búsqueda manual en WoRMS para decidir qué alternativa seleccionar.

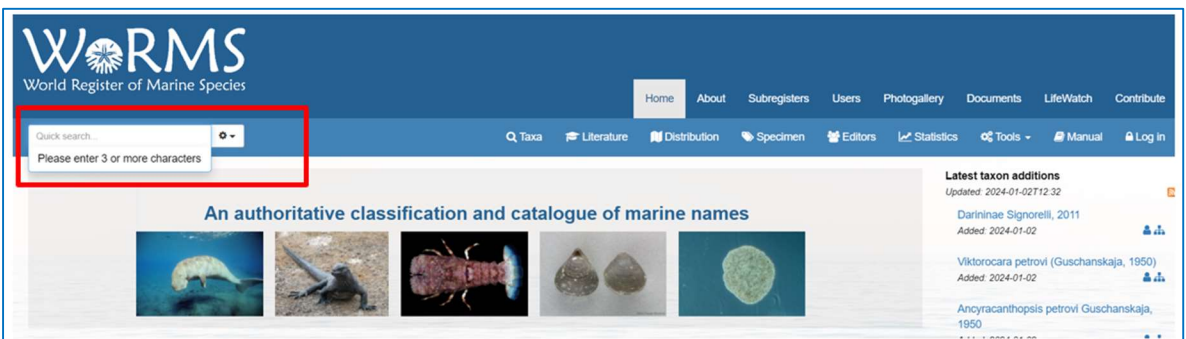

#### Paso 10

En la parte inferior de la ventana que contiene los resultados, podrá configurar el formato del archivo de la descarga. Seleccione la primera opción Excel sheet XLS y dé clic en Download.

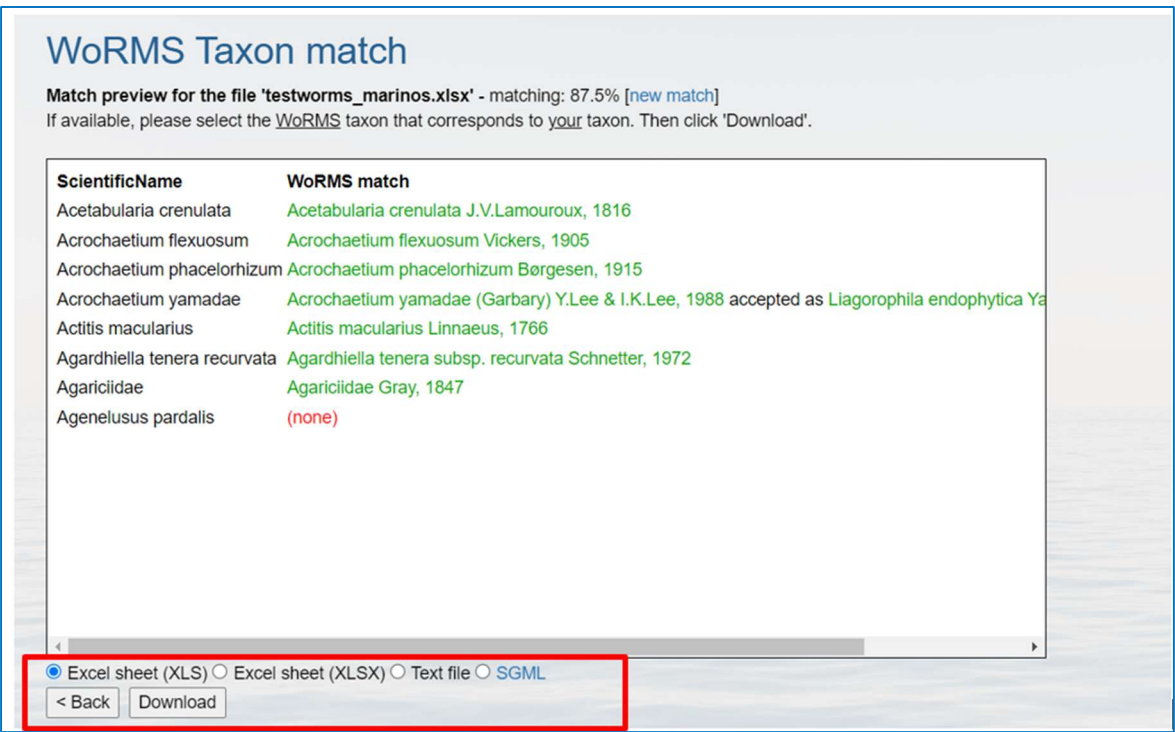

Posteriormente, obtendrá un archivo con el nombre original del conjunto de datos seguido de la palabra matched. Ejemplo: Test\_Marino\_matched.xls.

## Paso 11

Abra el archivo de resultados con Excel u OpenRefine y explore las columnas obtenidas, así como su contenido. El archivo tendrá la siguiente estructura:

- AphiaID: identificador único de la base de datos Aphia para cada taxón.
- LSID: Life Science Identifier de WoRms, el cual incluye el
- AphiaID y es obligatorio para la publicación a través del SiB Marino y OBIS. Es equivalente al elemento DwC scientificNameID.
- TSN: identificador único de ITIS (Integrated Taxonomic Information System) para cada taxón.
- scientificName: el nombre científico del taxón con el que hubo una coincidencia dentro de WoRMS.
- Authority: nombre del autor del nombre científico, corresponde al elemento DwC scientificNameAuthorship.
- Accepted name: nombre científico aceptado del taxón.
- Classification: taxonomía superior del taxón (kingdom, phylum, class, order, family y genus).
- Qualitystatus: indica el tipo de revisión taxonómica que ha realizado el equipo de WoRMS sobre el taxón.
- Taxon status: estatus taxonómico del nombre científico del taxón: aceptado, no acepetado, ambiguo, entre otros.
- Environment: corresponde a los elementos del DwC que describen el tipo de ambiente donde habita el taxón: isMarine (hábitat marino), isBrackish (hábitat salobre), isFresh (hábitat de agua dulce) e isTerrestrial (hábitat terrestre). En los elementos mencionados, 1 indica que el taxon habita en ese ambiente y 0 significa que no habita.
- Citation: Citación sugerida de la fuente taxonómica utilizada para validar el conjunto de datos.

Columnas originales: al inicio del archivo, encontrará las columnas que cargó originalmente en la herramienta, incluso en el mismo orden.

"Match type": una columna que detalla el nivel de coincidencia que hubo entre el nombre científico ingresado y WoRMS. Este elemento le permitirá identificar los nombres que debe revisar en detalle. Los niveles que aparecerán, de mayor a menor coincidencia, son:

- $\checkmark$  exact: todos los caracteres coinciden de manera exacta.
- $\checkmark$  exact subgenus: coincidencia exacta, pero incluyendo el subgénero.
- $\checkmark$  phonetic: sonidos fonéticos similares a pesar de diferencias menores en la escritura (análisis a partir del algoritmo soundex).
- $\checkmark$  near 1: muy buena coincidencia, excepto por un carácter (este nivel de coincidencia bastante confiable).
- $\checkmark$  near 2: buena coincidencia, excepto por dos caracteres (se requiere una revisión adicional del nombre).
- $\checkmark$  near 3: buena coincidencia, excepto por tres caracteres (se requiere una revisión cuidadosa del nombre).

"LSID": Life Science Identifier de WoRms, el cual incluye el AphiaID. Es equivalente al elemento DwC scientificNameID.

"Taxon status": estatus taxonómico del nombre científico del taxón: aceptado, no aceptado, ambiguo, entre otros. Este elemento le permitirá identificar qué nombres debe revisar en detalle.

scientificName: el nombre científico del taxón con el que hubo una coincidencia dentro de WoRMS.

"Authority": nombre del autor del nombre científico, corresponde al elemento DwC scientificNameAuthorship.

"ScientificName accepted": nombre científico aceptado del taxón. En caso de que el "Taxon status" del nombre sea diferente a accepted, puede revisar y decidir si usa el nombre aceptado.

"Authority\_accepted": autoría aceptada del nombre científico. Corresponde al elemento DwC scientificNameAuthorship.

"Classification": taxonomía superior del taxón (kingdom, phylum, class, order, family, genus, subgenus, species y subspecies. Puede utilizar estos elementos para completar el conjunto de datos o hacer correcciones respecto al archivo original.

Columnas "Environment": corresponde a los elementos del DwC que describen el tipo de ambiente donde habita el taxón: isMarine (habitat marino), isBrackish (habitat salobre), isFresh (habitat de agua dulce) e isTerrestrial (habitat terrestre). En los elementos mencionados, 1 indica que el taxon habita en ese ambiente y 0 significa que no habita.

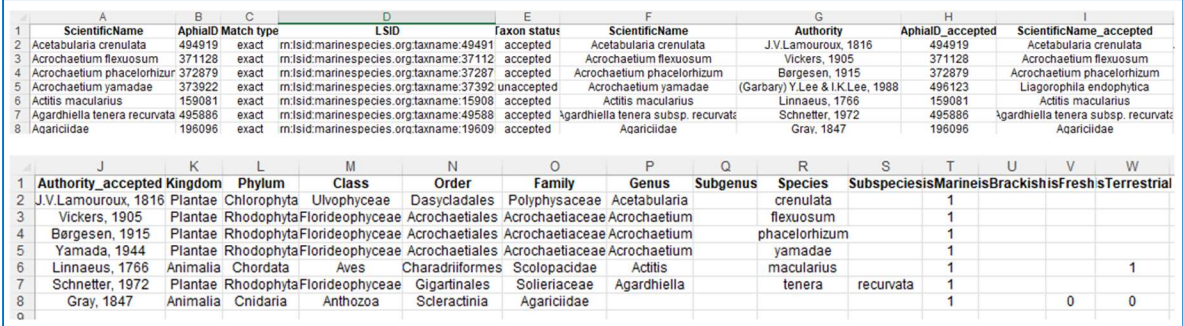

## Paso 12

Por último, copie y pegue los campos correspondientes al estándar DwC en su planilla estandarizada.

## 2.4.3 Herramientas para el tratamiento de coordenadas

## a) Herramienta Coordinate Conversion

La herramienta permite convertir coordenadas geográficas de DDMMSS (grados, minutos, segundos) a grados decimales. Para ello se escriben pares de coordenadas en líneas separadas o pegar columnas de latitud y longitud desde la base de datos.

Ejemplos de valores de entrada

45° 32' 25" N, 129° 40' 31" W

#### Paso 1

Abra la base de datos donde se encuentran las coordenadas del registro biológico.

#### Paso 2

Ingrese a la aplicación en línea Coordinate conversion y revise las opciones que le brinda la herramienta.

#### Paso 3

- a) En su archivo con el caso de uso, ubique los elementos que describen la latitud y longitud originales (verbatimLatitude y verbatimLongitude) y realice el procedimiento de concatenar estos campos para formar el campo "verbatimCoordinates".
- b) Verifique que los separadores decimales se encuentren todos como **punto (.)** y **NO** como coma (,) o la herramienta no los transformará.

Para cambiar el separador decimal, seleccione las columnas de latitud y longitud, ubique en Excel la herramienta de "buscar y reemplazar" (Ctrl+L) y llene la ventana como se muestra en la siguiente imagen. Luego haga clic en "Reemplazar todos", y Excel le informará cuántos registros fueron cambiados.

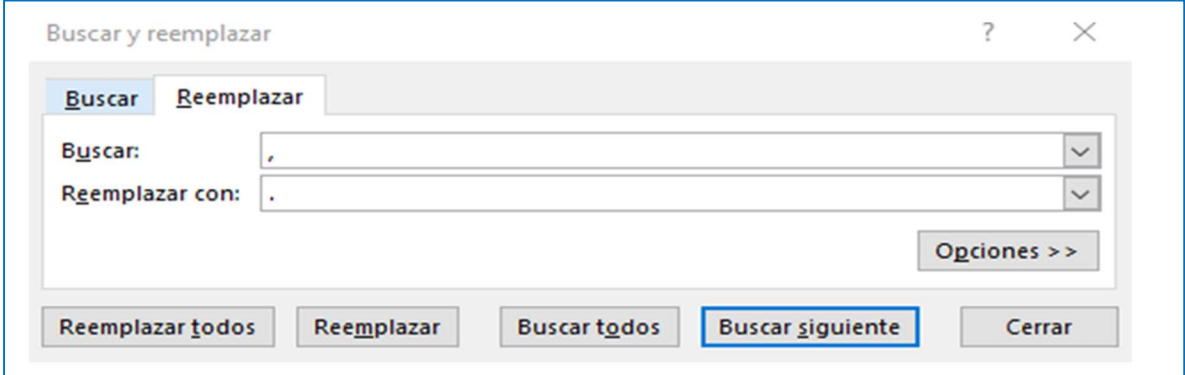

#### Paso 4

Copie las celdas de los elementos "verbatimCoordinates" (sin incluir el encabezado) y péguelos directamente en el cuadro de texto de Canadensys.

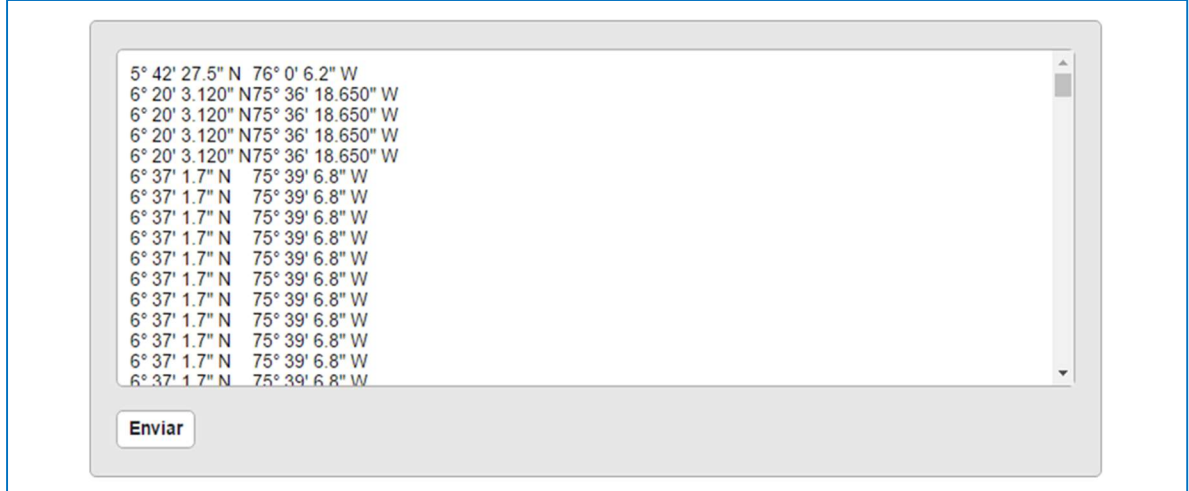

Haga clic en el botón "Submit" o "Enviar" (ubicado en la esquina inferior izquierda). Se obtendrá una tabla como se muestra en la siguiente figura.

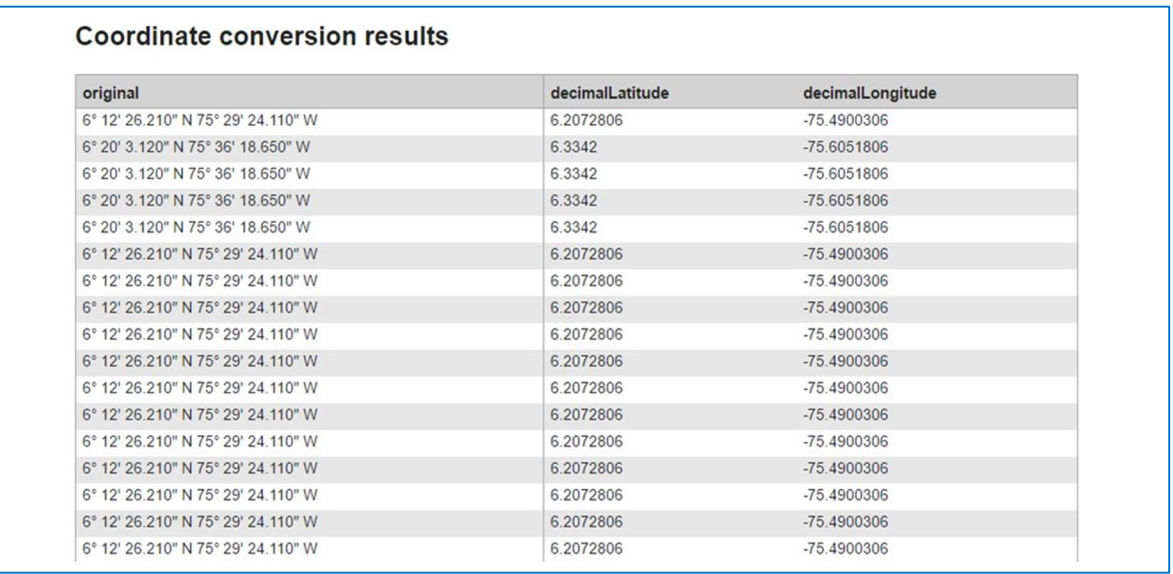

Nota: Los resultados se encuentran en el costado derecho, como decimalLatitude y decimalLongitude. Si ingresa coordenadas que ya se encuentran en coordenadas decimales, Canadensys no cambiará la información original, excepto que reemplazará las orientaciones cardinales con el respectivo signo negativo para Sur y Oeste (S-W).

#### Paso 6

Abra un nuevo documento Excel y seleccione las 3 primeras Columnas (A, B, C) y asígneles formato de "texto" en la pestaña de inicio, como se ve a continuación.

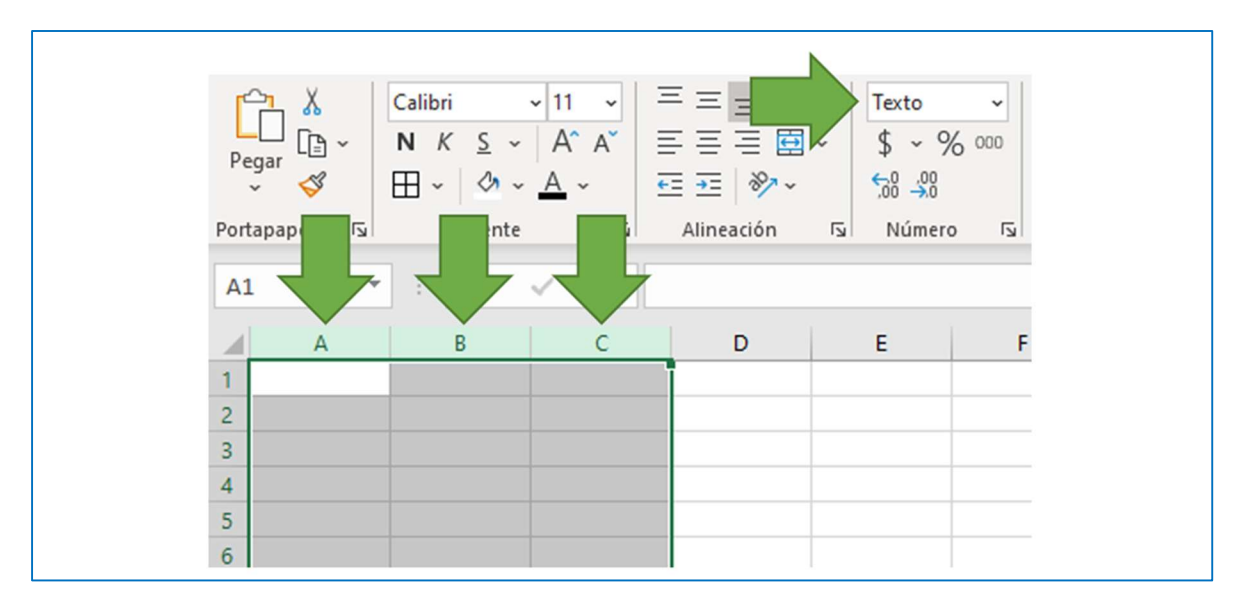

Copie los resultados de Canadensys y péguelos en el nuevo libro Excel, seleccionando la opción "Coincidir con formato de destino".

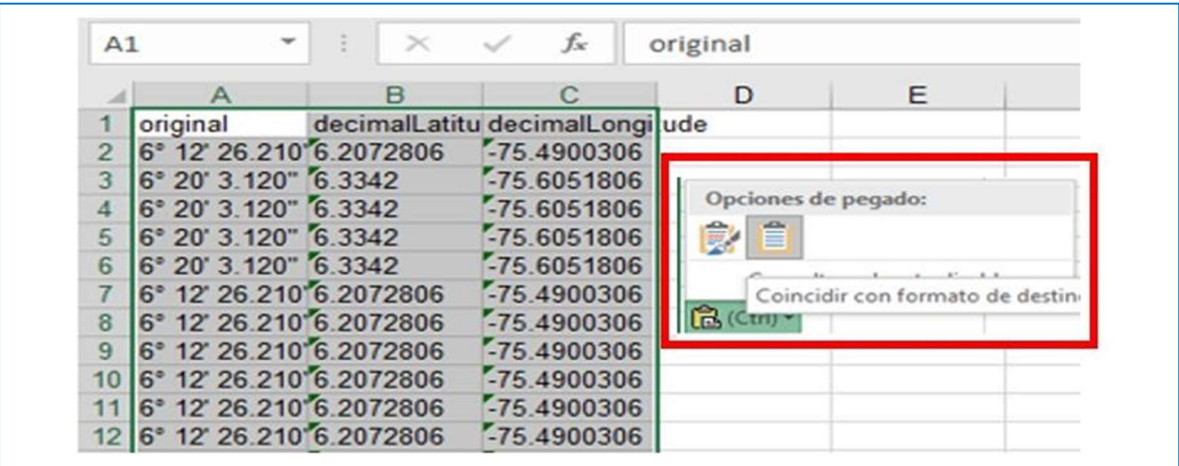

## Paso 8

Copie estos valores de las columnas "decimalLatitude" y "decimalLongitude". Haga clic derecho sobre las columnas y seleccione copiar (Ctrl+C).

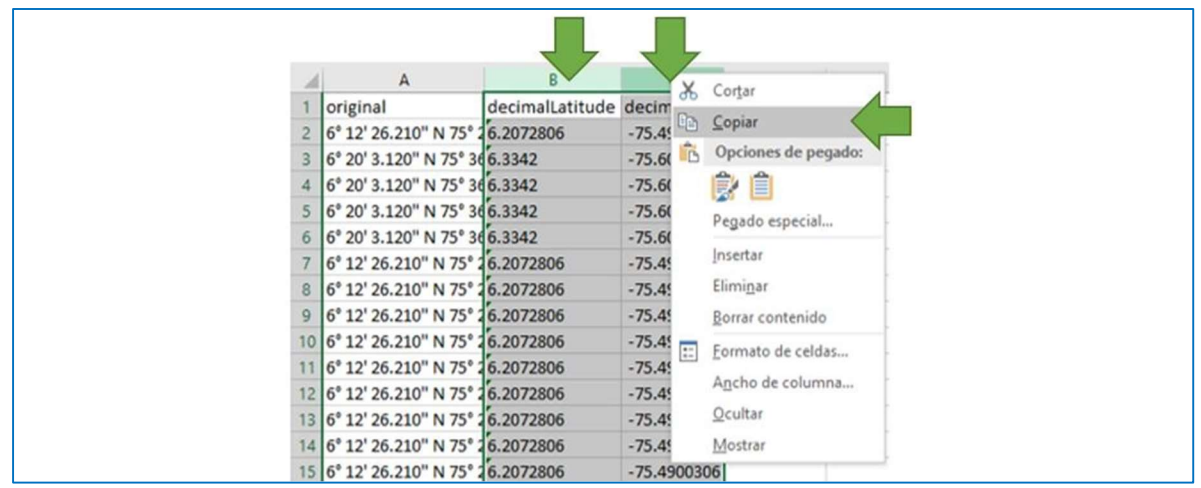

Pegue los valores copiados en las columnas decimalLatitude y decimalLongitude en su base de datos estandarizada.

## b) Planilla Excel ArcGeek

ArcGeek es una planilla Excel de Conversor de Coordenadas que permite realizar la conversión de las coordenadas geográficas UTM a grados decimales, permitiendo trabajar por lotes de datos. También permite entradas de coordenadas geográficas en grados, minutos y segundos a grados decimales.

## Paso 1

Ingrese a la planilla Conversor de Coordenadas modifique el huso y hemisferio (N o S).

## Paso 2

Luego copie y pegue las coordenadas en UTM que desea estandarizar a grados decimales.

#### Paso 3

La planilla automáticamente da los resultados en grados decimales.

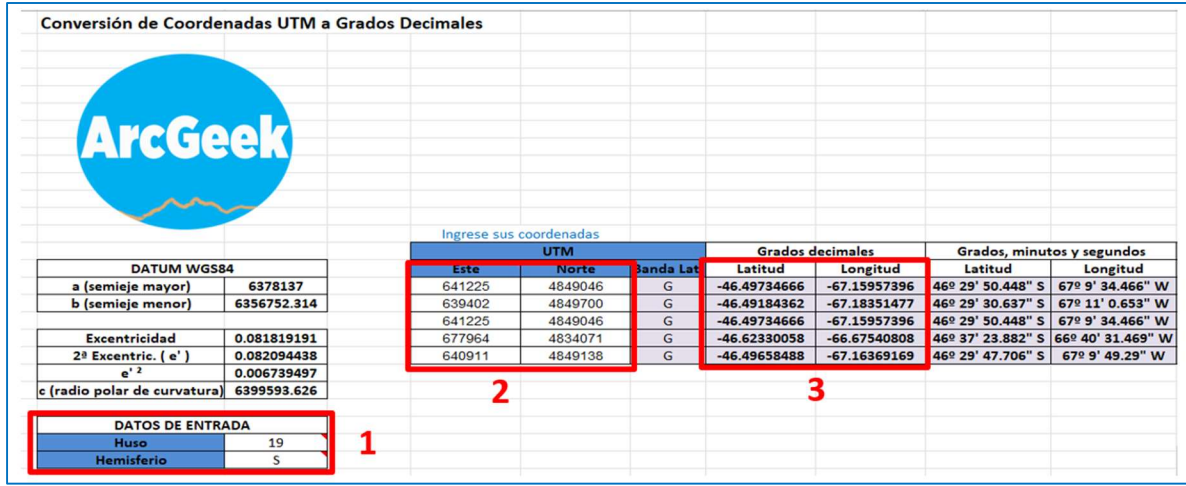

Luego de que tenga los resultados de las coordenadas geográficas en grados decimales, copie y péguelas en tipo de formato "valores" en los campos decimalLatitude y decimalLongitude de la base de datos estandarizada.

## c) Herramienta OBIS Plotter

La herramienta OBIS Plotter desarrollada por OBIS (Sistema Oceánico de Información sobre biodiversidad), permite la visualización de datos en un mapa para verificar la correcta espacialización de estos.

Para realizar este ejercicio, es necesario con un programa procesador de archivos de texto como Excel.

La herramienta solo admite archivos en formato de texto delimitado (.CSV, .txt) o copiados directamente de Excel (Pilar et al., 2021).

Los datos de su planilla deben estar estandarizados en formato DwC y contar con campos decimalLatitud y decimalLongitud.

#### Paso 1

Ingrese a la herramienta en línea OBIS Plotter, allí encontrará unos datos precargados de prueba. Para explorar el resultado, dé clic en el botón Plot.

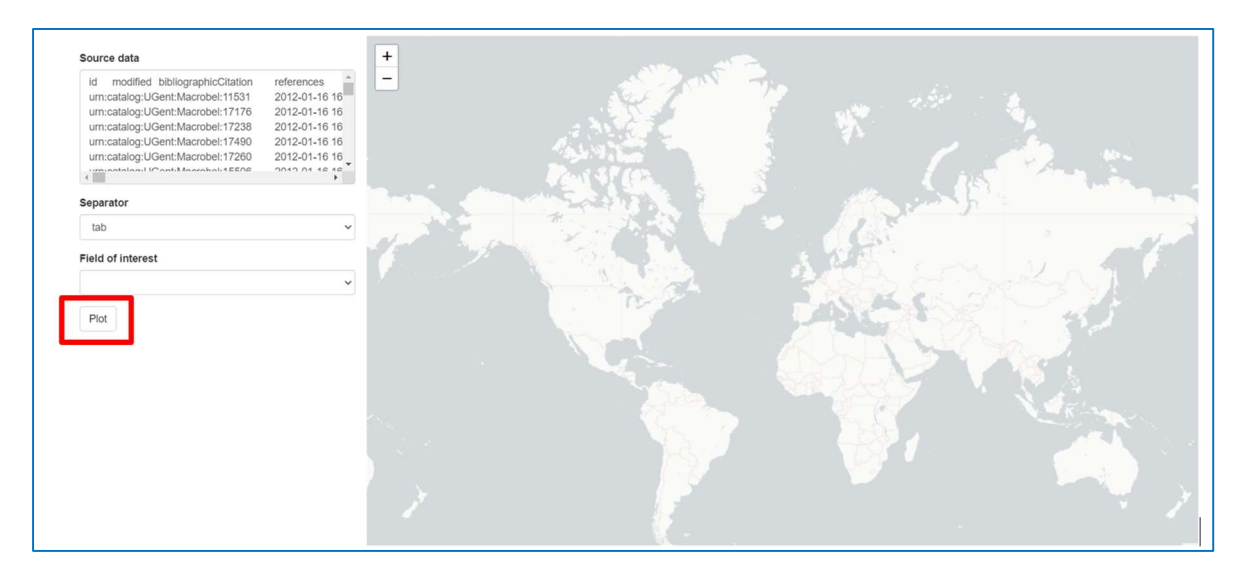

Después de explorar el resultado, borre los datos de prueba presentes en "Source data". Para esto, ubique el cursor dentro de la caja y seleccione todo con el comando Ctrl + A. Luego, presione la tecla Suprimir (supr).

### Paso 2

Abra su archivo estandarizado. Luego, haga clic en la esquina superior izquierda del archivo para seleccionar todas las filas y columnas, de forma que pueda copiarlas con Ctrl + C.

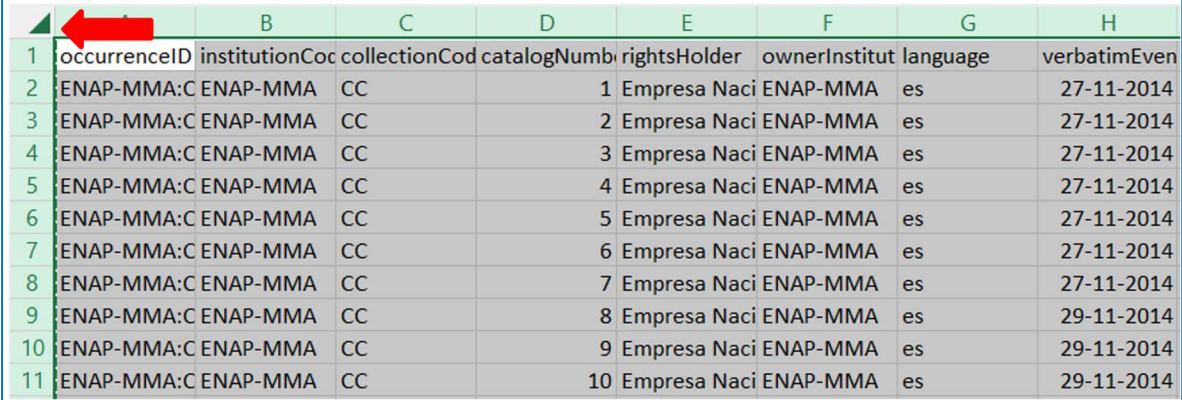

#### Paso 3

Use Ctrl + V para pegar los datos en la sección "Source data" de la herramienta. Por otro lado, en la sección "Separator", deje la opción por defecto (tab) y haga clic en Plot para ver los puntos desplegados en el mapa.

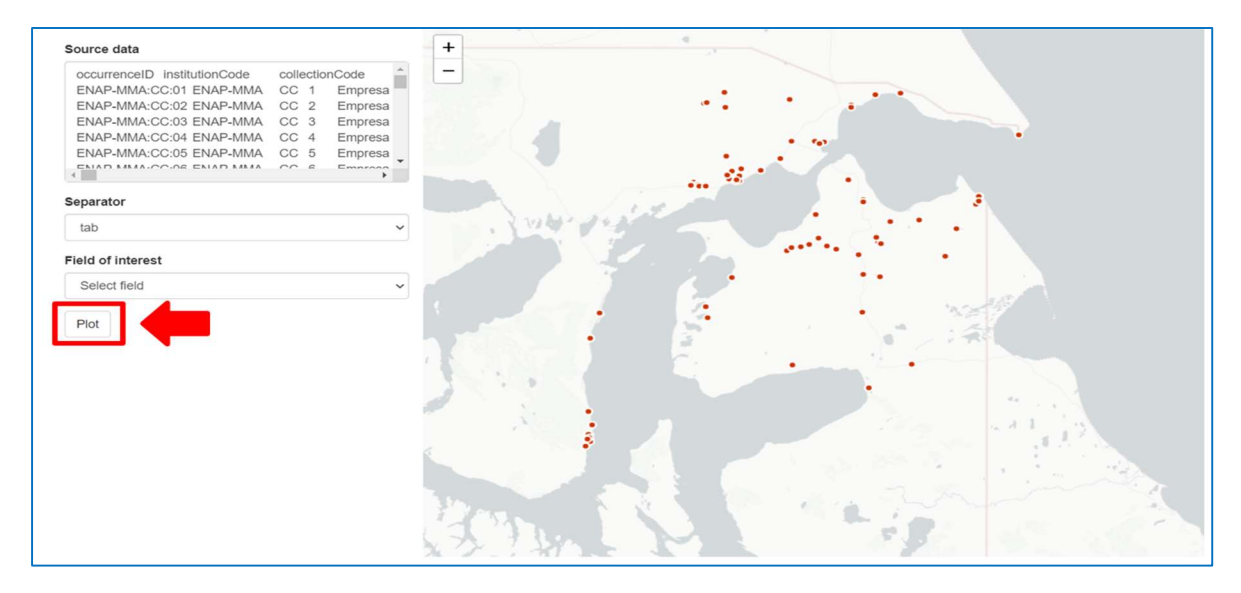

En la sección "Field of interest", dé clic sobre el desplegable Select field para ver los elementos Darwin Core de "Source data". La herramienta asigna colores según el contenido del elemento. Si los puntos tienen los mismos colores, significa que el contenido para el elemento seleccionado es igual o por el contrario.

Luego seleccione el elemento county en la sección "Field of interest" para observar los registros que tenían documentado en las provincias de la base de datos estandarizada. Posteriormente, intente identificar cuáles registros tienen inconsistencias en las coordenadas o la geografía superior, haciendo clic sobre los puntos para evaluar su coherencia.

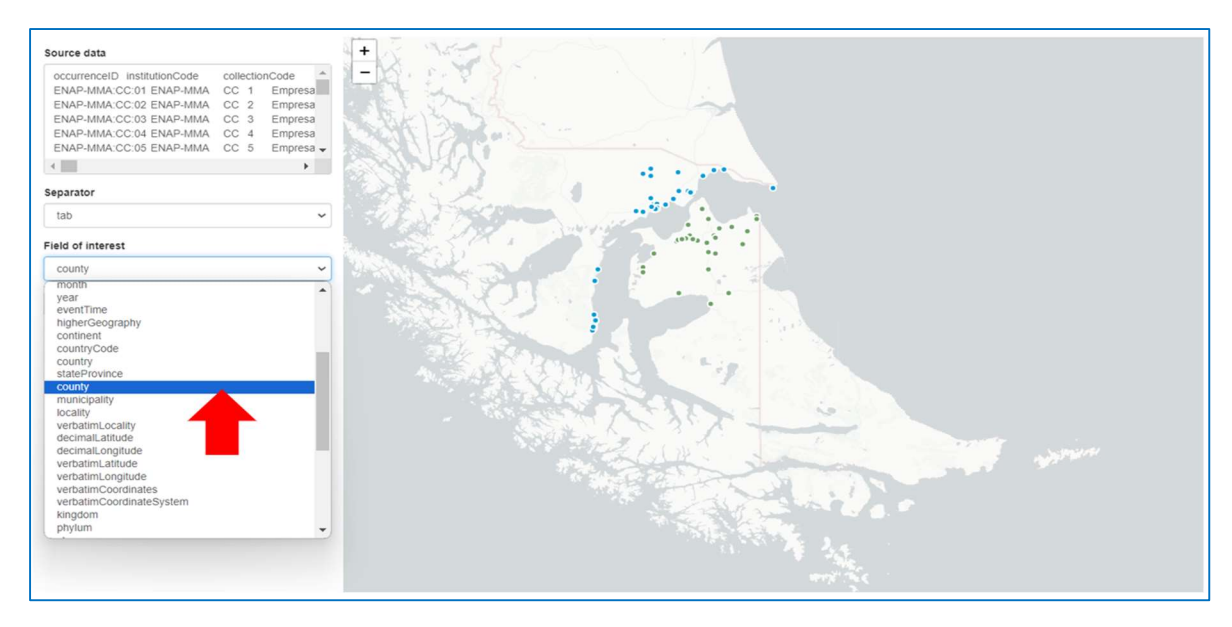

Para identificar los errores presentes de los datos ingresados, puede guiarse por los resultados del mapa. Visualizando que la información con coordenadas este correcta dentro del mapa. Teniendo en cuenta cual fue el área de estudio de la toma de datos en terreno.

Si existe un punto fuera del área de estudio, cambie en "Field of interest" el elemento occurrenceID. Luego haga clic encima del punto y le indicará la información del punto para que pueda corregirlo en la base de datos.

# 2.4.4 Herramientas para el tratamiento de fechas

# a) Canadensys Date Parsing

Date Parsing es una herramienta en línea, desarrollada por Canadensys (nodo GBIF Canadá), que permite atomizar y estandarizar fechas en distintos formatos de manera automática y masiva, de acuerdo con el estándar ISO 8601 con formato AAAA-MM-DD; requerido para la documentación de fechas en el estándar DwC.

Las fechas pueden estar escritas en múltiples formatos siempre y cuando no haya ambigüedades, por ejemplo, que el año sea imposible de distinguir del mes y el día o que los nombres de los meses estén escritos en español. El idioma nativo de la herramienta es el inglés.

## Paso 1

Abra la base de datos estandarizada que está trabajando, diríjase al campo de "verbatimEventDate" del registro biológico (este procedimiento puede aplicarse en otros campos que contengan fechas).

## Paso 2

Seleccione los valores de la columna "verbatimEventDate" y cópiela (Ctrl + C).

## Paso 3

Ingrese a la aplicación Date Parsing

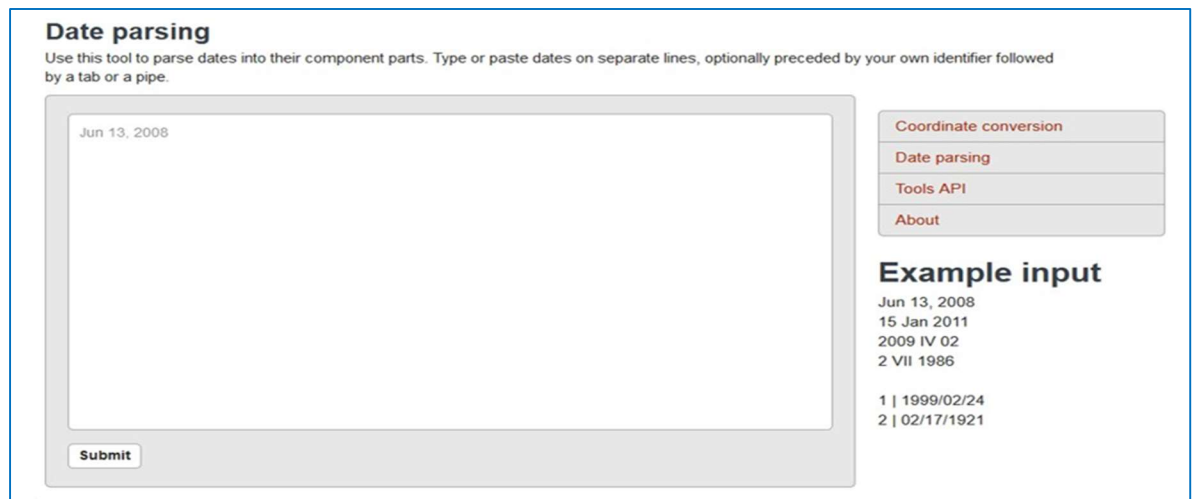

Pegue los datos (Ctrl+V), previamente copiados en la aplicación. Luego haga clic en "Submit" para iniciar la conversión de fechas.

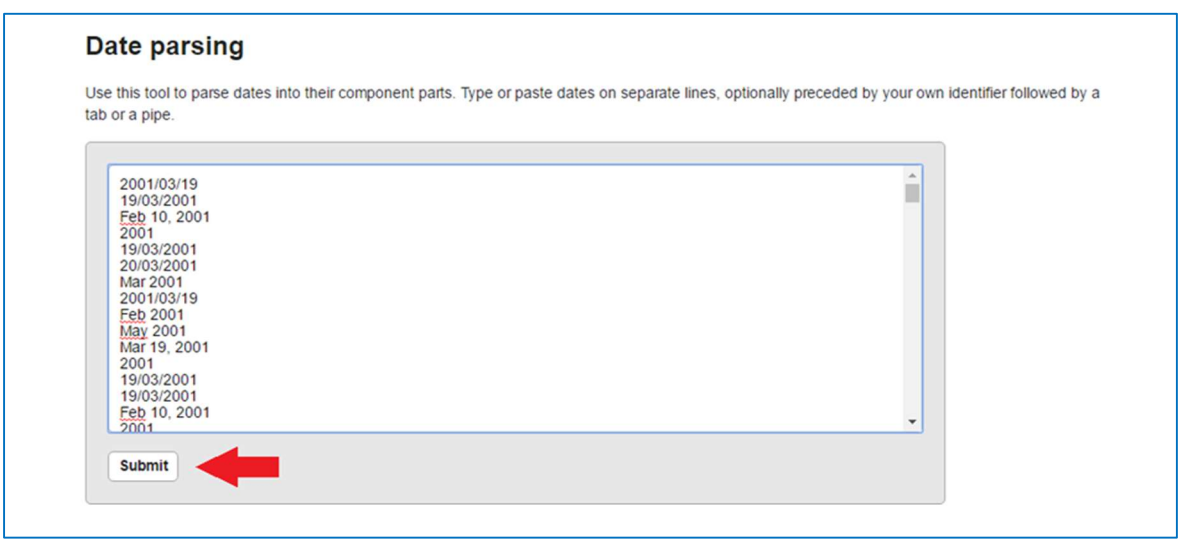

#### Paso 5

Tras haberle dado clic al botón "Submit", obtendrá el siguiente resultado. Nótese que donde dice "ISO 8601" se encuentra el resultado de la estandarización de las fechas para el campo "eventDate". Mientras que los demás resultados van en los campos "year", "month", "day".

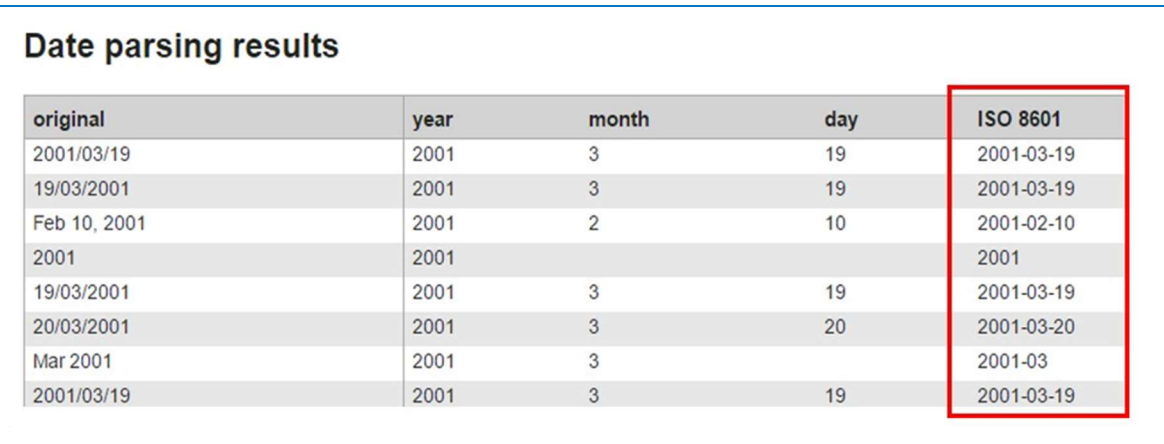

Seleccione toda la tabla que dio como resultado resultado la herramienta y cópiela (Ctrl + C).

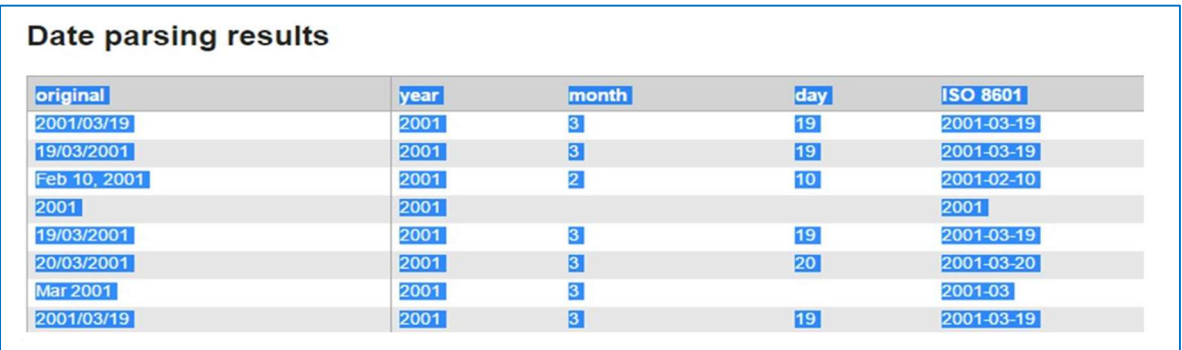

# Paso 7

Pegue la tabla copiada resultante del paso previo en un nuevo archivo u hoja de Excel. Para hacerlo ingrese a la pestaña de "Inicio" en el menú superior. Allí seleccione "Pegar" y "Pegado especial".

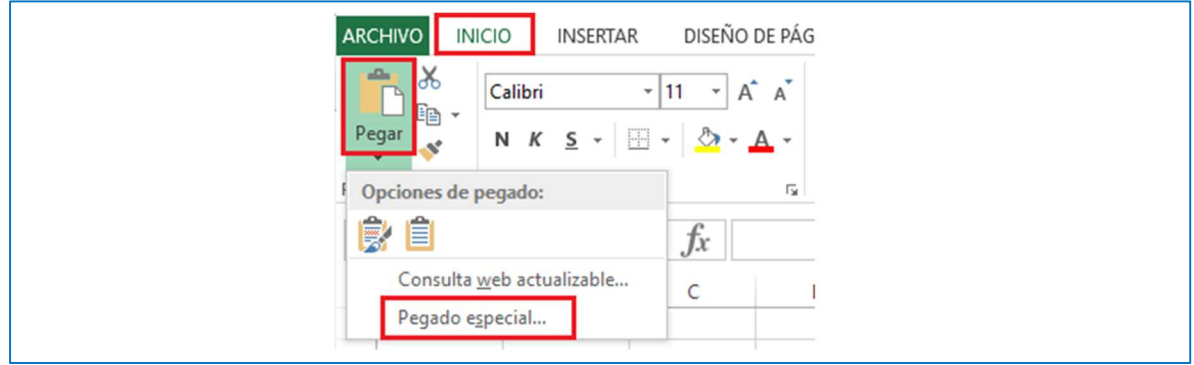

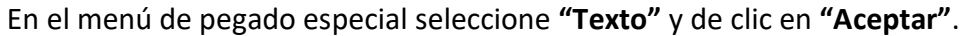

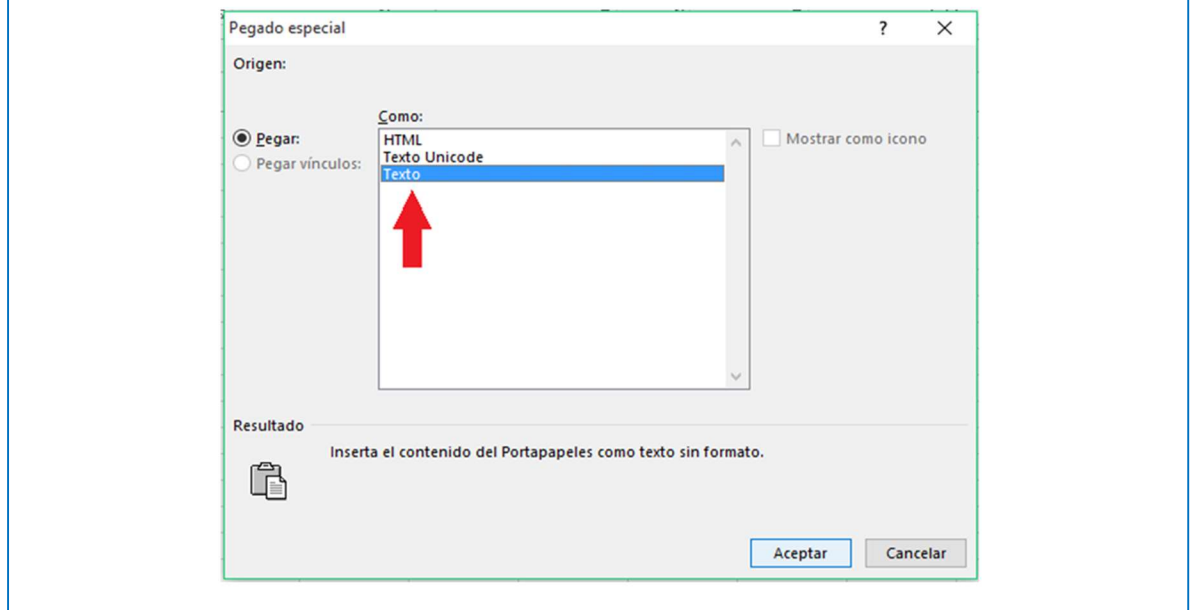

### Paso 9

Por último, copie los valores de las fechas estandarizadas en sus respectivos campos: eventDate, year, month  $y$  day en su base de datos estandarizada.

## 2.4.5 Herramienta para corrección de formato

## a) Open Refine

Open Refine es una herramienta que dispone de un conjunto de características para trabajar con datos tabulares que mejoran la calidad general de las bases de datos. Se trata de una aplicación que se ejecuta fuera de la computadora como un pequeño servidor web al que se accede desde un navegador web.

La carga de datos se puede hacer desde diversas fuentes de datos: TSV, CSV, SV, Excel (.xls y .xlsx), JSON, XML, RDF, XML y datos de Google Docs. La carga de datos implica dos etapas, la primera es la creación del proyecto y la segunda es el análisis de la fuente.

A continuación, se detallarán los pasos a seguir para mejorar la calidad de los datos con Open Refine, extraídos de "Open Refine-Guía básica" (SIB Colombia, 2019).

#### • Crear un proyecto

Tenga presente el lugar donde almacenó la base de datos estandarizada.

#### Paso 1

Abra OpenRefine y diríjase a la pestaña "Create Project", para cargar su base de datos siga la ruta:

Get data from  $\rightarrow$  This Computer  $\rightarrow$  "Examinar" (Choose Files).

#### Paso 2

Seleccione el archivo de su base de datos estandarizada y haga clic en "Next".

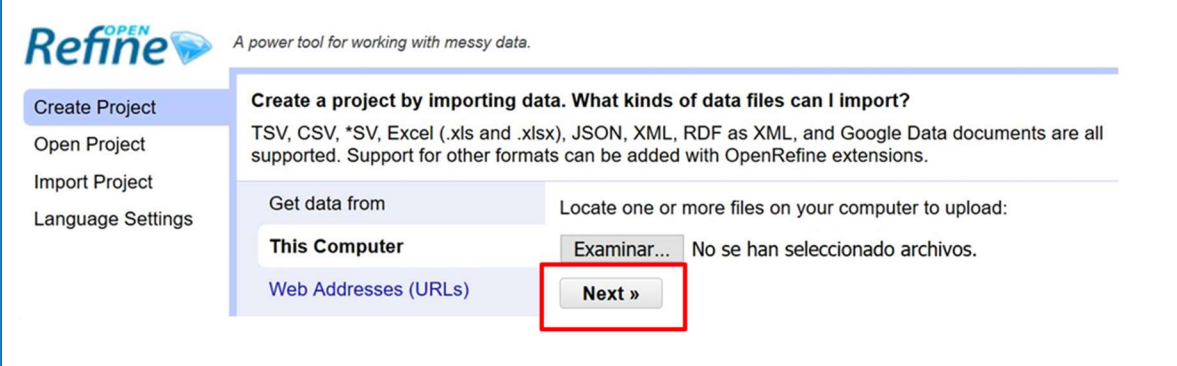

#### Paso 3

Un panel de selección aparecerá, este le permite especificar el tipo de datos que se cargan y configurar la manera en la que los datos son leídos. Si los caracteres de tildes y ñ's muestran caracteres raros cambie el Character encoding por UTF-8.

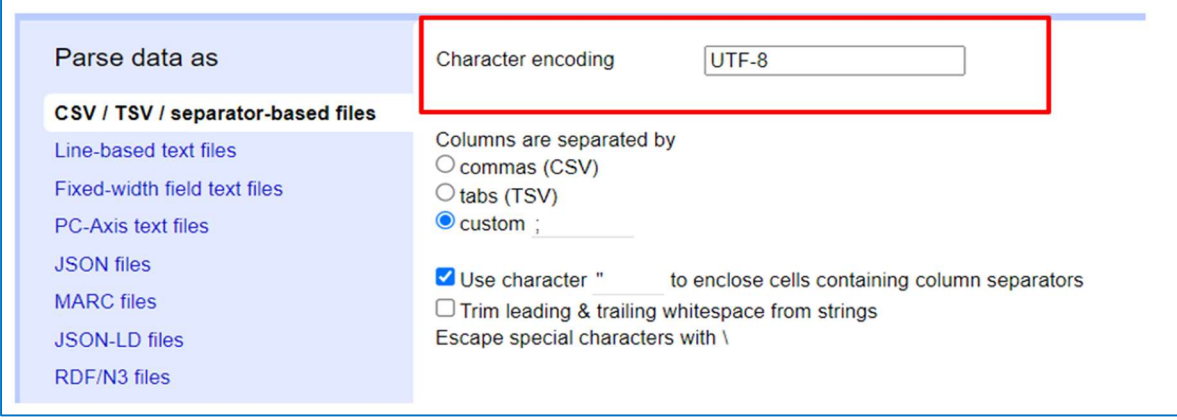

En la esquina superior derecha verá un cuadro de texto en el que puede asignar un nombre al proyecto, luego haga clic en el botón "Create Project":

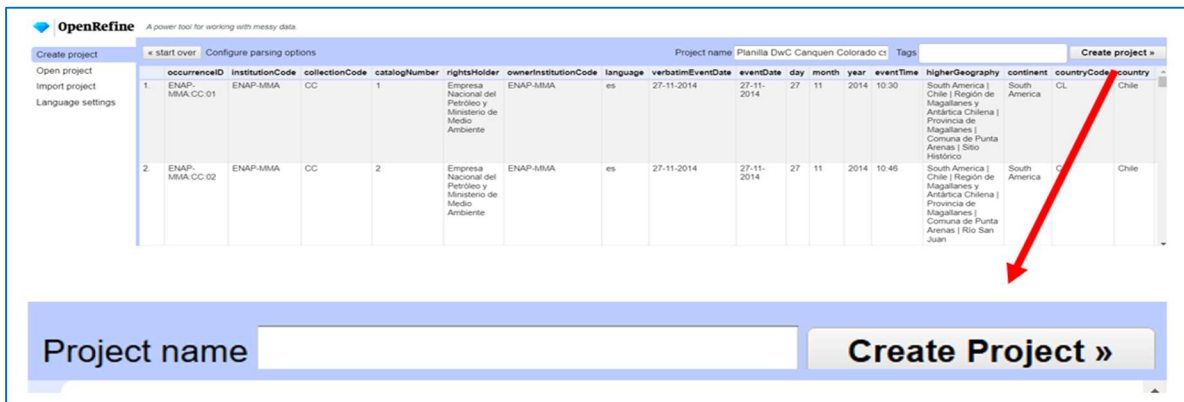

#### Paso 5

Espere a que cargue el archivo, esto puede tomar un tiempo dependiendo del tamaño de éste.

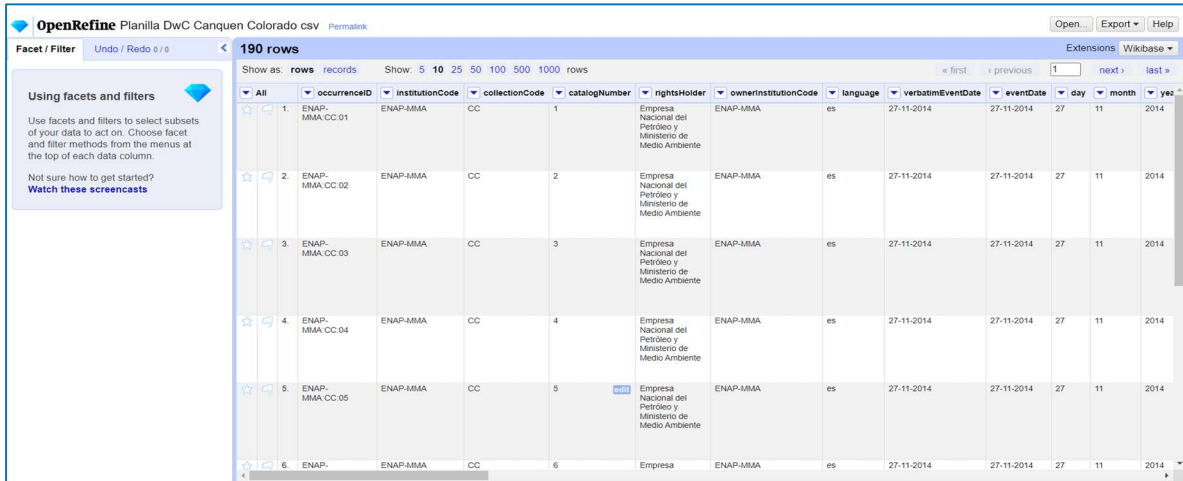

## **•** Función Faceting

Es un método para filtrar los datos en conjuntos más pequeños para facilitar el uso y análisis, puede hacerse para el texto, los números y las fechas.

## Paso 1

Diríjase al campo de interés donde desea realizar un filtro de sus datos, haga clic en el Menú Columna  $\bigcirc$  (1) y siga la ruta que se muestra en la imagen para hacer un Text Facet:

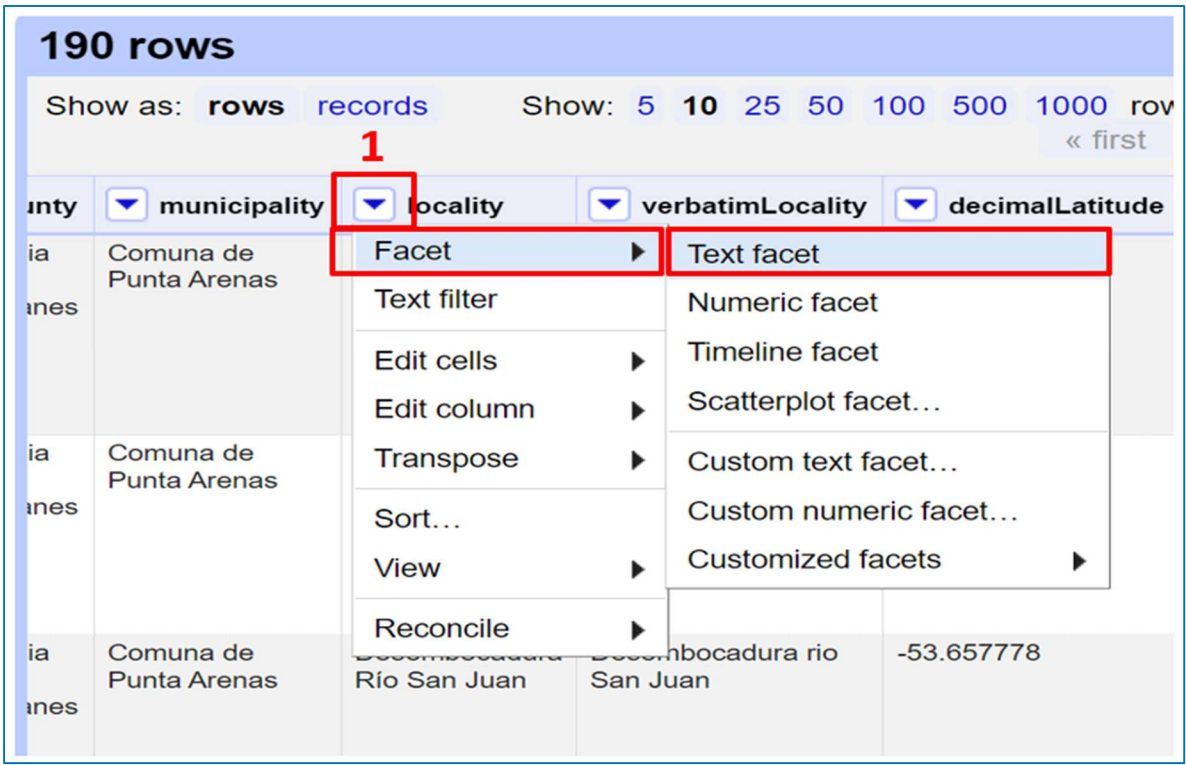

A su izquierda aparecerá una ventana con el nombre de la columna y el Facet (cuadro rojo) que se realizó. Para realizar un orden en la tabla puede hacer clic en count para organizar las clases de la más a la menos abundante o en name para organizarlas en orden alfabético.

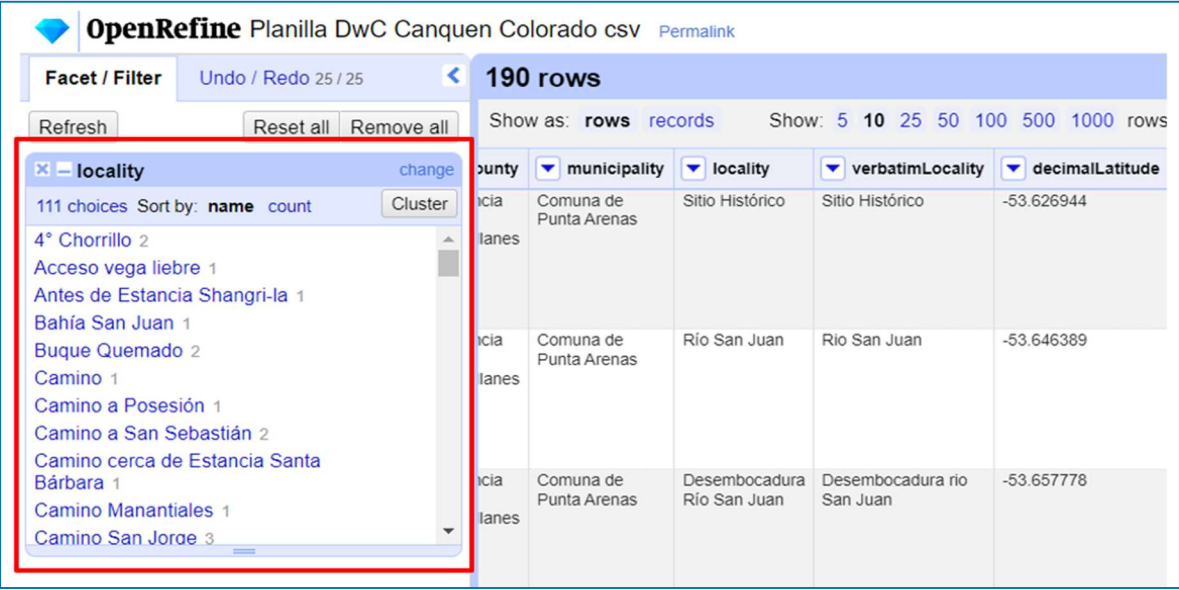

Corrija las inconsistencias en los nombres si las hubiese. Para esto acerque el cursor al valor que desea corregir y haga clic en Edit, luego en el cuadro de texto que aparece corrija el error y haga clic en Apply. Verá que todos los valores serán corregidos de manera automática y las celdas se transformarán de forma masiva.

Este procedimiento también lo puede realizar en las distintas columnas que presenten inconsistencias. Especialmente en columnas con vocabulario controlado como "basisOfRecord" (Base del registro) para que se ajusten según el estándar DwC.

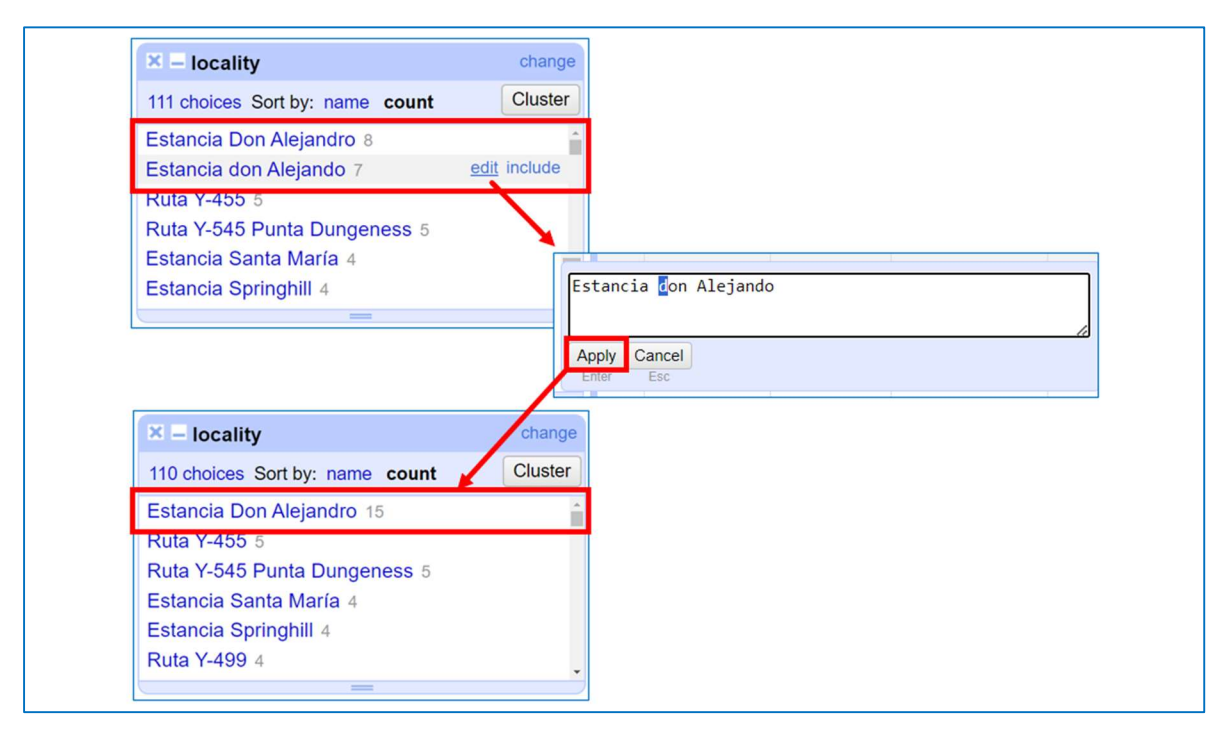

#### Paso 4

Al finalizar este ejercicio diríjase en el menú lateral izquierdo y seleccione la opción "Remove All". Así removerá todos los Facets y Filtros que tenga en uso en el menú lateral.

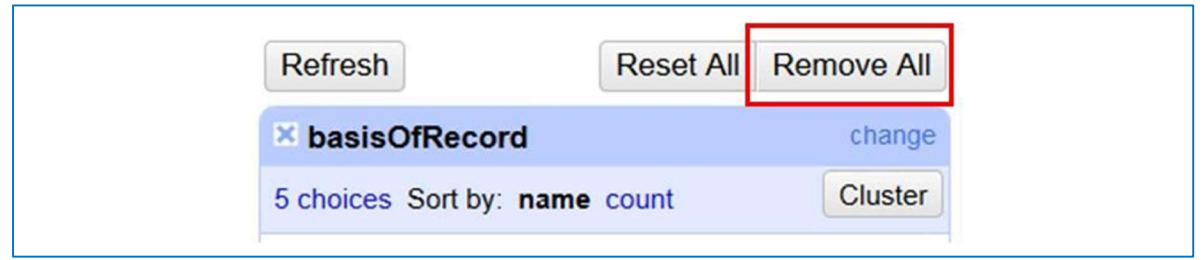

### • Filtering

Esto permite realizar filtros básicos y reemplazo de valores.

### Paso 1

Diríjase a la columna a tratar (en este ejemplo scientificName), haga clic en el Menú Columna  $\bigtriangledown$  y luego en Text filter, aparecerá la ventana del Filtro.

### Paso 2

Escriba en el campo de texto "sp." y realice un Text Facet en scientificName para visualizar los registros con este valor. Este tipo de clasificaciones no determinadas (ejemplo: sp.) no deben documentarse en el campo scientificName, para ello se emplea el campo verbatimTaxonRank.

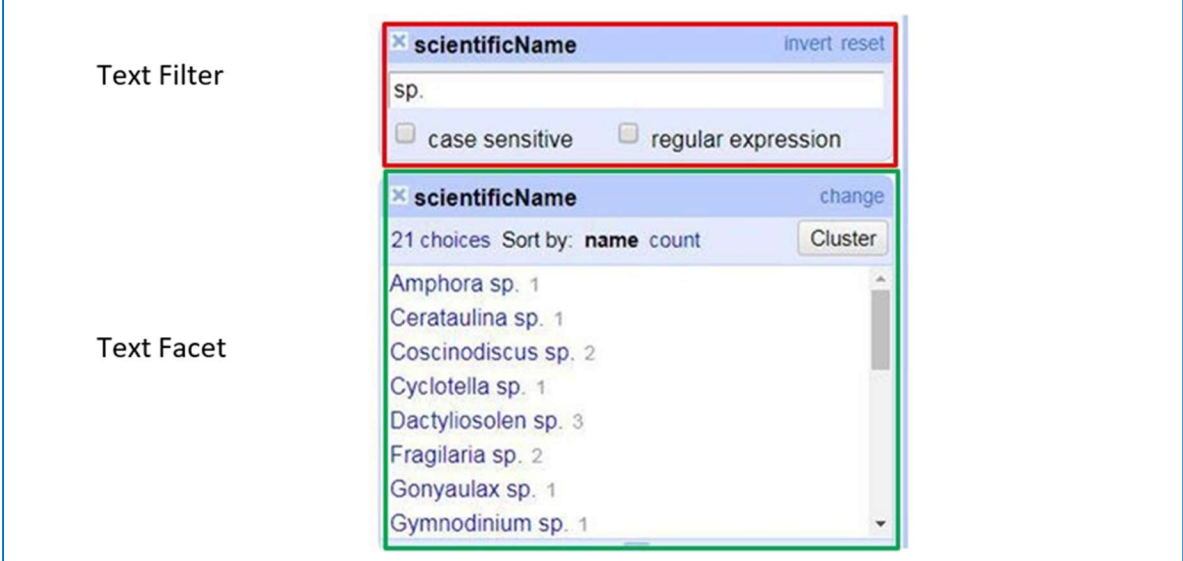

#### Paso 3

Realice un Text Facet en verbatimTaxonRank y edite masivamente reemplazando las celdas vacías (blank) con sp., haga clic en Apply.

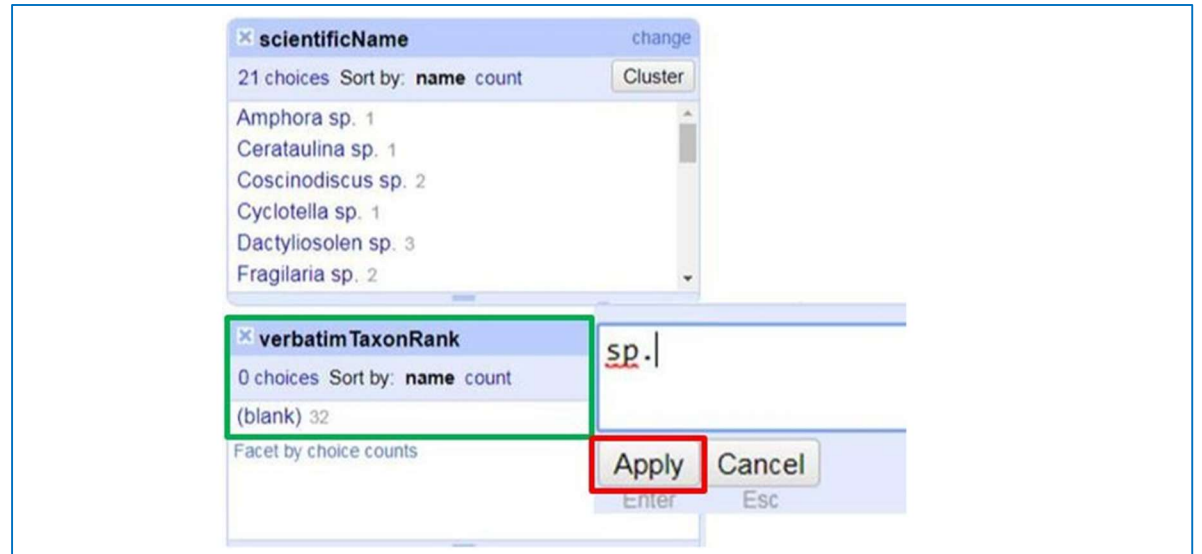

Diríjase nuevamente al menú Columna  $\bigtriangledown$  de scientificName y siga la ruta Edit cells  $\rightarrow$ Transform, luego ingrese la fórmula value.replace (" sp.","") tal y como se muestra a continuación:

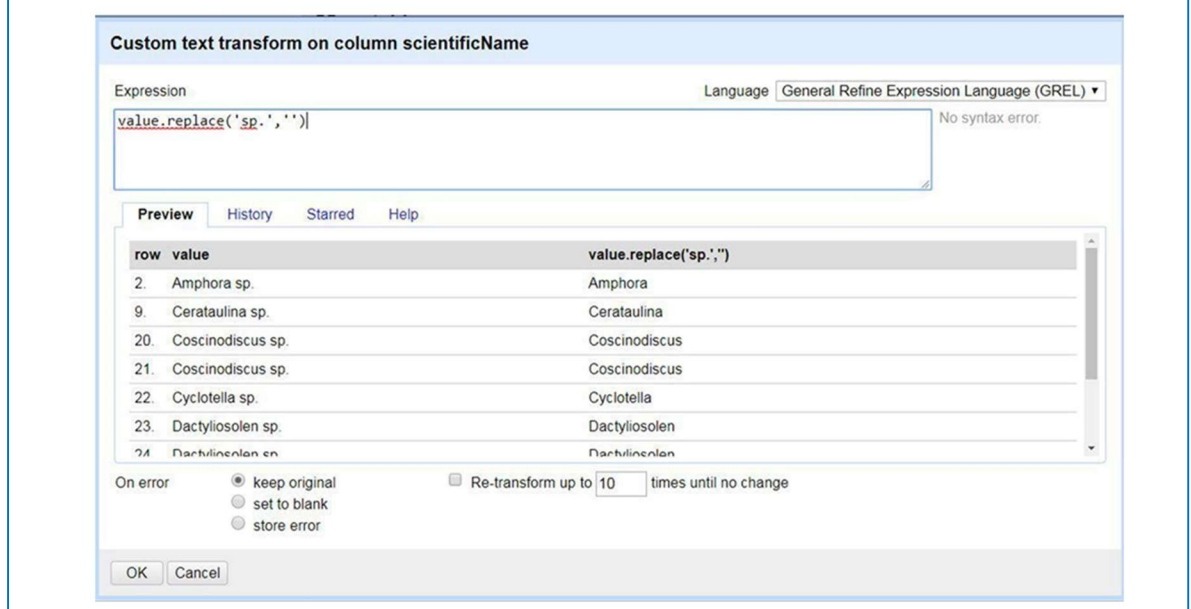

Haga clic en OK y verá el mensaje de confirmación de que los cambios se han realizado.

Nota: Empleando este comando value.replace, podemos sustituir cualquier valor de una columna poniendo dentro de un paréntesis inicialmente el valor a buscar (ej. "sp"), entre comillas [ "X" ] y luego separado por una coma [ , ] el valor de reemplazo (en este caso ninguno por lo cual se ponen unas comillas vacías [""]).

# Paso 6

Al finalizar este ejercicio diríjase en el menú lateral y seleccione la opción Remove All. Así removerá todos los Facets y Filtros que tenga en uso.

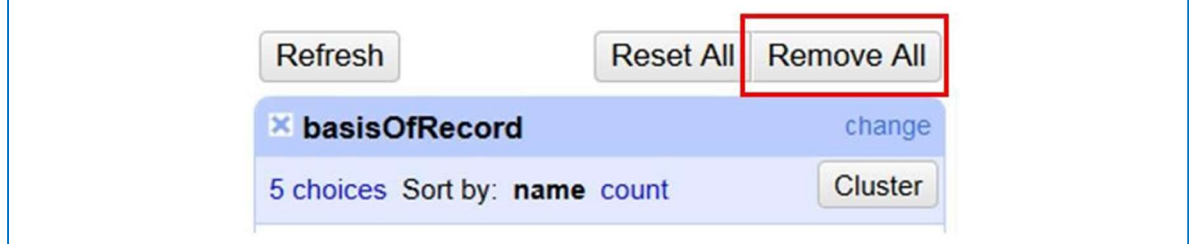

# Clustering

Es una herramienta que permite agrupar en un campo los valores que presentan similitud, dando la opción de cambiar algunos de los valores para que estos queden de forma homogénea.

# Paso 1

El ejemplo a continuación muestra un Clustering realizado en el campo recordedBy.

Diríjase a la columna recordedBy, haga clic en el Menú Columna  $\bigtriangledown$  y luego en Text facet, aparecerá la ventana del Facet con las diferentes entradas de datos (choices):

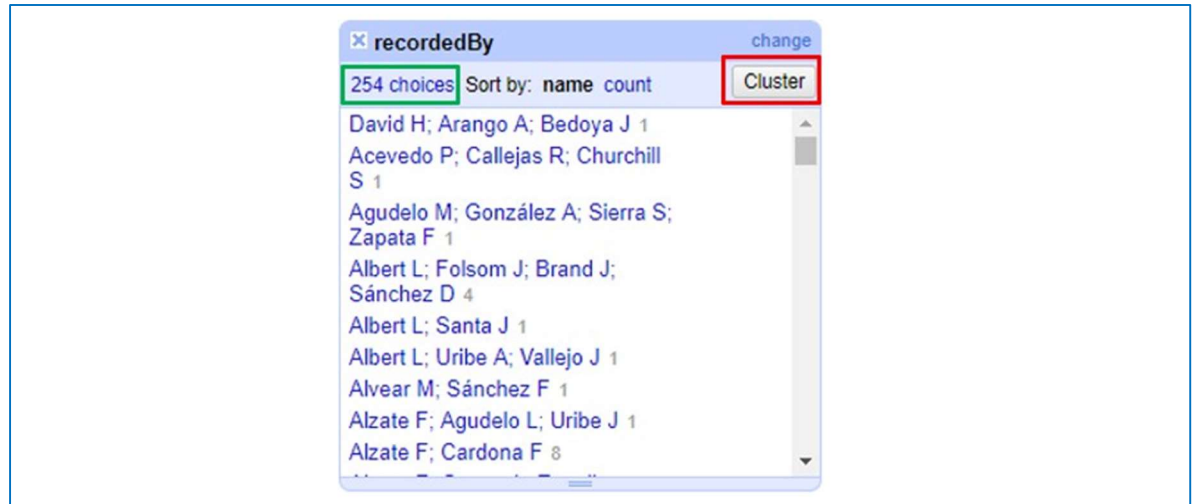

En la parte superior derecha verá el botón Cluster, haga clic y aparecerá la ventana de Cluster Edit para la columna recordedBy.

#### Paso 3

Ventana de Cluster & Edit

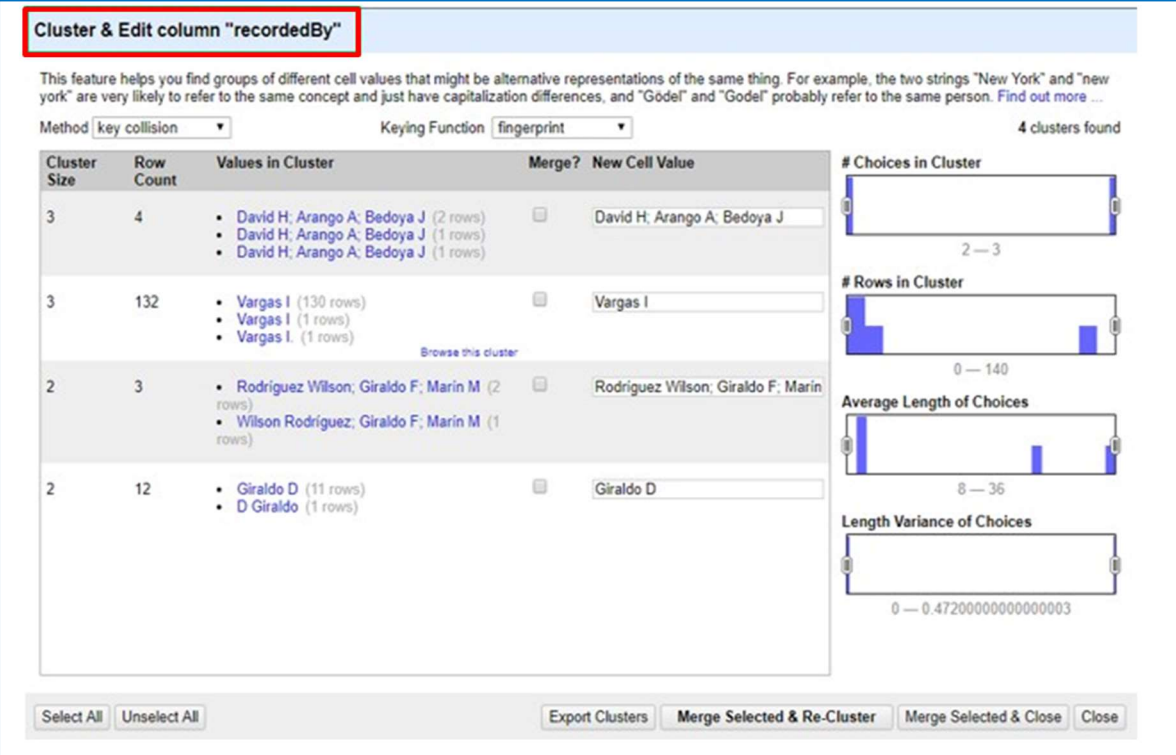

Podrá ver la siguiente información:

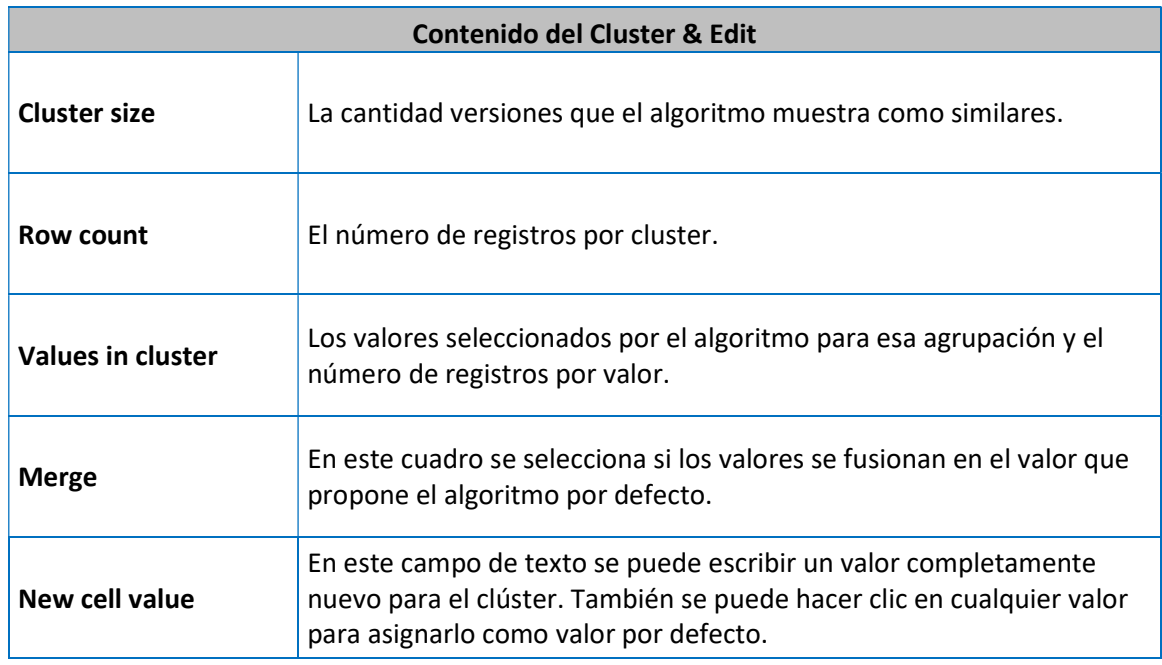

### Paso 4

# Vaya a Keying Function, seleccione ngram-fingerprint y en Ngram Size escriba 1.

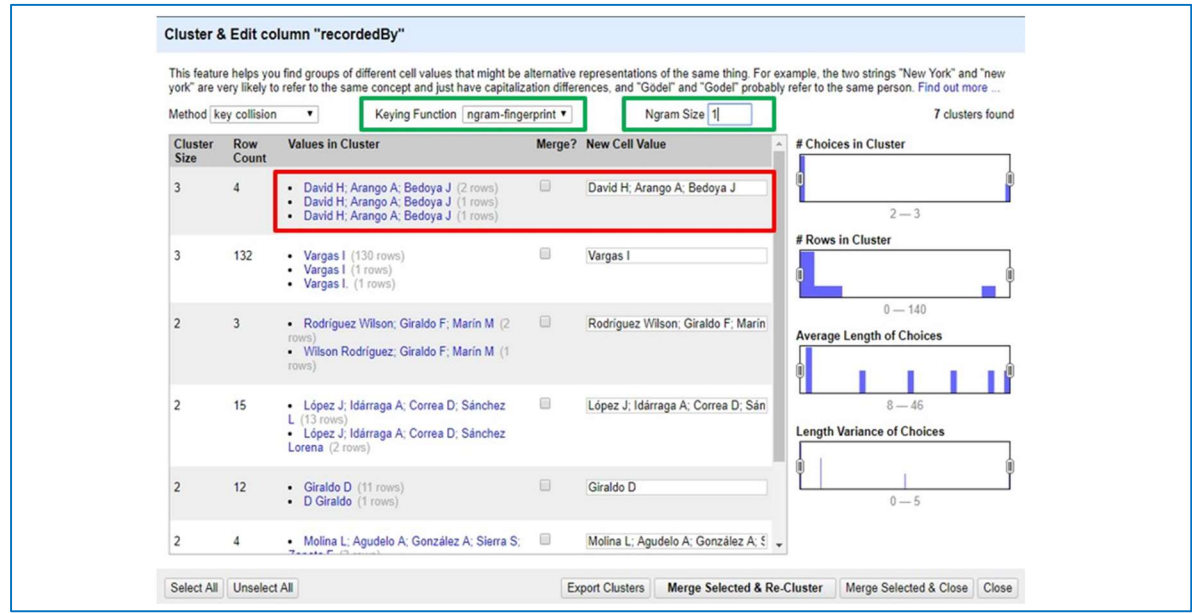

Tras realizar el Cluster si encuentra que se agrupo de forma correcta y equivalen al mismo valor y solo tienen distinto formato seleccione el cuadrado en Merge, eligiendo algunos de los valores o si ninguno de ellos es correcto modifíquelo en New Cell Value.

## Paso 6

Una vez escoja las entradas que desee fusionar o modificar y vaya a Merge Selected & Close para agrupar los valores y volver a la ventana principal. El resultado del proceso debería verse así:

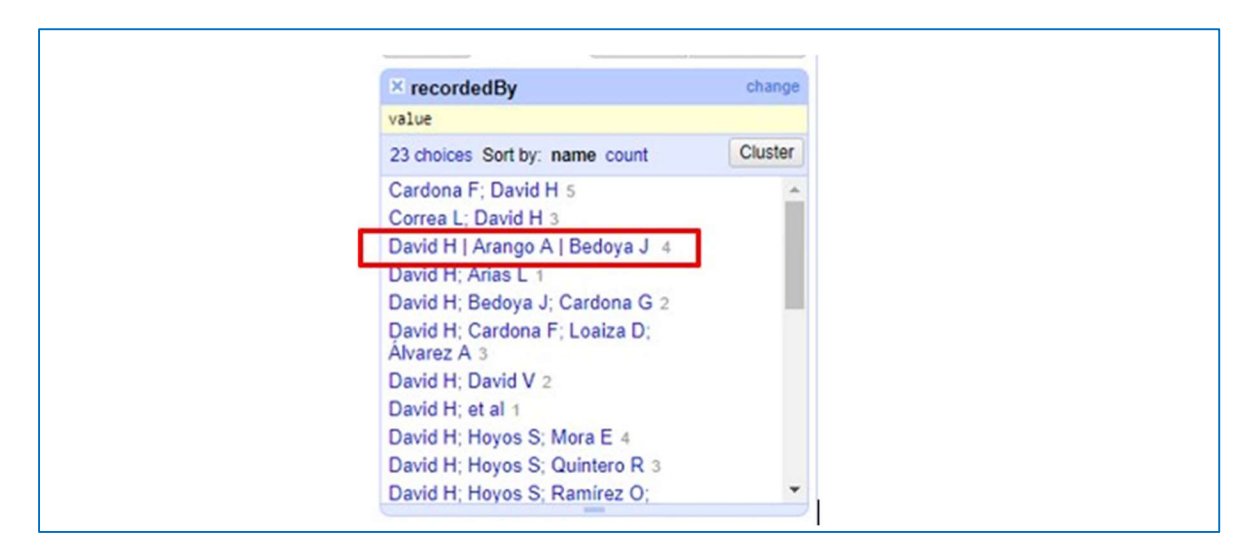

## Paso 7

Al finalizar este ejercicio diríjase en el menú lateral y seleccione la opción Remove All. Así removerá todos los Facets y Filtros que tenga en uso.

#### • Exportación del archivo

Existen múltiples maneras de exportar los archivos en OpenRefine, la siguiente es la que ha mostrado funcionar en todos los casos.

En la esquina superior derecha haga clic en el botón Export y seleccione la opción Excel. Se descargará automáticamente el archivo.

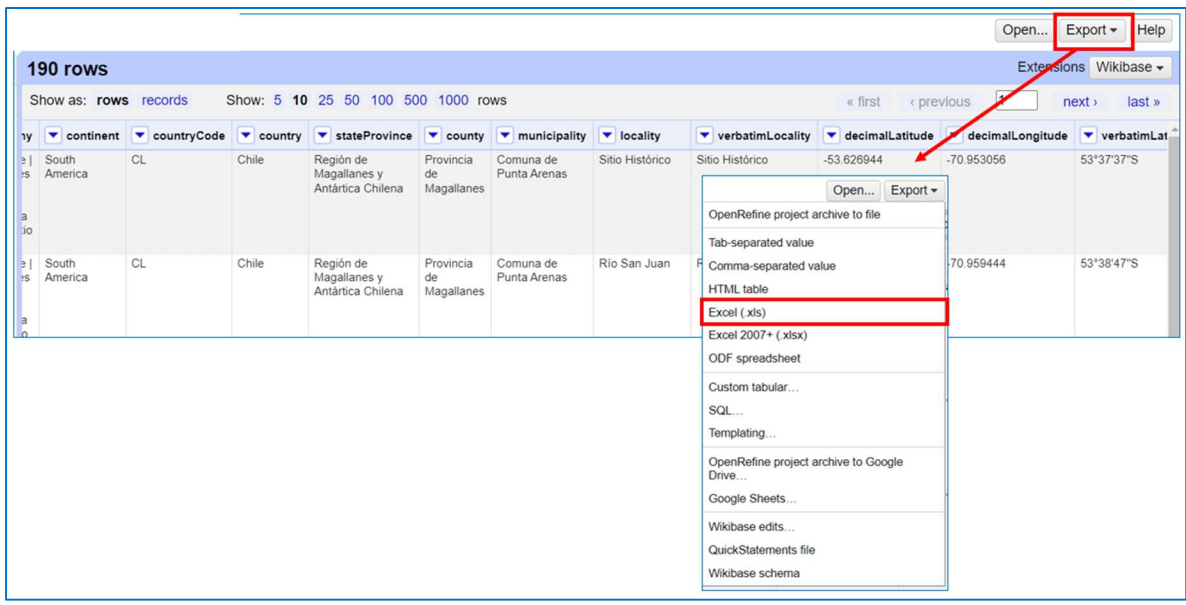

# 2.4.6 Configuración de Microsoft Excel para mejorar la gestión de datos

## a) Función Concatenar

Existen campos en el estándar DwC que se forman a partir de la unión de dos o más campos, por ejemplo: Campo occurrenceID, para construirlo son necesarios los elementos institutionCode, collectionCode y catalogNumber, que deben estar documentados en el estándar ya que debe ser un identificador único. Para realizar la construcción de este identificador de manera masiva en el conjunto de datos, puede utilizar una función de combinación en Excel como:

= concatenar (valor intitutionCode;":";valor collectionCode;":";valor catalogNumber)

Arrastre esta función para que se ejecute en todos los registros. Una vez asignados los identificadores en el campo occurrenceID selecciónelos en su totalidad, copie y pegue sobre las mismas celdas como formato "solo valores" para garantizar que las celdas guarden los datos como texto y no como fórmula.

## b) Función duplicados

Es necesario realizar la función duplicados, para la verificación de los valores duplicados que se encuentran en el catalogNumber, ya que este número debiese ser único e irrepetible de cada muestra.

Para ello se utilizó la función formato condicional, realizando los siguientes pasos:

- a. Seleccionar la columna catalogNumber
- b. Diríjase a Inicio
- c. Formato Condicional
- d. Reglas para resaltar celdas
- e. Valores duplicados
- f. Realizar filtro en la columna de acuerdo con el color de celda y ordenarlos de menor mayor, así se podrán visualizar de mejor manera los valores duplicados de las celdas.

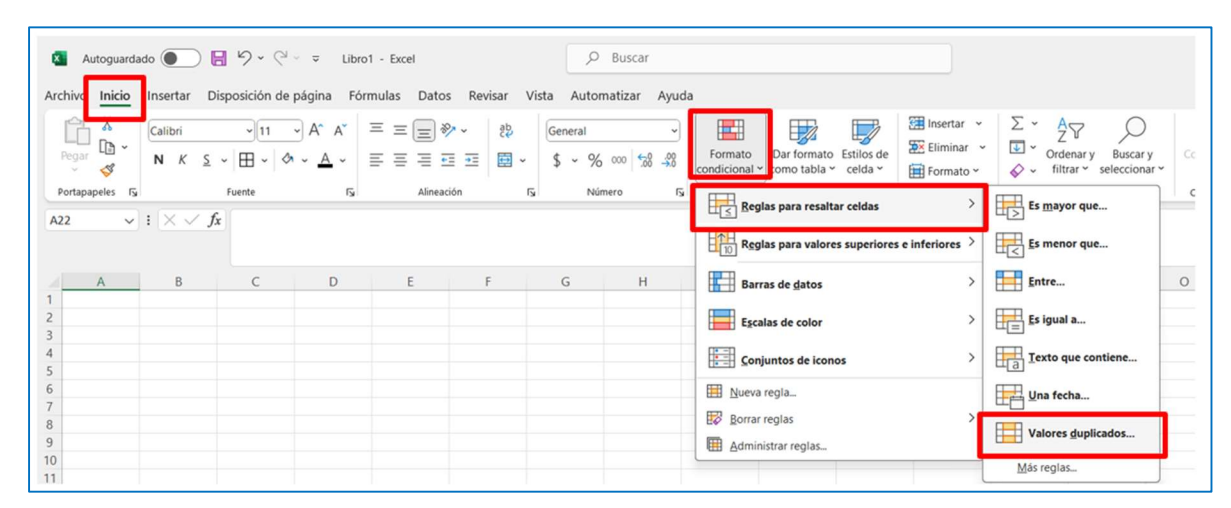

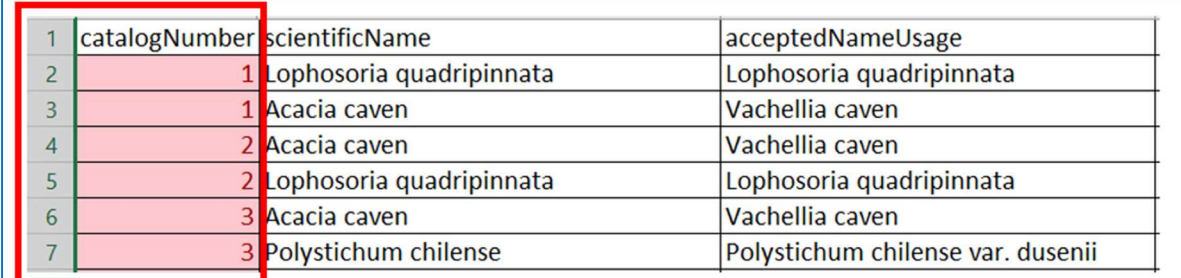

#### c) Importar archivos de texto en Excel

#### Paso 1

Seleccione la pestaña "Datos" del menú superior. Luego escoja obtener datos externos "Desde texto".

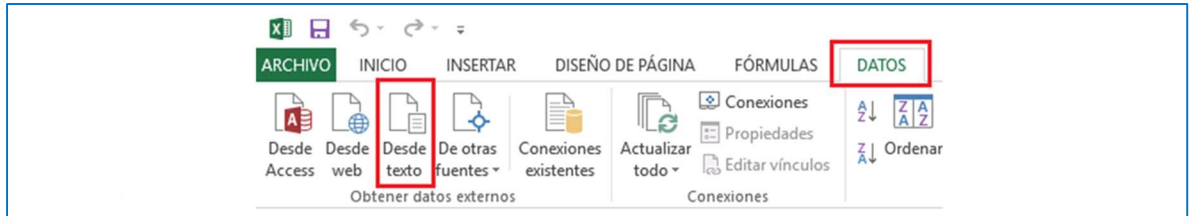

Diríjase a la carpeta donde tiene su archivo de texto de interés y haga clic en "Importar".

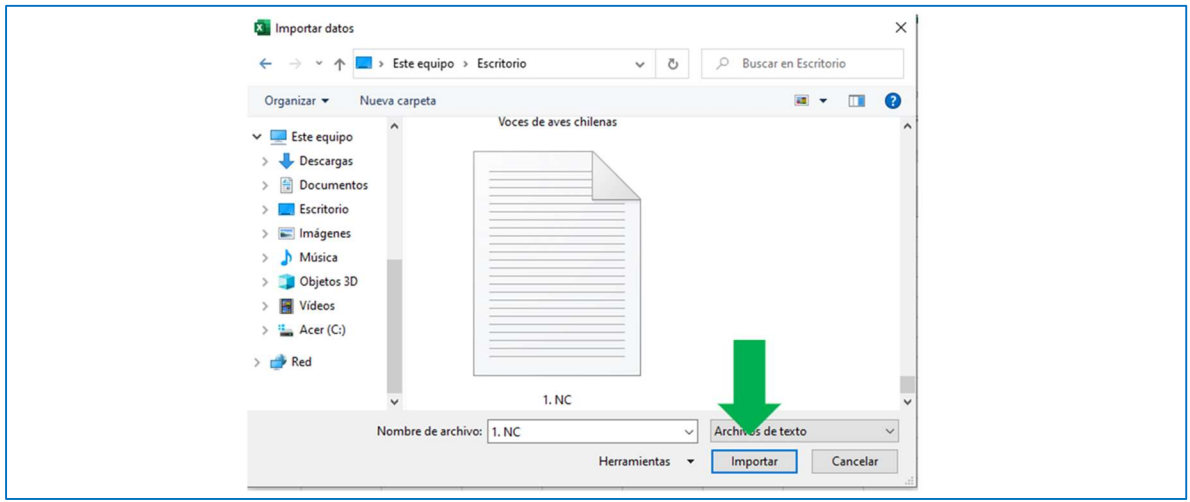

#### Paso 3

Excel abrirá el "Asistente para importar texto". Para solucionar el problema de los "caracteres raros", busque en Origen del archivo la codificación "65001: Unicode (UTF-8)". Debe seleccionar en Delimitador el separador que corresponda y por último seleccione Cargar. Por último, tendrá el archivo correctamente importado en Excel.

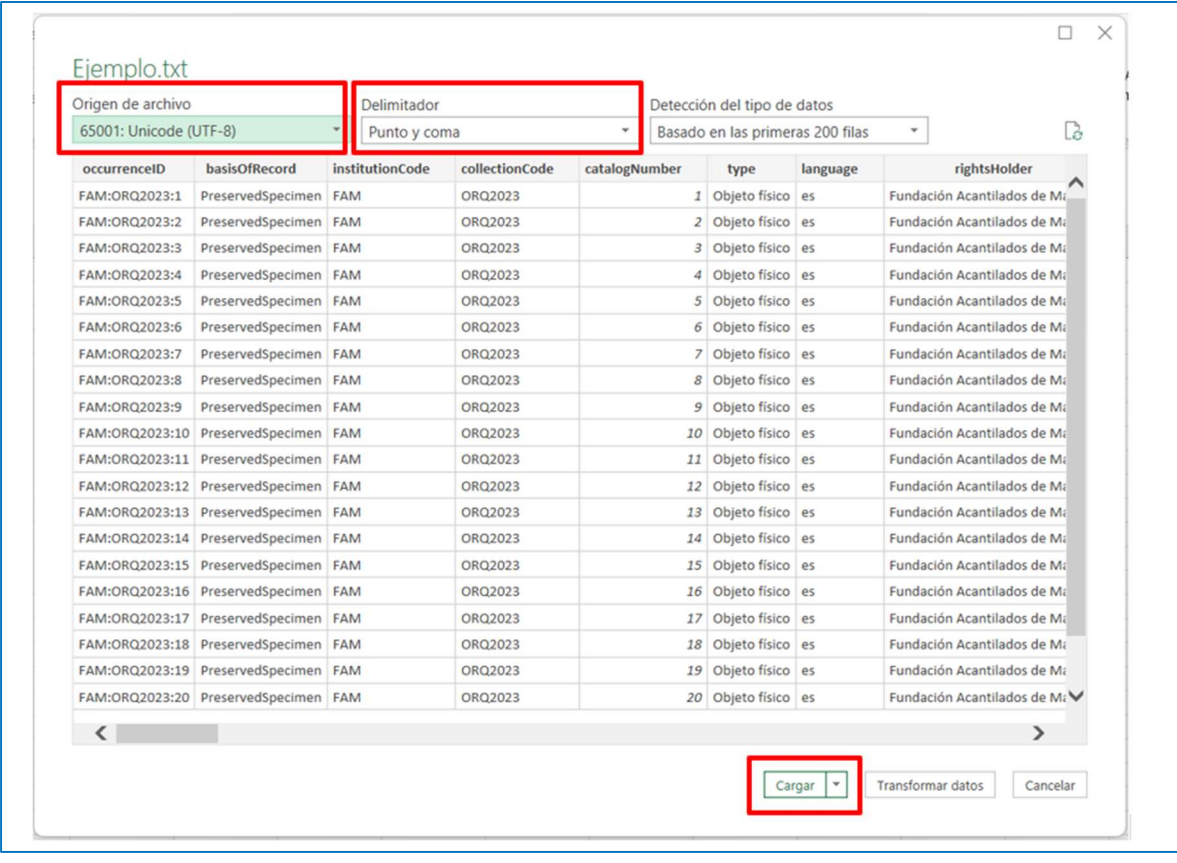

# 2.4.7 Herramienta de validación de datos-GBIF

El validador de datos es un servicio de GBIF que permite evaluar de manera automática la completitud y otros aspectos de la calidad en los conjuntos de datos estructurados bajo el estándar Darwin Core (DwC). El validador genera un informe sobre la sintaxis y la calidad de los datos. Esto permite detectar posibles problemas en la información antes de publicarla. Por consiguiente, si se somete un DwC-A, el validador también evalúa la completitud y estructura de los metadatos en el estándar EML.

Algunos de los requerimientos que necesita la herramienta son que La primera fila del conjunto de datos a validar debe tener el nombre de los elementos DwC en inglés.

El conjunto de datos debe tener la columna del ID según el tipo de datos que corresponda: occurrenceID (registros biológicos), eventID (eventos de muestreo) o TaxonID (listas de especies). La columna debe estar documentada para todas las filas y cada ID debe ser único.

El validador admite archivos con los siguientes formatos: formato Excel (.xls o .xlsx), formato CSV, archivos Darwin Core comprimidos (DwC-A).

Cree una cuenta de usuario en GBIF o ingrese con sus credenciales al validador de datos si ya se encuentra registrado.

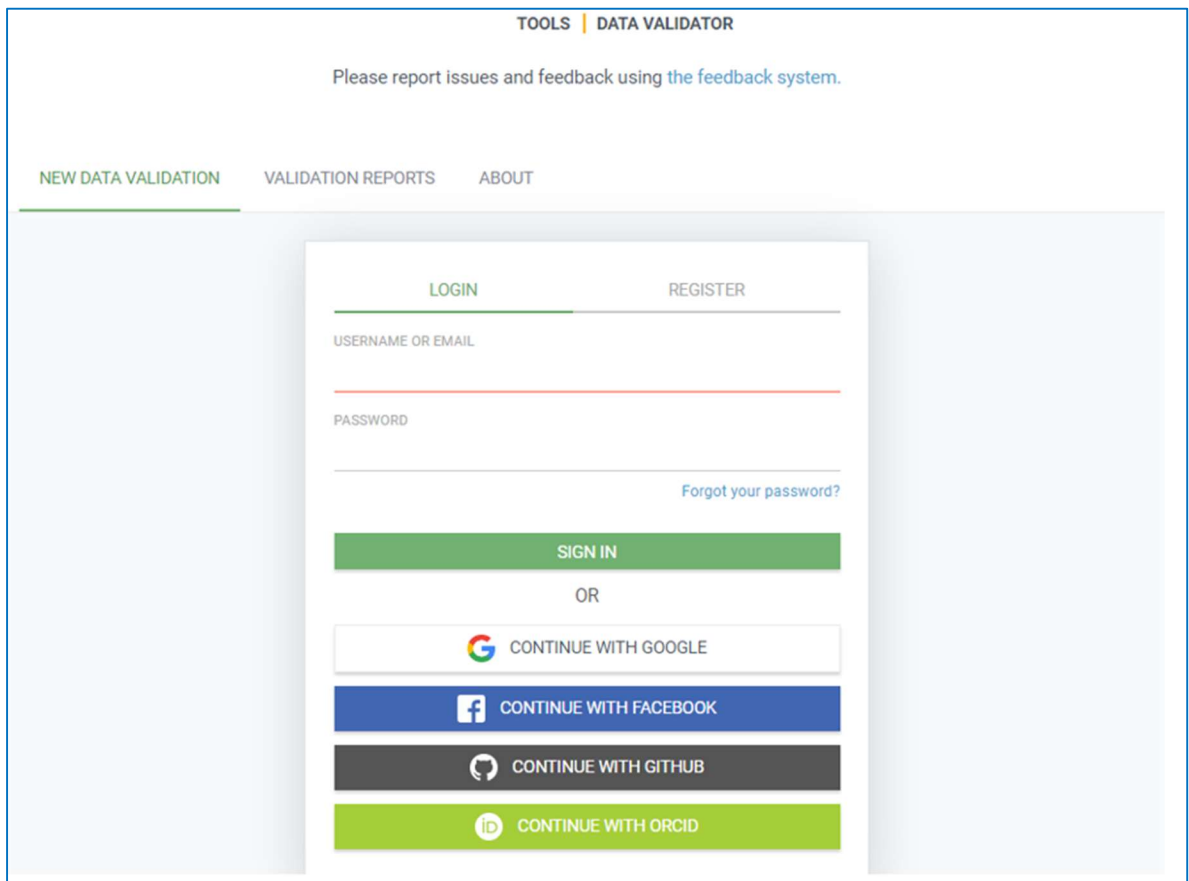

#### Paso 2

Seleccione la base de datos estandarizada que se encuentra lista.

Puede seleccionar un archivo desde una carpeta o puede arrastrar el archivo hacia el circulo.

Luego, de clic en Enviar.

El validador le indicará si el conjunto de datos tiene la estructura adecuada para ser publicado a través GBIF o si es necesario realizar ajustes.
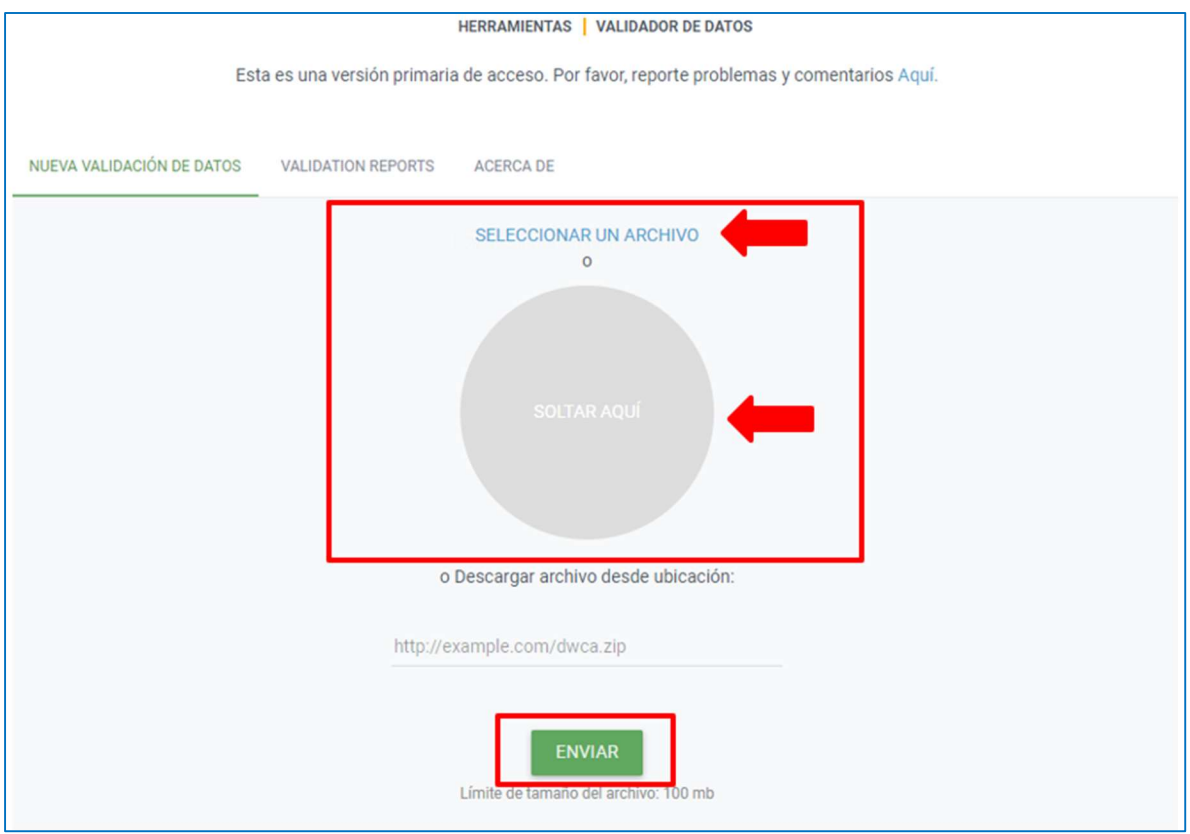

La herramienta de validación dará como resultado un reporte de la base de datos estandarizada que se ingresó.

- Resumen
	- $\checkmark$  Un indicador semaforizado (rojo y verde) que indica si el conjunto de datos puede ser indexado (1).

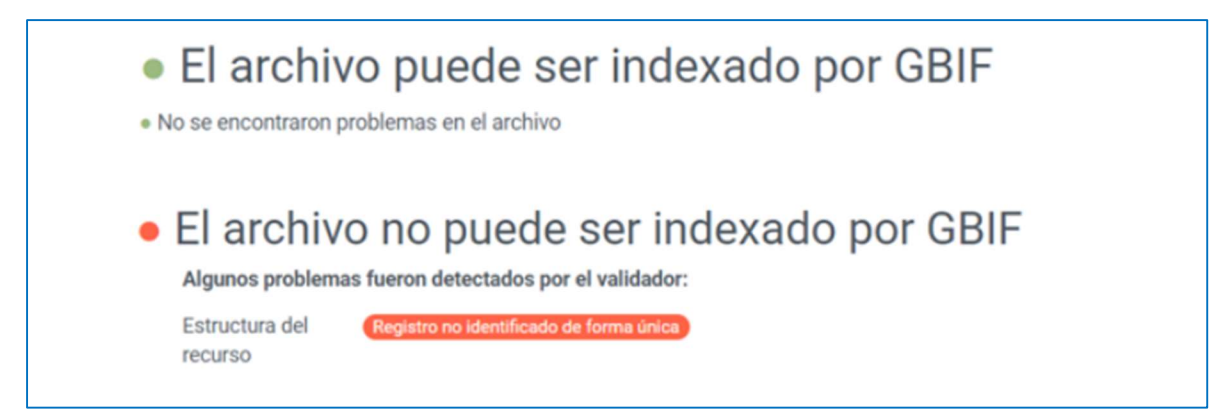

- $\checkmark$  Resumen del tipo de conjunto de datos (2).
- $\checkmark$  Alertas de validación que indican potenciales problemas en la estructuración y calidad del conjunto de datos (3).

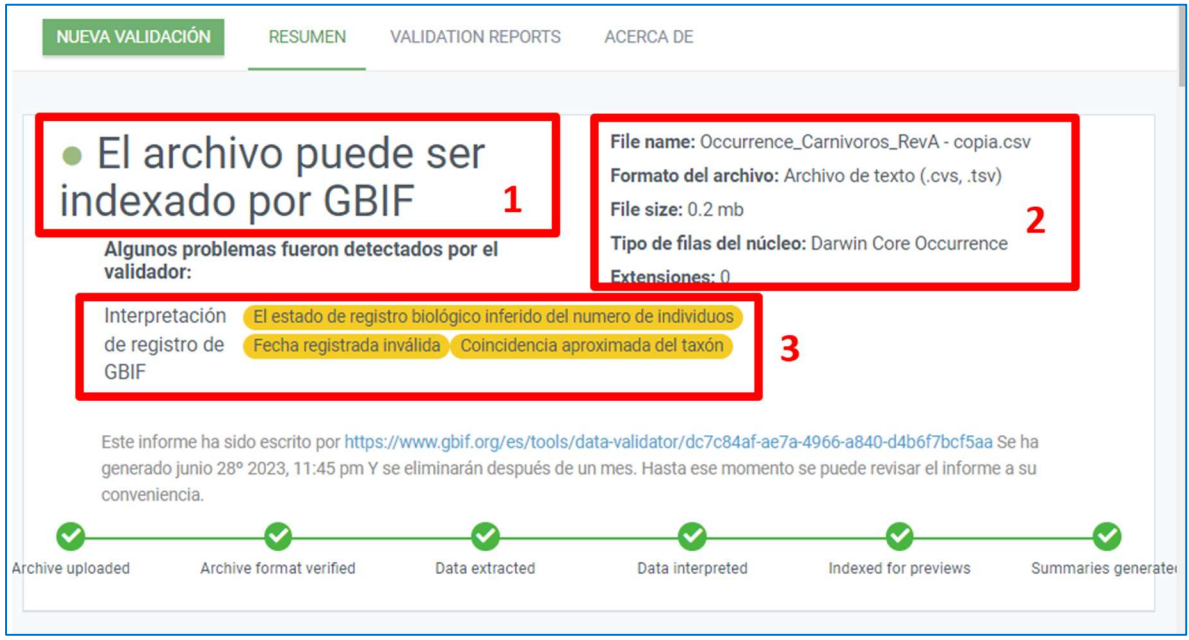

En este caso el archivo puede ser indexado o publicado en la plataforma de GBIF, sin embargo, existen advertencias que nos sugiere verificar y corregir.

En este caso, como ejemplo nos indica los siguientes errores:

- Fecha registrada invalida (3): Indica que 3 registros dentro de la base de datos estandarizada se encuentran con errores. Verificamos y encontramos que los valores que se encuentran en el campo day son erróneos, ya que no existe el día cero y el día 29 en los años impares (2021).
- Coincidencia aproximada del taxon (1): Indica que 1 registro se encuentra con errores. Verificamos la taxonomía del registro (Lycalopeex culpaeus) y se encontró que en el campo order Perissodatyla se encuentra erróneo y debiese decir Carnivora.

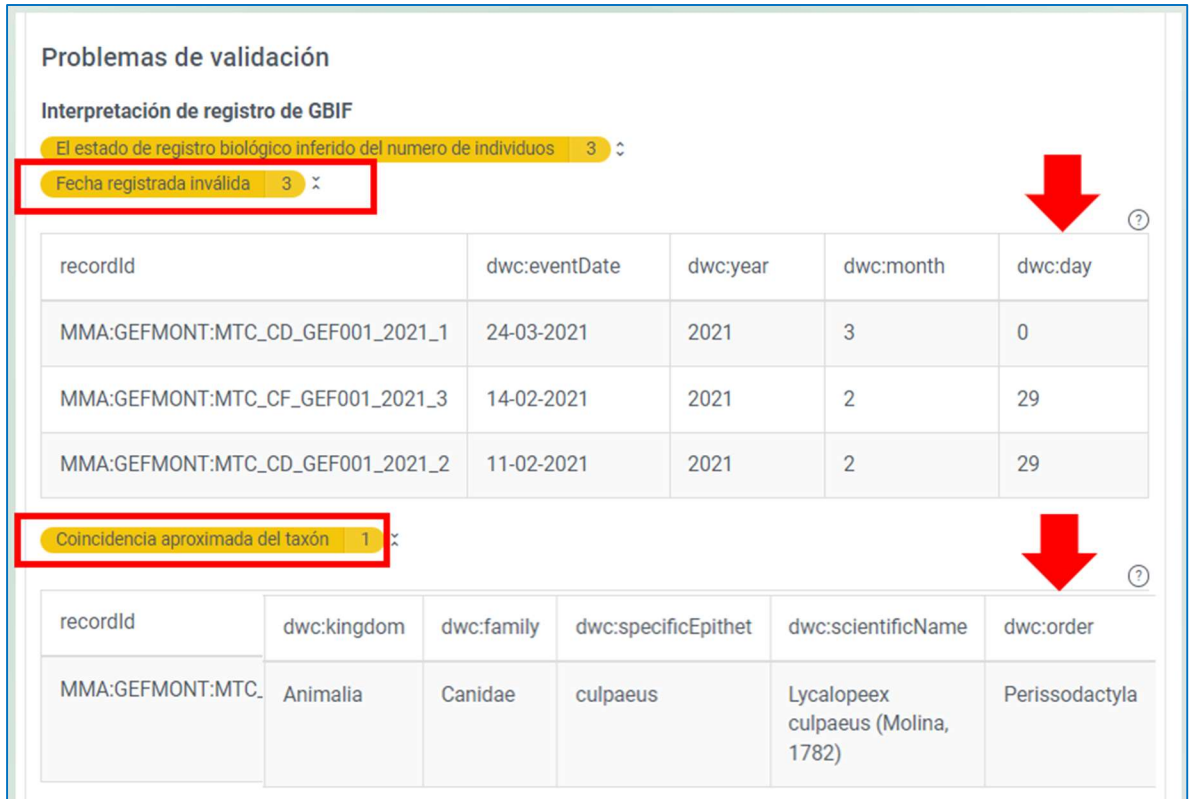

Después de resolver las alertas, cargue nuevamente el conjunto de datos en el validador para confirmar el estado de calidad de los datos. Por último, ya se pueden publicar los datos en GBIF.org.

### 2.5 HERRAMIENTA DE PUBLICACION VÍA GBIF: INTEGRATED PUBLISHING TOOLKIT (IPT)

### 2.5.1 Proceso de publicación

La herramienta Integrated Publishing Toolkit (IPT) permite compartir el conjunto de datos que se ha tratado a través de la creación de un nuevo recurso, en el cual se cargará el archivo reconociendo los campos que estén adecuados al estándar darwinCore, posteriormente se desplegará la opción de documentar los metadatos. Tras completar los metadatos, el recurso se encontrará en condiciones de ser publicado y visible en GBIF.

Previo a la carga de datos se deben contactar con el Nodo GBIF correspondiente a su país. En el caso de Chile con el Nodo GBIF-Chile a cargo del Ministerio del Medio Ambiente para realizar el registro de usuario en la plataforma IPT.

A continuación, se detallan los pasos para la carga del conjunto de datos y documentación de metadatos de la Guía básica del IPT (Beltrán et al., 2016).

# 2.5.2 Carga de un nuevo recurso

## Paso 1

Ingrese a la Plataforma IPT con el usuario y contraseña asignados, diríjase al botón del menú "Gestión de Recursos" (1), podrá ver en la parte inferior de la página una sección que le permite crear un nuevo recurso (2) o editar los existentes.

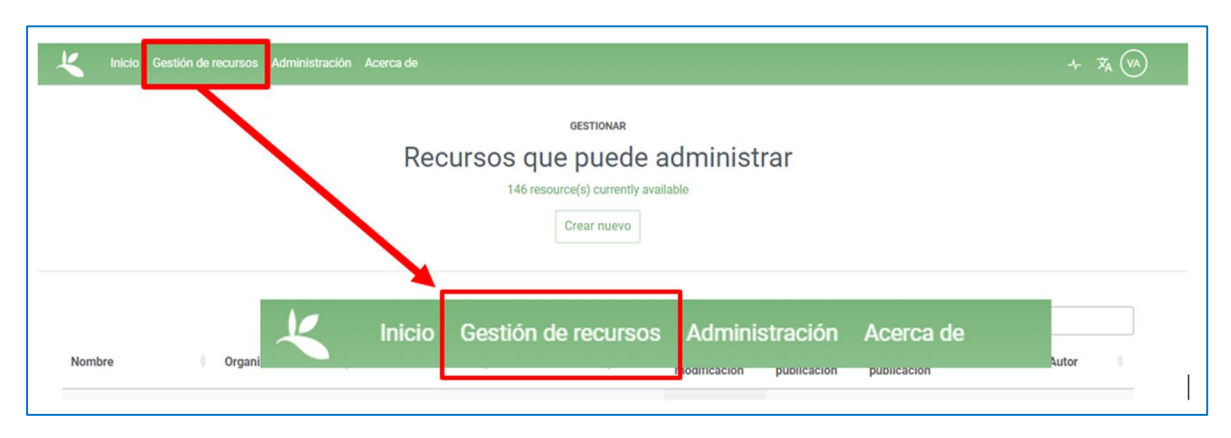

# Paso 2

Al final de la página de Gestión de recursos diríjase a la sección "Crear nuevo recurso (1)". Asigne un "Nombre corto (2)" para identificar de manera única el recurso en la instancia del IPT, el cual será utilizado también en la URL para acceder al recurso. Este nombre no es el que se verá en la publicación final, más bien es para que el usuario identifique el nombre del recurso de manera simple.

El nombre debe contener al menos tres caracteres, estos podrán ser caracteres alfanuméricos, pero no deberá incluir espacios en blanco o puntuación, excepto guiones o guiones bajos.

Seleccione un "Tipo (3)" de recurso de la lista desplegable, dependiendo la naturaleza de los datos que piensa publicar, pudiendo ser registros biológicos, lista de chequeo, evento de muestreo o metadatos.

Por último, debe seleccionar el botón "Crear (4)".

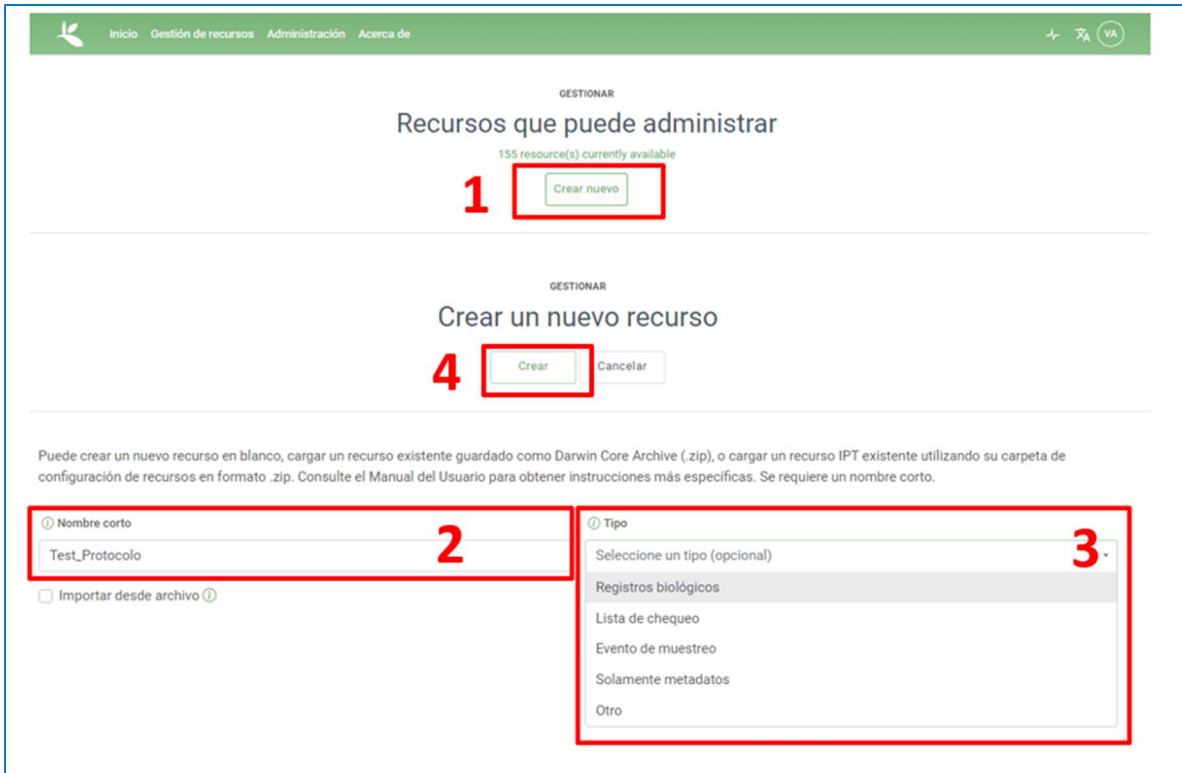

Luego será dirigido a la página de "Vista general del recurso".

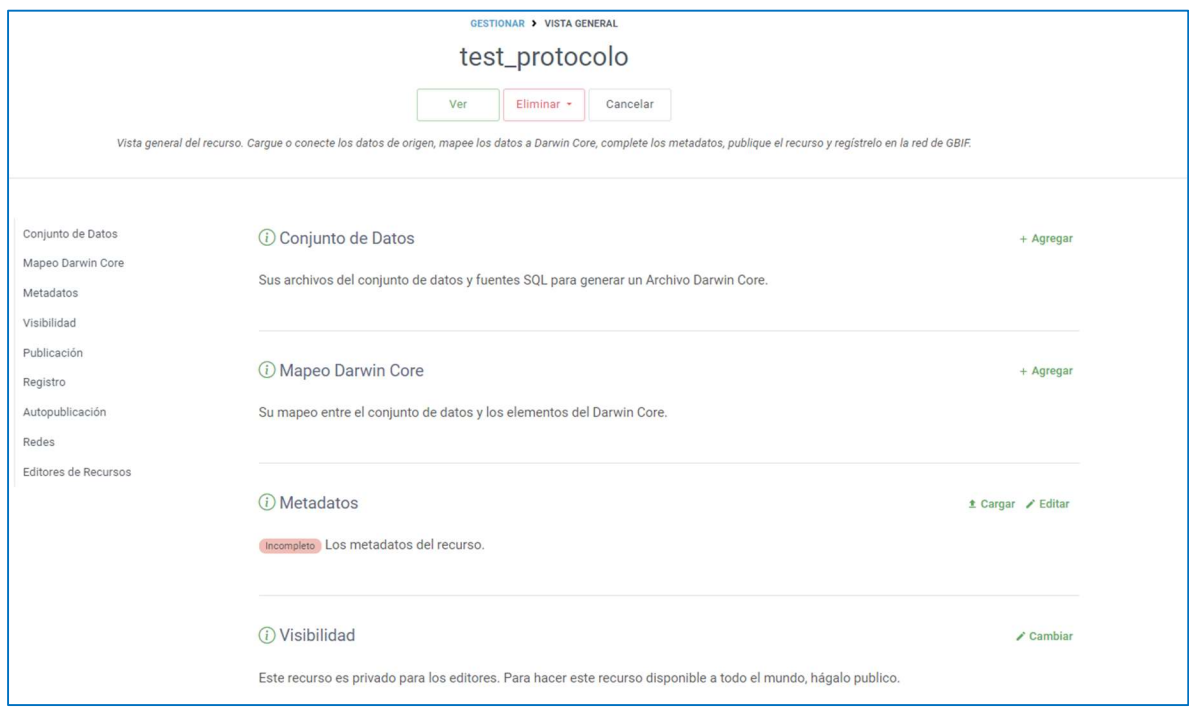

En la sección "Conjunto se Datos" se debe escoger la opción "Agregar". Con el fin de evitar errores en la lectura de los formatos, se recomienda cargar el archivo en formato de "texto delimitado por comas" (.CSV). Al seleccionar el archivo el nombre aparecerá al lado derecho del botón "Examinar". En caso de que desee cambiar el archivo escogido, haga clic en limpiar y vuelva a seleccionar nuevamente el archivo.

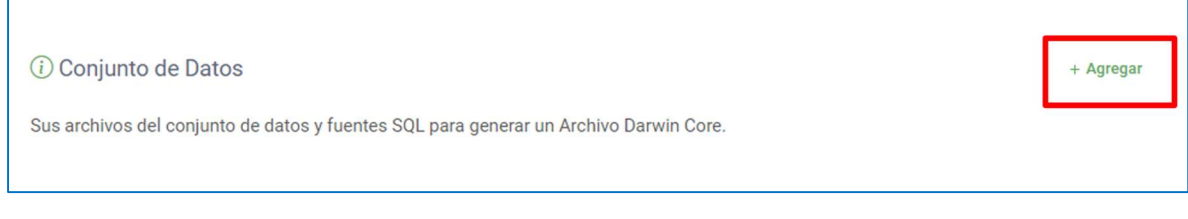

#### Paso 5

En "Conjunto de datos (1)" seleccione "Archivo (2)", se despliega una ventana en la que debe seleccionar el archivo que desea cargar. Finalmente seleccionar abrir. Esto lo llevará a la página de información del conjunto de datos, allí podrá ver si su conjunto fue añadido (3) correctamente y encontrará información detallada de la fuente de datos.

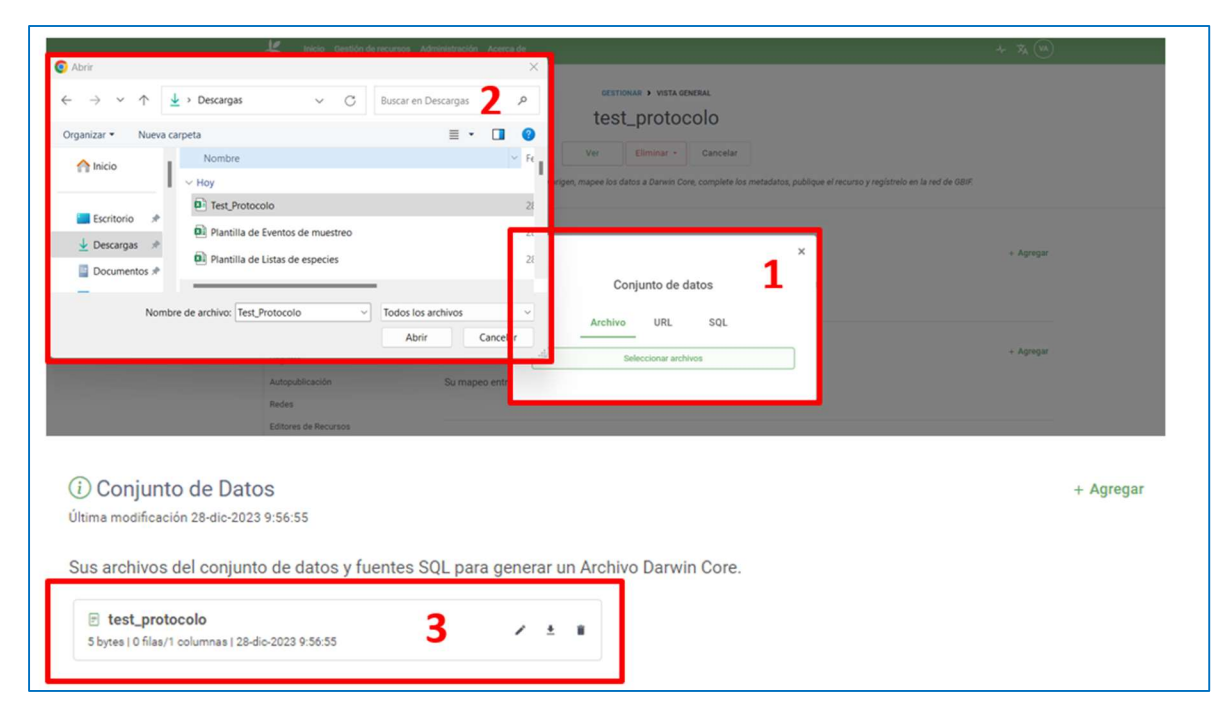

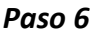

La sección "Mapeo Darwin Core" permite mapear los datos cargados anteriormente, adicional al nombre del campo, se verifican campos con formatos específicos o vocabulario controlado. Se debe seleccionar "Agregar (1)".

Ésta posee una lista desplegable donde se tendrá que seleccionar la opción más adecuada a su recurso. En este caso, se seleccionó "Darwin Core Ocurrence", para ello se debe hacer clic en el botón "Añadir (2)". Luego se debe guardar (3) el tipo de dato escogido.

Posteriormente será dirigido a la página detallada del mapeo del conjunto de datos encontrará en la parte superior un mensaje con el estado del mapeo, que indica el número de columnas que fueron mapeadas automáticamente, debajo de este mensaje se encuentra el título del recurso y en el panel izquierdo el "Índice de Campos" con las secciones del estándar DwC, navegue a través de las secciones para observar los elementos mapeados.

Cuando un elemento ha sido mapeado (4) aparece su nombre equivalente en la lista desplegable y una muestra de los datos que contiene el elemento.

Luego de realizar el mapeo correspondiente de los campos se da a guardar (5). Para dirigirlo nuevamente a la sección "Mapeo Darwin Core (6)" pero con el mapeo de los campos, donde indica la cantidad de términos mapeados.

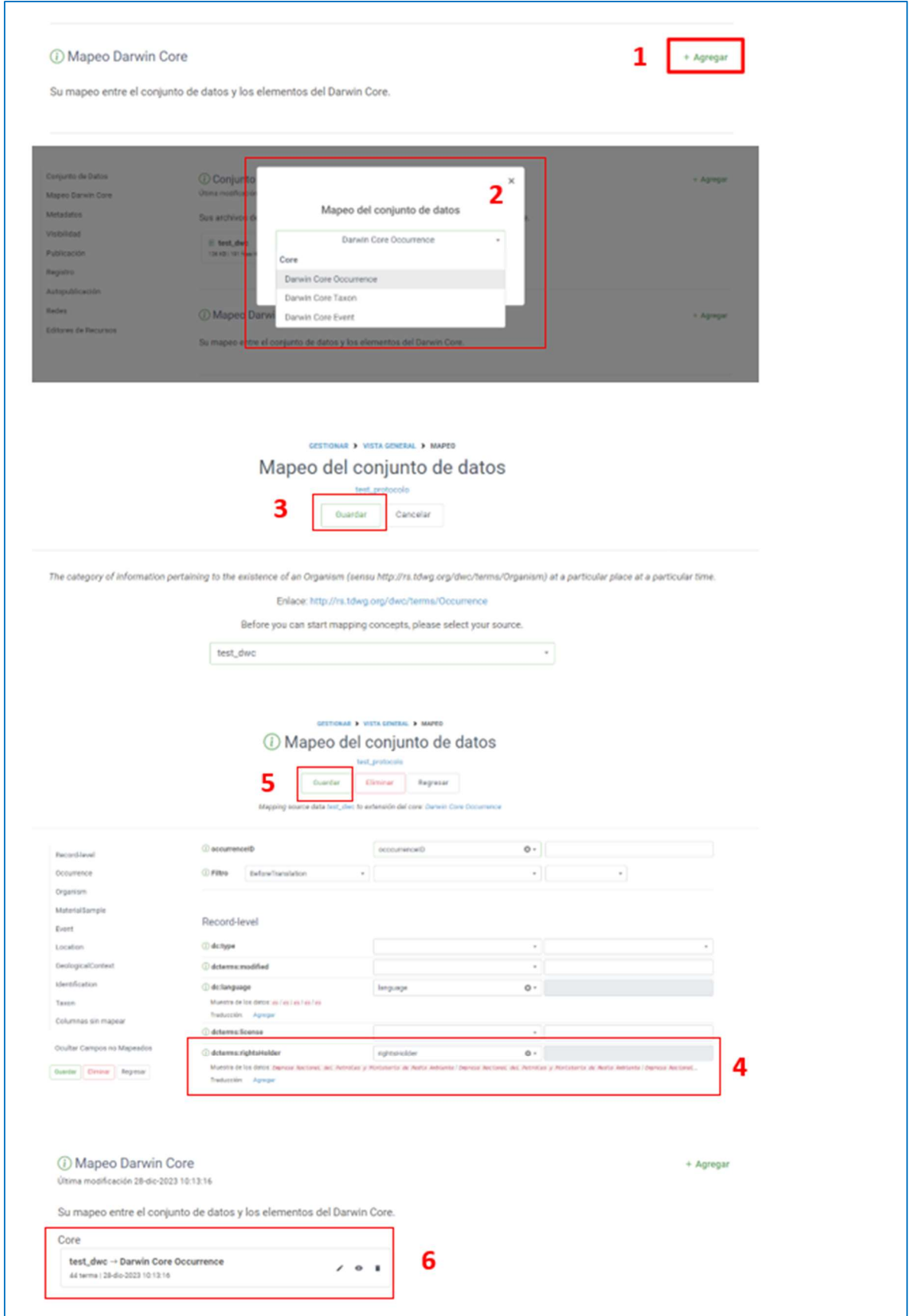

### 2.5.3 Elaboración y carga de metadatos

Los metadatos se definen como "Los datos acerca de los datos" y describen el conjunto de datos en aspectos como "quién, qué, dónde, cómo, cuándo"; son de gran utilidad para que el usuario evalúe qué tan adecuados son los datos que consultará para su uso y permiten tener una visión general del contenido del conjunto de datos.

### a) Procedimiento para la elaboración y carga de metadatos

#### Paso 1

Haga clic en el botón "Editar" en la sección metadatos.

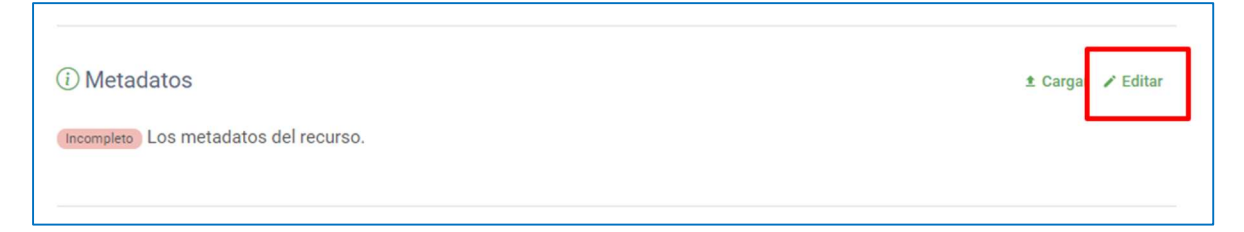

Al editar los metadatos se abrirá la página "Metadatos Básicos", la primera de una serie de páginas de metadatos. Al lado derecho de la página encontrará las secciones que se deben completar (señalado en recuadro rojo).

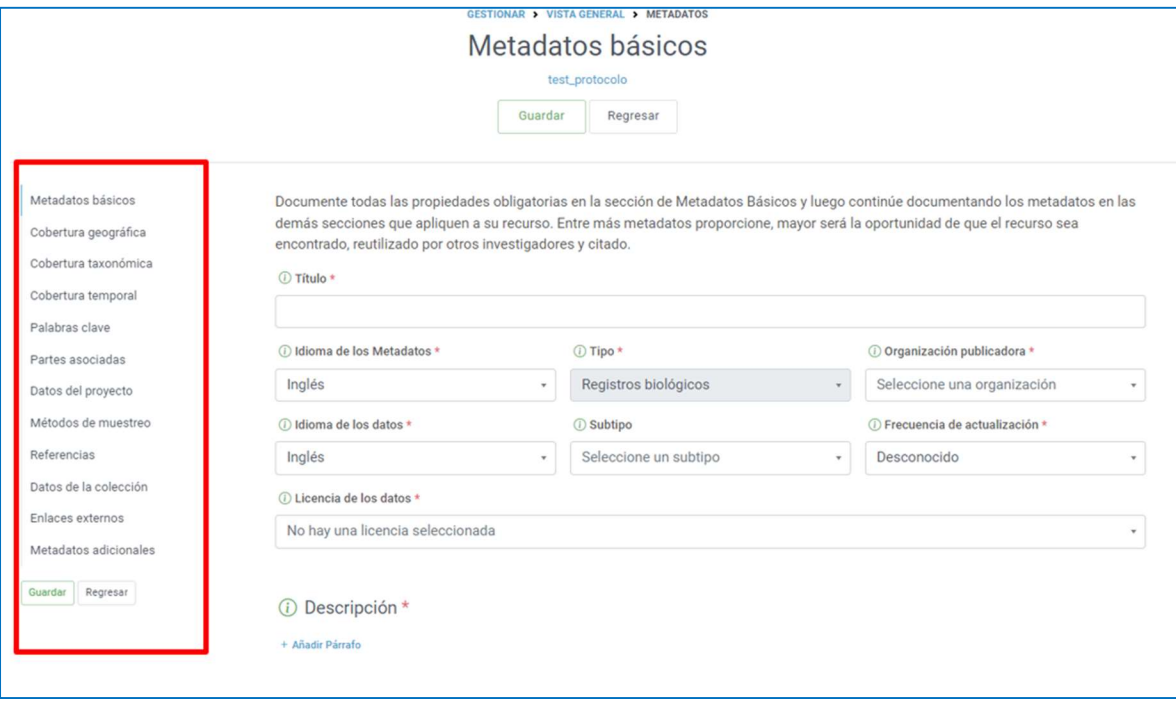

Complete la mayor cantidad de campos de las distintas secciones de metadatos, con la información disponible.

Es muy importante que al terminar la documentación de cada sección de clic en el botón "Guardar" presente al final de cada sección, en caso contrario los cambios no serán tenidos en cuenta y los metadatos quedarán incompletos.

## b) Tipos de metadatos

## Metadatos básicos

En esta sección se documentan campos como el título, la descripción, el tipo de licencia y los tres principales contactos del recurso (contacto, creador y proveedor de los metadatos). Esta sección cuenta con campos obligatorios.

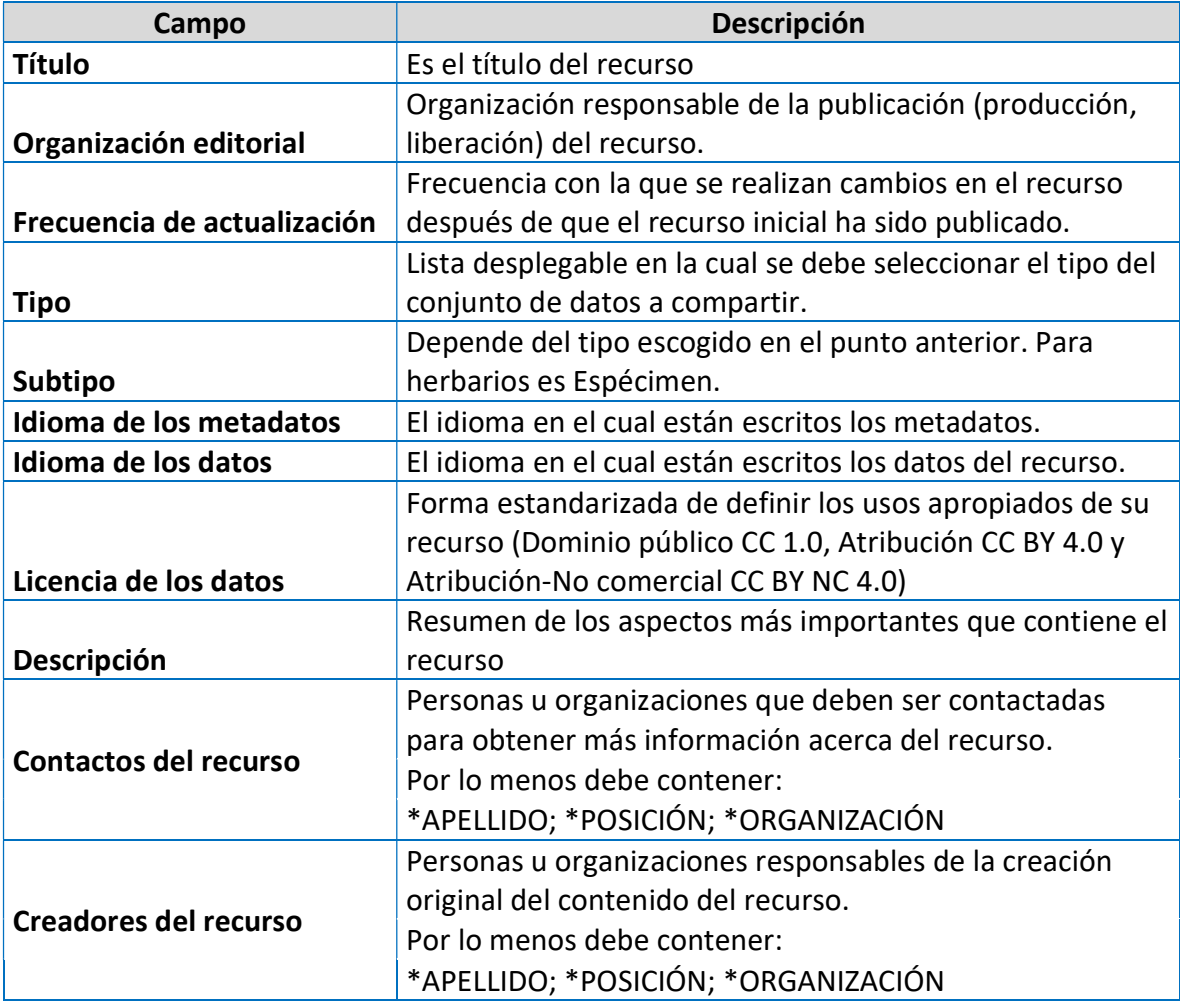

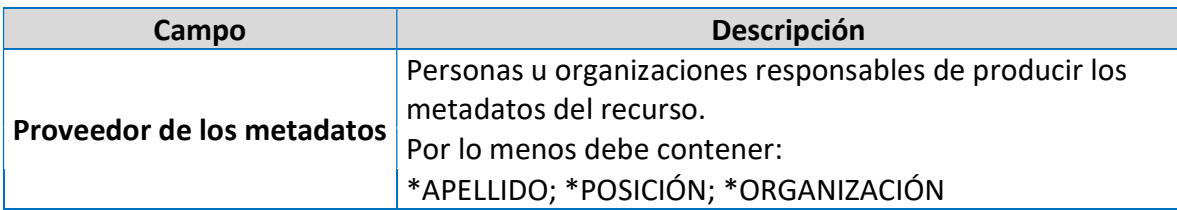

### Cobertura geográfica

En esta sección se documenta la información del área geográfica que abarca el recurso. Si su conjunto de datos cuenta con coordenadas, pueden extraerse los datos de la latitud y longitud decimal e incluir una descripción acerca de la cobertura geográfica.

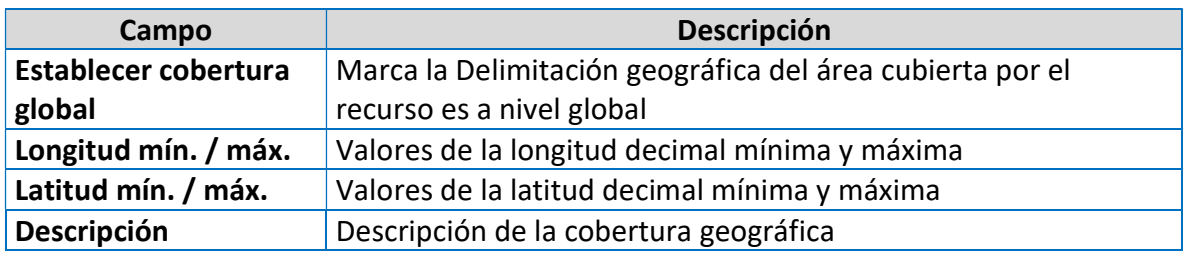

### Cobertura taxonómica

Esta sección permite al usuario incluir la información taxonómica del recurso. En la descripción se documenta de forma clara y sencilla los datos taxonómicos más relevantes del recurso y se listan los nombres científicos, comunes y el rango de éstos.

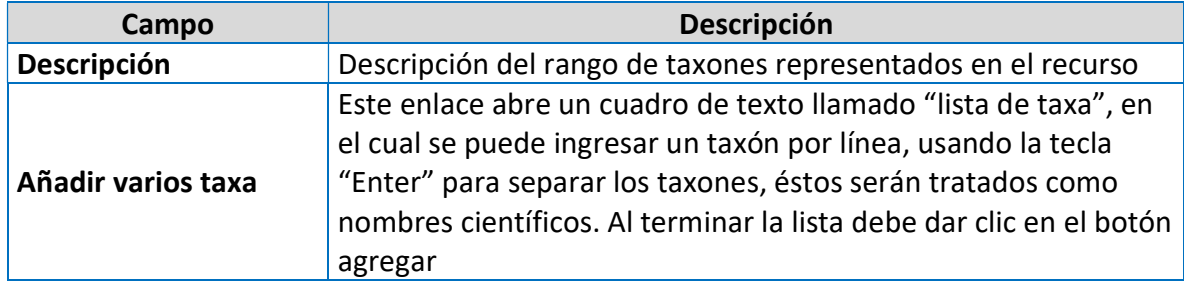

## Cobertura temporal

En esta sección se incluye información sobre el periodo de tiempo que abarca el recurso.

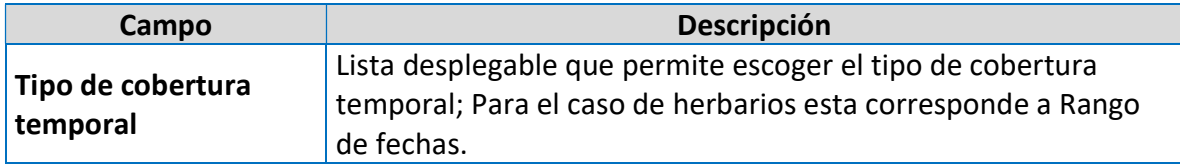

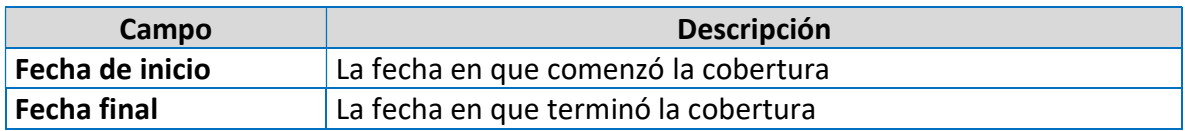

#### • Palabras Clave

Esta sección permite al usuario incluir palabras clave que pueden ayudar a dar una idea breve acerca del contenido del recurso. Las palabras clave pueden o no estar asociadas a un tesauro.

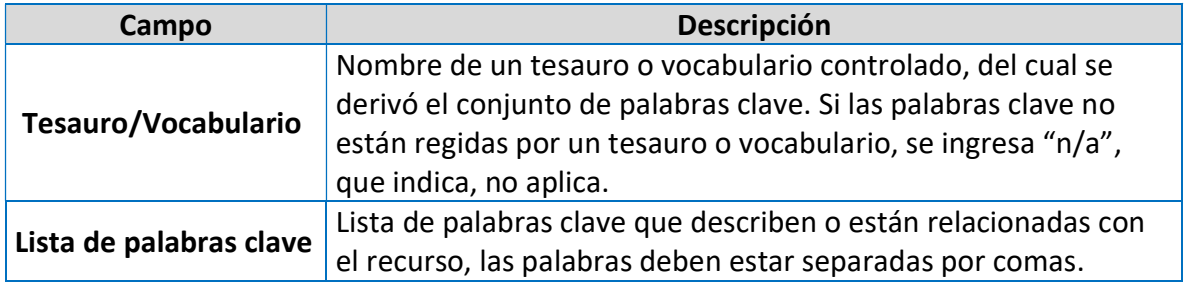

#### • Partes asociadas

Esta sección contiene información sobre las personas u organizaciones que están asociadas con el recurso además de las que se incluyen en la sección de metadatos básicos. Si los datos de las partes asociadas son los mismos que los del contacto del recurso, éstos pueden copiarse haciendo clic en el enlace "Copiar datos del contacto del recurso".

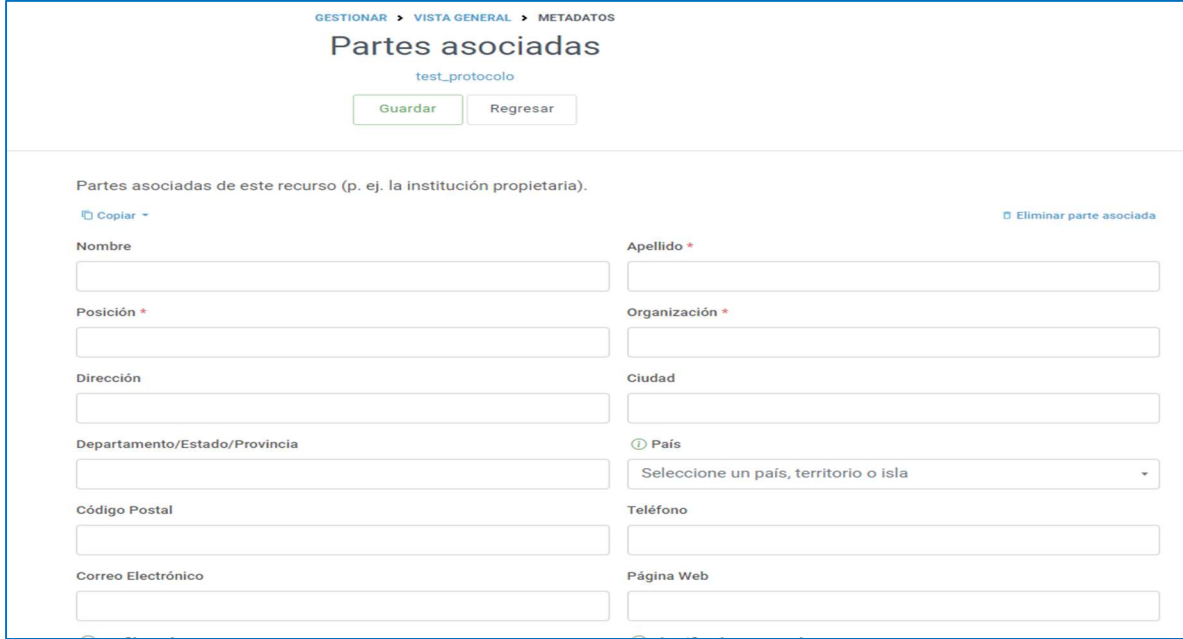

## • Datos del Proyecto

Esta sección documenta en caso de que los datos hayan sido producidos en el marco de un proyecto, contiene información acerca del nombre del proyecto, fuentes de financiación, descripción y personas asociadas al proyecto.

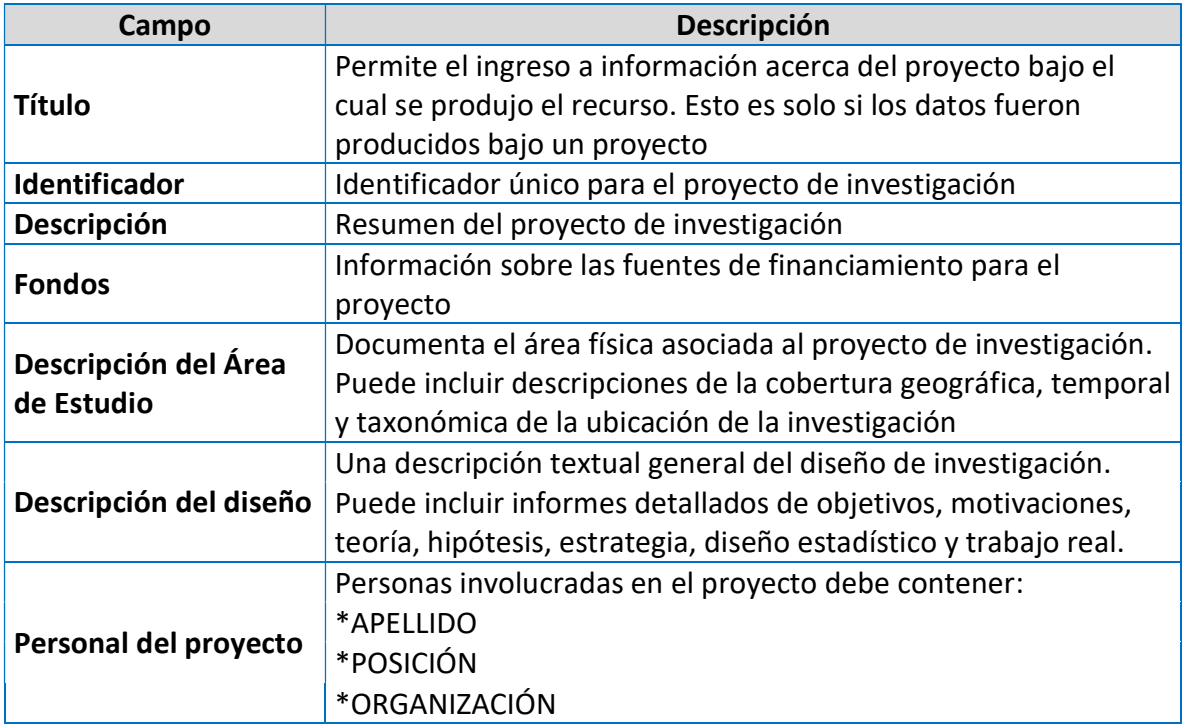

## Métodos de Muestreo

En esta sección se incluye información acerca de los métodos de muestreo utilizados de forma general y los pasos específicos de éstos.

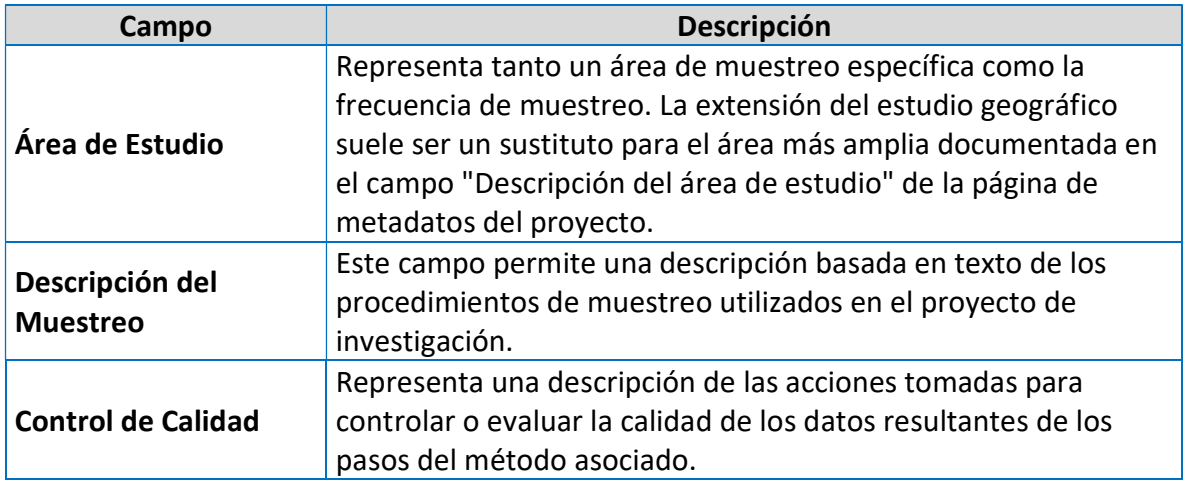

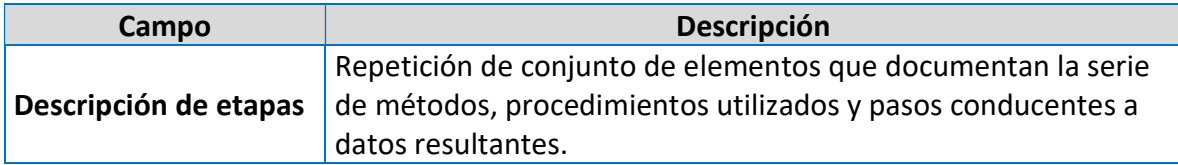

### • Referencias

En el elemento referencias de esta sección se explica cómo se debe citar el recurso e incluye el identificador de éste, adicionalmente, en el elemento bibliografía pueden documentarse los recursos bibliográficos relacionados con el conjunto de datos, tales como publicaciones que se usaron para generar los datos o que fueron resultado de la producción de éstos.

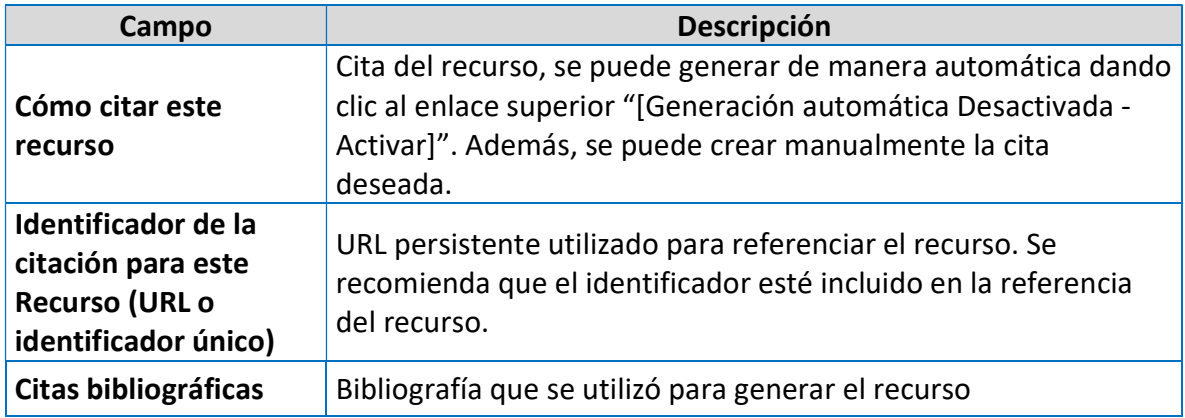

## Datos de la colección

Esta sección debe documentarse sólo si los datos pertenecen a una colección biológica y contiene información acerca del nombre de las colecciones, el identificador, los métodos de preservación de los especímenes y las unidades curatoriales.

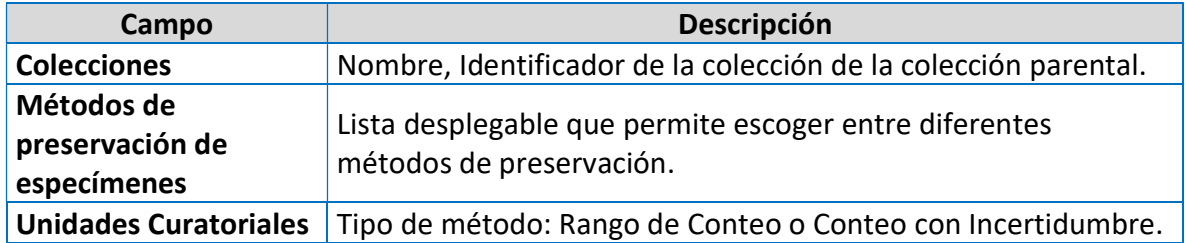

### • Enlaces Externos

En esta sección se incluyen los enlaces a la página web del recurso u otros enlaces alternos.

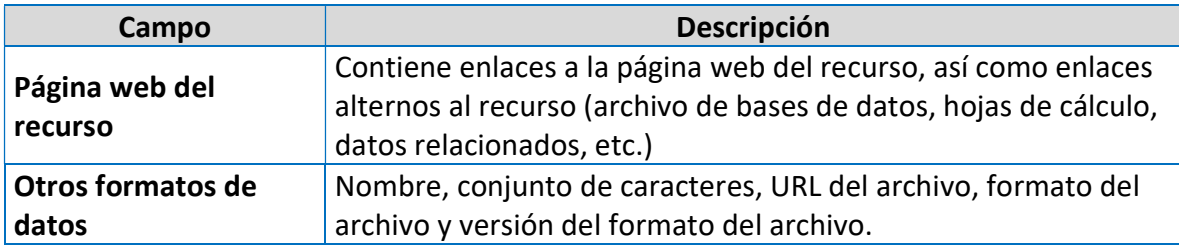

## Metadatos Adicionales

Esta sección final sirve para documentar información no contemplada en ninguna de las secciones anteriores, se puede cargar el logo del recurso e incluir el propósito e información adicional del recurso, así como identificadores alternativos.

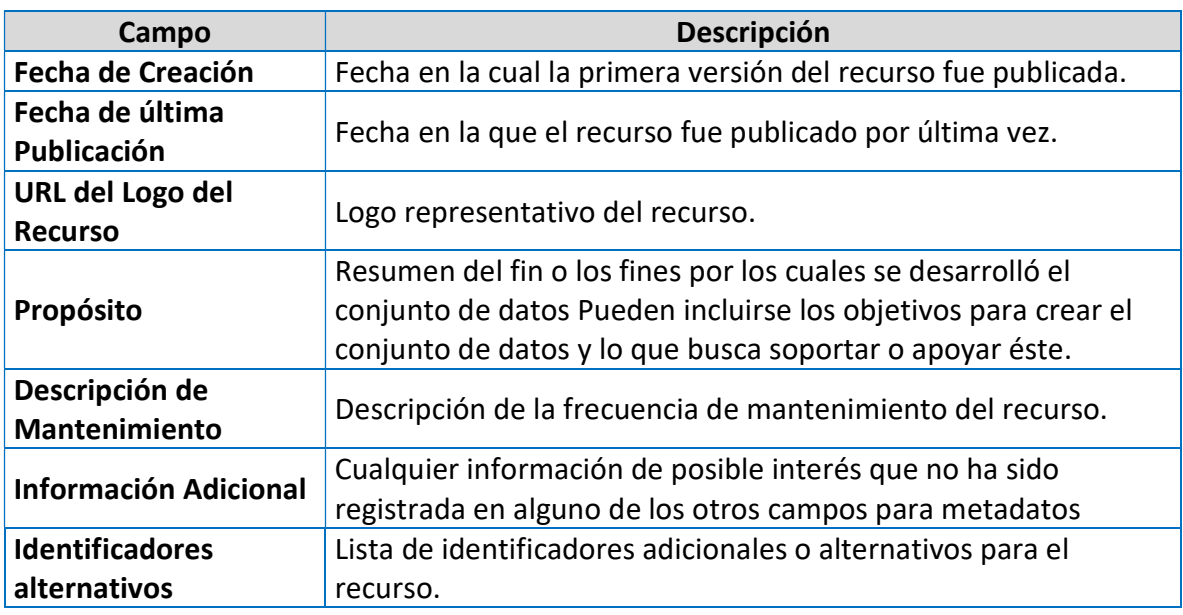

# 2.5.4 Creación del archivo Darwin Core

Esta sección crea el Archivo Darwin Core y se procede a la publicación del recurso. Cuando se desea publicar se debe notificar al equipo coordinador de GBIF-Chile sobre la generación de este archivo para que los administradores finalicen el proceso.

# a) Versiones publicadas

Esta sección es la encargada de publicar una versión del recurso, generando el Archivo Darwin Core (A-DwC), el EML (formato .xml para metadatos) y el RTF (formato de metadatos en Word); el A-DwC compila el conjunto de datos mapeado y los metadatos en un archivo comprimido (.zip).

Antes de proceder a publicar el recurso, se debe cambiar la "Visibilidad" de privado a público.

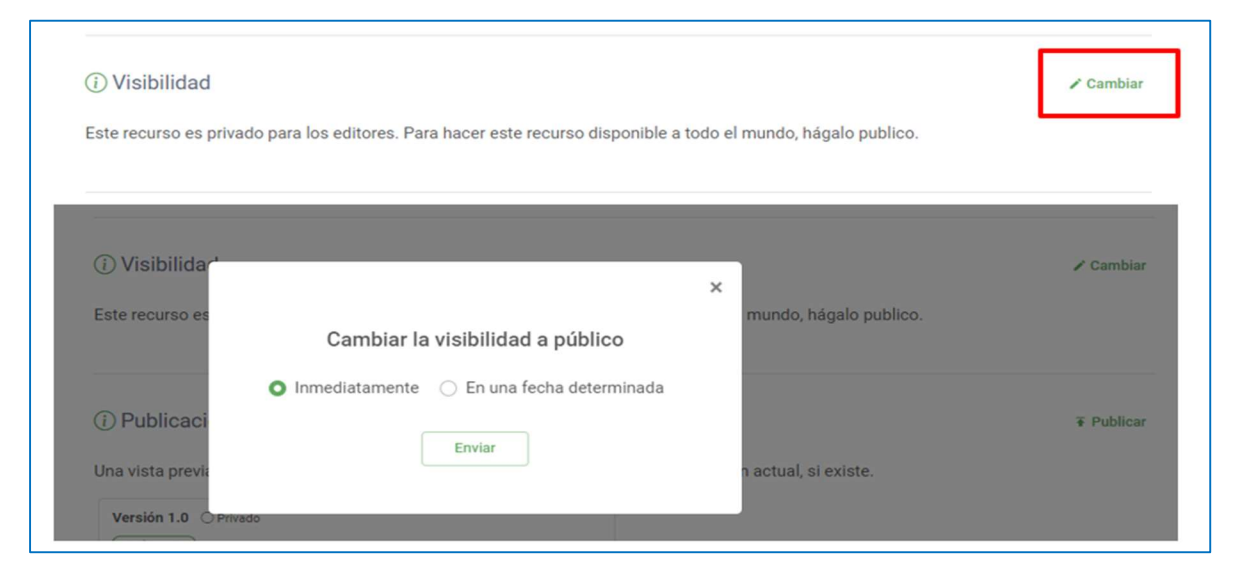

#### Paso 2

Teniendo listos los procesos anteriores y sin errores se procede a hacer clic en el botón "Publicar", luego se despliega una ventana donde puede resumir los cambios que ha realizado a la versión, para que quede como respaldo de los cambios en las distintas versiones. Esta publicación se realiza en el sistema del IPT.

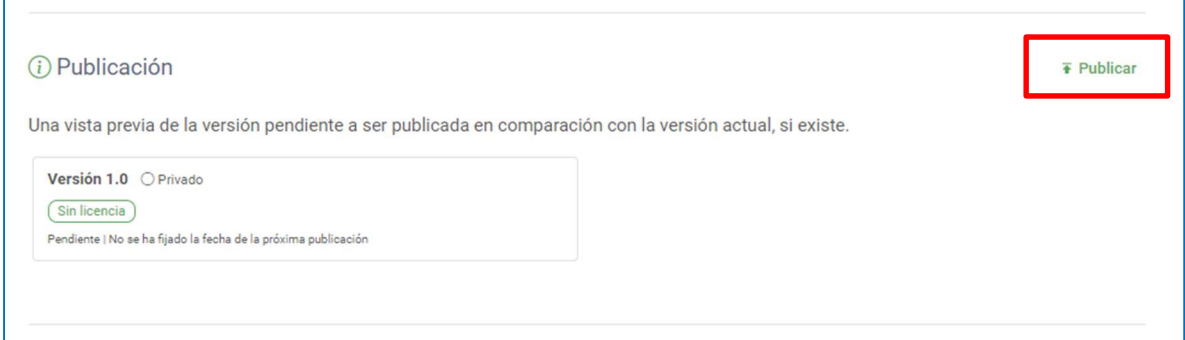

#### Paso 3

Luego de publicar en el sistema de IPT, se debe ir a la sección de registro para "Registrar" para indexar el recurso en los sistemas de GBIF.org.

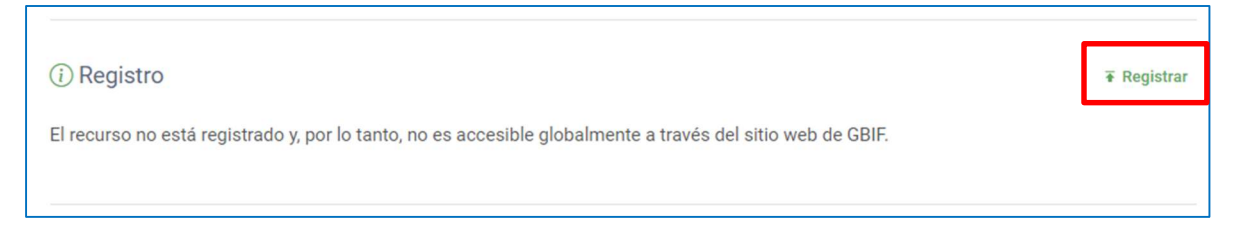

La autopublicación puede ser configurada en "Editar" para ser publicado automáticamente en una fecha programada, seleccionando algunas de las frecuencias de publicación.

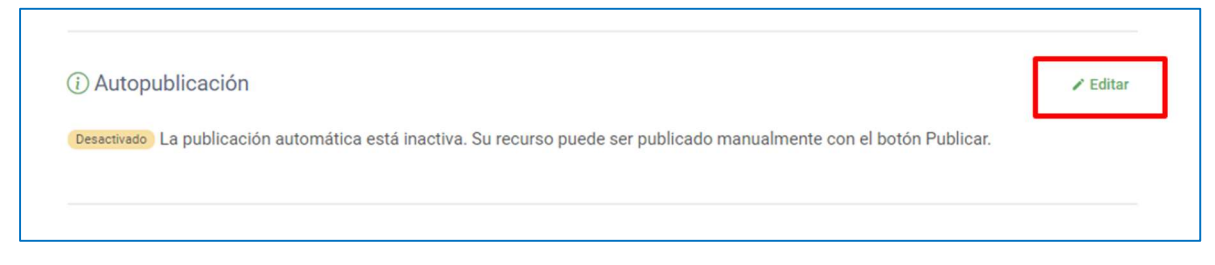

Para desactivar la autopublicación, seleccione "Desactivar" y presione "Guardar".

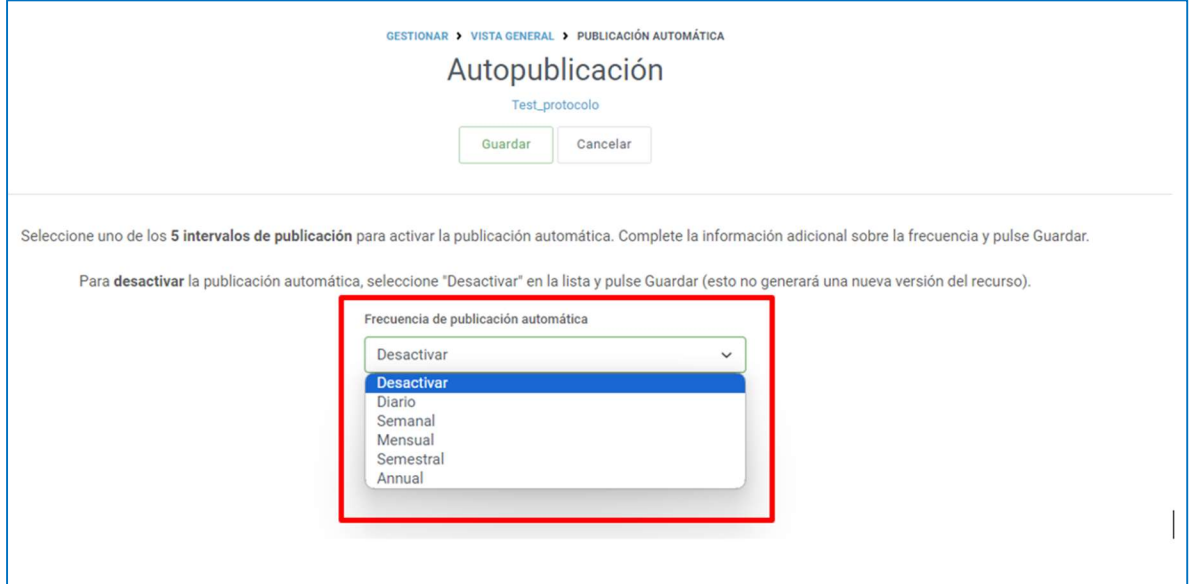

En esta sección también se pueden agregar editores que se encuentran con credenciales en el IPT para que puedan realizar modificaciones.

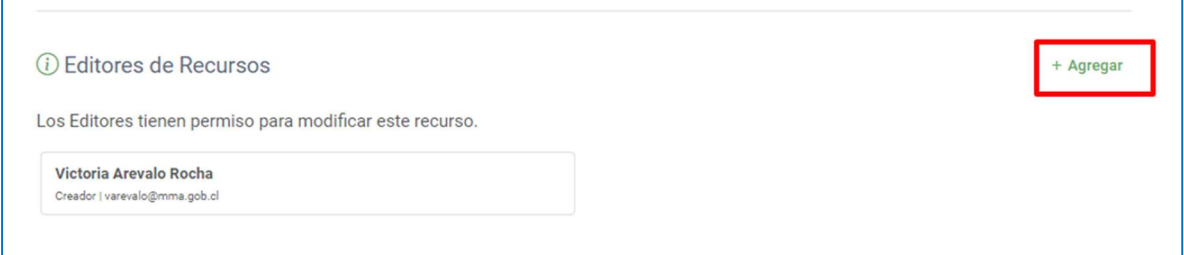

Se debe seleccionar a la (s) persona (s) que desea compartir la edición del recurso.

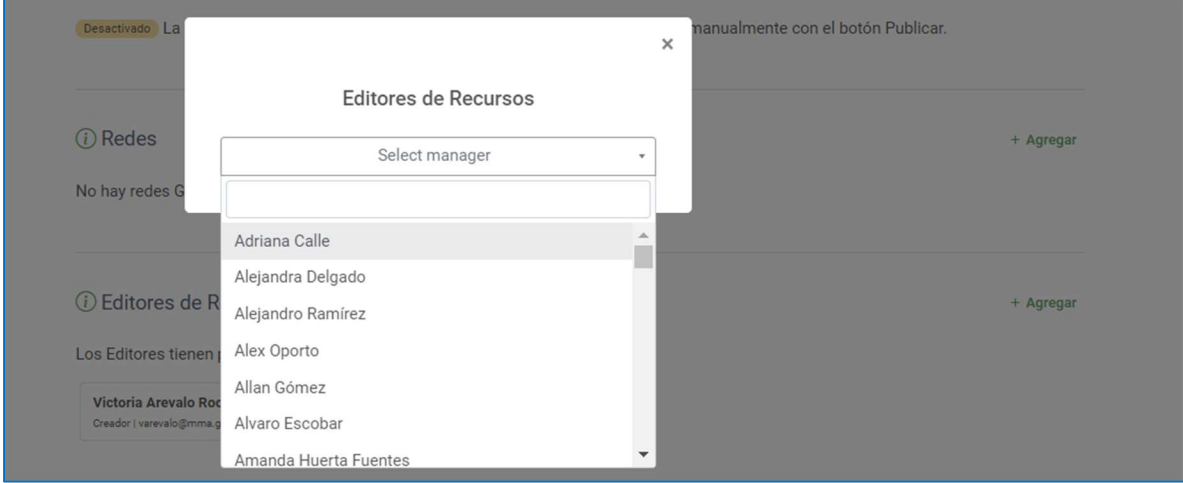

## b) Estado de la publicación

Después de hacer clic en el botón "Publicar" se abre la página de "Estado de Publicación", en ella aparecerán mensajes de estado destacando el éxito o falla de cada etapa de la publicación.

La publicación de una nueva versión es un evento de todo o nada, lo que significa que todos los pasos deben terminar con éxito o de lo contrario la versión no se publica y se revierte a la anterior.

Cuando la publicación no contiene ningún error, aparece un aviso en un recuadro verde donde se indica que la versión publicada finalizó con éxito.

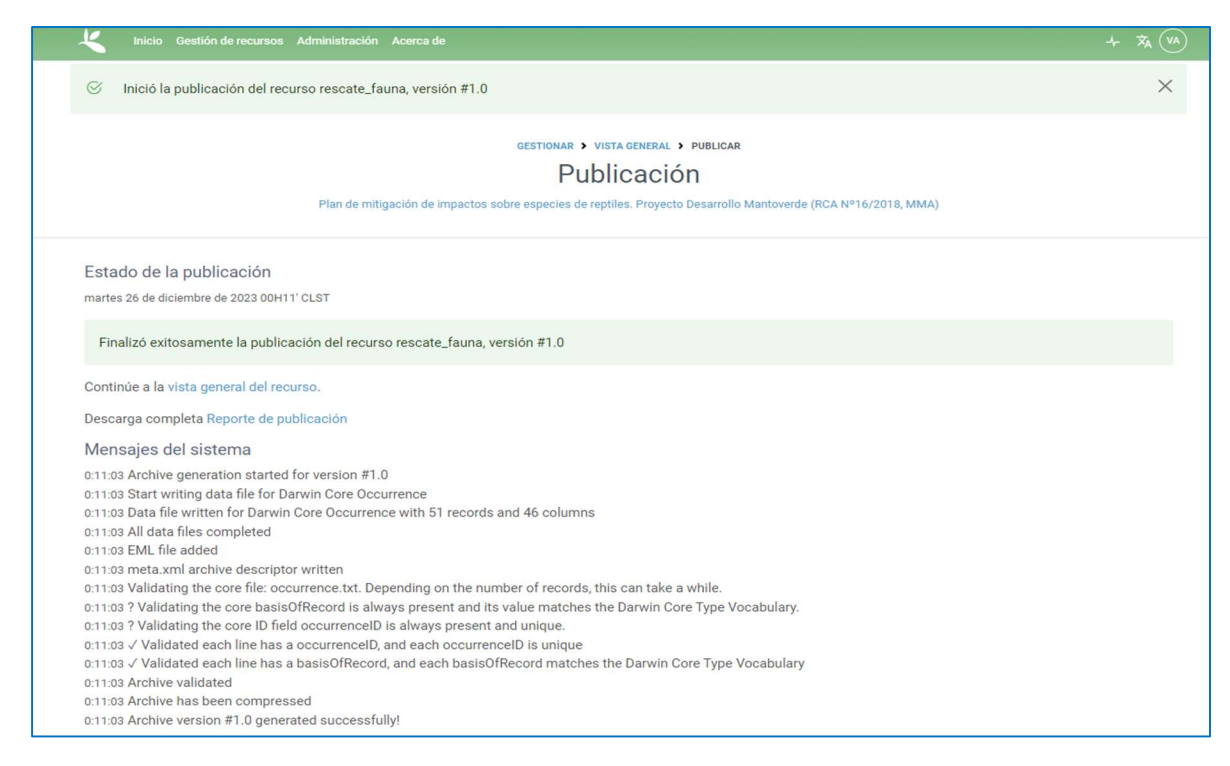

Cabe destacar que una vez publicados los datos en el portal GBIF.org a los autores de la publicación se les da la debida atribución. Generando una cita del recurso, una licencia Creative Commons y un identificador de objetos digitales (DOI) que permite hacer un seguimiento de la reutilización de los datos y proporciona a los publicadores métricas claves para las descargas y para las citas documentadas en otras investigaciones y evaluaciones, enlazadas desde las páginas conjunto de datos y publicador.

Los publicadores pueden utilizar esta información para demostrar el valor de su contribución a la ciencia y a la sociedad compartiendo los datos.

## 2.6 ELABORACION DE UN PLAN DE GESTIÓN DE DATOS

Un plan de gestión de datos (PGD) es un documento que describe cómo se manejarán los datos durante un proyecto de investigación o en una organización. Este plan proporciona una estructura para la toma de decisiones sobre la recopilación, el procesamiento, el almacenamiento, la preservación y el intercambio de datos a lo largo del ciclo de vida del proyecto.

Un PGD permitirá establecer cómo serán administrados los datos en el transcurso del proyecto e incluso tras su finalización, describiendo su tipología, cuál será la metodología y uso de estándares para su organización, cómo se almacenarán en el curso del proyecto, cómo se preservarán mientras no sean depositados en un repositorio institucional, y quiénes serán los responsables de realizar esas tareas. Lo anterior permite proporcionar sostenibilidad al proyecto en caso de que los recursos humanos cambien, evitar la duplicidad de trabajo en la recolección o producción, prever el mantenimiento de la evidencia que subyace a los resultados, mejorar la colaboración con otros grupos y facilitar la localización, depósito y reutilización de la información.

A lo largo de un proyecto se pueden producir cambios en la gestión de los datos por diversas causas (por ejemplo, la creación y/o recopilación de nuevos datos que no se habían considerado, cambios en los dispositivos de almacenamiento, etc). Por ello, es recomendable la presentación de diversas versiones del PGD en la fase intermedia del proyecto y en la fase final, dado que son documentos vivos, que cambian con el tiempo.

Un PGD debe documentar la siguiente información:

- a) Datos administrativos: permite ayudar a entender los propósitos por los cuales se crean o recopilan los datos.
- b) Recolección y generación de datos: descripción de los datos que serán generados o recolectados.
- c) Procedencia y metadatos: documenta la procedencia o información relacionada con entidades, actividades o personas involucradas en la producción de los datos y que puede servir para determinar su calidad o confiabilidad. Los metadatos facilitan la descripción de los datos, el intercambio con otros sistemas y mejora su localización y acceso.
- d) Ética y conformidad legal: necesidades de contar con el consentimiento, incluir anonimización de los datos y/o aspectos relativos a la confidencialidad de los mismos.
- e) Organización, almacenamiento y resguardo: se releva información acerca del volumen de datos que se prevé generar durante el proyecto, cómo almacenar los datos y de qué forma realizar las copias de seguridad.
- f) Selección y preservación: decisión de que datos preservar y por cuanto tiempo, que podría basarse en la obligación de retener ciertos datos, el valor potencial de reutilización, lo que es económicamente viable de mantener y cualquier esfuerzo adicional requerido para preparar los datos para compartirlos y preservarlos.
- g) Acceso y compartir los datos: forma de acceso e intercambio de datos y si requieren restricciones los datos compartidos.
- h) Responsabilidades y recursos: asignación de tareas y responsables dentro del equipo necesarios para la implementación del PGD.

El proceso de planificación de la gestión de los datos comienza con una lista de preguntas que facilitan el desarrollo del PGD. Dependiendo de la naturaleza del proyecto, se pueden considerar todas o algunas de las preguntas.

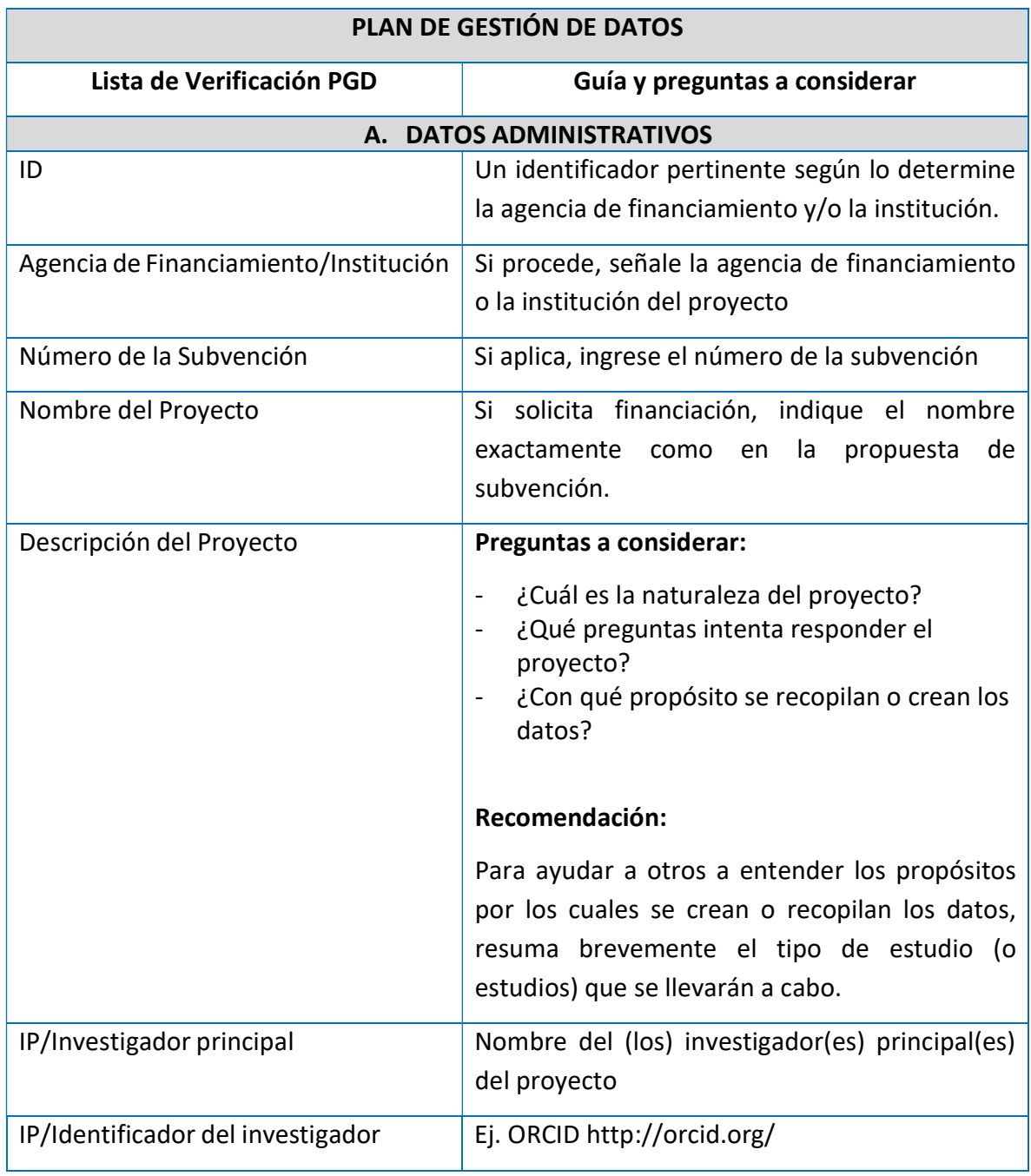

## Tabla 2-4. Lista de verificación del Plan de Gestión de Datos

É

Ĥ.

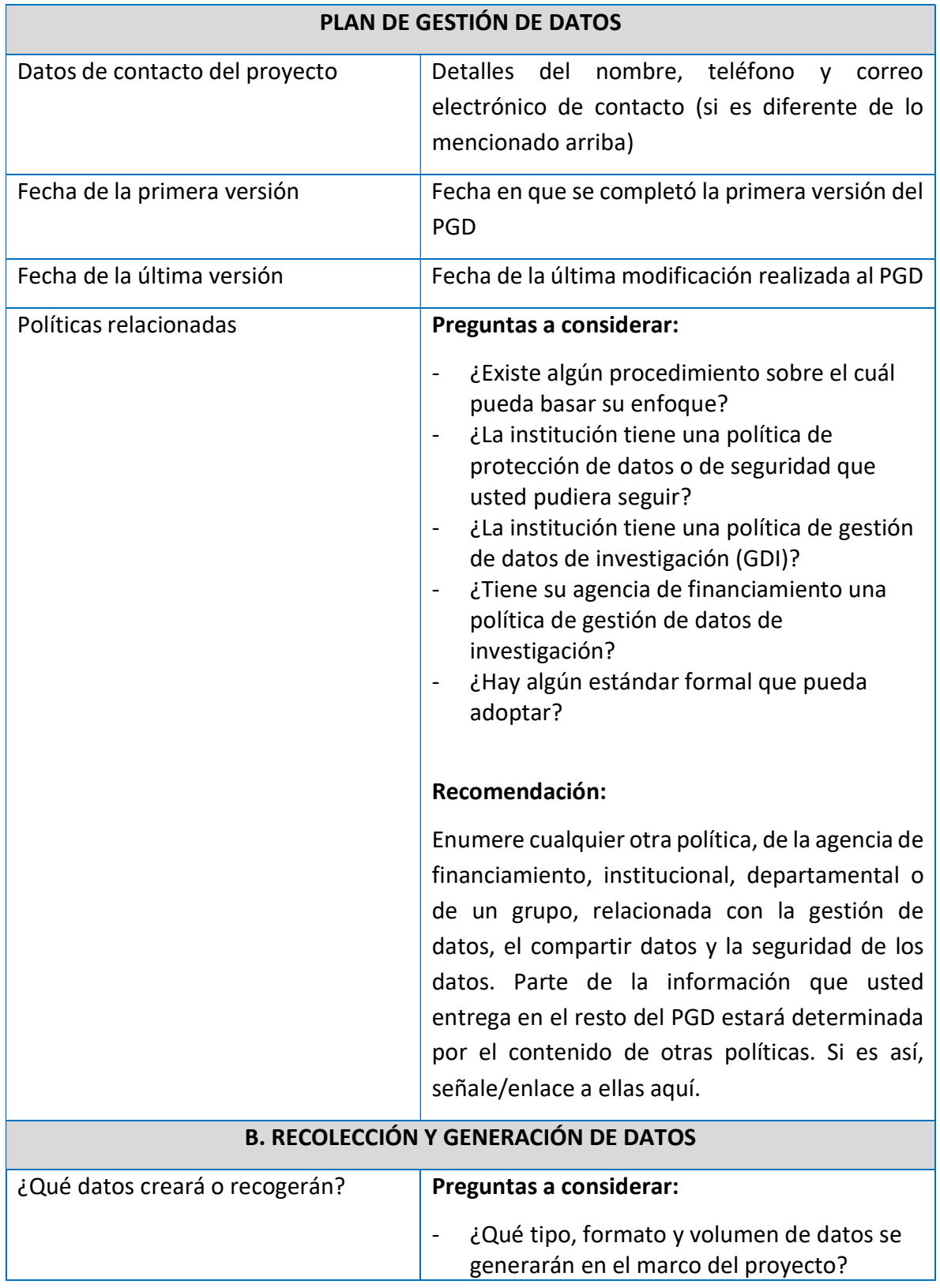

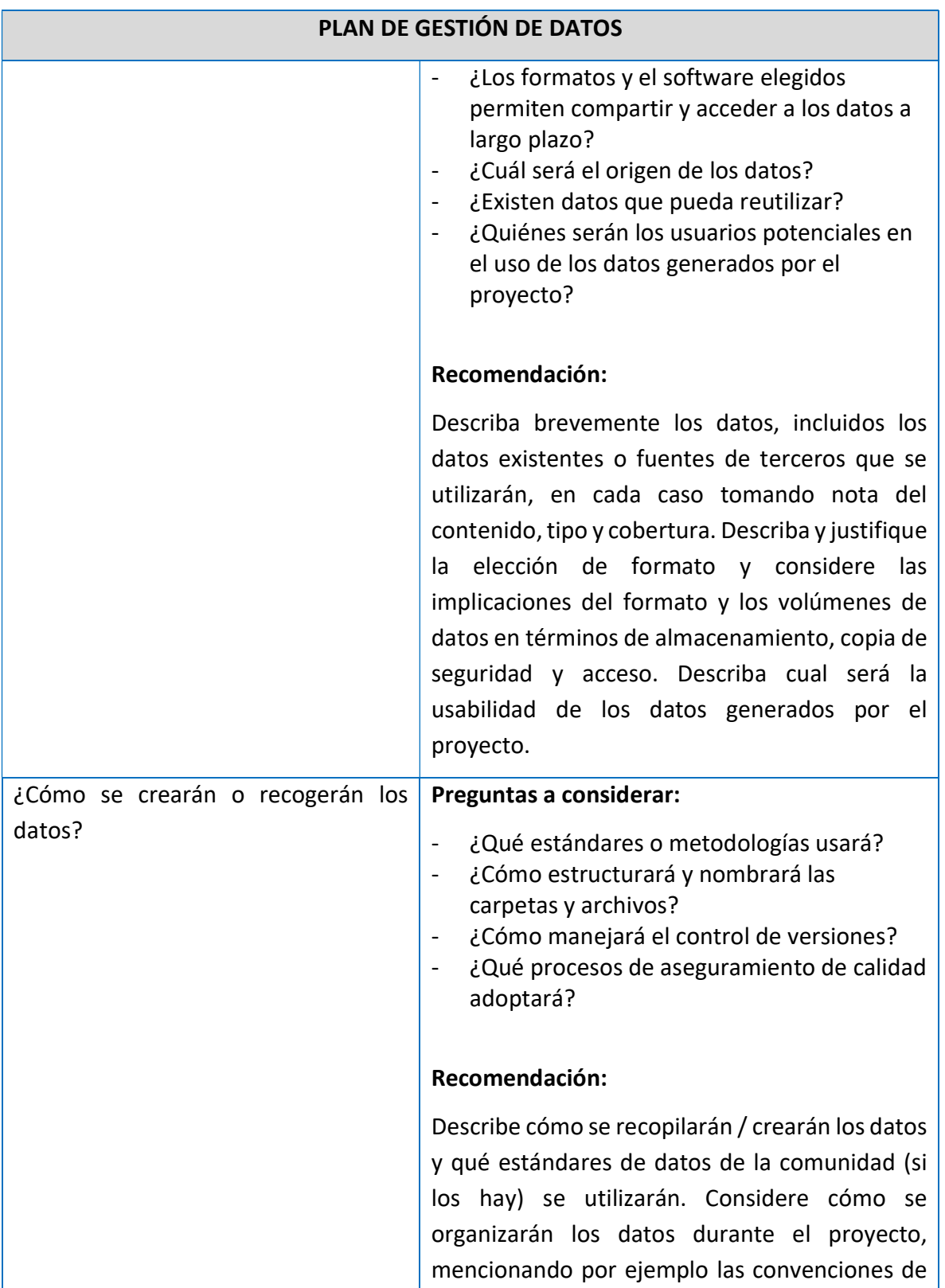

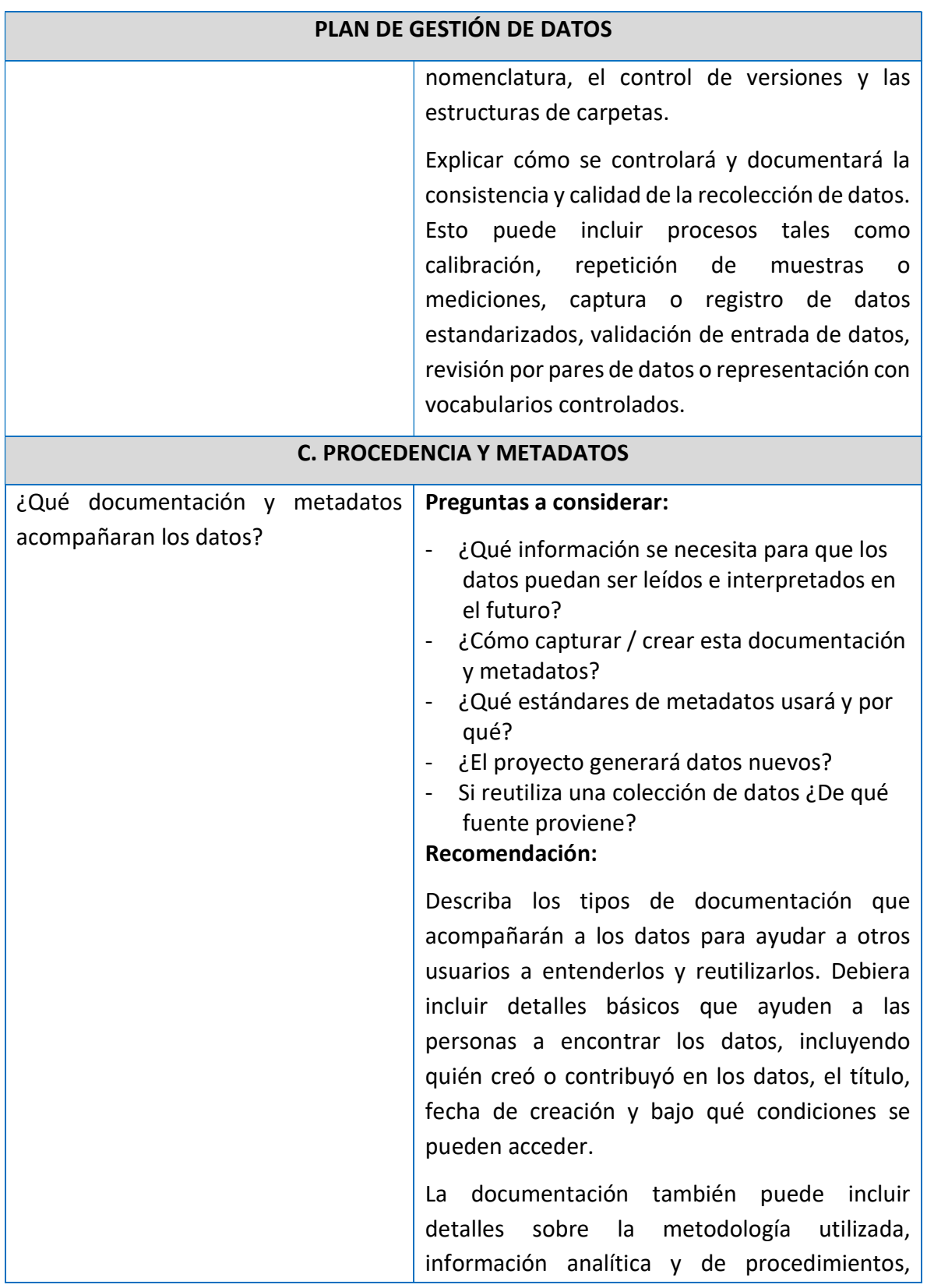

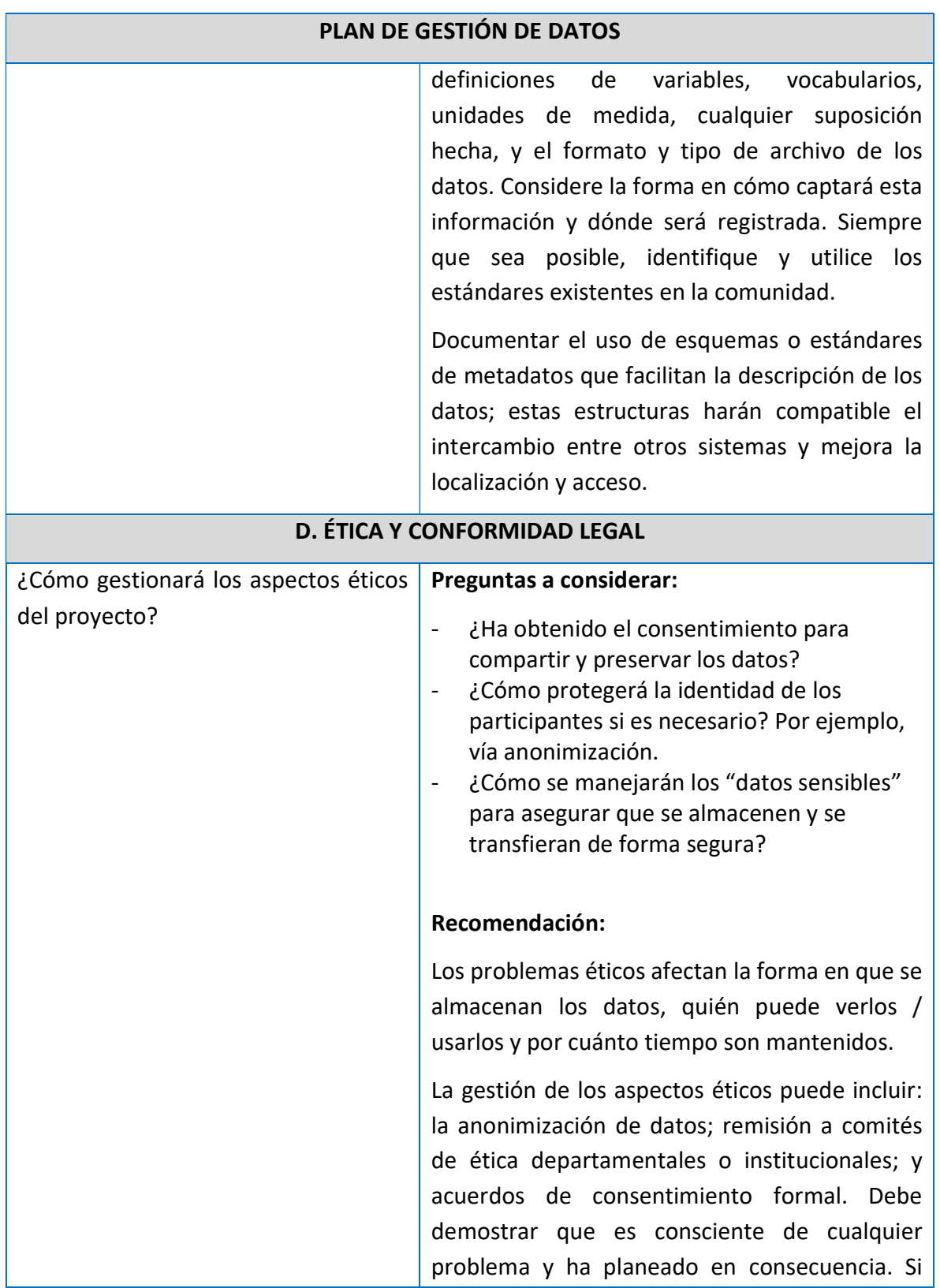

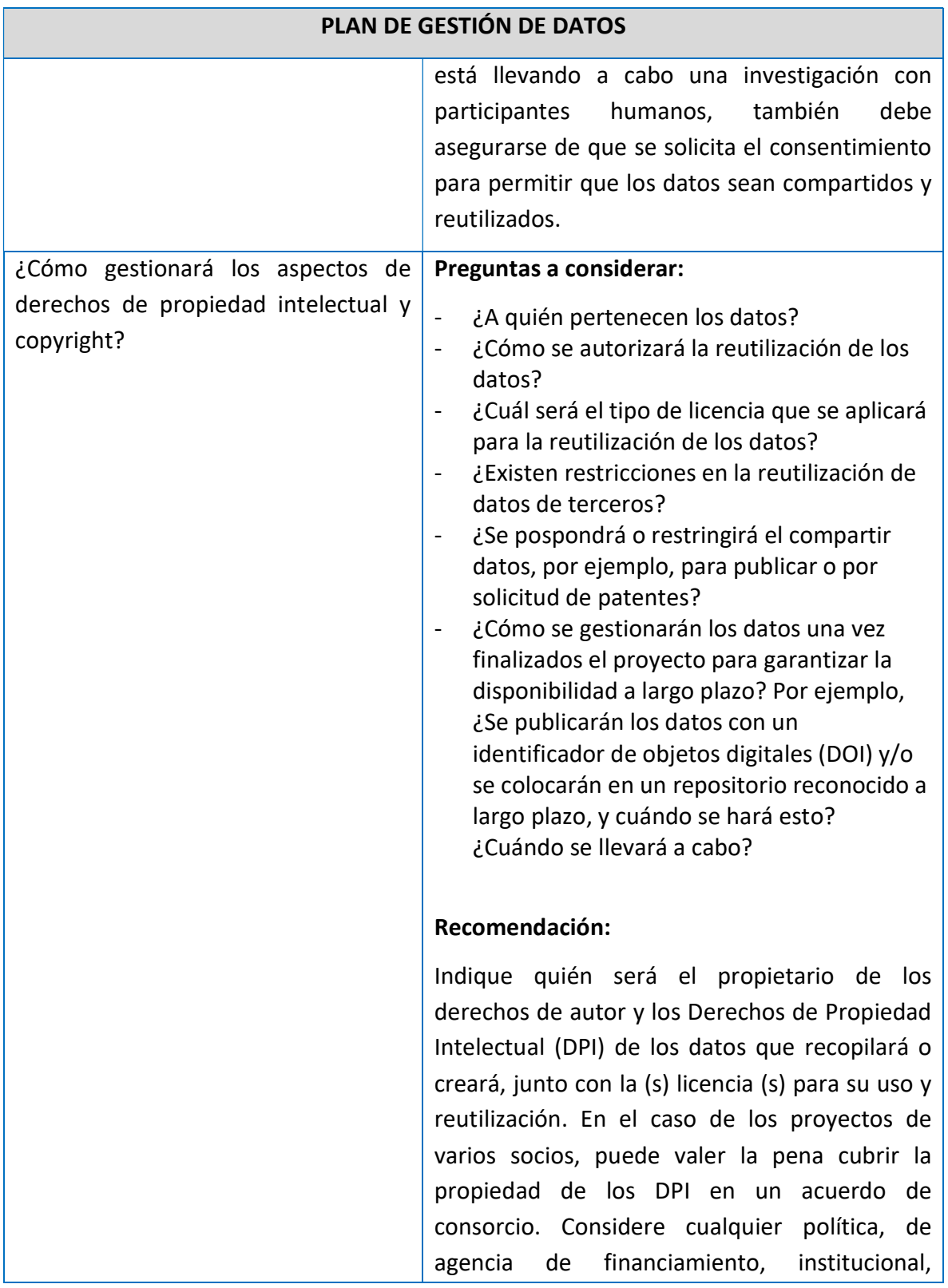

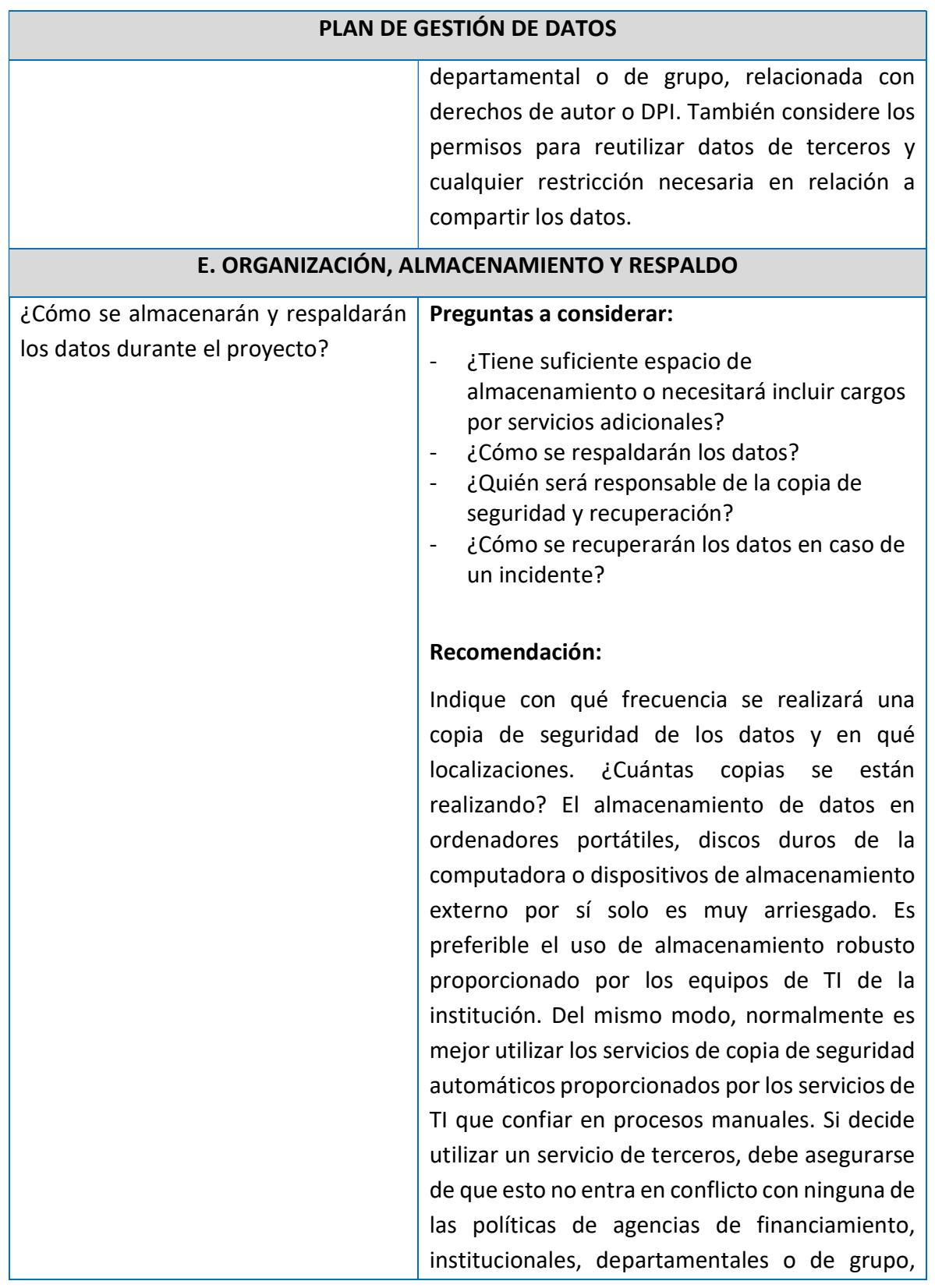

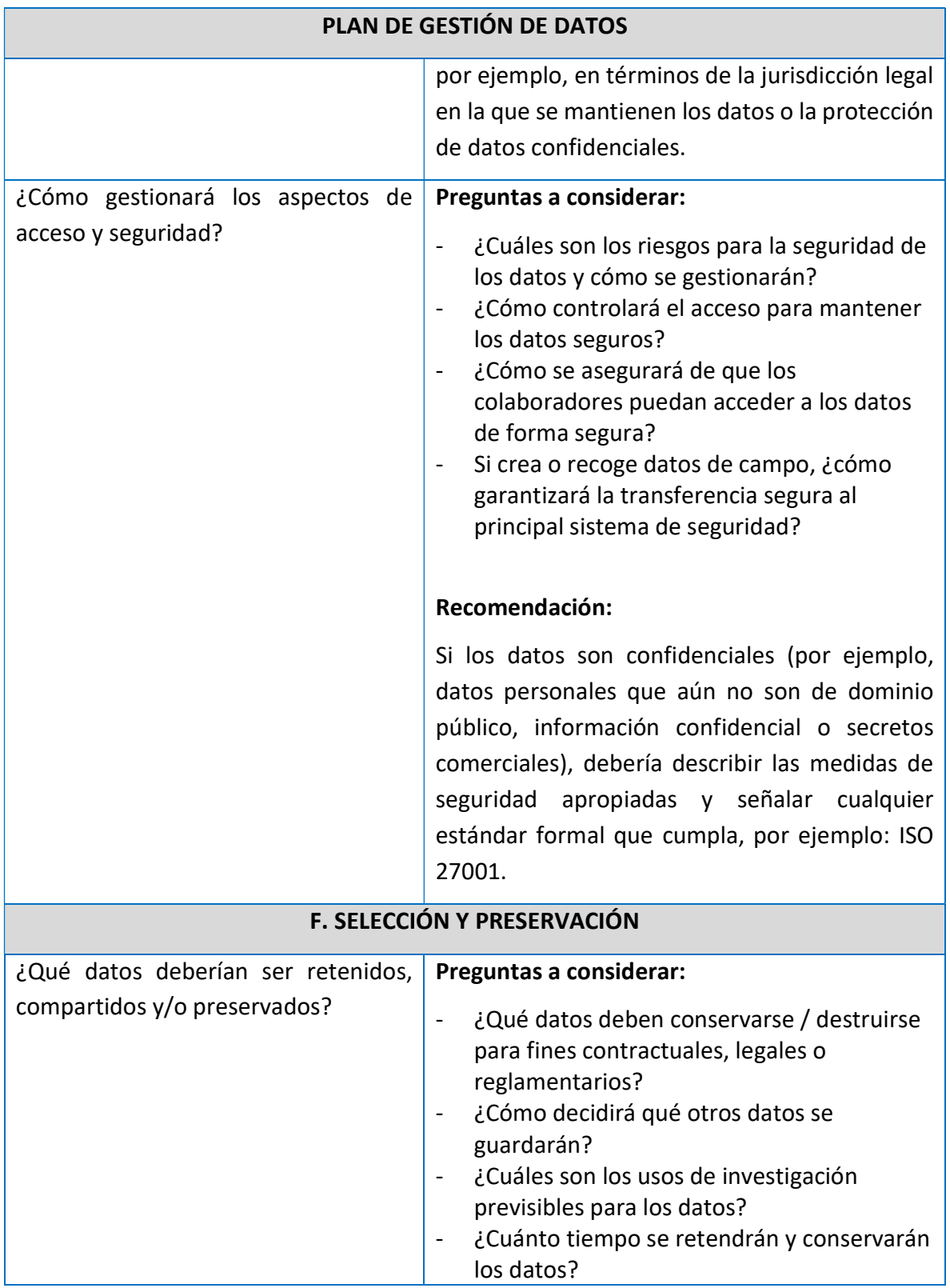

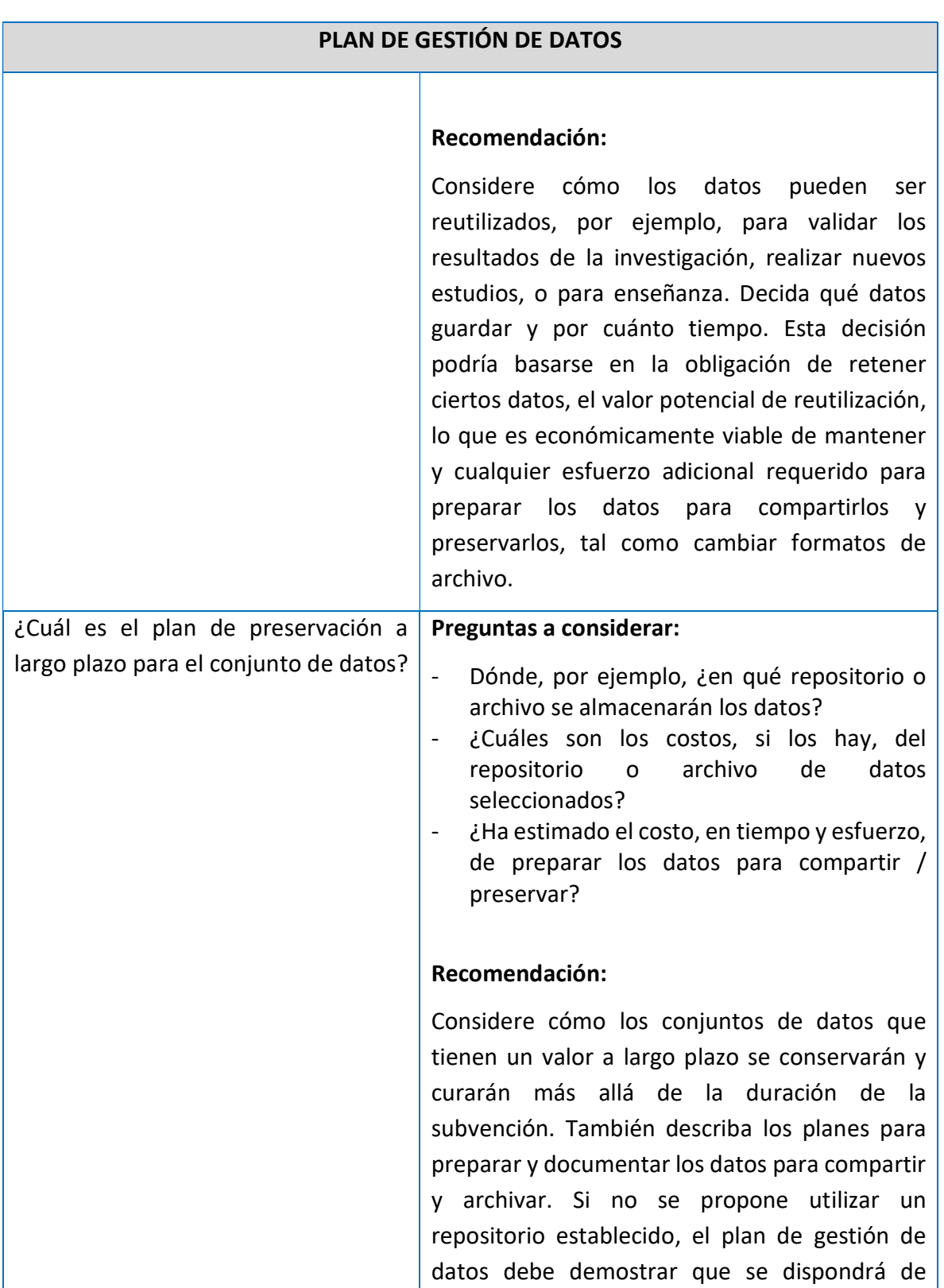

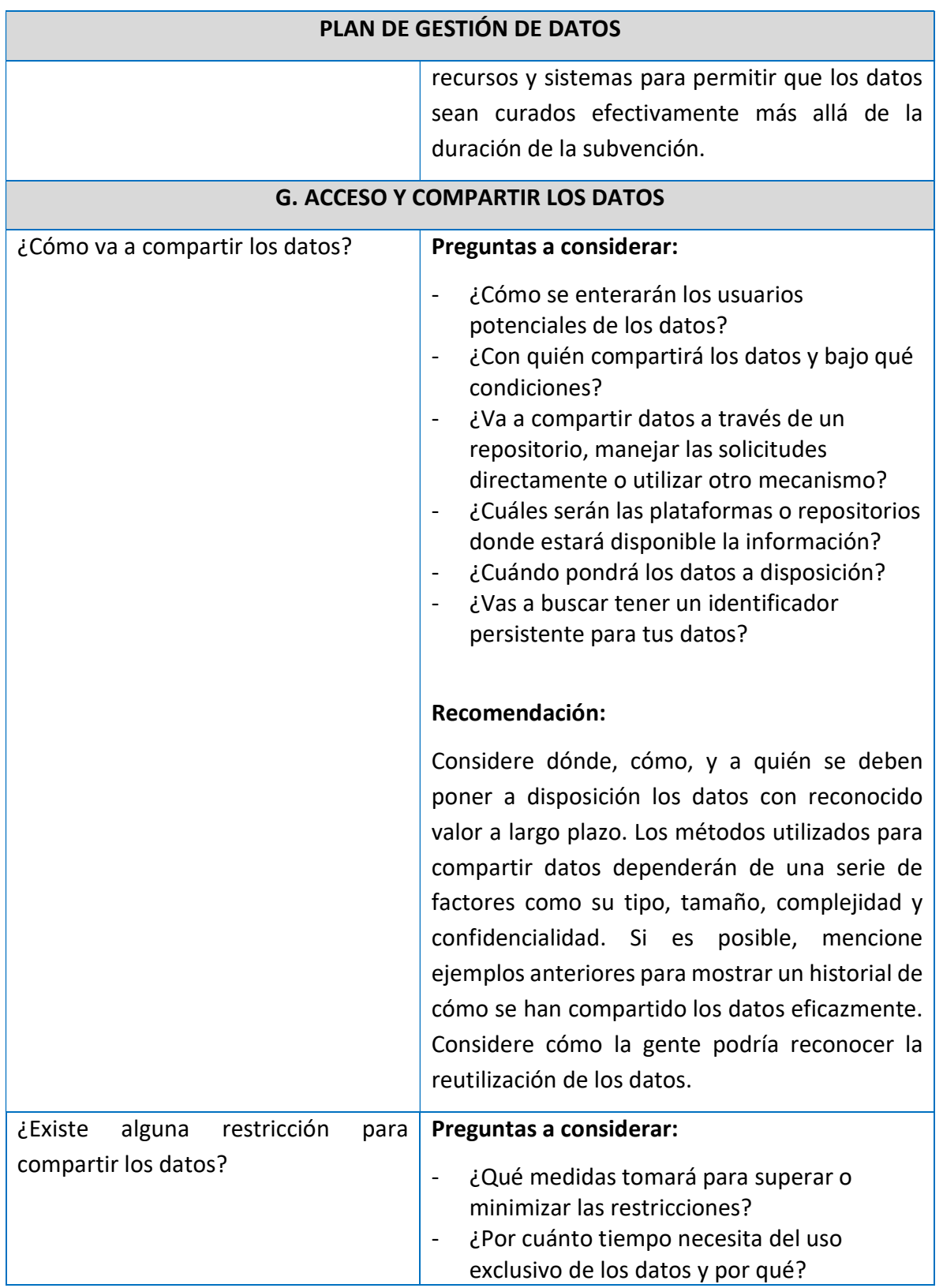

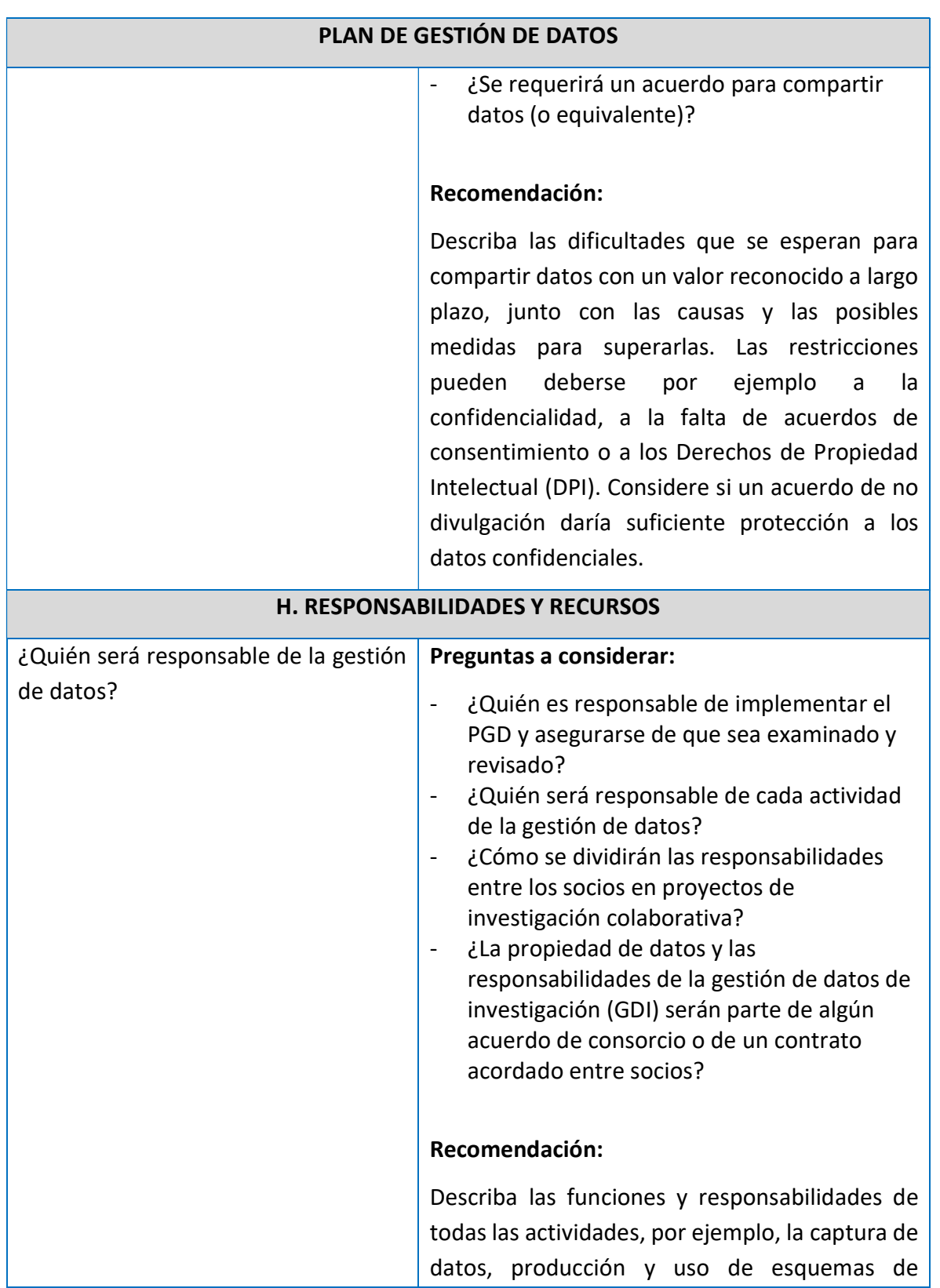

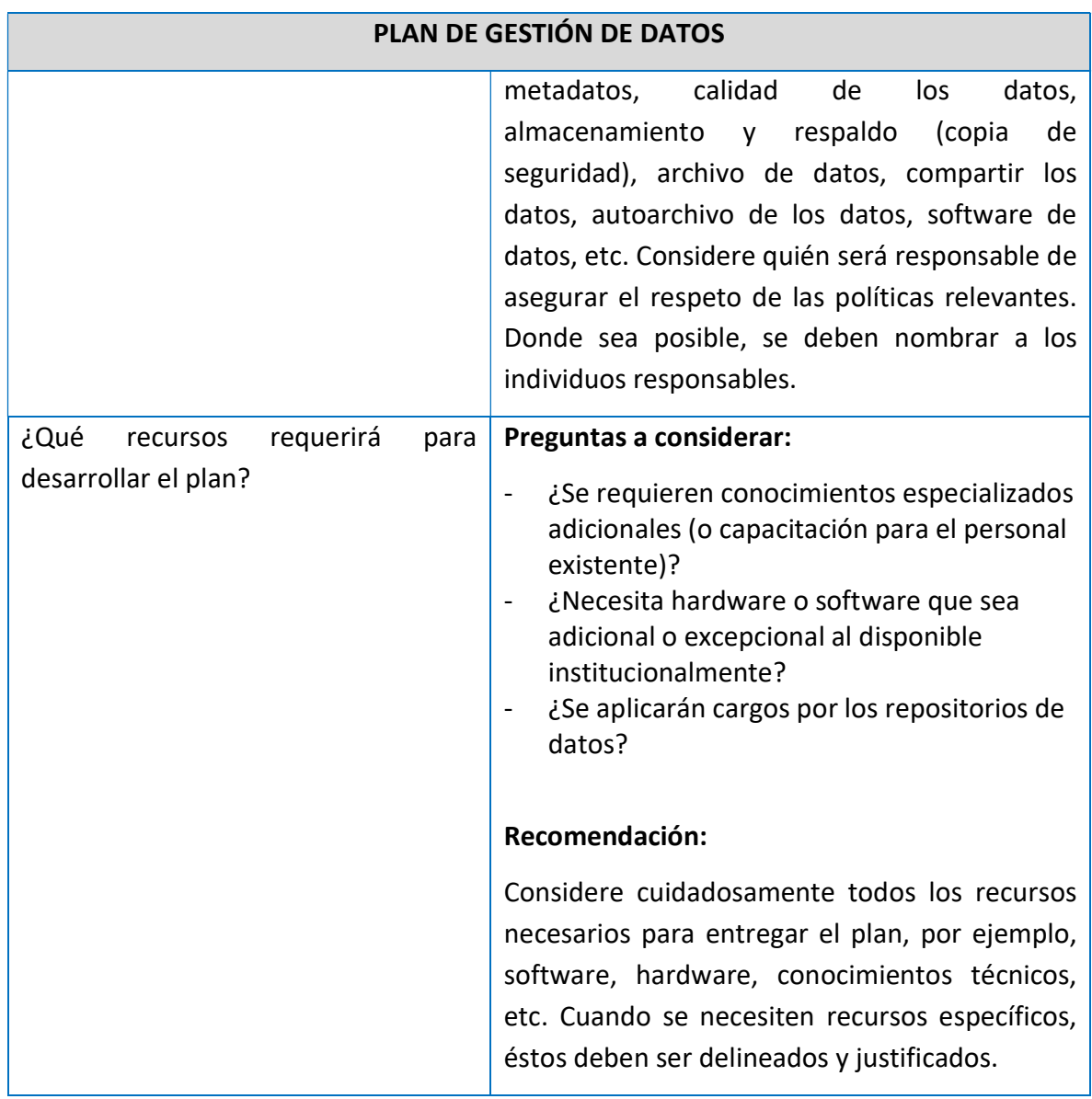

# 2.7 REFERENCIAS BIBLIOGRÁFICAS

Agencia Nacional de Investigación y Desarrollo (ANID). 2022. Política de acceso abierto a la información científica y a datos de investigación financiados con fondos públicos de la ANID. Ministerio de Ciencia, Tecnología, Conocimiento e Innovación [En Línea] <https://s3.amazonaws.com/documentos.anid.cl/estudios/Politica\_acceso\_a\_informacion \_cientifica\_2022.pdf>.

Beltrán N., Buitrago L., Dean V., Delgado M. 2016. Guía básica del IPT-Herramienta de publicación de información sobre biodiversidad. [En Línea] <https://drive.google.com/file/d/1jhGH1L04fiQwY2ZJvvZU\_wPhAjIF-LHy/view>.

Boyle, B. L., Matasci, N., Mozzherin, D., Rees, T., Barbosa, G. C., Kumar Sajja, R., & Enquist, B. J. 2021. Taxonomic Name Resolution Service, version 5.1. In Botanical Information and Ecology Network. [En Línea] <https://tnrs.biendata.org/>.

De Pooter, D., Appeltans, W., Bailly, N., Bristol, S., Deneudt, K., Eliezer, M., Fujioka, E., Giorgetti, A., Goldstein, P., Lewis, M., Lipizer, M., Mackay, K., Marin, M., Moncoiffé, G., Nikolopoulou, S., Provoost, P., Rauch, S., Roubicek, A., Torres, C., Van de Putte, A., Vandepitte, L., Vanhoorne, B., Vinci, M., Wambiji, N., Watts, D., Klein Salas, E. & F. Hernandez. 2017. Toward a new data standard for combined marine biological and environmental datasets - expanding OBIS beyond species occurrences. Biodiversity Data Journal 5: e10989. [En Línea] <https://doi.org/10.3897/BDJ.5.e10989>.

Dirección General de Repositorios Universitarios (DGRU). 2023. Manual de control de calidad de datos de colecciones de biodiversidad. SDI-UNAM. México. [En Línea] <https://dgru.unam.mx/wp-

content/uploads/2023/10/Manual\_Control\_Calidad\_Datos\_Colecciones\_Biodiversidad\_20 23.pdf>.

Escazú. 2018. Regional Agreement on Access to Information, Public Participation and Justice in Environmental Matters in Latin America and the Caribbean. [En Línea] <https://treaties.un.org/doc/Treaties/2018/03/20180312%2003-04%20PM/CTC-XXVII-18.pdf>.

GBIF 2017. Buenas prácticas en la publicación de listados taxonómicos, versión 2.1. Copenhague: Secretaría de GBIF. [En Línea] <https://ipt.gbif.org/manual/en/ipt/2.5/bestpractices-checklists>.

GBIF 2018 (b). Buenas prácticas para la publicación de datos de eventos de muestreo. Copenhagen: Secretaría de GBIF. [En línea] <https://ipt.gbif.org/manual/en/ipt/2.5/bestpractices-sampling-event-data>

GBIF Chile. 2023. Que es GBIF?. Ministerio del Medio Ambiente [En Línea] <https://gbifchile.mma.gob.cl/que-es-gbif/>.

GBIF. 2018 (a). What is GBIF? [En línea] <https://www.gbif.org/what-is-gbif>.

GBIF. 2021. Guía rápida de los Archivos Darwin Core, versión 2.2. Copenhagen: Secretaría de GBIF. [En Línea] <https://ipt.gbif.org/manual/en/ipt/2.5/dwca-guide>.

Ley 19.300. 2009. Aprueba Ley sobre Bases Generales del Medio Ambiente. [En Línea] <https://bcn.cl/2f707>.

Ley 20.285. 2008. Sobre Acceso a la Información Pública. [En Línea] <https://bcn.cl/2f8ep>.

Ley 21.600. 2023. Crea el Servicio de Biodiversidad y Áreas Protegidas y el Sistema Nacional de Áreas Protegidas. [En Línea] <https://bcn.cl/3h86d>.

Maass, A., H. Samaniego, L. Amaya, R. O. Chávez, D. Corcoran, F. E. Fonturbel, N. García, M. F. Pérez, E. Poulin, C. Salas-Eljatib, R. Scherson, F. Tevy, D. Travisany y G. Vergara. 2019. Datos en biodiversidad: Un informe para COP25. Santiago: Comité Científico COP25; Ministerio de Ciencia, Tecnología, Conocimiento e Innovación. [En Línea] <https://cdn.digital.gob.cl/filer\_public/c7/6b/c76b1920-d781-494c-a5e6 a6f260d55abb/6biodiversidad-datos-maass.pdf>

Ministerio del Medio Ambiente (MMA). 2017. Estrategia Nacional de Biodiversidad (2017- 2030), desarrollada en el contexto del proyecto "Planificación Nacional de la Biodiversidad para apoyar la implementación del Plan Estratégico de la CBD 2011-2020", ejecutado por el MMA de Chile y el Programa de las Naciones Unidas para el Desarrollo (PNUD), y financiado por el Fondo para el Medio Ambiente Mundial entre los años 2012 y 2015. 102 p. [En Línea] <https://estrategia-aves.mma.gob.cl/wp-

Content/uploads/2023/03/MMA\_2017\_Estrategia\_Nacional\_Biodiversidad\_2017- 2030.pdf>.

Plata C., Ortíz R., Marentes E., Lozano J. 2021. Laboratorio de datos, Ciclo de formación. Consultado a través del SiB Colombia. Disponible [En Línea] <https://biodiversidad.co/formacion/laboratorios>

Resolución 343 Exenta. 2022. Dicta instrucciones para la elaboración y remisión de informes de seguimiento ambiental del componente ambiental biodiversidad para los proyectos que cuentan con resolución de calificación ambiental. Ministerio del Medio Ambiente. Superintendencia del Medio Ambiente. [En Línea] <https://bcn.cl/32g0f>.

Secretaría del Convenio Sobre la Diversidad Biológica (SCDB). 2006. Perspectiva Mundial sobre Diversidad Biológica 2. Montreal, 81 + VII páginas [En Línea] <https://www.cbd.int/doc/gbo/gbo2/cbd-gbo2-es.pdf>.

Secretaría del Convenio Sobre la Diversidad Biológica (SCDB). 2014. Perspectiva Mundial sobre la Diversidad Biológica 4. Montreal, 155 páginas [En Línea] <https://www.cbd.int/gbo/gbo4/publication/gbo4-es-hr.pdf>.

SIB COLOMBIA. 2018. Open Refine - Guía básica. Limpieza de datos sobre biodiversidad. Sistema de Información sobre Biodiversidad de Colombia, Bogotá D.C., Colombia, 22 pp.

Wieczorek, J., Bánki, O., Blum, S., Deck, J., Döring, M., Dröge, G., Endresen, D., Goldstein, P., Leary, P., Krishtalka, L., Tuama, E., Robbins, R., Robertson, T & P. Yilmaz. 2014. Meeting Report: GBIF hackathonworkshop on Darwin Core and sample data (22-24 May 2013). Standards in Genomic Sciences 9: 585–598. [En Línea] <http://doi.org/10.4056/sig>.